# **SIEMENS**

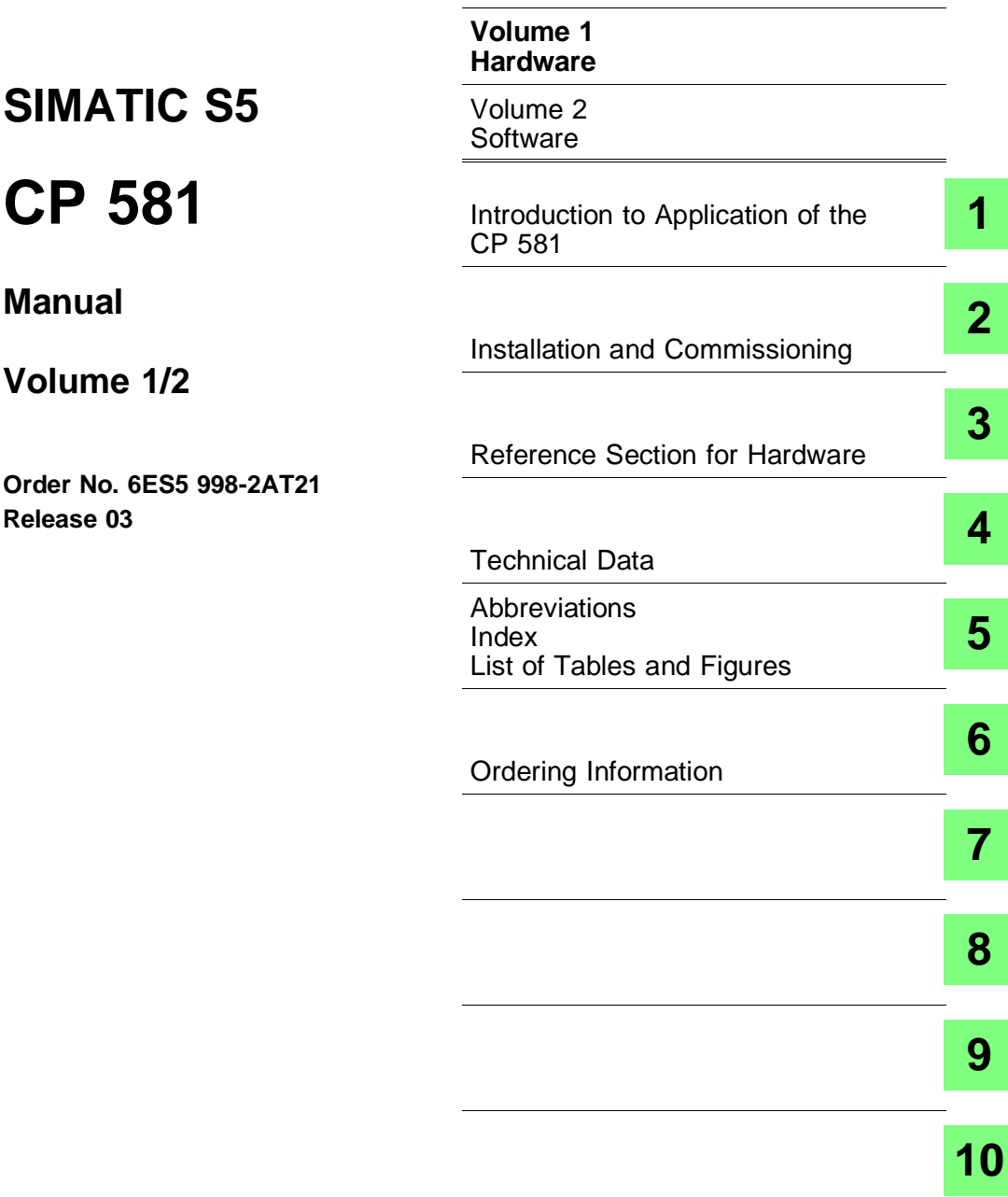

C79000-H8576-C413-03

#### *Copyright*

Copyright © Siemens AG 1993 All Rights Reserved

The reproduction, transmission or use of this document or its contents is not permitted without express written authority.

Offenders will be liable for damages. All rights, including rights created by patent grant or registration of a utility model or design, are reserved.

#### *Disclaimer of Liability*

We have checked the contents of this manual for agreement with the hardware and software described. Since deviations cannot be excluded entirely, we cannot guarantee full agreement. However, the data in this manual are reviewed regularly and any necessary corrections included in subsequent editions. Suggestions for improvement are welcomed.

Technical data subject to change.

#### *Safety-related guidelines*

This manual contains certain notices which you should observe to ensure your own personal safety, as well as to protect the product and connected equipment. These notices are highlighted in the manual by a warning triangle and are marked as follows according to the level of danger:

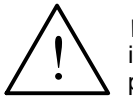

 $\overline{\phantom{a}}$ 

 $\overline{\phantom{a}}$ 

**Warning**

indicates that death, severe personal injury or substantial damage to property **can** result if proper precautions are not taken.

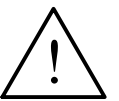

**Caution** indicates that minor personal injury or property damage can result if proper precautions are not taken.

Only **qualified personnel** should be allowed to install and work on this equipment. Qualified persons are defined as persons who are authorized to commission, to ground and to tag equipment, systems and circuits in accordance with established safety practices and standards.

Siemens Aktiengesellschaft 6ES5 998-2AT21

EWK Elektronikwerk Karlsruhe Printed in the Federal Republic of Germany

## **How to Use this Manual**

#### Safety information and ESD guidelines

In this manual you will find the "Safety information" on the rear of the front sheet and the "ESD (electrostatically sensitive devices) Guidelines" in the appendix. These must be exactly observed and followed whenever working with the CP 581.

#### README file

You can find information produced at a later date than the printing of this manual in the README.TXT file in directory C:\CP581 on the hard disk of the CP 581. You can read and/or print this file using any word processing program.

CP 581 - Volume 1/2 C79000-H8576-C413-03 0 - 1

#### Scope

The manual describes the following versions of the CP 581 and the associated CP 581 system software:

#### a) Hardware versions

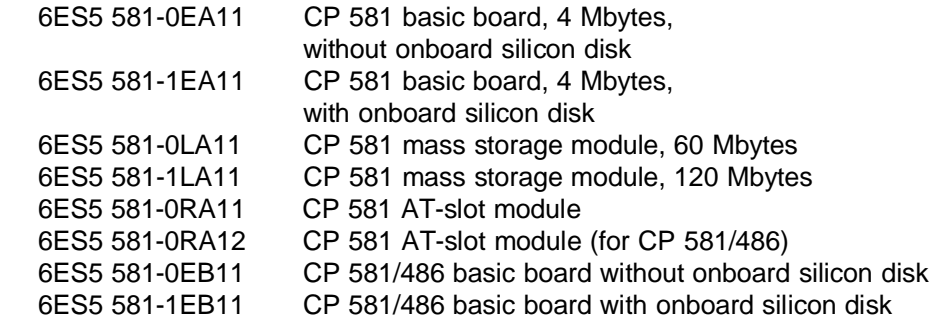

#### b) CP 581 system software

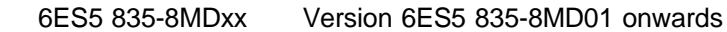

#### How the Manual is Organized

The manual is divided into two volumes:

- Volume 1 describes the installation and commissioning of the CP 581 and contains detailed information on the hardware in the form of a reference section.
- Volume 2 describes how you can use the CP 581 system software for your applications and provides information on use of the various functions. A reference section contains additional important information on the various applications.

CP 581 - Volume 1/2 0 - 2 C79000-H8576-C413-03

#### **Information on use of Volume 1:**

Volume 1 is divided into two main parts:

Chapters 1 and 2 are task-oriented and describe in sequential order the work which you must carry out as the user.

Chapters 3 to 6 are system-oriented; they provide information in compressed form and can be used as a reference work by users with all stages of knowledge.

The Manual is thus suitable for first-time users and also as a reference work for experienced users. You can ignore parts of the manual depending on your knowledge and the application, and concentrate on the relevant parts.

The contents of the individual chapters are summarized below to help you become acquainted with Volume 1:

- **Chapter 1** The **Introduction to Application of the CP 581** describes the facilities provided by the CP 581 and describes ranges of application.
- **Chapter 2** describes the scope of delivery of the CP 581 components, peripheral configurations and the mechanical assembly of the CP 581 components into a complete module. You are also informed on all details of **Installation** of the hardware and **Commissioning** of the software.
- **Chapter 3** The **Reference Section for Hardware** (device description) contains all important information on the hardware components of the CP 581. Each component is described separately. This chapter also contains the SETUP description and information for developers of own system software.

CP 581 - Volume 1/2 C79000-H8576-C413-03 0 - 3

- **Chapter 4** lists the **Technical Data** of the CP 581. You will find data on e.g. the current consumption, electromagnetic compatibility and the climatic and mechanical environmental conditions.
- **Chapter 5** contains the Appendix, a list of abbreviations, a subject index, and a list of tables and figures.
- **Chapter 6** contains **Ordering Information** for accessories and peripheral devices (state at time of printing of manual).

CP 581 - Volume 1/2 0 - 4 C79000-H8576-C413-03

# **Contents**

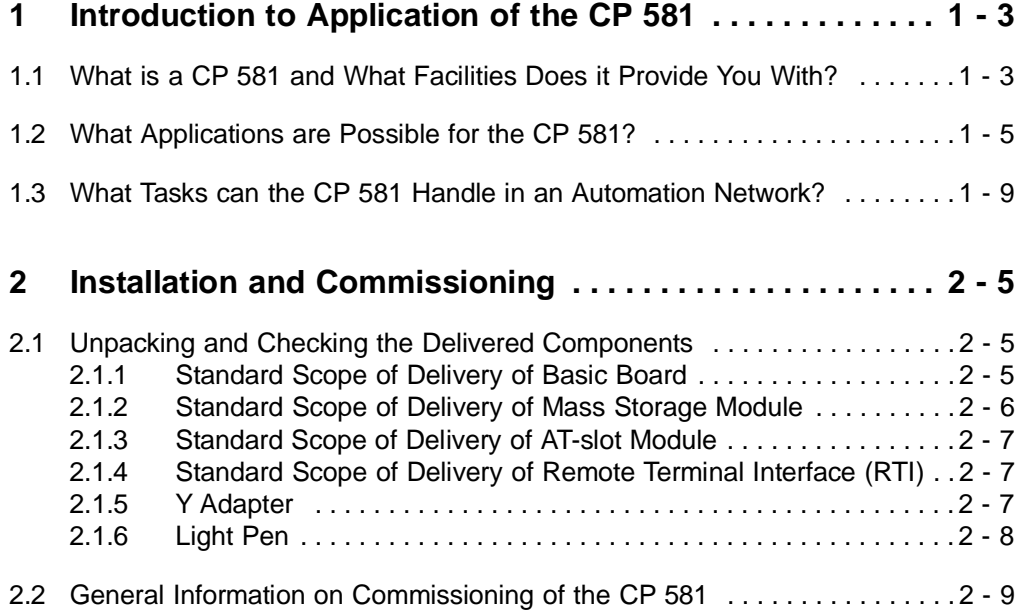

CP 581 - Volume 1/2 C79000-J8576-C413-03 I

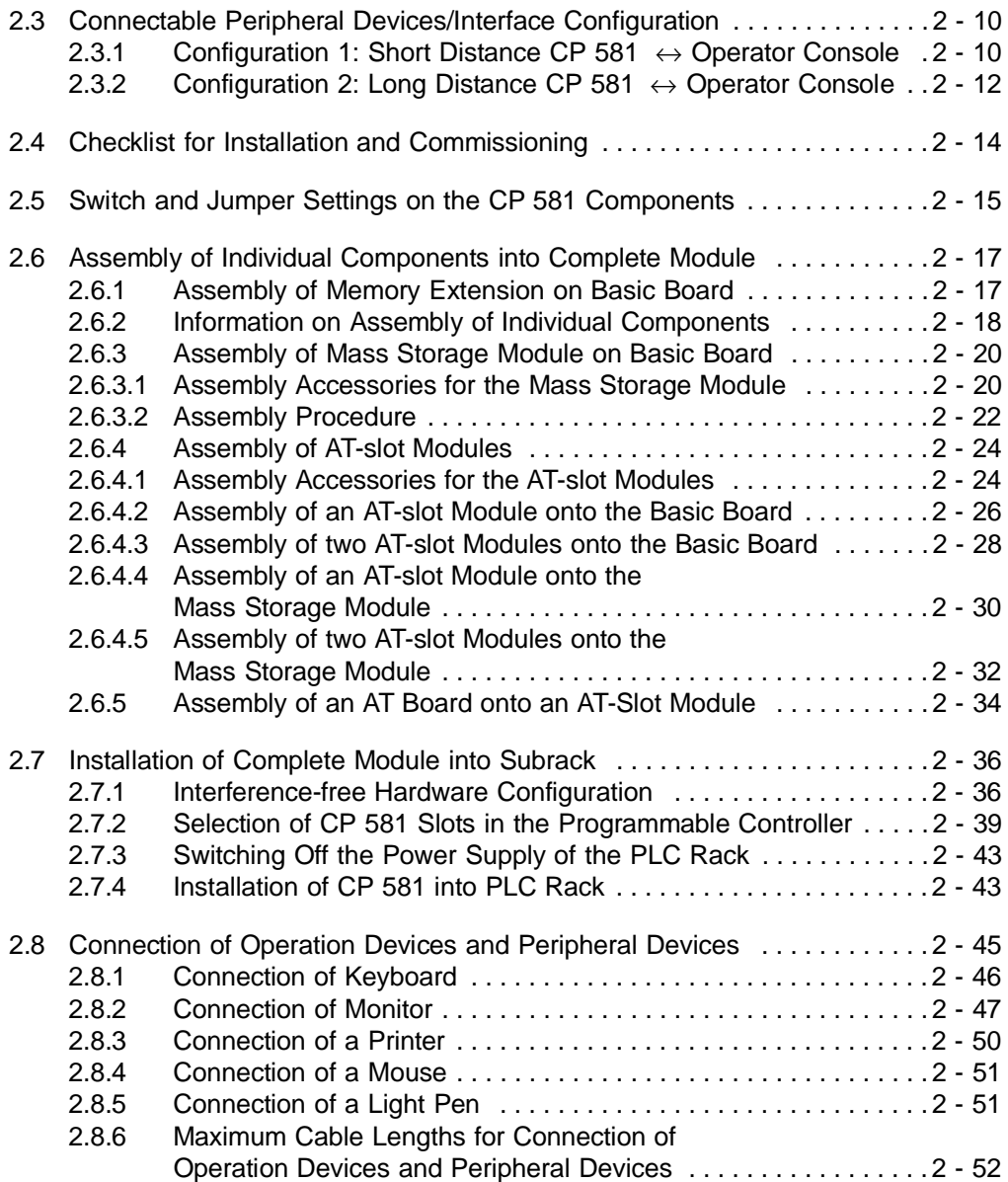

CP 581 - Volume 1/2 II C79000-J8576-C413-03

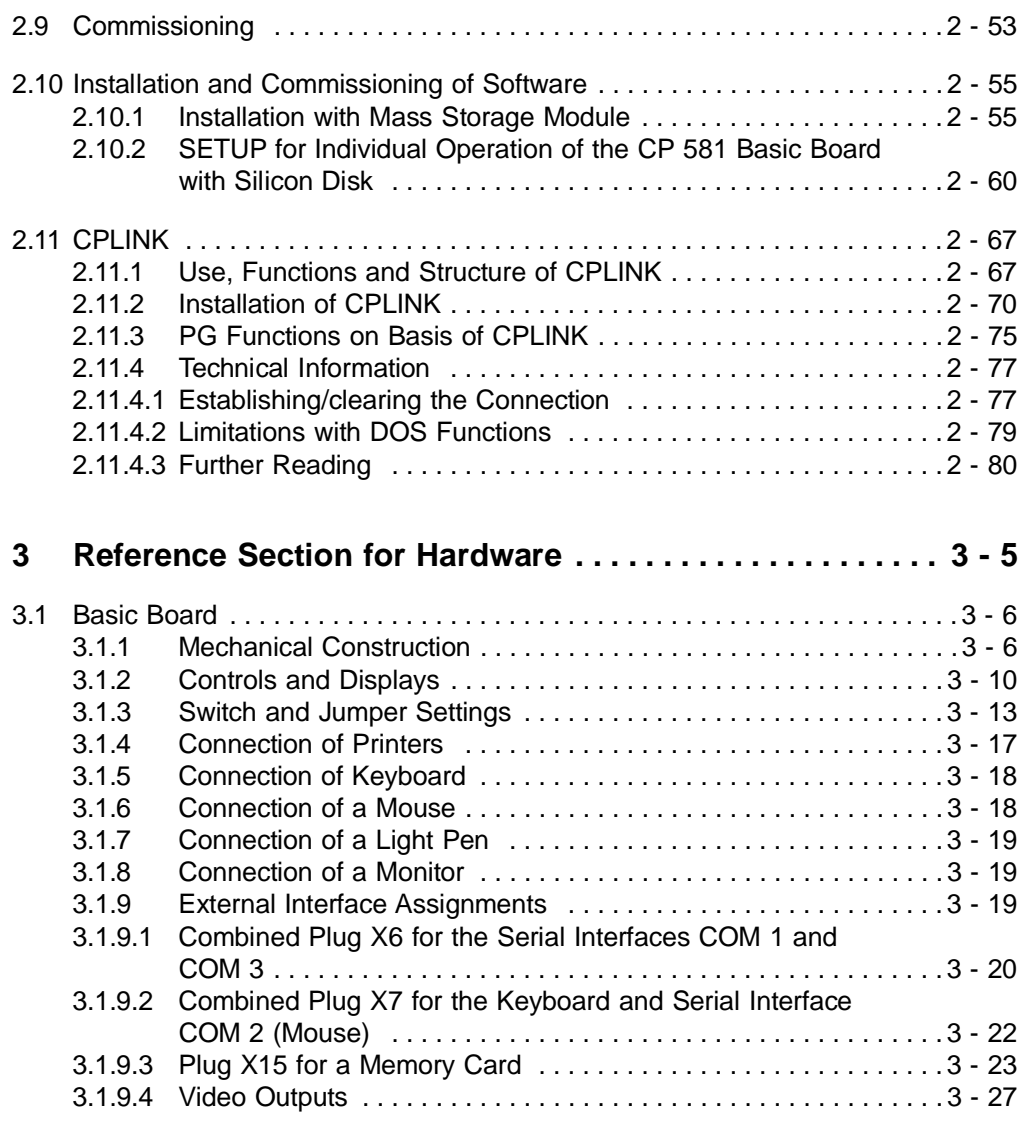

CP 581 - Volume 1/2 C79000-J8576-C413-03 III

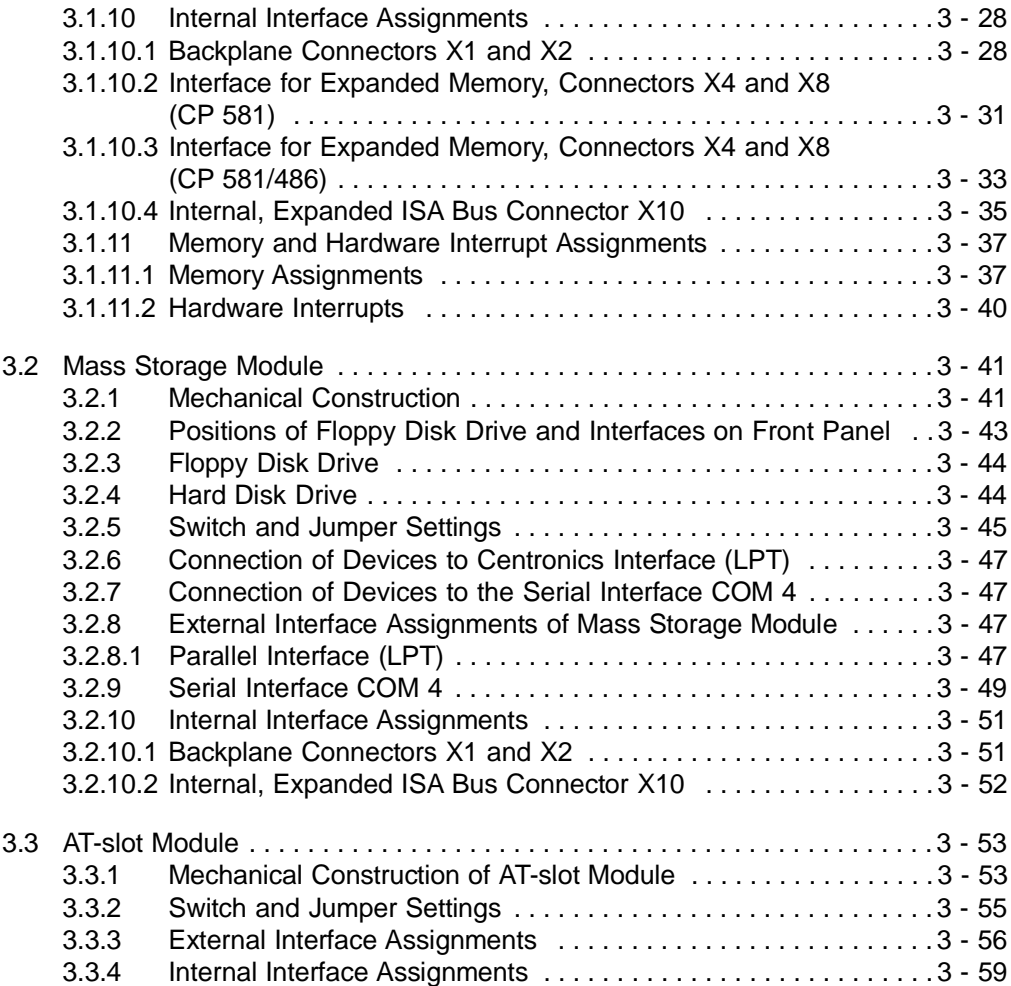

CP 581 - Volume 1/2 IV C79000-J8576-C413-03

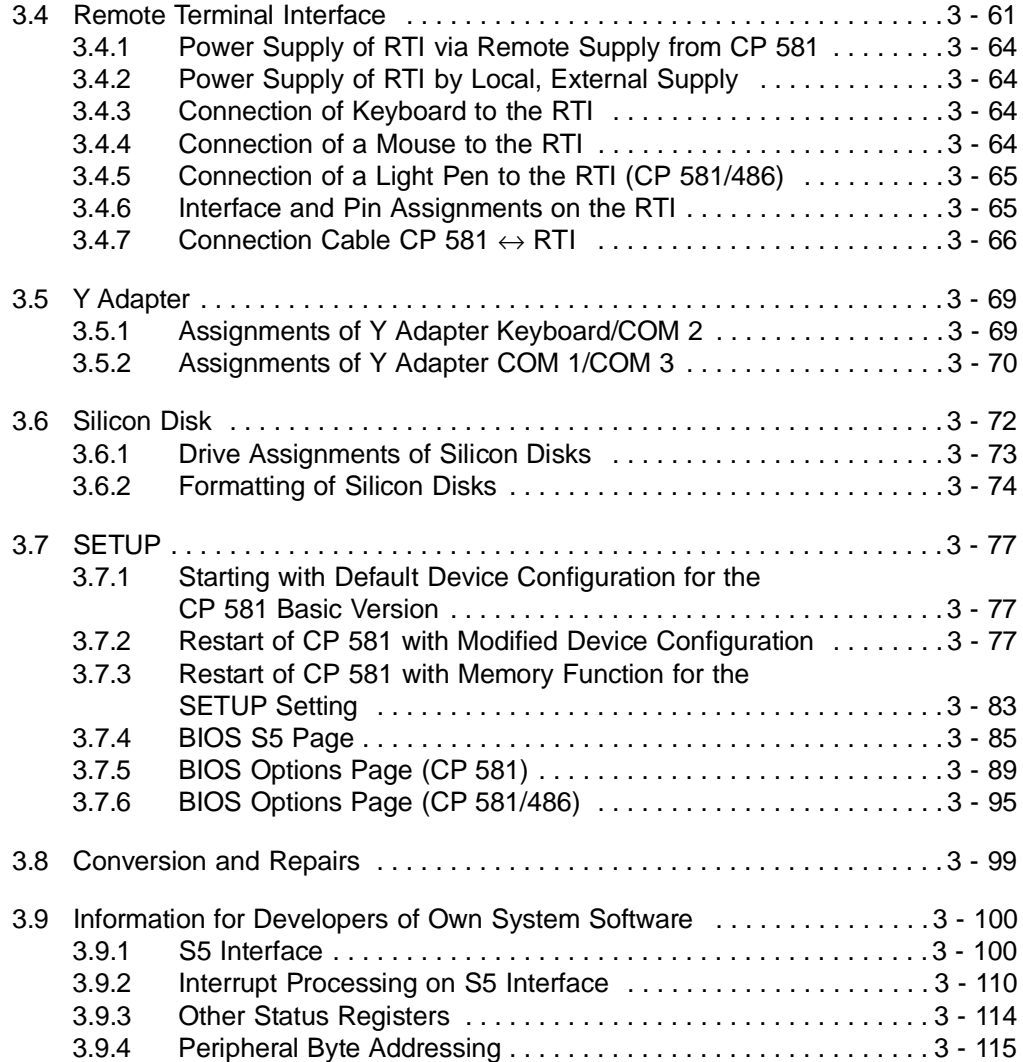

CP 581 - Volume 1/2 C79000-J8576-C413-03 V

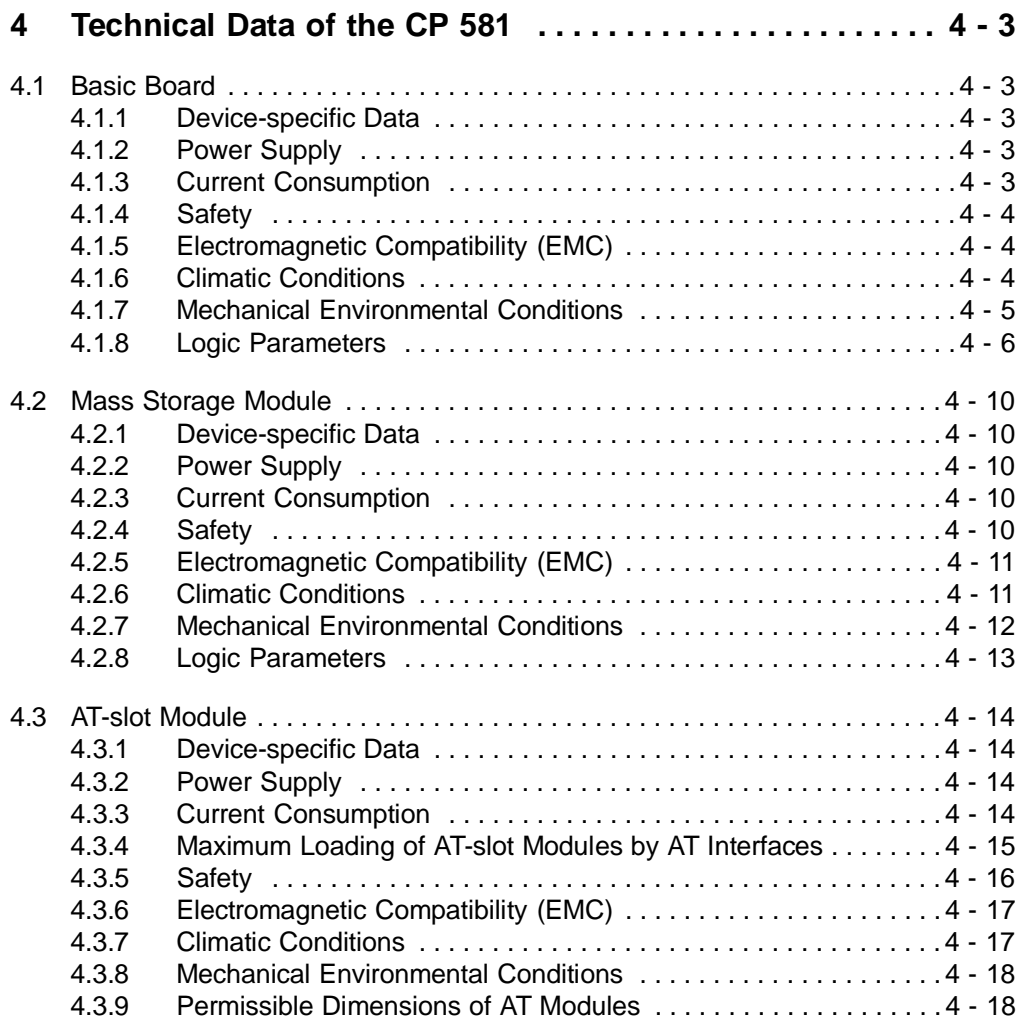

CP 581 - Volume 1/2 VI C79000-J8576-C413-03

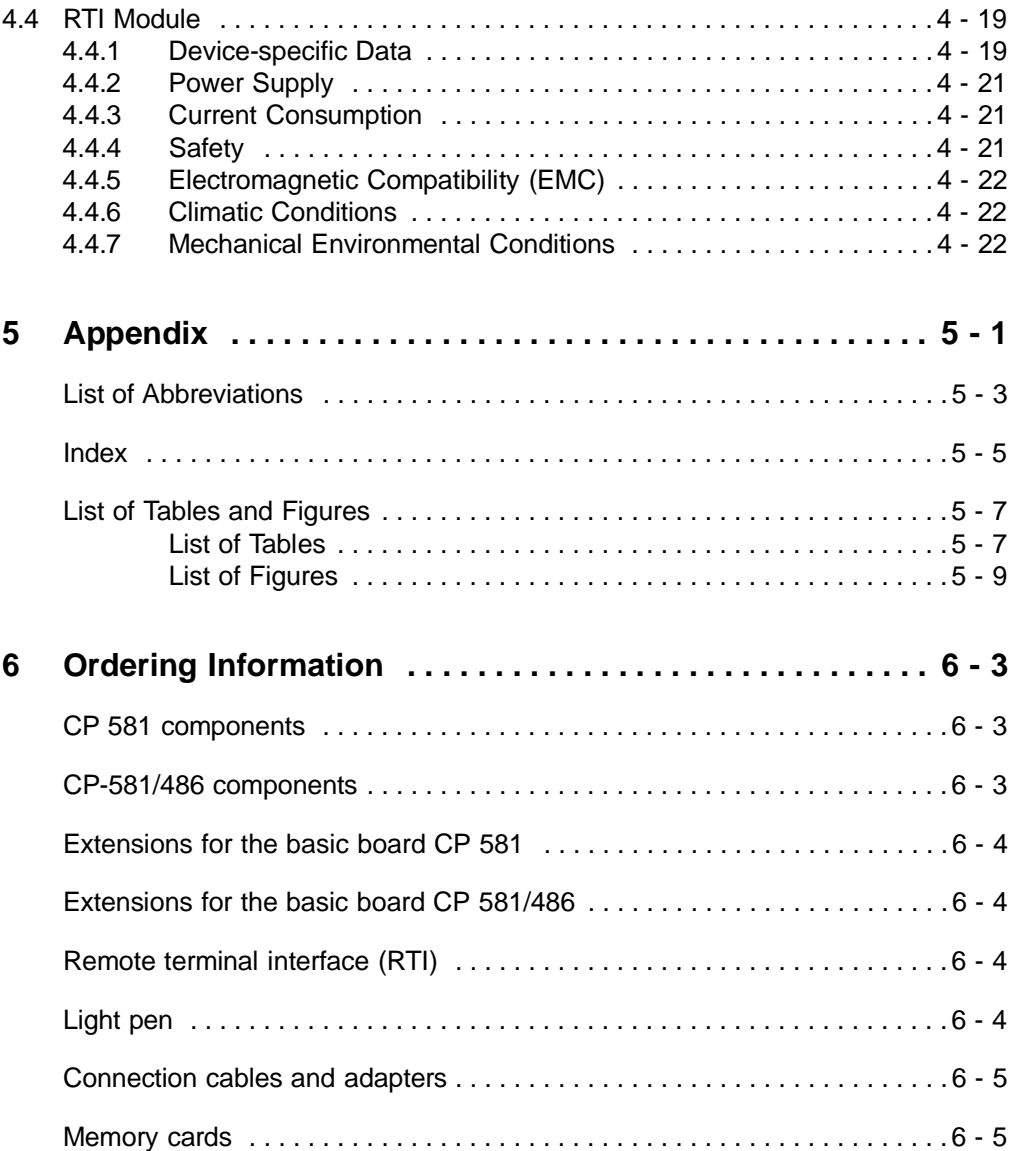

CP 581 - Volume 1/2 C79000-J8576-C413-03 VII

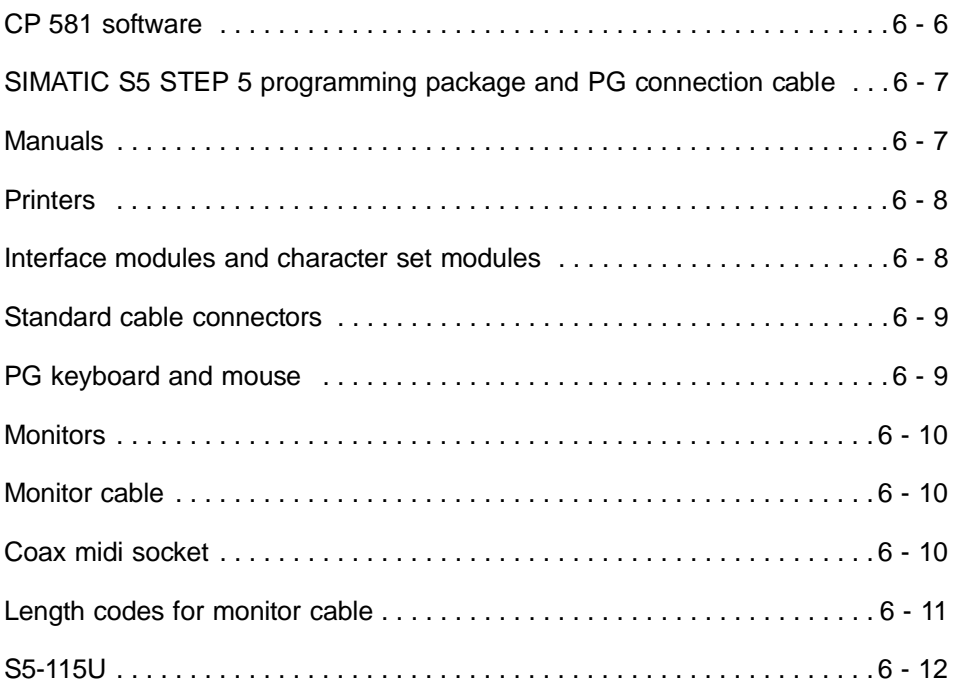

CP 581 - Volume 1/2 VIII C79000-J8576-C413-03

# <span id="page-14-0"></span>**Introduction to Application of the CP 581 1 <sup>1</sup>**

### **Contents of Chapter 1**

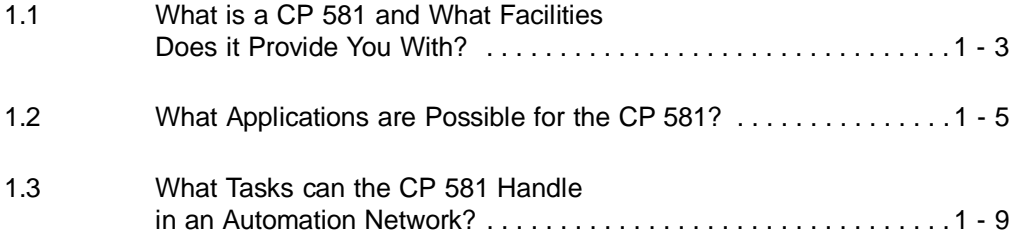

CP 581 - Volume 1/2 C79000-D8576-C413-03 1 - 1

### **1 Introduction to Application of the CP 581**

This chapter provides you with an initial overview of the CP 581. You will learn:

- what a CP 581 is, and what facilities if provides you with,
- what applications are possible for the CP 581, and
- what tasks the CP 581 handles in an automation network.

#### **1**

#### **1.1 What is a CP 581 and What Facilities Does it Provide You With?**

The CP 581 is an AT computer compatible with the industrial standard. It is fitted in your programmable controller subrack.

It consists of hardware modules which you can combine in certain configurations:

- Basic board with 80386SL or 80486SL and with silicon disk (as option with memory card and/or onboard silicon disk)
- Mass storage module with floppy disk drive and hard disk
- AT-slot module for insertion of a short AT board.

You can operate the CP 581 in the following hardware configurations:

- a) Only with basic board
- b) With basic board and mass storage module
- c) With basic board, mass storage module and one AT-slot module
- d) With basic board, mass storage module and two AT-slot modules
- e) With basic board and one AT-slot module or
- f) With basic board and two AT-slot modules.

CP 581 - Volume 1/2  $C79000-DB576-C413-03$  1 - 3

The memory card can be addressed using MS-DOS just like a floppy disk drive, the onboard silicon disk just like a hard disk.

You can order the memory card as a **"Flash card"** or a **"RAM card"** (see "Ordering Information").

**Note that when using a RAM card, the data you have saved on the card will be lost as soon as you remove the RAM card from the CP 581 or remove the CP 581 from the PLC rack.** 

You require a mass storage module for installation of the system software, but you can connect this module to a different CP 581 following the installation. If you wish to operate the basic board on its own or together with one or two AT-slot modules, you must transfer your software to a memory card or to the onboard silicon disk. To do this you can also use the CPLINK program, with which you can load your software from a PG/PC to the CP 581.

The CP 581 provides you with additional computing performance in conjunction with the S5 CPU in order to solve your automation task. Direct communication with the S5 CPU via the internal S5 backplane bus enables effective data transfer between the S5 CPU and the CP 581.

To enable a meaningful distribution of tasks between the components of the programmable controller, the S5 CPU is assigned execution of the control tasks, whereas the CP 581 handles the acquisition, storage, management and conditioning of larger quantities of data. Standard MS-DOS user programs can be used for these functions of the CP 581. The software required for this comprises the MS-DOS operating system and a number of utilities specific to the CP 581 for communication between the MS-DOS and S5 environments.

CP 581 - Volume 1/2 1 - 4 C79000-D8576-C413-03

#### **1.2 What Applications are Possible for the CP 581?**

The possible applications of the CP 581 can be divided into the five system functions:

- Process data acquisition
- Mass storage functions
- Command interpreter
- Virtual S5 drive

and

• Free programming.

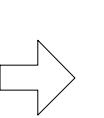

#### **Note**

You can use the STEP 5 basic package for PCs when using the CP 581 with a basic board and mass storage module (see Chapter 6, Ordering Information).

CP 581 - Volume 1/2 C79000-D8576-C413-03 1 - 5

#### **Process data acquisition**

Examples of applications of the process data acquisition function:

- Recording of process data and subsequent processing using standard MS-DOS programs
	- to evaluate and analyze the process
	- for central management of process data
	- for long-term quality monitoring
	- for statistics (data compression, short-term storage, quality assurance, optimization).
- Evaluation of measured data in conjunction with a modular message printing system:
	- for continuous monitoring of binary process signals
	- for monitoring of process operations
	- to unload the CPU of the programmable controller system in the case of comprehensive logging operations.
- Handling of data management for all programmable controllers in networked systems to unload the user memory on the S5 CPU.

#### **Mass storage functions**

Examples of applications of the mass storage functions:

- Transfer of larger quantities of process data to unload the user memory on the S5 CPU.
- Buffering of process data should the next higher computer level fail to prevent data losses.
- Recipe management in weighing and dosing systems (quantity control) to transfer recipes which are not currently required to the memory of the CP 581.

CP 581 - Volume 1/2 1 - 6 C79000-D8576-C413-03

#### **Command interpreter**

Examples of applications of the command interpreter function:

- Calling of MS-DOS commands from the S5 CPU to activate programs for execution on the CP 581.
- Printing of S5 CPU messages on a message printer for storage of status and error messages.

**1**

#### **Virtual S5 drive**

Examples of applications of the virtual S5 drive function:

- Access to S5 data blocks from the CP 581
	- for simple handling using MS-DOS commands (e.g. DIR, TYPE, PRINT, COPY)
	- for adaptation of existing programs for data transfer with S5 data blocks using MS-DOS file functions
	- For free programming with data blocks, e.g. in C with "fopen()", "fread()", "fwrite()", etc., for data exchange with S5 data blocks.

#### **Free programming**

Examples of applications of the free programming function:

- Use of self-generated applications in ASM, C, PASCAL, etc.
	- for optimum adaptation of your programmable controller system to the tasks
	- for adaptation of existing programs to communication via the S5 backplane bus
	- to implement the cell level of a manufacturing system according to Fig. 1.1.

CP 581 - Volume 1/2 C79000-D8576-C413-03 1 - 7

#### **CPLINK**

Examples of applications of the CPLINK function:

- Loading the onboard silicon disk or memory card from a PG/PC in remote operation; the memory of the CP 581 can be completely "empty".
- Physical link to the PG via the COM1 serial interface.
- Access from the PG/PC to the CP 581 via two additional logical drives.

CP 581 - Volume 1/2 1 - 8 C79000-D8576-C413-03

#### **1.3 What Tasks can the CP 581 Handle in an Automation Network?**

The CP 581 as a computer local to the process can establish connections between the process, i.e. the manufacturing operations, on the one hand and the computers of the coordinating and planning levels, i.e. the management, on the other.

Fig. 1.1 shows a possible task of the CP 581 in the automation pyramid.

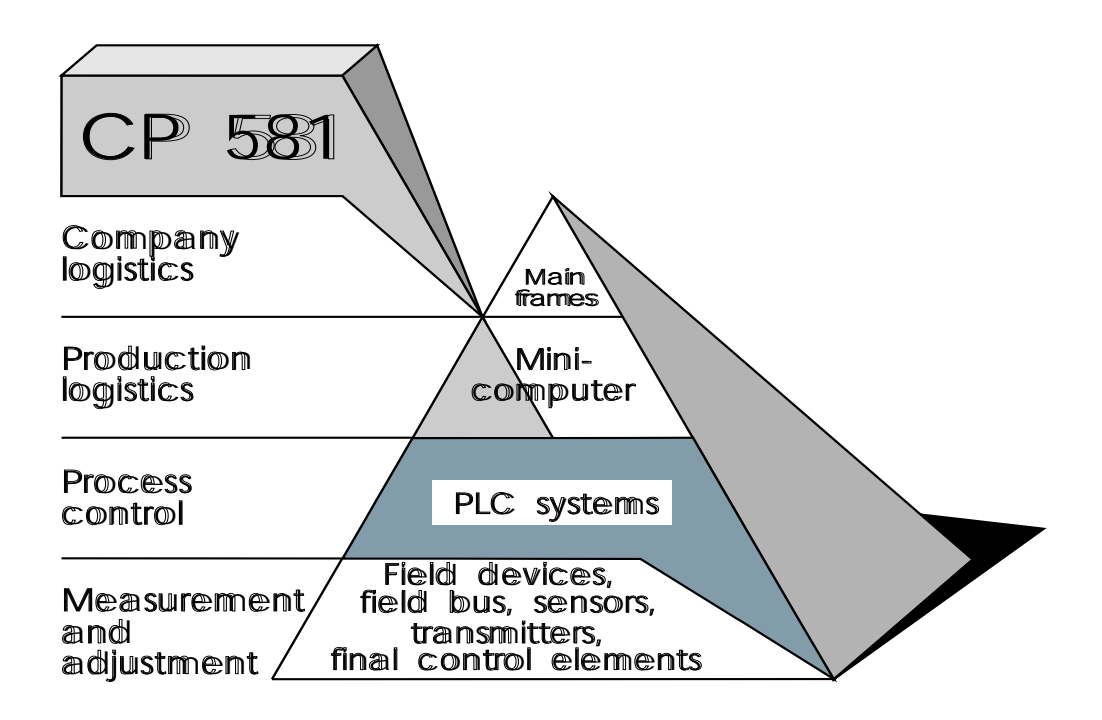

Fig. 1.1 The CP 581 communications processor in the automation pyramid

CP 581 - Volume 1/2 C79000-D8576-C413-03 2000-08576-C413-03

# <span id="page-22-0"></span>**Installation and Commissioning 2**

**2**

### **Contents of Chapter 2**

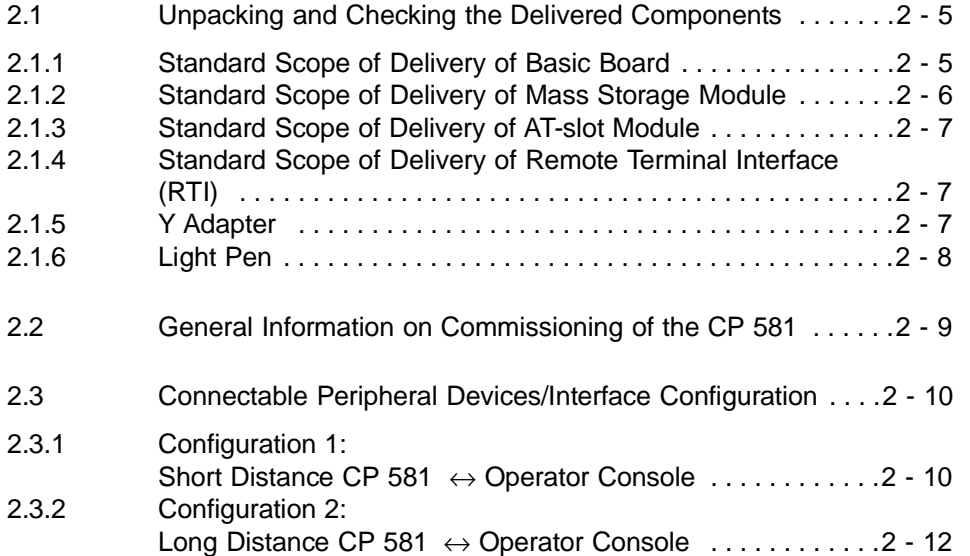

CP 581 - Volume 1/2 C79000-B8576-C413-03 2 - 1

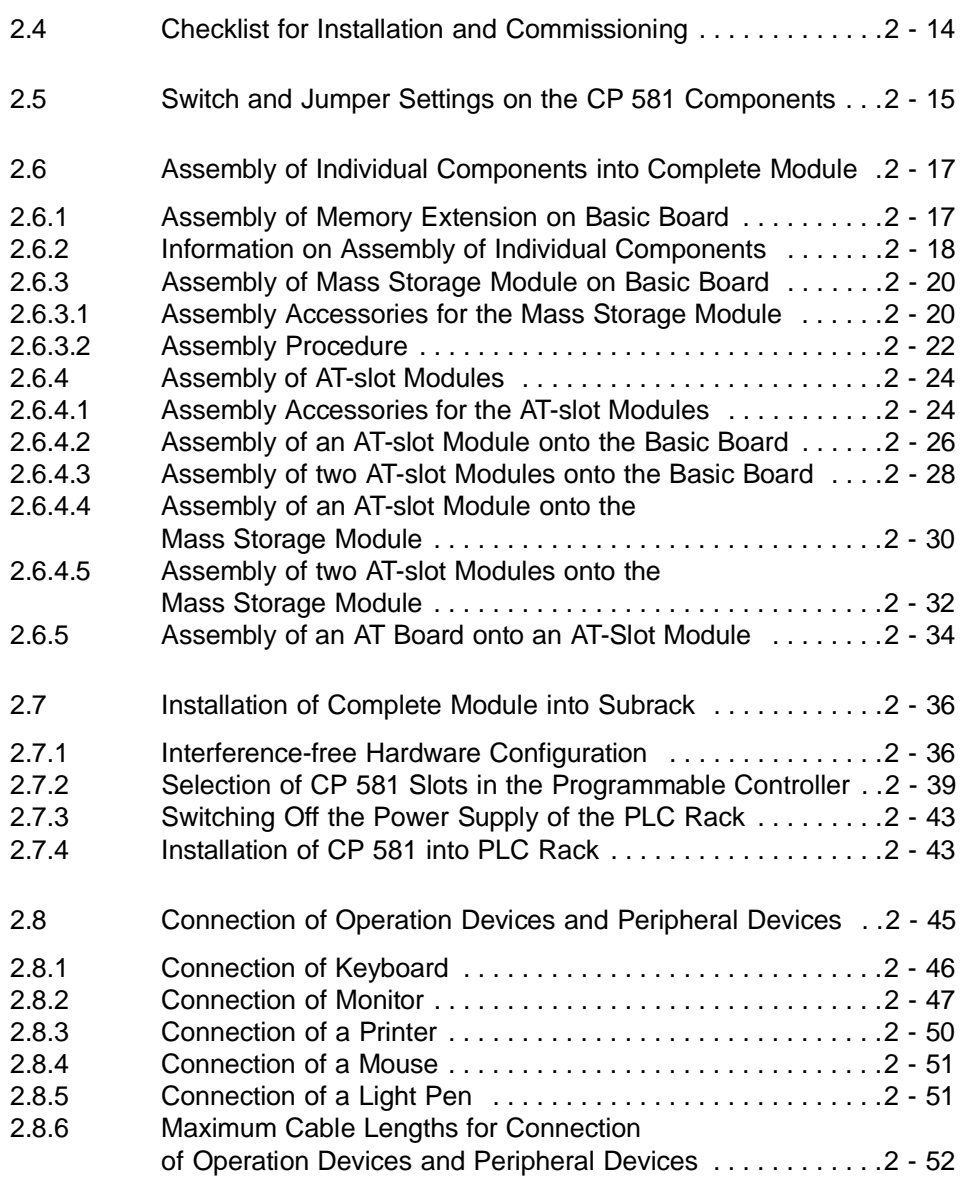

CP 581 - Volume 1/2 2 - 2 C79000-B8576-C413-03

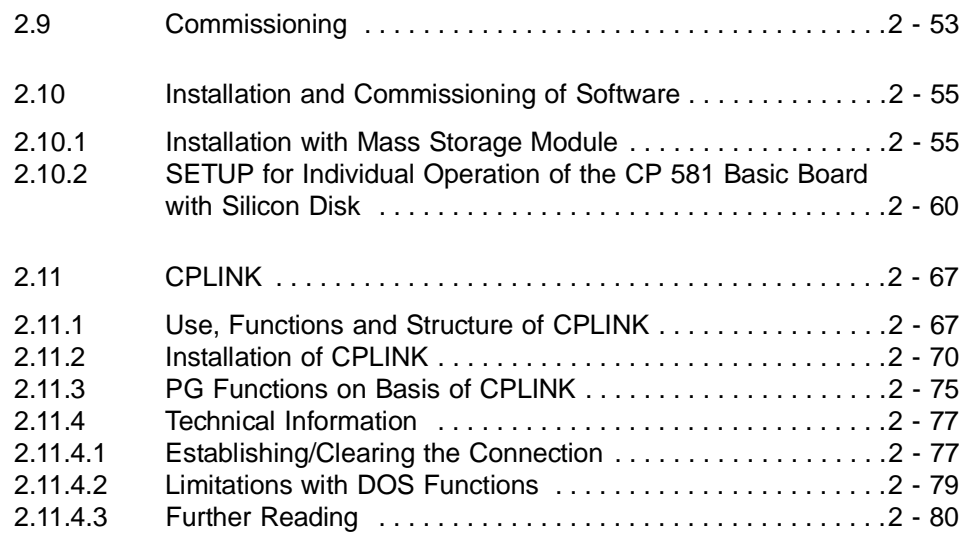

# **2**

CP 581 - Volume 1/2 C79000-B8576-C413-03 2 - 3

#### **2 Installation and Commissioning**

This chapter describes the installation and commissioning of the CP 581. Please also observe the installation guidelines described in this chapter.

#### **2.1 Unpacking and Checking the Delivered Components**

- 1. Unpack the CP 581 components.
- 2. Retain the original packing material for subsequent transport.

This manual was ordered separately. Please observe the language-specific order nos. (see Chapter 6, Ordering Information).

#### **2.1.1 Standard Scope of Delivery of Basic Board**

Check the scope of delivery!

On delivery the CP 581 basic board includes:

• CP 581 basic board: hardware.

Check that the order no. printed on your CP 581 basic board agrees with the configuration you ordered.

CP 581 basic board configurations:

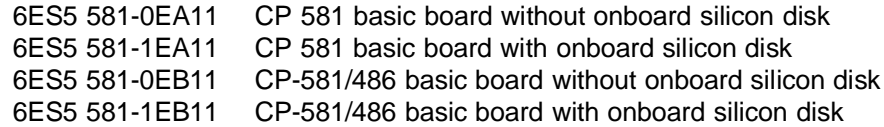

CP 581 - Volume 1/2 C79000-B8576-C413-03 2 - 5

**2**

Extensions for the basic board:

6ES5 581-OHA11 Memory extension to 8 Mbytes for CP 581 6ES5 581-OKA11 80387SL coprocessor 6ES5 581-OHB11 Memory extension to 20 Mbytes for CP 581/486

#### **2.1.2 Standard Scope of Delivery of Mass Storage Module**

Check the scope of delivery!

On delivery the CP 581 mass storage module includes:

• CP 581 mass storage module

and

• assembly kit.

CP 581 mass storage module configurations:

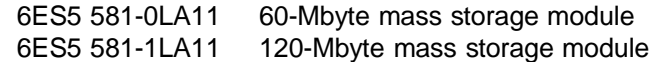

### **Note**

The CP 581 mass storage module is equipped with a disk drive which is sensitive to shock and vibration. Please remember this when handling the system.

Only transport this module in its original packing material!

CP 581 - Volume 1/2 2 - 6 C79000-B8576-C413-03

#### **2.1.3 Standard Scope of Delivery of AT-slot Module**

Check the scope of delivery!

On delivery the CP 581 AT-slot module includes:

• CP 581 AT-slot module

and

• assembly kit.

#### **2.1.4 Standard Scope of Delivery of Remote Terminal Interface (RTI)**

# **2**

Check the scope of delivery!

On delivery the remote terminal interface includes:

• RTI module.

You additionally require the

• Connection cable for RTI

listed in Chapter 6, Ordering Information.

#### **2.1.5 Y Adapter**

You require so-called Y adapters to connect a keyboard, a mouse or a light pen and devices with standard plugs:

- Y adapter for keyboard/mouse with: 26-pin high-density plug for connection to the Keyboard/COM 2 interface of the CP 581
	- 7-way round socket for connection of a keyboard
	- 9-pin D-subminiature plug for connection of a mouse or light pen.

CP 581 - Volume 1/2 C79000-B8576-C413-03 2 - 7

- Y adapter for devices with standard plugs for serial interfaces with:
	- 26-pin high-density plug for connection to the COM 1/COM 3 or COM 4 interface of the CP 581
	- 25-pin subminiature plug for the COM 1 interface
	- 25-pin subminiature plug for the COM 3 interface.

You will find the order nos. for the Y adapters in Chapter 6, Ordering Information.

#### **2.1.6 Light Pen**

As an alternative to a mouse you can connect a SIEMENS light pen to the COM 2 interface of the CP 581 (or the RTI).

Modes:

- close operation: connect the light pen via a Y adapter to the COM 2 interface,
- remote operation: operation via RTI (max. 250m). Connect the light pen via the mouse interface.

The light pen is optional. You will find its order no. in Chapter 6, Ordering Information.

CP 581 - Volume 1/2 2 - 8 C79000-B8576-C413-03

#### **2.2 General Information on Commissioning of the CP 581**

To run up the CP 581 you also need:

- MS-DOS package, version 5.0
- A monitor with
	- Cable connector for the monitor
	- Instructions for the monitor
- A PG 750 keyboard or an MF2 keyboard with equivalent functions with - Instructions for the keyboard.

The environmental conditions and technical data applicable to the CP 581 are listed in Chapter 4, Technical Data.

**2**

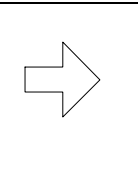

#### **Note**

It is essential to observe the current consumption of the CP 581 when equipping the programmable controller! This can be obtained from Chapter 4 "Technical Data".

CP 581 - Volume 1/2 C79000-B8576-C413-03 2 - 9

#### **2.3 Connectable Peripheral Devices/Interface Configuration**

#### **2.3.1 Configuration 1: Short Distance CP 581** ↔ **Operator Console**

Fig. 2.1 shows two examples of the connections possible to the CP 581 when using a basic board and a mass storage module in the interface configuration "Short distance CP 581  $\leftrightarrow$  operator console".

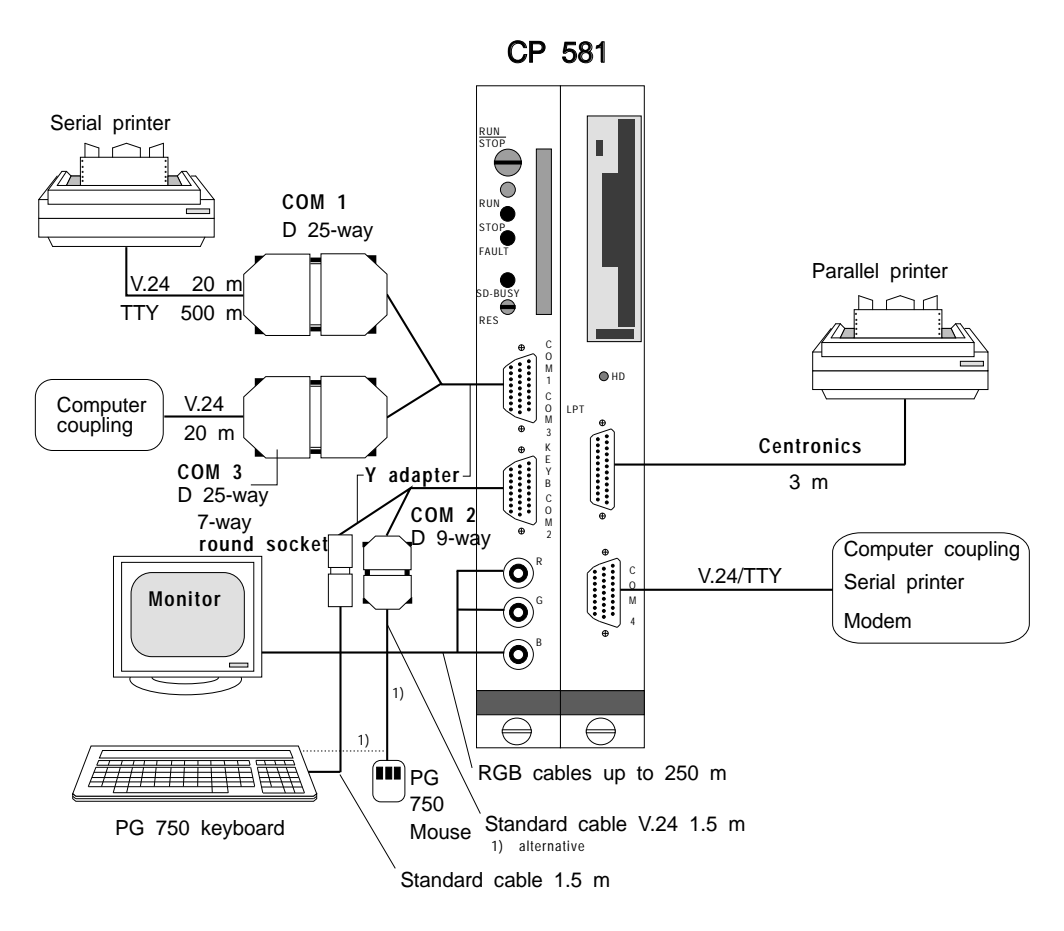

Fig. 2.1 Possible connections with keyboard, monitor, printer and mouse (configuration 1a)

CP 581 - Volume 1/2 2 - 10 C79000-B8576-C413-03

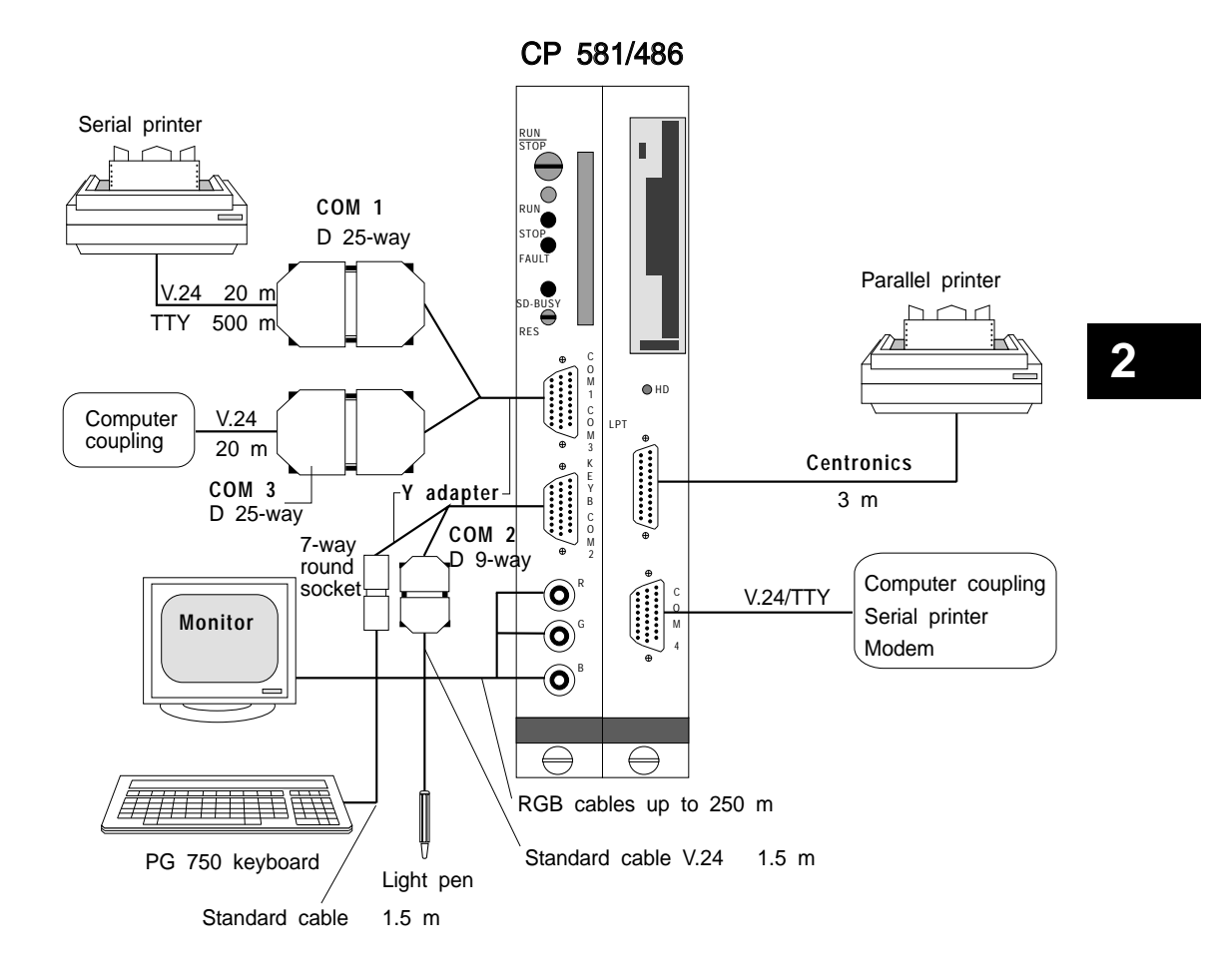

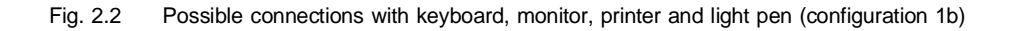

CP 581 - Volume 1/2 C79000-B8576-C413-03 2 - 11

#### **2.3.2 Configuration 2: Long Distance CP 581** ↔ **Operator Console**

Fig. 2.2 shows two examples of the connections possible to the CP 581 when using a basic board and a mass storage module in the interface configuration "Long distance CP 581  $\leftrightarrow$  operator console".

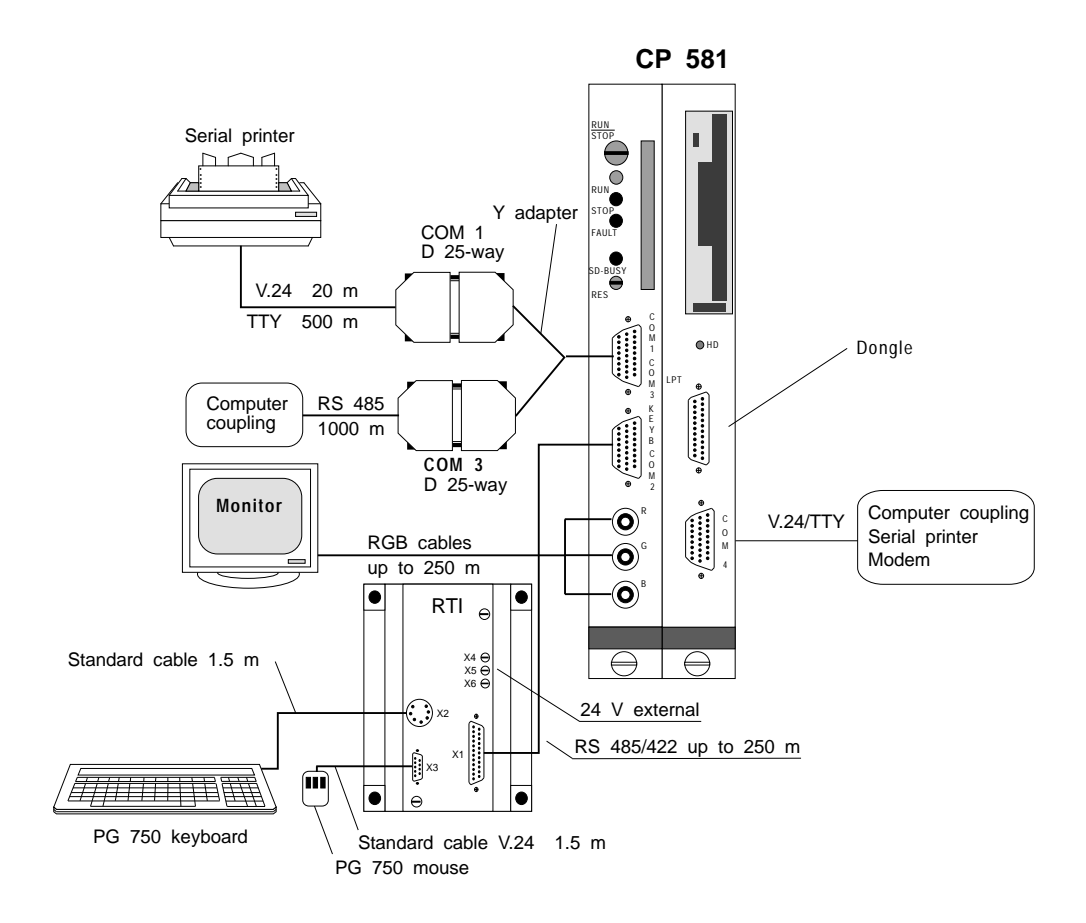

Fig. 2.3 Possible connections with keyboard, monitor, printer and mouse (configuration 2a)

CP 581 - Volume 1/2 2 - 12 C79000-B8576-C413-03

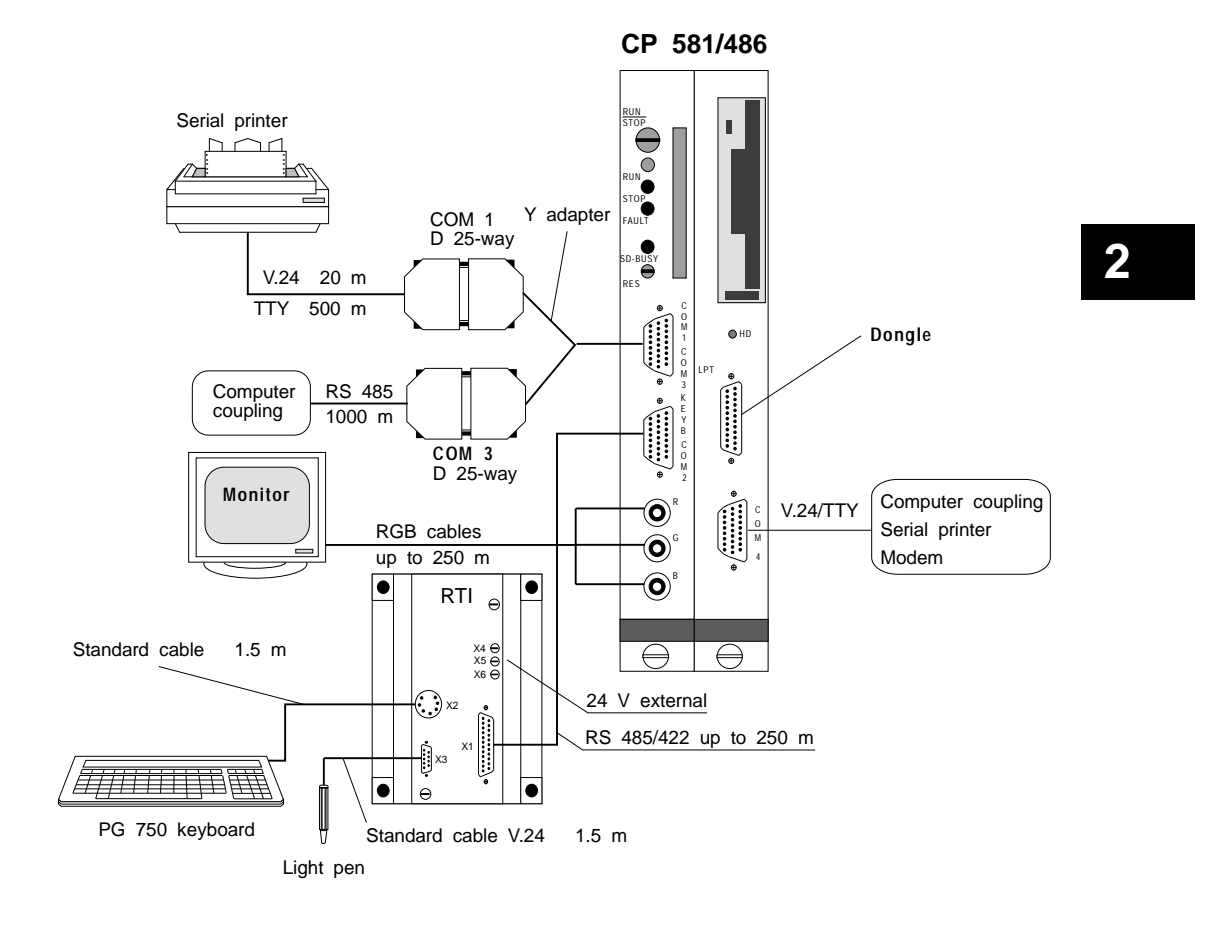

Fig. 2.4 Possible connections with keyboard, monitor, printer and light pen (configuration 2a)

CP 581 - Volume 1/2 C79000-B8576-C413-03 2 - 13

#### **2.4 Checklist for Installation and Commissioning**

This section explains the procedure for installing and setting up the CP 581 components step-by-step. Please proceed as described below.

- 1. Is the power supply unit in your subrack correctly dimensioned?
- 2. Fit the CP 581 components to produce the complete CP 581 module.
- 3. Switch off the power supply to your programmable controller rack and insert the complete CP 581 module into the provided slot.
- 4. Check the position of the mode switch. The switch must be in the RUN position.
- 5. Connect the required operation devices and peripheral devices.
- 6. Switch the peripheral devices on.
- 7. Switch the power supply to your programmable controller rack on again.
- 8. Set the date and time using the SETUP menu (when setting up for the first time).
- 9. Install MS-DOS.
- 10. Startup MS-DOS and generate back-up copies of MS-DOS and the CP 581 system software.
- 11. Install the CP 581 system software.
- 12. Startup the CP 581 system software.

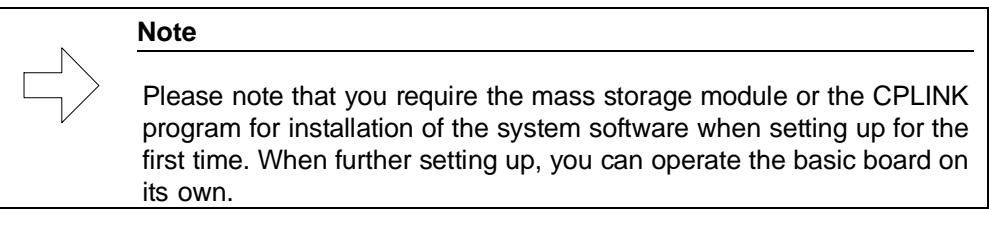

CP 581 - Volume 1/2 2 - 14 C79000-B8576-C413-03

#### **2.5 Switch and Jumper Settings on the CP 581 Components**

The coding switches and plug-in jumpers are factory-set on the basic board, mass storage module and AT-slot module. You need not carry out any checks or adjustments provided you wish to use the CP 581 components in their default configuration.

#### **Note**

You can refer to the functions of the coding switches and plug-in jumpers in the Reference Section for Hardware: Section 3.1.3 for the basic board, Section 3.2.5 for the mass storage module and Section 3.3.2 for the AT-slot module.

**2**

CP 581 - Volume 1/2 C79000-B8576-C413-03 2 - 15
CP 581 - Volume 1/2 2 - 16 C79000-B8576-C413-03

# **2.6 Assembly of Individual Components into Complete Module**

#### **Caution**

!

It is essential to observe the guidelines for handling electrostatically sensitive devices (ESD guidelines - see Appendix) when assembling the individual components.

#### **2.6.1 Assembly of Memory Extension on Basic Board** ∫⊕  $X10$ X7 Ø  $\oslash$  $\mathbf{x}$ 3  $80386$  SL  $\sim$   $8038$ 8 bus X5 Memory extension Extended AT bus po. 1 6ES5 581-0HA11 X4/X8 Plug X4/X8  $\mathsf{A}\mathsf{T}$ 1 (CP 581 only) X2 X51 Extended Memory extension Plug 6ES5 581-0HB11 X53 (CP 581/486 only)  $\oslash$ Ō X52  $\overline{\mathbb{R}}$ <br>X41 1 2  $\hat{\Phi}$ A B C D ⊺⊕'

Fig. 2.5 Cross-section of basic board for installation of memory extension

If you wish to operate the basic board with a memory extension, fit this as follows:

- 1. Insert the memory extension into the slot provided on the basic board using plug X4/X8 (see Fig. 2.3).
- 2. Lock the memory extension by rotating the 4 screws by 1/8 revolution clockwise.
- 3. Stick the provided label of the memory extension onto the front panel of the basic board above the memory card slot.

# **2.6.2 Information on Assembly of Individual Components**

The following sections describe the assembly of all possible combinations of the individual components:

- Mass storage module on basic board
- 1 AT-slot module on basic board
- 2 AT-slot modules on basic board
- 1 AT-slot module on mass storage module

and

• 2 AT-slot modules on mass storage module.

You are additionally informed of how you can equip an AT-slot module with an AT board.

The mass storage module and the AT-slot modules each have a set of accessories. These are indicated in the parts lists (Figs. 2.5 and 2.7). Each part in these Figs. is assigned a number which is referred to in the following assembly diagrams.

If you are looking for a part during assembly, you can find it in the corresponding parts list using its number.

### **Plugging together of modules with tongue and groove**

The assembly instructions for the various combinations include a step for connecting the modules with a tongue and groove. Fig. 2.4 shows you how the modules are connected in this manner.

CP 581 - Volume 1/2 2 - 18 C79000-B8576-C413-03

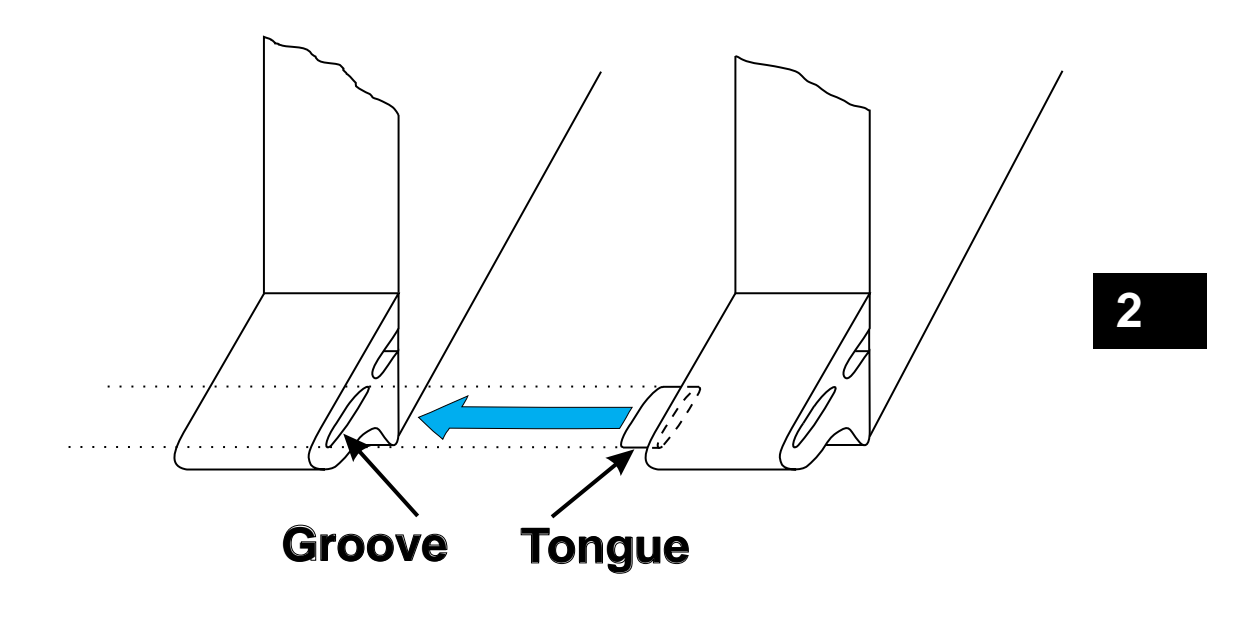

Fig. 2.6 Connection of modules using tongue and groove

# **2.6.3 Assembly of Mass Storage Module on Basic Board**

# **2.6.3.1 Assembly Accessories for the Mass Storage Module**

An assembly kit C79458-L965-D11 is supplied with the mass storage module. This set contains all screws and spacers required for assembling the basic board as well as a TORX offset screwdriver (see Fig. 2.5).

The numbers of the individual parts are used in the following assembly diagram.

CP 581 - Volume 1/2 2 - 20 C79000-B8576-C413-03

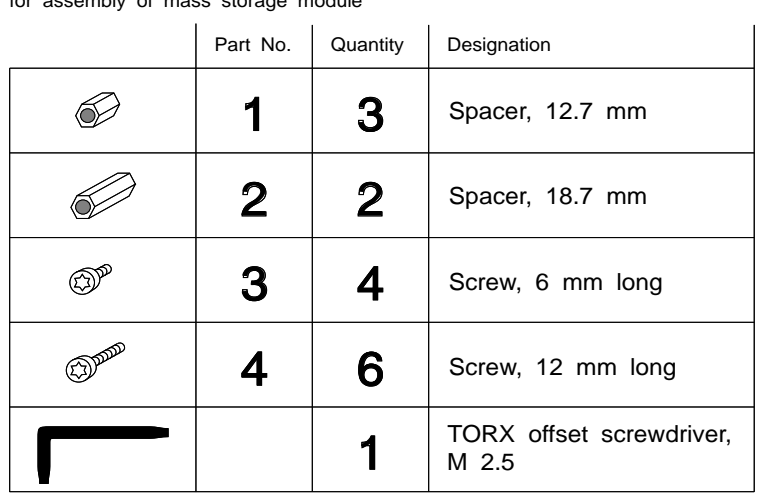

#### Assembly kit C79458-L965-D11 for assembly of mass storage module

**2**

Fig. 2.7 Assembly accessories for the mass storage module

### **2.6.3.2 Assembly Procedure**

Proceed as follows according to Fig. 2.6 in order to assemble the modules:

- 1. Screw the spacers "1" and "2" onto the basic board according to Fig. 2.6. Insert the screws "3" and "4" from the solder side (the side of the module provided with a cover).
- 2. Plug the mass storage module onto the basic board, ensuring that the tongue on the eject lever of the mass storage module latches into the groove in the eject lever of the basic board (see Fig. 2.4). The plugs of the two modules must be completely connected together.
- 3. Screw the two modules together as in Fig. 2.6. If you wish to fit the AT-slot module immediately, **do not fit** the screws identified "A".

CP 581 - Volume 1/2 2 - 22 C79000-B8576-C413-03

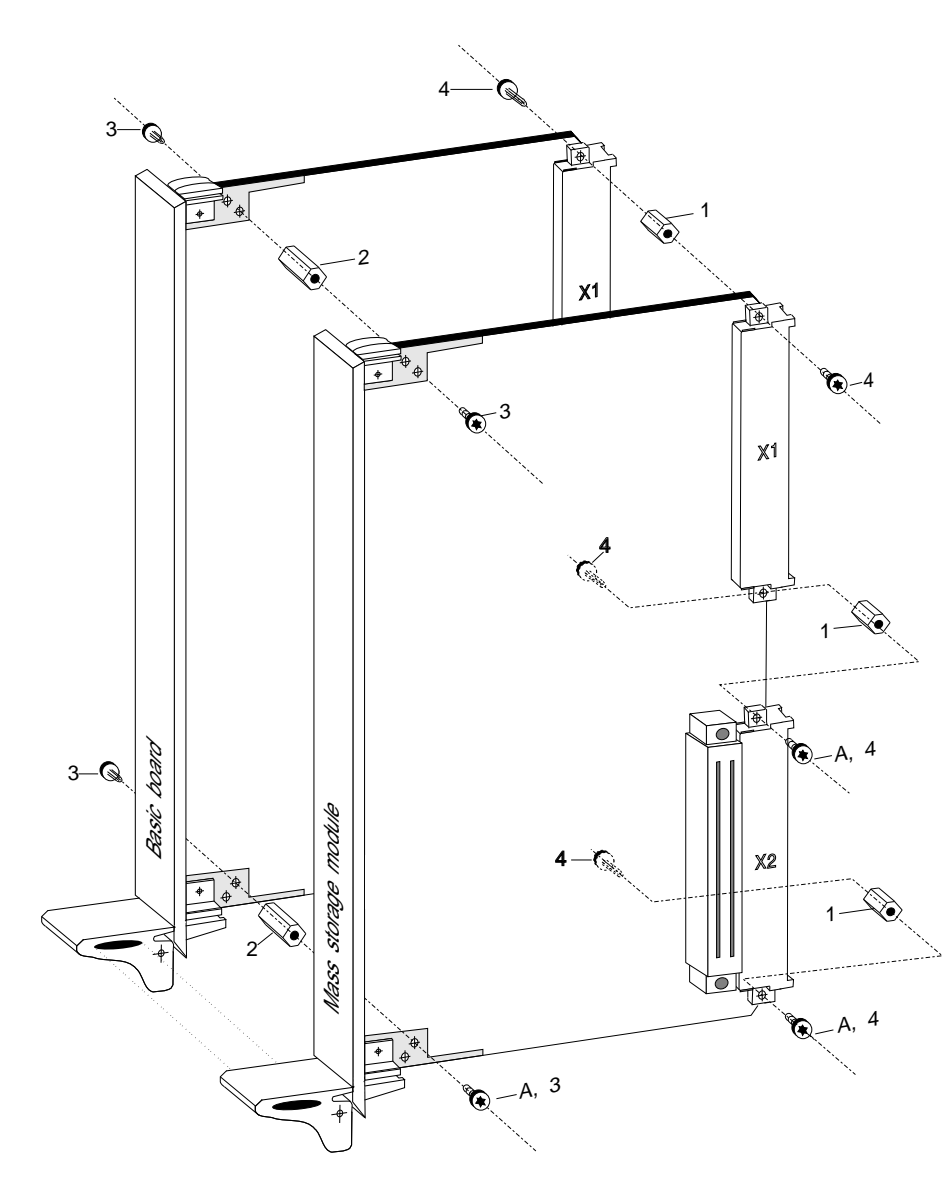

Fig. 2.8 Assembly of the mass storage module onto the basic board

# **2.6.4 Assembly of AT-slot Modules**

# **2.6.4.1 Assembly Accessories for the AT-slot Modules**

An assembly kit C79458-L965-D12 is supplied with each AT-slot module. This set contains all screws and spacers required for assembling the basic board, mass storage module or AT-slot module as well as a TORX offset screwdriver (see Fig. 2.7).

The numbers of the individual parts are used in the following assembly diagrams. Not all parts of the assembly kit are required depending on the configuration of the modules.

CP 581 - Volume 1/2 2 - 24 C79000-B8576-C413-03

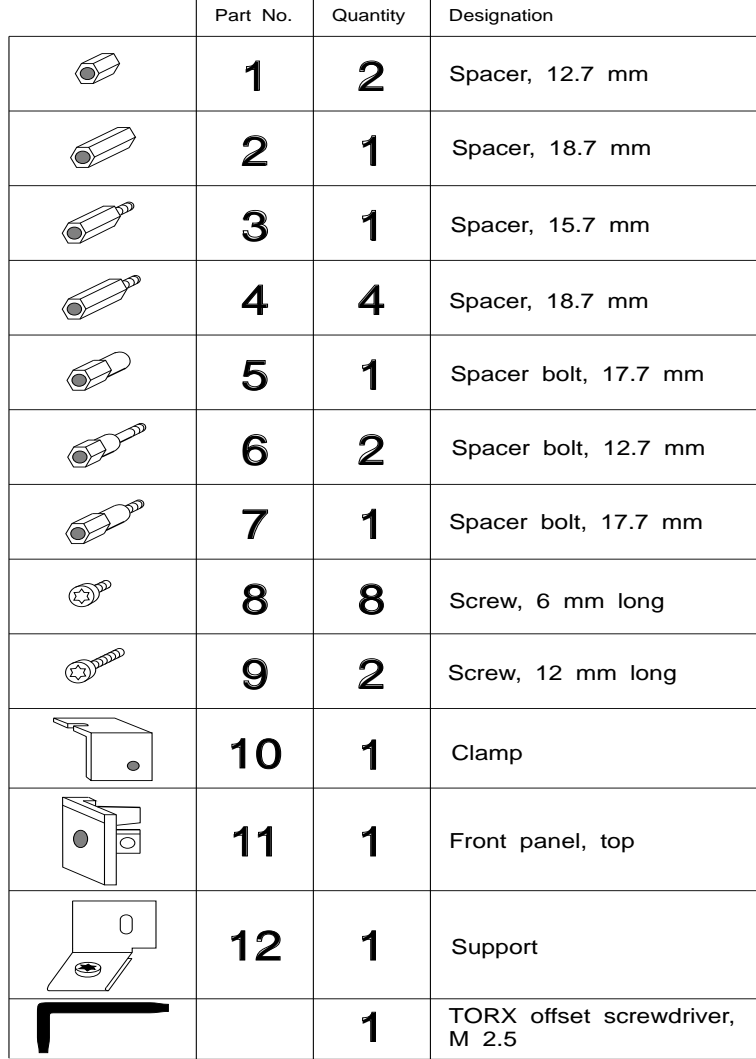

#### Assembly kit C79458-L965-D12 for assembly of AT-slot module

**2**

Fig. 2.9 Assembly accessories for the AT-slot modules

### **2.6.4.2 Assembly of an AT-slot Module onto the Basic Board**

Proceed as follows according to Fig. 2.8 in order to assemble the modules:

- 1. Screw the spacer "2" and the spacer bolt "5" onto the basic board according to Fig. 2.8. Insert the screw "8" from the solder side (the side of the module provided with a cover). Make sure you use the inner hole of the two adjacent holes.
- 2. If you wish to fit a second AT-slot module immediately, screw the spacer identified "B" onto the first AT-slot module.
- 3. Plug the AT-slot module onto the basic board, ensuring that the tongue on the eject lever of the AT-slot module latches into the groove in the eject lever of the mass storage module (see Fig. 2.4). The plugs of the two modules must be completely connected together.
- 4. Attach clamp "10" onto the mounted system such that the right-hand edge of the basic board front panel extends into the slit of the clamp, and the clamp rests on the component side of the AT-slot module. Screw the clamp onto the module if you do not wish to fit a second AT-slot module.
- 5. If you do not wish to fit a further AT-slot module, screw the two modules together using the three screws identified "A" in Fig. 2.8 and fit the part "Front panel, top" ("11") onto the spacer bolt "5".

 If you wish to fit a second AT-slot module immediately, proceed as described in Section 2.6.4.3.

CP 581 - Volume 1/2 2 - 26 C79000-B8576-C413-03

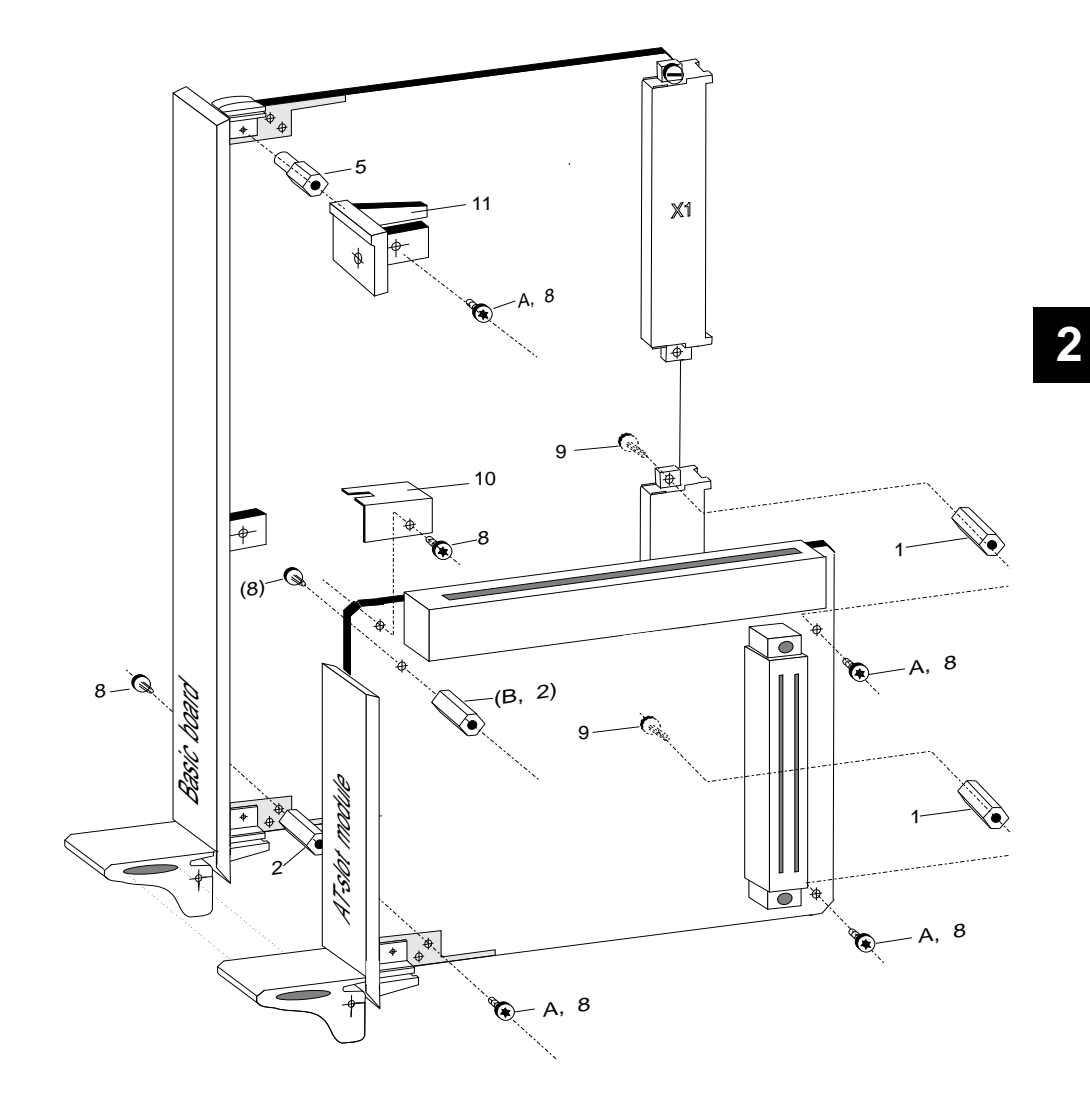

Fig. 2.10 Assembly of **one** AT-slot module onto the basic board

# **2.6.4.3 Assembly of two AT-slot Modules onto the Basic Board**

Proceed as follows according to Fig. 2.9 in order to assemble the second AT-slot module:

- 1. If the first AT-slot module has already been fitted completely: Remove the four screws identified "A<sup>\*</sup>". The screws are still required for the further assembly (identified by "A" in Fig. 2.9). Unscrew the clamp "B" and remove the first AT-slot module from the basic board.
- 2. Screw the spacer "C" onto the first AT-slot module, plug the basic board and the first AT-slot module together and screw on clamp "B". Screw the spacer bolts "4" into the first AT-slot module as in Fig. 2.9.
- 3. Plug the second AT-slot module onto the first AT-slot module, ensuring that the tongue on the eject lever of the second AT-slot module latches into the groove in the eject lever of the first AT-slot module (see Fig. 2.4). The plugs of the two modules must be completely connected together.
- 4. Screw the two AT-slot modules together as in Fig. 2.9 using the three screws identified "A" and one screw identified "8".
- 5. Fit the first part "Front panel, top" onto the spacer bolts identified by "5" in Fig. 2.8; tighten the part using the spacer bolt "7" (Fig. 2.9). Using the fourth screw "4", subsequently fit the second part "Front panel, top" onto the spacer bolt "7" screwed in for securing the first part.

CP 581 - Volume 1/2 2 - 28 C79000-B8576-C413-03

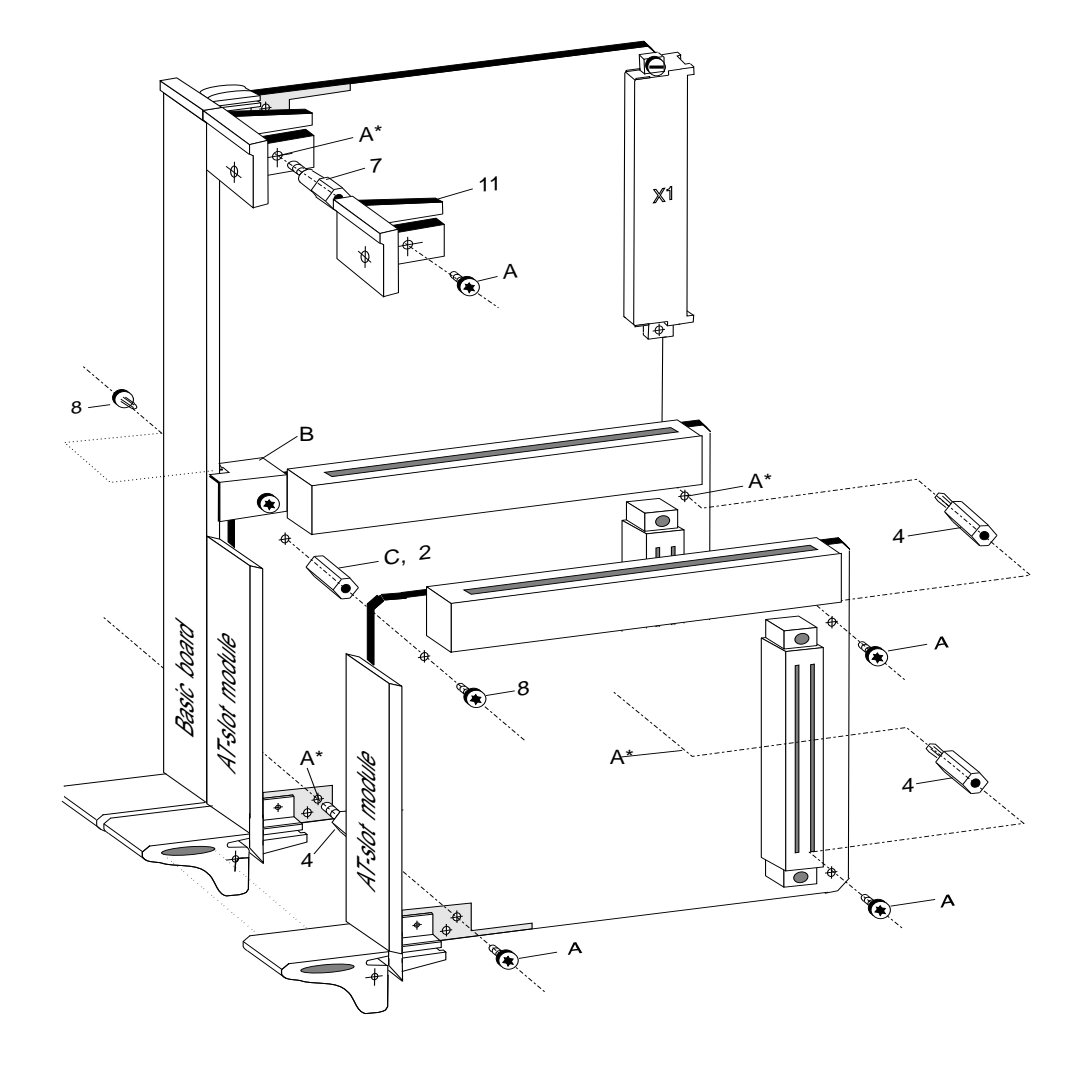

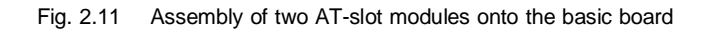

CP 581 - Volume 1/2 C79000-B8576-C413-03 2 - 29

**2**

### **2.6.4.4 Assembly of an AT-slot Module onto the Mass Storage Module**

Proceed as follows according to Fig. 2.10 in order to assemble the modules:

- 1. If the mass storage module has already been fitted completely: Loosen the two screws identified "A<sup>\*</sup>" and "B<sup>\*</sup>". Screw "A<sup>\*</sup>" is required for the further assembly (identified by "A" in Fig. 2.10), screws "B<sup>\*</sup>" are replaced by the screws identified by "A, 8" in Fig. 2.10.
- 2. Screw in the spacer bolts "3", "4" and "6" according to Fig. 2.10.
- 3. Plug the AT-slot module onto the mass storage module, ensuring that the tongue on the eject lever of the AT-slot module latches into the groove in the eject lever of the mass storage module (see Fig. 2.4). The plugs of the two modules must be completely connected together.
- 4. If you do not wish to fit a further AT-slot module, screw the two modules together using the screw identified "A" and the three screws identified "A, 8" in Fig. 2.10 and fit the part "Front panel, top" ("11") onto the spacer bolt "5" using a screw "A, 8".

 If you wish to fit a second AT-slot module immediately, proceed as described in Section 2.6.4.5.

# **Note**

If the spacer bolts "6" in Fig. 2.10 do not immediately grip when screwing in, slightly loosen the screws identified "4" in Fig. 2.6 (1/4 revolution), screw in the bolts and tighten the screws again.

CP 581 - Volume 1/2 2 - 30 C79000-B8576-C413-03

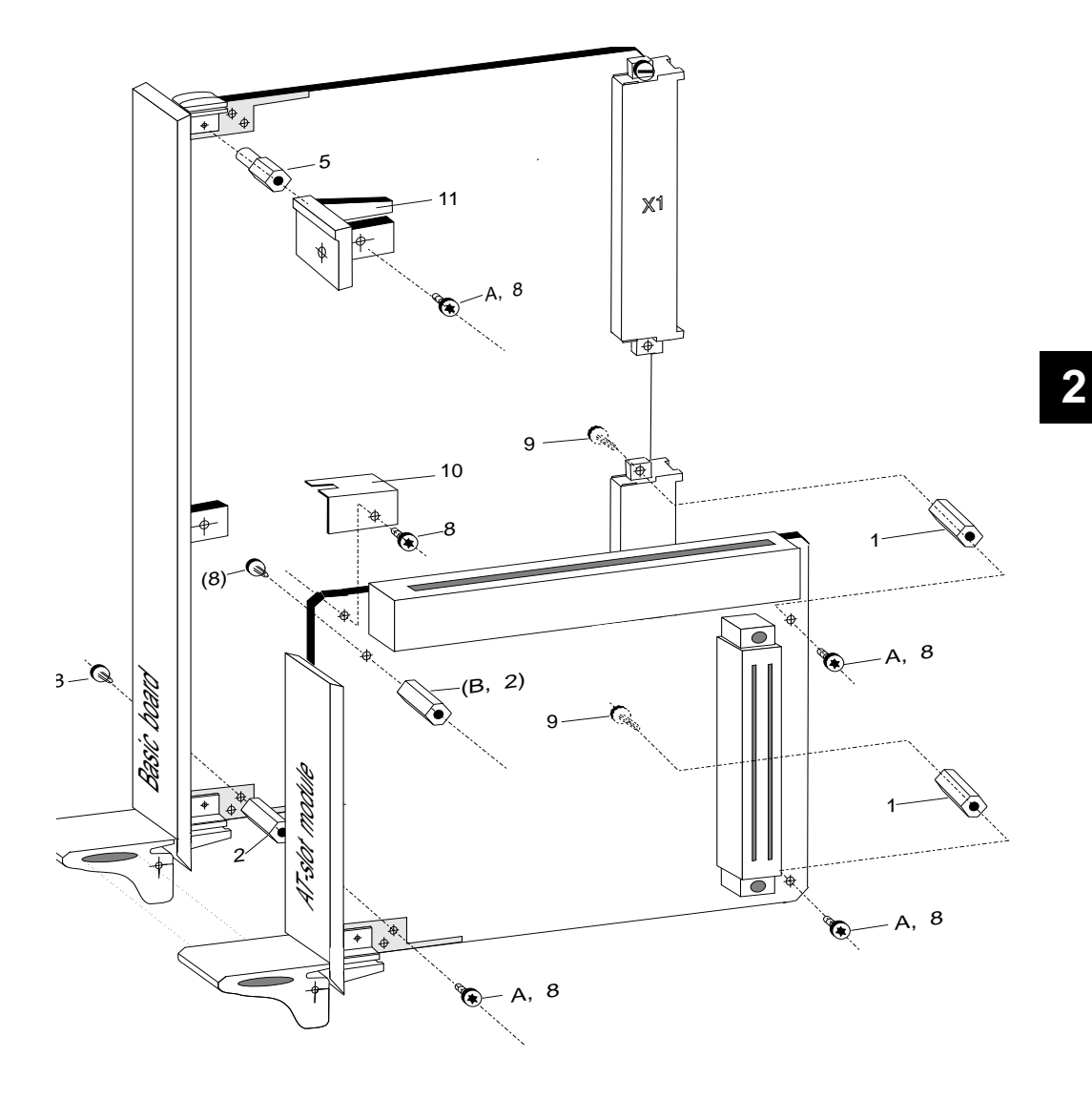

Fig. 2.12 Assembly of **one** AT-slot module onto the mass storage module

#### **2.6.4.5 Assembly of two AT-slot Modules onto the Mass Storage Module**

Proceed as follows according to Fig. 2.11 in order to assemble the modules:

- 1. If the AT-slot module has already been fitted completely: Remove the five screws identified "A<sup>\*</sup>". The screws are required for the further assembly (identified "A" in Fig. 2.11).
- 2. Screw in the spacer bolts as in Fig. 2.11.
- 3. Plug the second AT-slot module onto the first AT-slot module, ensuring that the tongue on the eject lever of the second AT-slot module latches into the groove in the eject lever of the first AT-slot module (see Fig. 2.4). The plugs of the two modules must be completely connected together.
- 4. Screw the two AT-slot modules together as in Fig. 2.11 using the four screws identified "A".
- 5. Fit the first part "Front panel, top" onto the spacer bolts identified by "5" in Fig. 2.10; tighten the part using the spacer bolt "7" (Fig. 2.11). Using the fifth screw "A", subsequently fit the second part "Front panel, top" onto the spacer bolt "7" screwed in for securing the first part.

CP 581 - Volume 1/2 2 - 32 C79000-B8576-C413-03

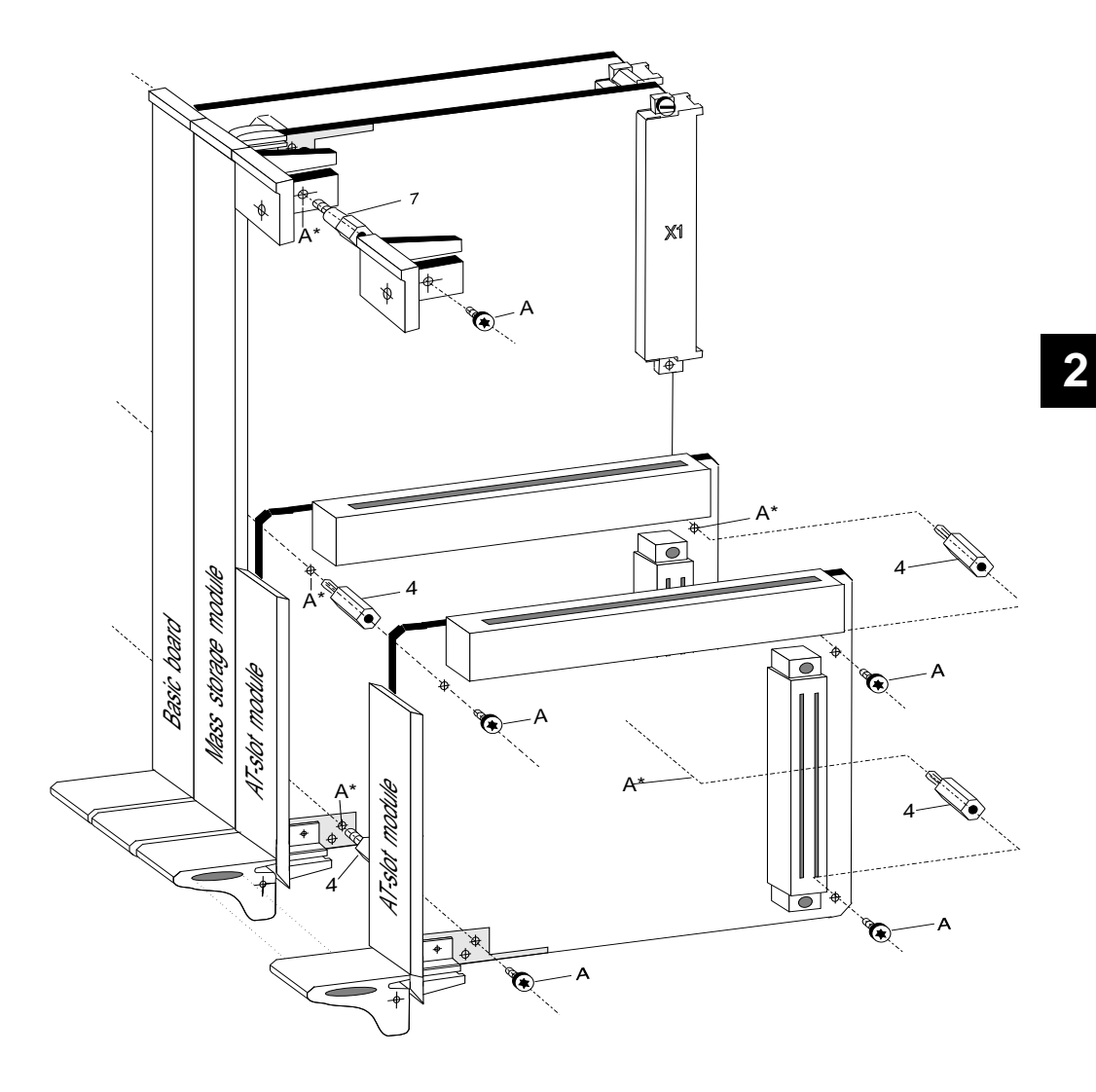

Fig. 2.13 Assembly of two AT-slot modules onto the mass storage module

# **2.6.5 Assembly of an AT Board onto an AT-Slot Module**

You require the part Nos. 8 (screw, 6 mm long) and 12 (support) from the assembly kit C79458-L965-D12 (see Fig. 2.7) to fit an AT board onto an AT-slot module.

Proceed as follows according to Fig. 2.12 when fitting:

- 1. Insert the AT board from above into the female connector of the AT-slot module as shown in Fig. 2.12.
- 2. Insert the support "12" above the angled bracket on the AT board; the screw of the support projects into the groove of the bracket. Tighten the screw of the support.
- 3. As shown in Fig. 2.12, insert screw "8" through the support into part "11" which you fitted with the AT-slot module, and tighten the screw.

CP 581 - Volume 1/2 2 - 34 C79000-B8576-C413-03

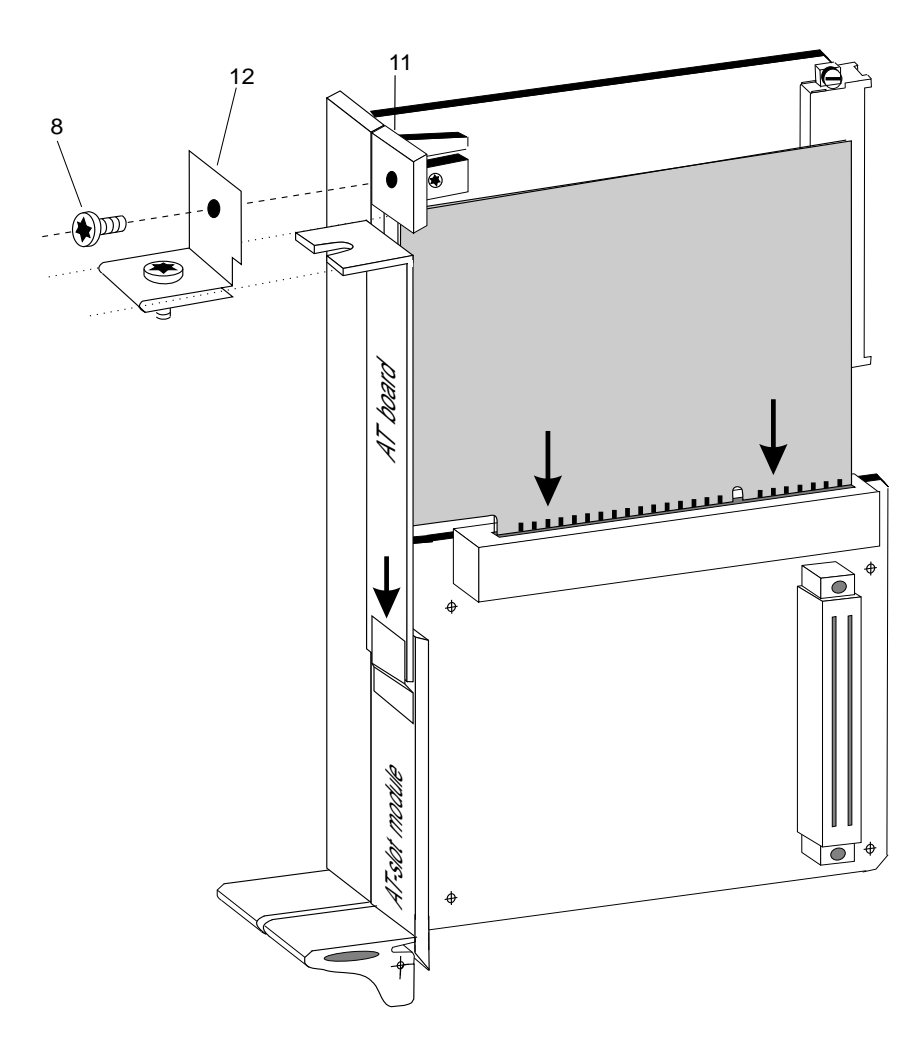

Fig. 2.14 Assembly of an AT board onto an AT-slot module

# **2.7 Installation of Complete Module into Subrack**

# **2.7.1 Interference-free Hardware Configuration**

# **Note** To ensure interference-free operation, observe the shielding measures and installation guidelines included in the respective programmable controller manuals (e.g. S5-135U).

Keep any interfering signals resulting from the process as far away as possible from the installation.

We assume you have observed the "SIMATIC S5 Installation Guide". The following pages summarize some of the important points of these guidelines.

CP 581 - Volume 1/2 2 - 36 C79000-B8576-C413-03

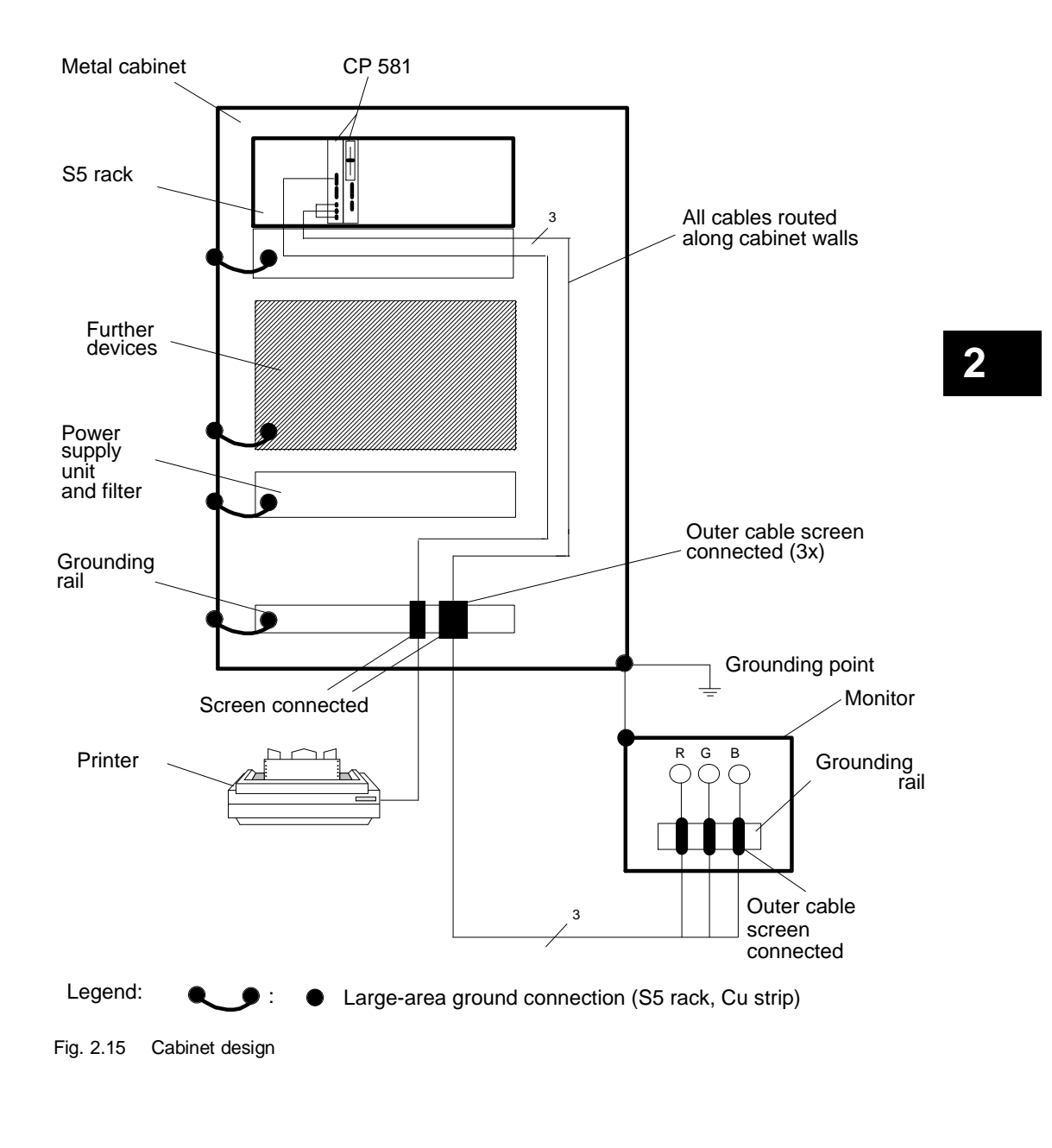

The following can be seen in Fig. 2.13:

- Devices which could carry noise signals from outside into the cabinet assembly should be fitted as near to the bottom of the cabinet as possible.
- Fit the grounding rails directly at the cabinet inlet so that cables carrying noise signals (e.g. monitor cables and the power supply cable for the printer) can be connected directly there. Connect all cables screened to this point (except coaxial cables with one screen). Only connect the outer screen in the case of signal cables with two screens.
- Always route signal cables along the cabinet walls.
- Route power supply and signal cables separately.
- Use separate cable racks for power and signal cables and position them at least 0.5 m apart.
- Ensure that all ground connections in the cabinet are made with a large-area contact.
- Connect doors and cabinet walls to the grounded housing support.
- Ensure when fitting a SIMATIC system in a cabinet that the cabinet is grounded.
- Relays and contactors should be interference-suppressed on site.
- Ensure that the differences in potential between various system components are as small as possible.

CP 581 - Volume 1/2 2 - 38 C79000-B8576-C413-03 • In the case of systems which generate a high electrostatic voltage (e.g. textile machines, special napping machines), connect the ground lines of the machine components subject to interfering signals to a separate signal ground (large-area ground contact with building construction, armoring) which is isolated from the central grounding point of the S5 cabinet.

#### **2.7.2 Selection of CP 581 Slots in the Programmable Controller**

You can use the CP 581 in the S5-115U, S5-135U, S5-155U, S5-135U/155U and S5-155H programmable controllers.

• S5-115U:

Observe the following requirements for installation:

- You require an adapter casing with 2 or 4 slots (see Ordering Information, Chapter 6).
- Use a 5 V/15 A power supply.

### **Locations for the approved central controllers:**

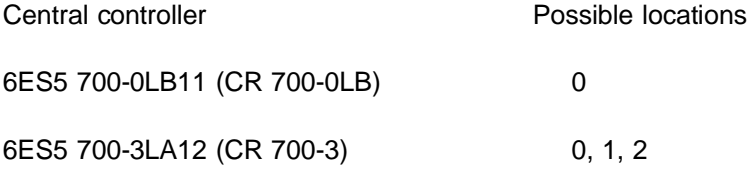

CP 581 - Volume 1/2 C79000-B8576-C413-03 2 - 39

**2**

• S5-135U:

Note that you cannot use the CP 581 together with the CPU 921 (S processor).

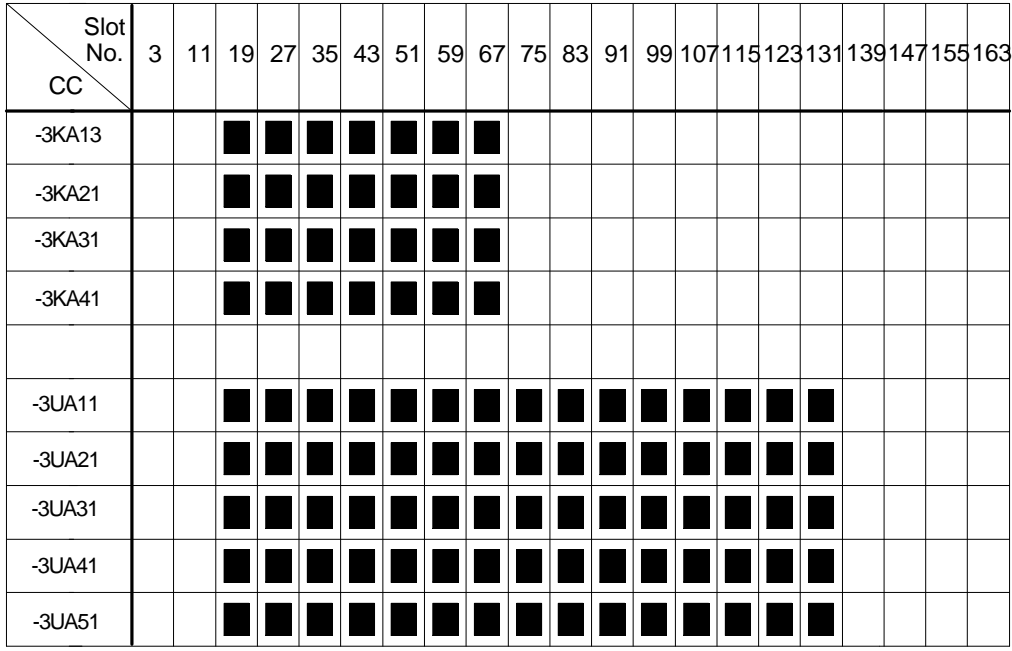

# **Slots for the approved central controllers (CC) 6ES5 135-....:**

The PG-MUX and interrupt generation functions cannot be used at a slot occupied by a CP 581 component.

CP 581 - Volume 1/2 2 - 40 C79000-B8576-C413-03

• S5-135U/155U:

**Slots for the approved central controllers (CC) 6ES5 188-....:**

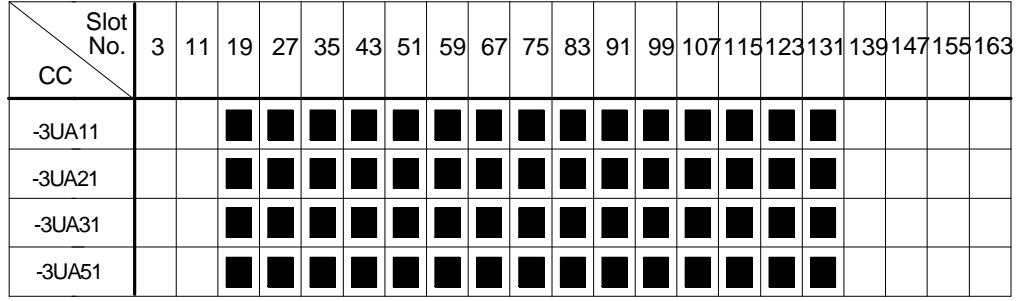

**2**

• S5-155U:

# **Slots for the approved central controllers (CC) 6ES5 155-....:**

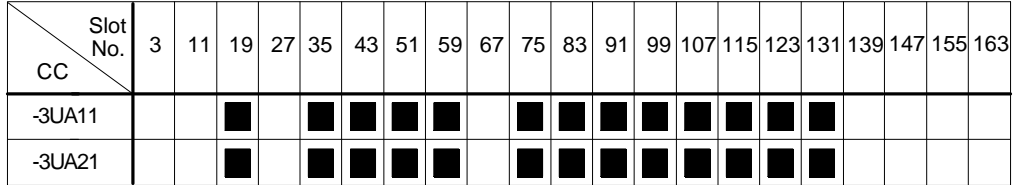

• Expansion unit EG-185U

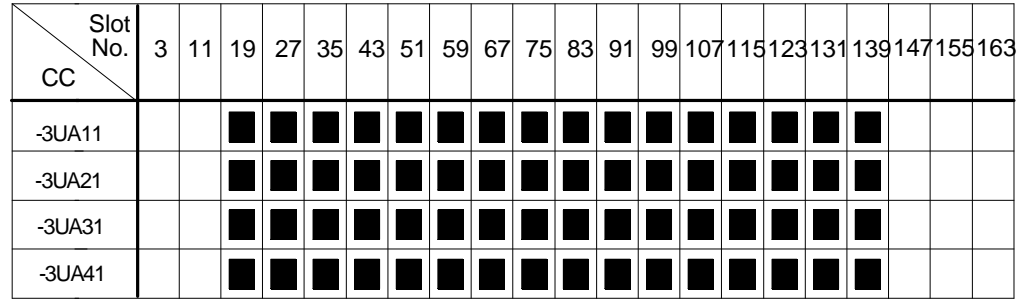

# **Slots for the approved expansion units (EU) 6ES5 185-....:**

(Each 185U expansion unit with the IM 304/314 or 307/317 interface modules)

CP 581 - Volume 1/2 2 - 42 C79000-B8576-C413-03

# **2.7.3 Switching Off the Power Supply of the PLC Rack**

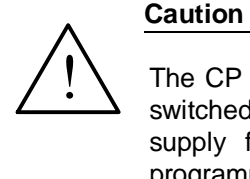

The CP 581 must not be inserted or removed with the power supply switched on. It is therefore essential for you to switch off the power supply for the PLC rack before inserting the CP 581 into the programmable controller.

When switching the power supply in the CC or the EU on or off via the enable input, it is possible that write accesses to the hard disk could lead to a loss of data.

#### **We recommend:**

only switch the CC/EU off via the enable input when the hard disk drive is not being accessed.

#### **2.7.4 Installation of CP 581 into PLC Rack**

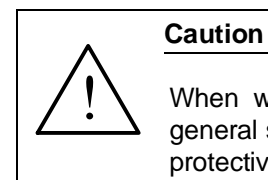

When working on the system with the cabinet open, observe the general safety regulations (e.g. VDE 100) as well as the guidelines for protective measures for electrostatically sensitive devices (ESD).

- Now insert the CP 581 into your PLC rack. Observe the permissible slots of the various programmable controllers (Section 2.7.2).
- Be careful to hold the module straight and not to bend the contact springs of the guides in the subrack.
- Lock the CP 581 in the subrack.

CP 581 - Volume 1/2 2 - 44 C79000-B8576-C413-03

# **2.8 Connection of Operation Devices and Peripheral Devices**

The connections for the operation devices and peripheral devices are on the front panel of the basic board and mass storage module. Figs. 2.1 and 2.2 show which devices can be connected, and where.

You can find comprehensive information on **all** connection possibilities of the CP 581 in the corresponding sections in the Reference Section for Hardware.

A keyboard and monitor are required to use the CP 581. You can additionally connect a logging printer and a mouse.

When connecting the peripheral devices, we recommend that you use the standard cable connectors provided by Siemens for reasons of interference resistance within the complete system.

You require the Y adapters listed in Chapter 6, Ordering Information, in order to use the standard cable connectors.

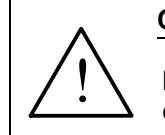

#### **Caution**

**Important note when routing connection cables for peripheral devices:**

Monitor cables and connection cables between the CP 581 and the keyboard/printer/mouse must not be routed parallel to power cables!

Route them on their own cable rack positioned at least 50 cm away from the power cables.

# **2.8.1 Connection of Keyboard**

We recommend the use of a PG 750 keyboard.

# • **Connection via the Y adapter Keyboard/COM 2**

Connect the keyboard to the 7-way round socket of the Y adapter.

# • **Connection via the remote terminal interface**

Connect the keyboard to the 7-way round socket X2 of the RTI module.

CP 581 - Volume 1/2 2 - 46 C79000-B8576-C413-03

### **2.8.2 Connection of Monitor**

Connect the monitor to the CP 581 basic board via the VIDEO (RGB) interface.

Note the following points:

- You must only use double-screened coaxial cables (triax cables) if the environment is not conducive to EMC (see Chapter 6, Ordering Information). You can use these cables up to a length of 250 m without further measures.
- When using triax cables, only connect the outer screen of the monitor cable to the housing potential of the process monitor (see Fig. 2.14).
- Make large-area metal-metal connections.
- Isolate the electronics ground of the monitor (see Fig. 2.14) from the housing ground. The separation has already been made in the Siemens multistandard color monitor 6AV1414-0AA00 listed in Chapter 6.
- Connect the monitor and the programmable controller to the same phase.
- Different ground potentials between the rack and the monitor housing may lead to picture hum (horizontal dark bars). For this reason and for protection against accidental contact, connect an equipotential bonding conductor between the S5 cabinet and the monitor housing. The equipotential bonding conductor must be dimensioned by carrying out measurements on the system such that a difference in potential of 200 mV is not exceeded.

CP 581 - Volume 1/2 C79000-B8576-C413-03 2 - 47

**2**

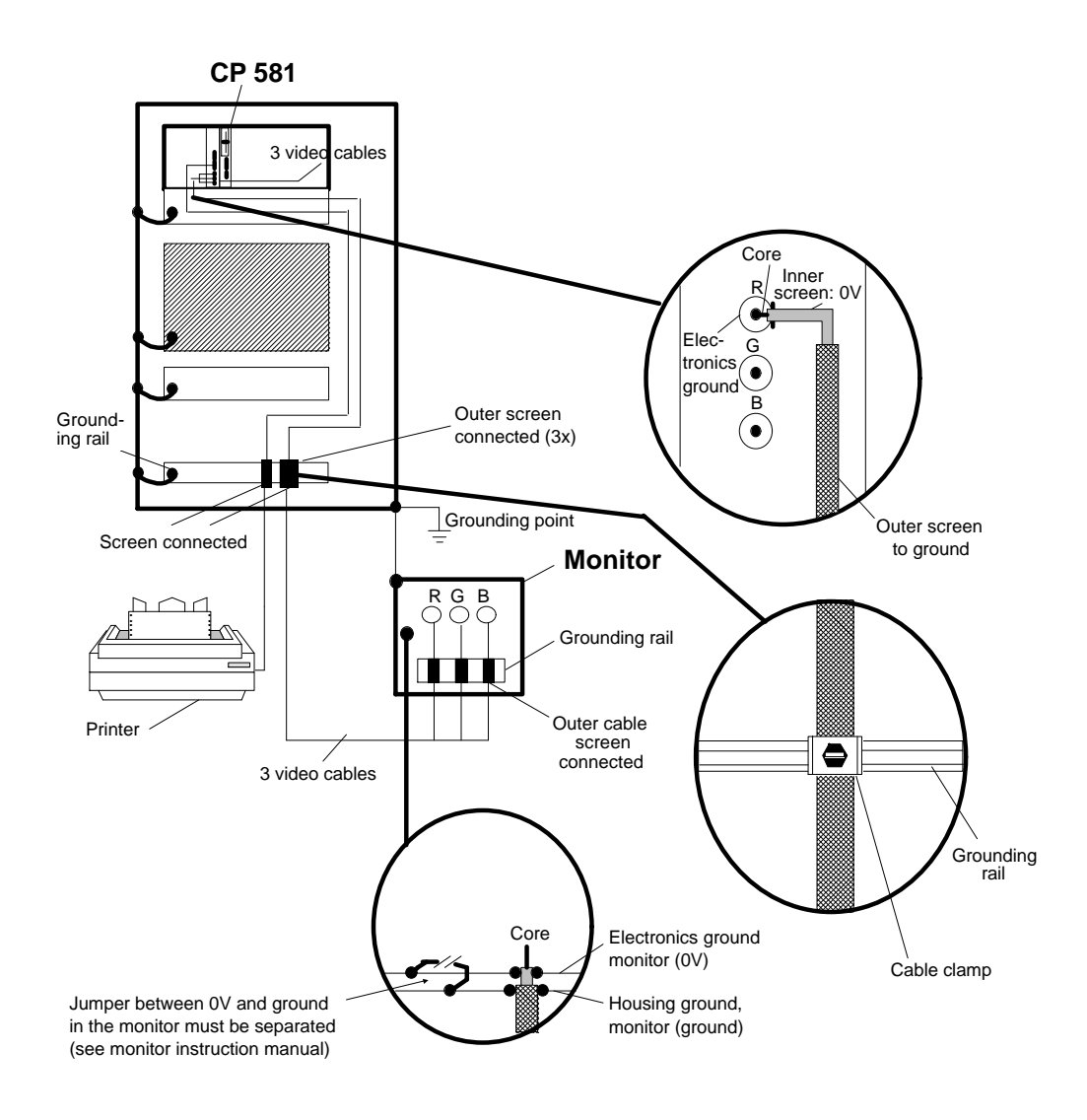

Fig. 2.16 Cable connection to grounding rails

CP 581 - Volume 1/2 2 - 48 C79000-B8576-C413-03

#### **Information on positioning of monitors**

- When positioning monitors ensure that the distance between two monitors in the case of asynchronous operation is at least 15 cm since picture interferences could otherwise occur. Exception: monitors with mu-metal screening
- The monitor and external magnetic sources should be sufficiently far apart.
- Do not place the monitors in steel racks or on steel desks. Magnetization of the surrounding sheet-steel panels may lead to color or picture distortions.
- Do not install monitors in the vicinity of transformers, walkie-talkies, loudspeaker magnets and power cables.

**2**

• External magnetic fields can be suppressed by using mu-metal screening.

#### **Special conditions when using office monitors**

- You must not use office monitors with a plastic housing metal-coated on the inside in environments not conducive to EMC since the internal metal surface cannot be connected to the external grounding rail at a later date. The separation between the electronics ground and the housing ground of the monitors which is essential for environmental conditions not conducive to EMC is not possible with most office monitors.
- You can only use such office monitors together with single-screened coaxial cables. Connection to the CP 581 is thus only possible to a limited extent since only short distances can be covered using these cables.

# **2.8.3 Connection of a Printer**

• Connect a printer with serial interface to COM 1/3 (basic board) or COM 4 (mass storage module) using the corresponding Y adapter (see Chapter 6, Ordering Information).

Connect a printer with parallel interface to LPT (mass storage module).

• We recommend the use of Siemens printers. Further information on these printers such as the technical data and order nos. for accessories (printer cables, interfaces etc.) can be found in Sections 3.1.4, 3.2.6 and 3.2.7 in the Reference Section for Hardware and in Chapter 6, Ordering Information.

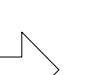

**Note**

interface.

Only cables with the screen grounded at both ends may be used between the CP 581 and printers. Note that the MS-DOS command PRINT cannot be used with the TTY

CP 581 - Volume 1/2 2 - 50 C79000-B8576-C413-03

# **2.8.4 Connection of a Mouse**

#### **The CP 581 software supplies does not use a mouse!**

It may be useful to connect a mouse in order to use additional software on the CP 581.

Connect the mouse to the CP 581 in the following manner:

### • **Connection via the Y adapter Keyboard/COM 2**

Connect the mouse to the 9-pin D-subminiature plug of the Y adapter. You can also connect a PG 750 mouse to the mouse plug fitted on the side of the PG 750 keyboard. **Note when connecting the mouse to the PG 750 keyboard that the COM 2 interface is also occupied.**

**2**

#### • **Connection via the remote terminal interface**

Connect the mouse to the 9-pin D-subminiature plug X3 of the RTI module. **The mouse cannot be connected to the PG 750 keyboard when using the RTI!**

### **2.8.5 Connection of a Light Pen**

Connect the light pen to the CP 581/486 in the following manner:

#### • **Connection via the Y adapter Keyboard/COM 2**

Connect the light pen to the 9-pin D-subminiature plug of the Y adapter. Note that the jumper X60 on the basic board of the CP 581/486 must be plugged on 2-3 for the light pen.

#### • **Connection via the remote terminal interface**

Connect the light pen to the 9-pin D-subminiature plug X3 of the RTI module.
## **2.8.6 Maximum Cable Lengths for Connection of Operation Devices and Peripheral Devices**

The following table lists the limits for the cable lengths between the devices. A prerequisite is an interference-resistant hardware design as described in Section 2.7.1.

| <b>Device</b>                        | Length<br><b>Configuration 1 (local)</b> | Length<br><b>Configuration 2 (remote)</b> |
|--------------------------------------|------------------------------------------|-------------------------------------------|
| Printer with V.24 interface          | $20 \text{ m}$                           |                                           |
| Printer with TTY interface           |                                          | $500 \; \text{m}$                         |
| Printer with parallel<br>interface   | 3 <sub>m</sub>                           |                                           |
| Monitor (when using triax<br>cables) | $250 \text{ m}$                          | $250 \text{ m}$                           |
| Mouse                                | 1.5 <sub>m</sub>                         | $250 \text{ m}$ (with RTI)                |
| PG 750 keyboard                      | $1.5 \text{ m}$                          | 250 m (with RTI)                          |
| Light pen                            | $1.5 \text{ m}$                          | $250 \text{ m}$ (with RTI)                |

Table 2.1 Maximum cable lengths for operation devices and peripheral devices

CP 581 - Volume 1/2 2 - 52 C79000-B8576-C413-03

## **2.9 Commissioning**

## **Set the RUN/STOP switch to "RUN".**

Checklist before switching on the power supply

Before you switch on the power supply, check using the following list that all preparations have been made:

- Have you considered the environmental conditions for the CP 581 and connected peripheral devices?
- Is the CP 581 inserted into an approved slot in the subrack?
- Are the peripheral devices connected correctly?
- Have you connected all the cable screens correctly?
- Have you installed the monitor correctly and considered the electromagnetic environmental conditions?
- Have you observed the S5 installation guidelines for programmable controllers?

## **Switching on peripheral devices**

Now switch on the monitor and printer.

CP 581 - Volume 1/2 C79000-B8576-C413-03 2 - 53

**2**

## **Switching on the power supply to the PLC rack**

Now switch on the power supply to the programmable controller rack. The following processes are then executed on the CP 581 or the connected peripheral units:

- The CP 581 runs up.
- The LEDs on the NUM LOCK and SCROLL LOCK keys light up briefly on the connected PG 750 keyboard.
- The following message appears on the screen:

## **386SL Modular BIOS Vx.xx...** or **486SL Modular BIOS Vx.xx...**

- The STOP and FAULT LEDs light up until you have made a correct SETUP (see Section 2.10).
- The operation display on the hard disk drive on the mass storage module now lights up every time it is accessed.

## **Hardware commissioning of the CP 581 is now finished.**

If you wish to install and commission the software, read further in Section 2.10 "Installation and Commissioning of the Software".

CP 581 - Volume 1/2 2 - 54 C79000-B8576-C413-03

## **2.10 Installation and Commissioning of Software**

**Note** You can find the current delivery stage of the CP 580/CP 581 system software in the DIR.TXT file. Please note that you require the mass storage module or the CPLINK program for initial commissioning. The CP 581 in the design with a basic board and mass storage module runs up with the preset SETUP parameters. You must still set the hardware clock in the SETUP during initial commissioning, however.

## **2.10.1 Installation with Mass Storage Module**

You have received the MS-DOS operating system and the CP 581 system software on floppy disks. You must install both software packages onto the hard disk. Proceed as follows:

- 1. Install MS-DOS on the hard disk.
- 2. Make back-up copies of the MS-DOS and CP 581 disks.
- 3. Install the CP 581 system software on the hard disk.

#### **Installation of MS-DOS**

Refer to your MS-DOS manual on how to install MS-DOS.

#### **Note for CP 581**

Driver **EMM386.EXE:** If you select the function "Upper memory blocks", you must enter the option **"X=CC00-DFFF"** (dual-port RAM and flash page) or **"X=CC00-CFFF"** if you do not use a silicon disk. With a CP 581/486SL enter the option **"X=CC00-CFFF"**.

Driver **HIMEM.SYS:** If you wish to use this driver, you must enter the option **"/m:2"** when loading the driver.

## **Making back-up floppy disks**

Use the MS-DOS command **DISKCOPY** to make back-up disks. This function physically copies a source disk onto the target disk. The back-up disks need therefore not be formatted. They must be the same type as the supplied disks, however, i.e. 3.5" HD disks.

Since the CP 581 only has **one** floppy disk drive, you must enter the same drive name for the source and target in the start command for DISKCOPY.

Proceed as follows:

- Start the function using the command **C:DISKCOPY A: A:**
- DISKCOPY requests you to alternately insert the source and target disks into the drive.
- Insert the requested disk into the drive, close the drive and acknowledge the request by pressing any key.
- Carry out the operations for every supplied disk until all disks have been copied.

## **Installing the CP 581 system software**

Insert the supplied disk with the CP 581 system software into the drive and enter command

## **A:INSTALL C:**

When you install the system software (using the INSTALL command), ensure that you choose the correct destination CP (CP 580, CP 581 with -386 or CP 581/486). The INSTALL program now copies the CP 581 system software from the floppy disk onto the hard disk. INSTALL will inform you on the screen of any operations you need to make.

CP 581 - Volume 1/2 2 - 56 C79000-B8576-C413-03

## **Setting the hardware clock of the CP 581 in the SETUP**

You can activate the SETUP program in the following manners:

• Carry out a warm restart by entering the following key combination:

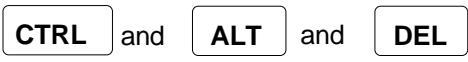

• As soon as the message

**"386SL Modular BIOS Vx.xx . . ."** or **"486SL Modular BIOS Vx.xx . . ."**

appears, press the keys

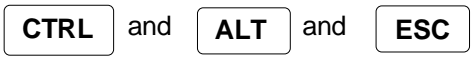

The SETUP form appears on the screen following activation of the SETUP program. Select an input field using the **cursor keys** and carry out settings or select options in this field using the **"+/-" keys.**

Set the date and time and then press key F10. Then press key F5 to save your settings.

CP 581 - Volume 1/2 C79000-B8576-C413-03 2 - 57

**2**

## **MS-DOS functions**

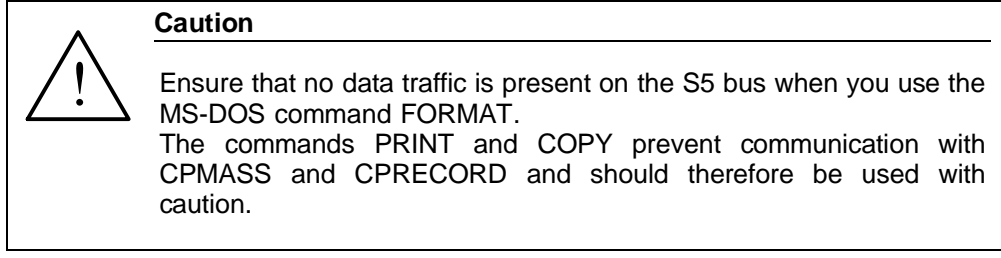

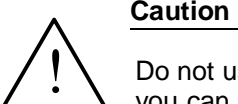

Do not use a write cache with the CP 580/CP 581 system software as you can with SMARTDrive in Windows version 3.1.

## **Initial CP 581 start-up**

The AUTOEXEC.BAT file is optionally initialized by INSTALL such that the CPDHB driver, the mass storage functions and the command interpreter are available when the CP has been run up correctly.

The RUN, STOP and FAULT displays are set by the CPDHB driver according to the current operating state when the driver is called.

The RUN display only lights up if the RUN/STOP switch is set to RUN and at least one page is synchronized.

## **Activation of supplied applications**

To activate and test CPRECORD, CPMASS, CPSHELL and S5REMOTE/S5REMOTF, please read the following sections in Volume 2/2 of the manual:

- "Process data acquisition" (CPRECORD),
- "Mass storage functions" (CPMASS),
- "Command interpreter" (CPSHELL) and
- "Virtual S5 drive" (S5REMOTE).

CP 581 - Volume 1/2 2 - 58 C79000-B8576-C413-03

## **Normal restart of CP 581**

A normal restart is always carried out when you switch off the operating voltage to your PLC and then on again, if the CP 581 is ready, and if the device configuration preset in the software has been retained in the RAM as a result of the battery back-up.

#### **Activation of serial interface for the printer**

Remove the comment identification "REM" from the line in the AUTOEXEC.BAT file with the entry

"REM MODE LPT1:=COM1".

**2**

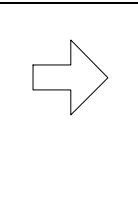

## **Note**

**The installation of the system software for the CP 581 with a basic board and mass storage module has now been completed.** Refer to the following Section 2.10.2 for the operations you must carry out for individual operation of a basic board.

Section 3.7 provides you with a summary of all possible SETUP settings.

## **2.10.2 SETUP for Individual Operation of the CP 581 Basic Board with Silicon Disk**

You can operate a CP 581 basic board with silicon disk even without a mass storage module. The MS-DOS operating system can be booted both from the onboard silicon disk or also from the memory card. These two storage media are addressed by the user program like conventional drives.

The logical drive numbers when operating the basic board without a mass storage module are then as follows:

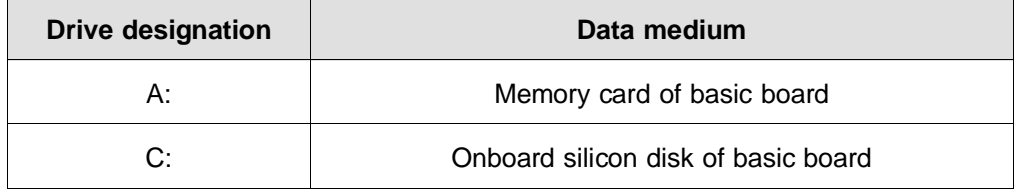

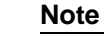

You can increase the data volume which can be stored on the silicon disk by using a compression program. You must then decompress the compressed files on a RAM disk when running up the CP 581.

CP 581 - Volume 1/2 2 - 60 C79000-B8576-C413-03

Refer to Section 2.10.1 on how to reach the SETUP form.

The following form then appears on the screen:

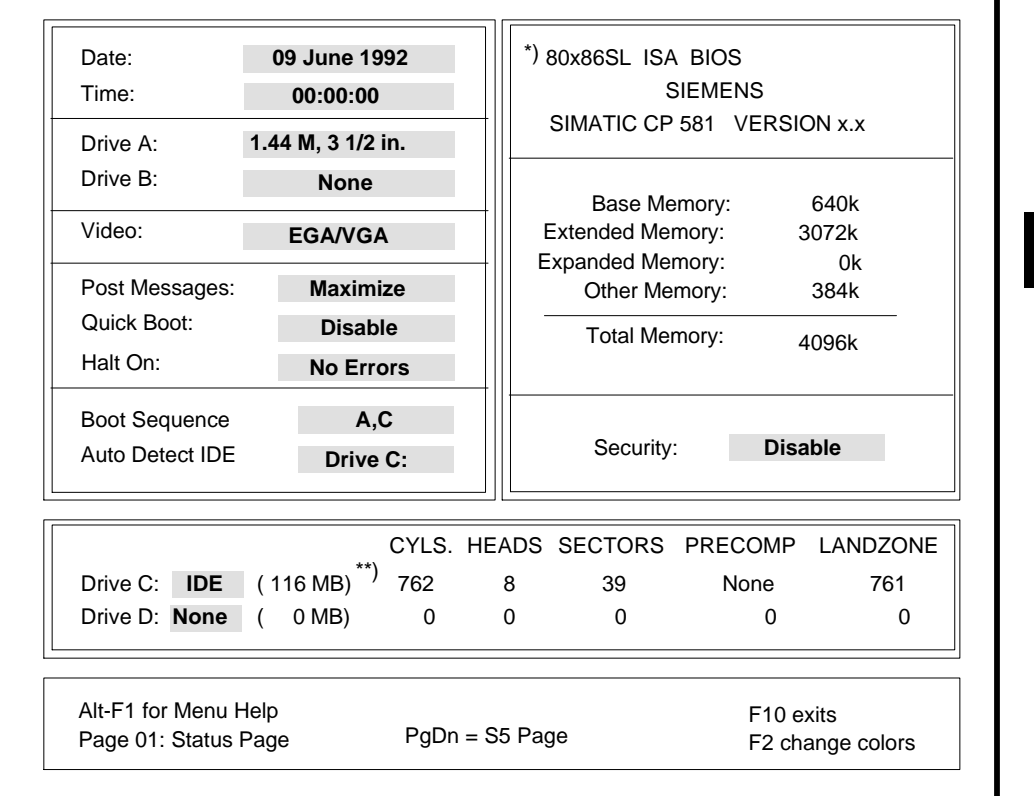

\*) CP 581 :  $x = 3$  CP 581/486 :  $x = 4$ \*\*) with a 60-Mbyte hard disk:  $823/4/38$ /None/822

Fig. 2.17 SETUP menu

When operating the CP 581 without a mass storage module, **no conventional** drives must be specified in the SETUP menu.

Enter the data for the floppy disk drive (drive A:) and the hard disk drive (drive C:) as in Fig. 2.17.

CP 581 - Volume 1/2 C79000-B8576-C413-03 2 - 61

**2**

The drive to be used for booting is selected in the field **"Boot Sequence".** You have the following possibilities:

- Enter "A,C" to boot from the memory card.
- Enter "C,A" to boot from the onboard silicon disk.

#### **Booting from memory card or onboard silicon disk**

You must first format the storage medium from which you wish to boot. The necessary operations differ depending on the configuration of your system.

#### **Initial status: basic board and mass storage module present**

• Initializing a bootable memory card:

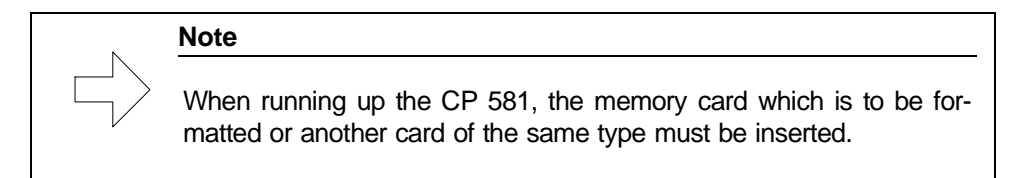

- If not already done: enter the memory card in the SETUP as "Drive B:" and reboot from the mass storage module.
- Format the memory card using the MS-DOS command **FORMAT**:

## **FORMAT B: /U /S**

– Transfer the software which you require (MS-DOS, system software for CP 581 etc.) onto the memory card.

CP 581 - Volume 1/2 2 - 62 C79000-B8576-C413-03

- Delete the floppy disk drive and hard disk of the mass storage module in the SETUP (fields "Drive A:" and "Drive C:") as well as the memory card as "Drive B:", and subsequently reenter the memory card as "Drive A". Then enter "A,C" for "Boot Sequence".
- Carry out a warm restart: booting is now carried out from the memory card. You can now remove the mass storage module.
- Initializing a bootable onboard silicon disk:
	- Generate a bootable system floppy (FORMAT command with option "/S") or memory card (see previous page) according to the SETUP entry "Drive A".
	- Copy the MS-DOS programs FORMAT and FDISK onto the floppy disk or memory card.
	- If not already done: enter the onboard silicon disk in the SETUP as "Drive D:" and subsequently reboot the operating system.
	- Initialize a "Primary DOS partition" on the onboard silicon disk using the MS-DOS command **FDISK:**
		- A menu with 5 possible selections appears following input of the command FDISK. "1" appears as the current hard disk above the menu; this is the hard disk of the mass storage module.
		- First change the current hard disk: select the option "5" from the menu (enter number and press Return key) and enter "2" as the current hard disk (onboard silicon disk). Subsequently return to the main menu and press the ESC key.
		- Select the option "1".
		- A submenu appears with 3 possible selections. Select the default setting (option "1") by pressing the Return key.

- Answer the following question "Should the maximum available .....?" with "Y".
- Press the ESC key twice in order to leave FDISK. The operating system is subsequently rebooted.
- Format the onboard silicon disk using the **FORMAT** command:

## **FORMAT D: /U /S**

- Transfer the software which you require (MS-DOS, system software for CP 581 etc.) onto the onboard silicon disk.
- Delete the hard disk of the mass storage module (field "Drive C:") and the onboard silicon disk (field "Drive D:") in the SETUP, and subsequently enter the onboard silicon disk as "Drive C". Then enter "A,C" for "Boot Sequence".
- Boot the operating system again from the floppy disk or memory card.
- Now activate the previously initialized partition on the onboard silicon disk using the **FDISK** command:
	- Select the function "2" (enter number and press Return key) in the FDISK menu.
	- Enter "1" as the active partition (enter number and press Return key).
	- Press the ESC key twice to leave FDISK.
- Now enter "C,A" for "Boot Sequence" in the SETUP.
- Carry out a warm restart: booting is now carried out from the onboard silicon disk. You can now remove the mass storage module.

CP 581 - Volume 1/2 2 - 64 C79000-B8576-C413-03

#### **Initial status: only basic board without mass storage module present**

• Initializing a bootable memory card:

In order to be able to generate a bootable memory card without mass storage module, the onboard silicon disk of the basic board used for this must be initialized and formatted.

**The memory cards cannot be formatted or initialized for booting if neither a basic board prepared in this manner nor a mass storage module is present. Exception: when using CPLINK.** 

If the onboard silicon disk of the basic board used is initialized and formatted, you can proceed as when creating a bootable memory card with mass storage module. Use the onboard silicon disk instead of the hard disk, and enter the memory card as "Drive A:" in the SETUP. Enter "A:" as the drive in the FORMAT command.

• Initializing a bootable onboard silicon disk:

**The onboard silicon disk cannot be formatted or initialized for booting if neither a bootable memory card with the MS-DOS programs FDISK and FORMAT nor a mass storage module is present. Exception: when using CPLINK.**

- Insert a bootable memory card with the MS-DOS programs FORMAT and FDISK.
- If not already done: enter the onboard silicon disk in the SETUP as "Drive C:" and reboot from the memory card.
- Initialize a "Primary DOS partition" on the onboard silicon disk using the MS-DOS command **FDISK:**
	- A menu with 4 possible selections appears following input of the command FDISK. Select option "1" (default setting) by pressing the Return key.

- A submenu appears with 3 possible selections. Select the default setting (option "1") by pressing the Return key.
- Answer the following question "Should the maximum available .....?" with "Y".
- Press the ESC key twice in order to leave FDISK.
- The operating system is subsequently rebooted.
- Format the onboard silicon disk using the **FORMAT** command:

## **FORMAT C: /U /S**

- Transfer the software which you require (MS-DOS, system software for CP 581 etc.) onto the onboard silicon disk.
- Now enter "C,A" for "Boot Sequence" in the SETUP.
- Carry out a warm restart: booting is now carried out from the onboard silicon disk.

## **Note**

The flash EPROMs are deleted when formatting or overwriting the memory card and onboard silicon disk. The number of delete operations is currently limited to approx. 10000 as a result of the physical characteristics of the flash EPROMs.

CP 581 - Volume 1/2 2 - 66 C79000-B8576-C413-03

## **2.11 CPLINK**

#### **Startup Program for a CP 581 without Mass Storage Module using a PG/PC**

#### **2.11.1 Use, Functions and Structure of CPLINK**

#### **Characteristics and purpose of CPLINK**

CPLINK is a software package whose use enables the silicon disk or memory card of a CP 581 to be accessed by a PG/PC in remote mode.

The block-oriented device-driver CPLINK.EXE generates two additional drives in the PG, where the first drive addresses the Onboard Silicon Disk and the second drive addresses the memory card, in each case like a standard MS-DOS drive.

**2**

The physical connection is made via the COM1 serial interface of the CP 581.

The COM interface on the PG and the data transmission rate can be set between 9.6 kbps and 115.2 kbps.

The remote partner automatically recognizes the baud rate set on the PG when configuring CPLINK.

The REMSETUP.EXE program enables additional access via the serial interface to the SETUP stored in the BIOS of the module (prerequisite: CPLINK is installed).

#### **Device drivers**

The CPLINK functions are implemented by one driver in the BIOS (EPROM) of the CP 581 (remote) and another in the PG (local). The block device driver CPLINK.EXE is designed such that it can be addressed by MS-DOS using logical sector numbers. The CPLINK drivers provide the file system of MS-DOS ( $\geq$  5.0) with an additional access function to the remote drives (subsequent identification on PG drives, e.g. d:, e: or e:, f:).

## **Data transfer**

The file sectors passed on to the MS-DOS device driver are transmitted to or from the storage media on the remote module via the V.24 interface (see Fig.). An interface for logical sector numbers is implemented in the silicon disk driver of the module in order to handle the data transfer (SW interrupt 60 h).

A declared character sequence is sent to the remote module during the initialization following loading of the driver into the system memory. The module recognizes the set baud rate from the signal. Once this has been recognized, the module sends an acknowledgement character, and the message "LINK established (COM?, ? bps)" appears on the screen.

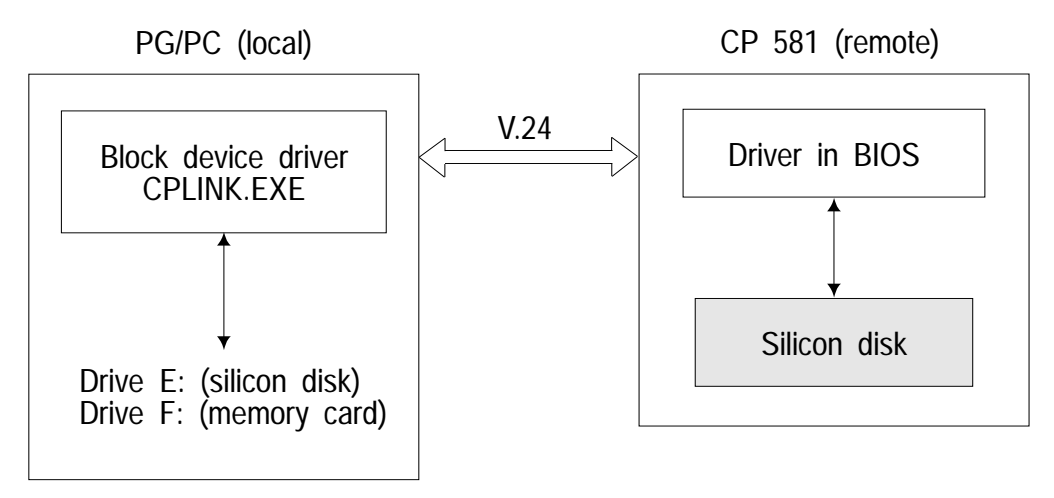

Fig. 2.18 Data transfer

## **CPLINK structure**

The V.24 handler in the two devices results in the serial transmission and reception of commands and data blocks. A generic I/O control interface is installed in the device driver to enable memory formatting using the standard MS-DOS command FORMAT.

CP 581 - Volume 1/2 2 - 68 C79000-B8576-C413-03

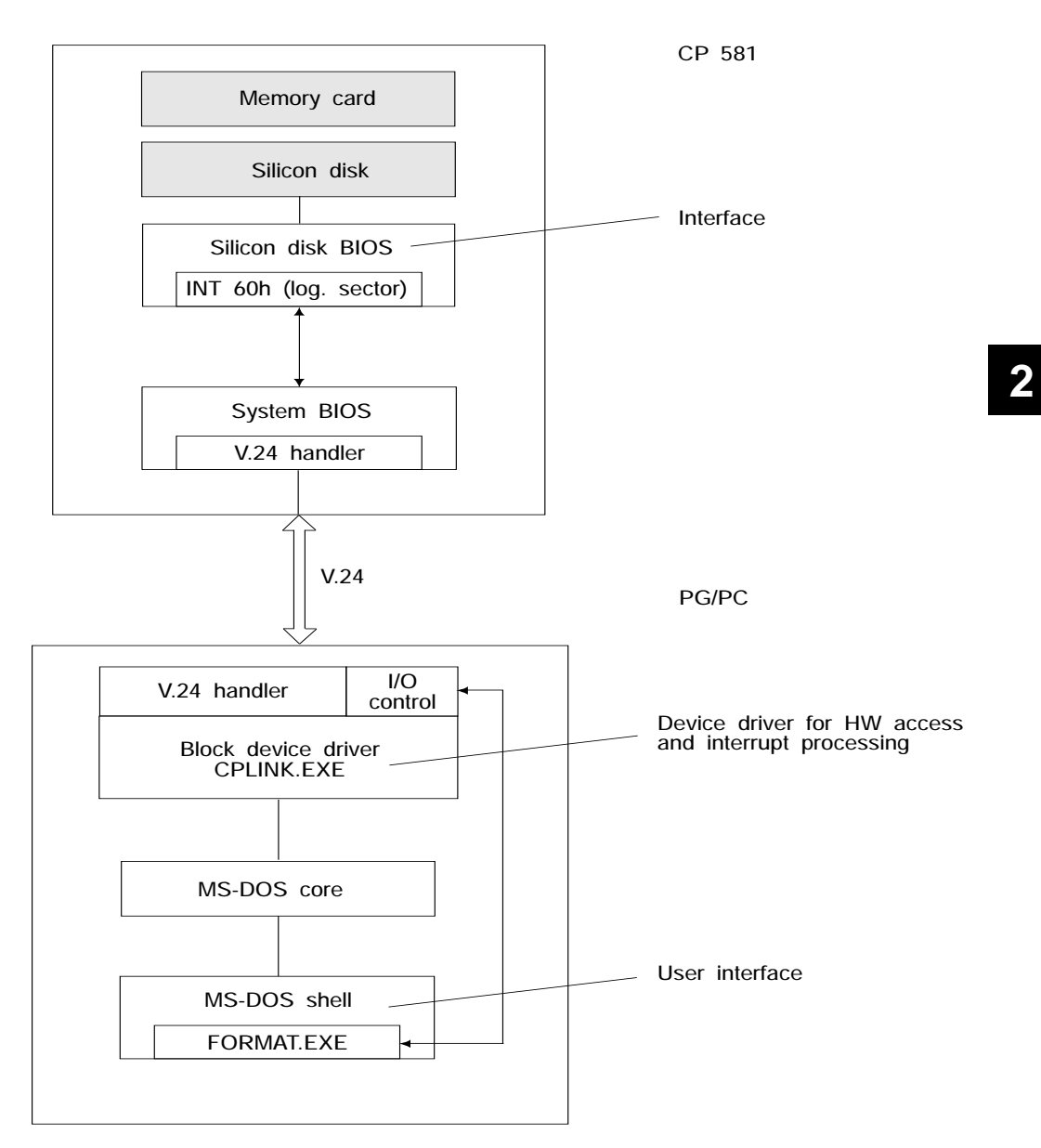

Fig. 2.19 CPLINK structure

## **2.11.2 Installation of CPLINK**

## **Area of use**

CPLINK is implemented by a driver in the BIOS in the CP 581 (remote) and a block device driver CPLINK.EXE in the PG/PC (local). CPLINK.EXE can also be called as an EXE file. Prerequisites are MS-DOS  $\geq$  5.0, a system BIOS (with CP 581 version 2.0 or later) and a flash BIOS (version 2.0 or later) in the PG/PC.

CPLINK enables remote computer modules such as the CP 581 to be loaded and started using the PG.

When delivered in the basic version (without mass storage module), these devices are "empty", i.e. neither an operating system nor the CP software is loaded. CPLINK handles the task of installing the software onto the silicon disk or memory card of the remote module in a simple manner.

Delivery: Floppy disk File: CPLINK.EXE Name/call: "CPLINK"

## **Caution!**

## **You can only install CPLINK when the CP switch is in the STOP position.**

## **Loading of driver CPLINK.EXE**

- 1. Copy the file "CPLINK.EXE" from the floppy disk onto the hard disk of your PG/PC, e.g. into the root directory.
- 2. Call the file C:\CONFIG.SYS using the MS-DOS editor "EDIT".
- 3. Install the device driver using the entry: DEVICE=CPLINK.EXE [c][b] or DEVICEHIGH=CPLINK.EXE [c][b].

Refer to the table overleaf for the options [ ].

CP 581 - Volume 1/2 2 - 70 C79000-B8576-C413-03

- 4. Leave the editor using <ESC>.
- 5. Carry out a cold or warm restart on your PG.

The driver is loaded by DOS in the process, and the following message is output:

## **CPLINK Driver V ?, ?, Copyright 1993 Siemens AG CPLINK Drives ?: and ?: installed. Waiting for handshake from remote driver. LINK established (COM?, ???bps).**

CPLINK waits 10 s for the handshake from the remote driver. Without a reaction, CPLINK aborts with the error message "Remote V24 Comm Error". In this case, the baud rate of the remote driver can be set later during initialization using the command "CPLINK /i".

The operating system now provides two additional drives whose designations depend on the number of PG drives. The corresponding designations are appended in each case, e.g. if the drives a: to d: are present or defined, "e:" is used for the onboard silicon disk and "f:" for the memory card.

## **Installation options**

When entering the device driver into the CONFIG.SYS file, you must specify the interface used on the CP 581 and the desired baud rate in the form of options if your installation does not correspond to the default values  $[c] = 1$  and  $[b] = 1$ .

Examples:

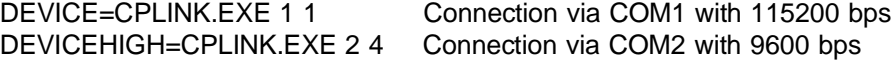

The following table shows the possible settings for the interface (COM) and the data transmission rate (baud rate). At larger distances, operation is more reliable the smaller you select the baud rate.

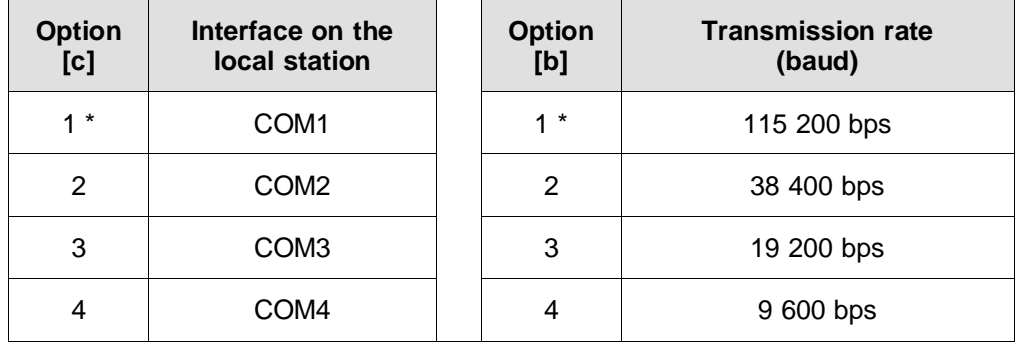

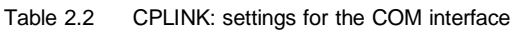

## **Subsequent initialization**

The following text appears when calling CPLINK without one of the options /s, /i, /r or /a

**CPLINK V ?.?, Copyright 1993 Siemens AG** Syntax device-driver: device=cplink.exe <c> <b> **<c> : 1=COM1, 2=COM2, 3=COM3, 4=COM4 <b> : 1=115,2Kbps, 2=38,4Kbps, 3=19,2Kbps, 4=9,6Kbps Syntax exe-file: CPLINK <option> /s : Display status of device driver /i : Initialize local and remote driver**

**/a : Abort remote driver (=> remote boot)**

**/r : Reset remote driver (=> waiting for handshake)**

When calling "CPLINK /s", the designations (letters) of the installed drives are displayed:

**CPLINK Device driver installed as drive?: and ?:**

CP 581 - Volume 1/2 2 - 72 C79000-B8576-C413-03

By calling "CPLINK /i" you initialize the drivers in the remote station and in the remote station.

The V.24 interface in the local station (PG/PC) is reset in the process, and a character sequence sent to the partner station for identification of the baud rate.

The remote station sends an acknowledgement character when it has recognized the current baud rate. The following message appears on the PG:

#### **Initializing local and remote driver - successful.**

If the RUN/STOP switch on the remote station is set to STOP, the V.24 connection is established prior to booting of the station, and the baud rate determined. The following message appears on the screen as soon as the baud rate has been determined:

**2**

## **CPLINK V ?.?, Copyright 1993 Siemens AG Waiting for handshake at COM1 (press any key to quit) LINK established (???bps)**

If you wish to clear the V.24 connection and to boot the remote station, press any key on the CP 581 or set the RUN/STOP switch to RUN.

#### **Renewed start of driver in remote station**

The call "CPLINK /r" triggers a warm restart of the remote station and restarts the CPLINK driver. The local driver CPLINK.EXE, for example, can then be reinstalled with a different baud rate.

The following message appears on the screen of the PG/PC:

## **Resetting remote driver - Done.**

## **Aborting the data connection**

The call "CPLINK /a" aborts processing of the device driver in the remote station (CP 581).

The system BIOS of the remote station is then continued and booted. The following message appears on the PG/PC:

**Aborting remote driver - Done.**

CP 581 - Volume 1/2 2 - 74 C79000-B8576-C413-03

## **2.11.3 PG Functions on Basis of CPLINK**

#### **Formatting of silicon disk or memory card**

The standard DOS command FORMAT creates sectors on the memory medium, in this case the silicon disk or memory card. The root directory and the file allocation table (FAT) are created at the same time.

Always use the FORMAT instruction together with the option "/u". Formatting of the memory medium is then carried out unconditionally.

A boot sector is also created if you inform FORMAT by means of the option "/s" to carry out a system transmission (MS-DOS) simultaneously with the formatting. It is then possible to boot the CP 581 from one of the memories on the basic module.

**2**

The following specification of the FORMAT instruction results in formatting of the silicon disk including creation of a partition table and copying of the system files (in this case the PG possesses four real/logical drives):

#### **FORMAT e: /u /s**

#### **Adaptation of setup and installation of CP system software**

The programs SETUP386.EXE (for the CP  $581^{1}$ ) and SETUP486.EXE (for the CP 581/486<sup>1)</sup> ) enable a BIOS setup of the remote station via CPLINK.

These programs first transfer the contents of the CMOS-RAM of the remote station to the PG/PC.

You can then edit these data in the setup menu and subsequently return them to the remote station; key sequence: "F10, F5". The key sequence "F10, F5" triggers a warm restart of the remote station.

1) Note: The program SETUP386.EXE is for the 386 BIOS version  $\geq 2.0$ . The program SETUP486.EXE is for the 486 BIOS version  $\geq 1.0$ .

The following must be entered in the setup screen form for CP 581: Drive A: = flash card or RAM card Drive C: = OSD (Onboard Silicon Disk)

You can abort the procedure without data transmission using the key sequence "F10, F1".

The BIOS setup menu corresponds to the menu installed in the BIOS EPROM and is described in Section 3.7.

Load the MS-DOS system using "FORMAT e: /s".

Load the software specific to the CP 581 using "install e:".

#### **Loading of user software**

copy \*.\* e:\ copy autoexec.bat e:\ copy config.sys e:\

CP 581 - Volume 1/2 2 - 76 C79000-B8576-C413-03

## **2.11.4 Technical Information**

## **2.11.4.1 Establishing/clearing the Connection**

The RUN/STOP switch is scanned in the BIOS of the CP 581 prior to booting. The V.24 connection is established if the switch is set to STOP, otherwise booting is carried out.

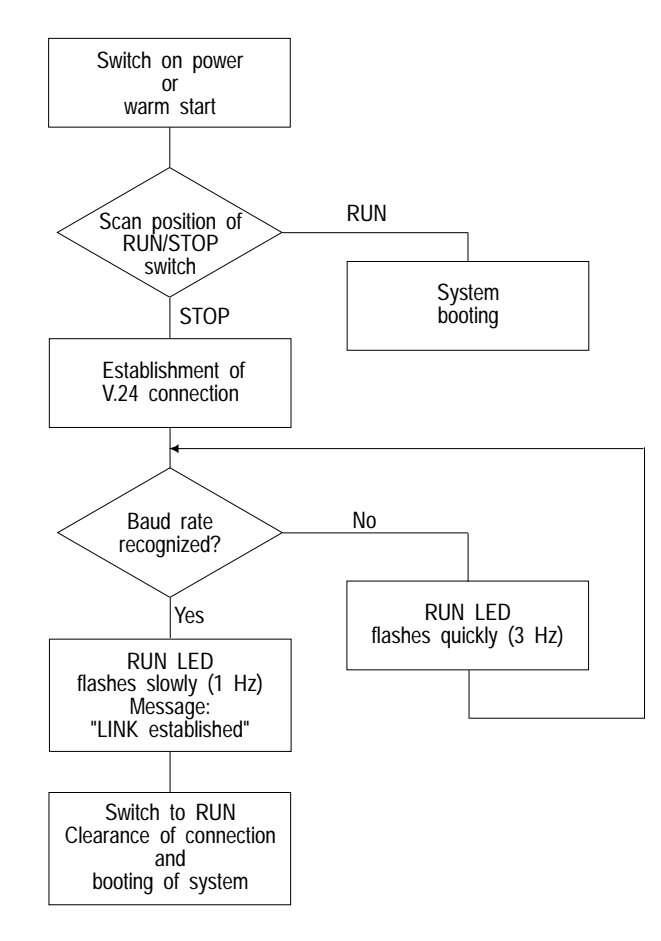

**2**

Fig. 2.20 Establishing/clearing the connection in the course of booting

The current baud rate of the remote station is now determined. To do this, the remote module waits with alternating baud rates for the agreed character sequence. The RUN LED flashes quickly at 3 Hz if the current baud rate has not yet been determined. Once the baud rate has been recognized, the LED flashes slowly at 1 Hz and the following message appears on the screen:

## **"LINK established (? bps)".**

The V.24 connection is cleared following setting of the RUN/STOP switch to RUN, and the CP 581 is subsequently booted. The same procedure can be triggered by pressing any key on the CP 581.

## **V.24 cable**

A simple null modem cable is sufficient as the connecting cable, e.g. with a 25-pin Cannon plug connector on the CP 581 (COM1) and a 9-way socket on the PG (COM2).

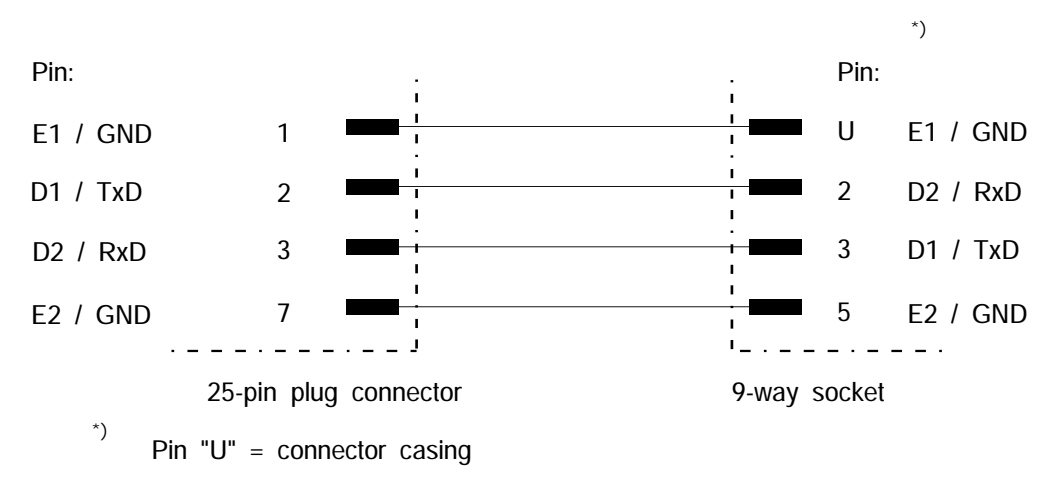

Fig. 2.21 Assignment of connecting cable for CPLINK application

CP 581 - Volume 1/2 2 - 78 C79000-B8576-C413-03

**2**

## **2.11.4.2 Limitations with DOS Functions**

The following drive-based DOS functions cannot be used in the case of remote handling with CPLINK:

Table 2.3 Illegal DOS functions with remote handling

| <b>DOS</b> function | Task / effect                           |  |
|---------------------|-----------------------------------------|--|
| <b>FASTOPEN</b>     | Stores directories in the system memory |  |
| <b>FDISK</b>        | Create new hard disk                    |  |

## **Error handling**

The V.24 data transmission is timeout monitored and subjected to a cyclic redundancy check.

Abbreviations used

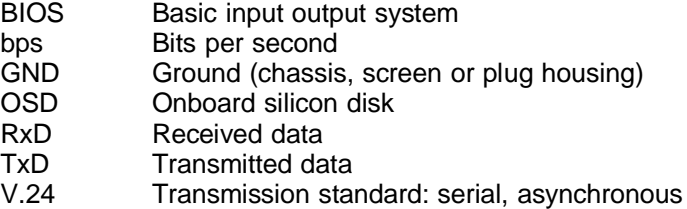

## **2.11.4.3 Further Reading**

- MS-DOS Programming Manual, Ray Duncan (editor)
- Writing DOS Device Drivers in C, P.M. Adams

CP 581 - Volume 1/2 2 - 80 C79000-B8576-C413-03

# **Reference Section for Hardware 3**

# **Contents of Chapter 3**

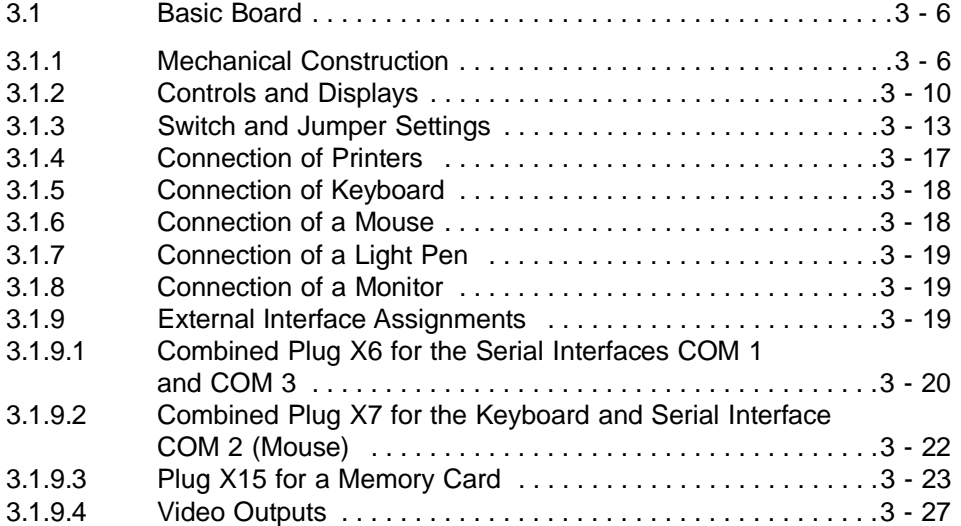

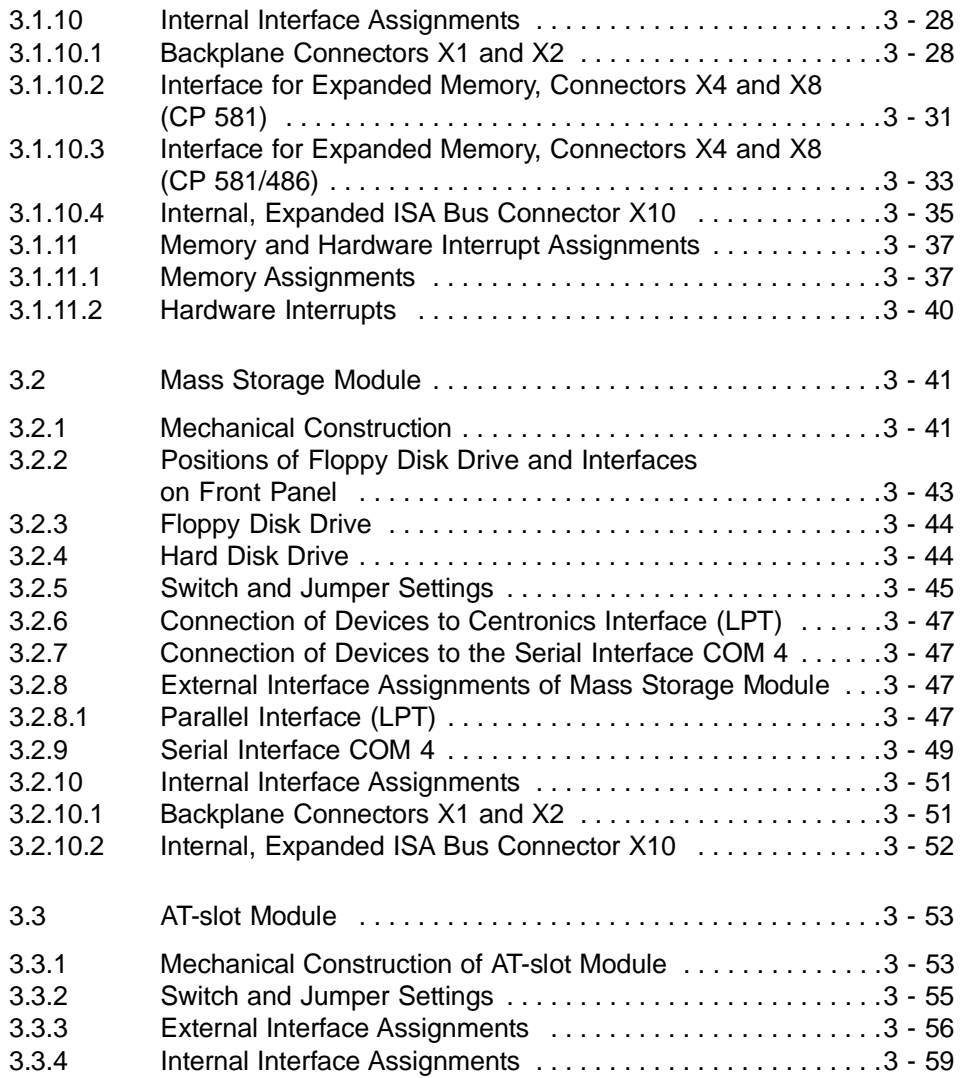

CP 581 - Volume 1/2 3 - 2 C79000-B8576-C413-03

**3**

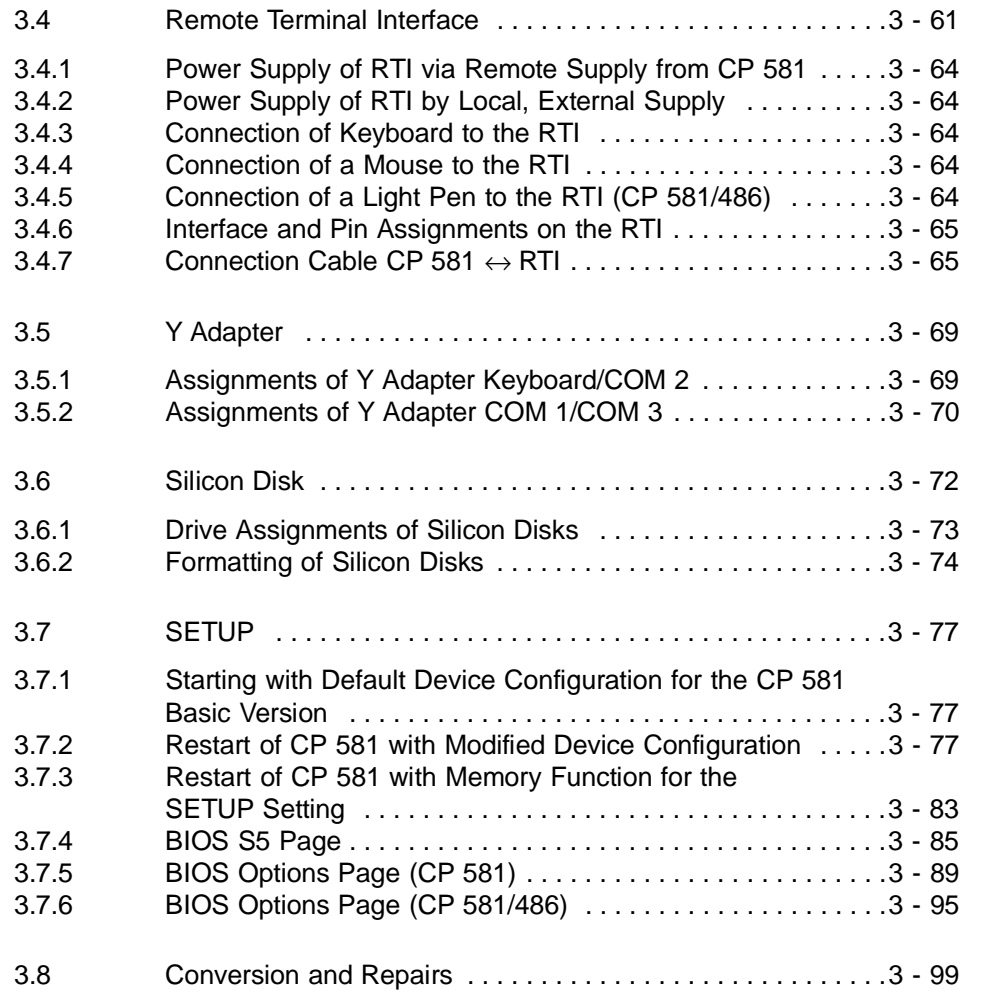

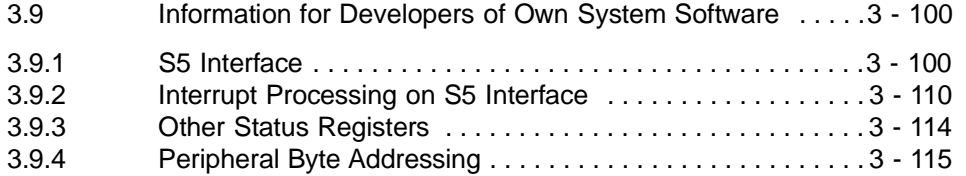

CP 581 - Volume 1/2 3 - 4 C79000-B8576-C413-03

## **3 Reference Section for Hardware**

This chapter provides you with detailed information on the hardware design of the CP 581. Each CP 581 component is considered separately. This chapter is divided accordingly.

You can read:

- How the CP 581 components are constructed, and what meaning the switch and jumper settings have,
- Which devices you can connect,
- How the CP 581 interfaces are assigned,
- What the memory and hardware interrupt assignments of the CP 581 are,
- Which interface assignments you require for the development of your own CP 581 system software or your own drivers,
- Information for the developers of own system software.

CP 581 - Volume 1/2 C79000-B8576-C413-03 3 - 5

**3**

## **3.1 Basic Board**

## **3.1.1 Mechanical Construction**

The CP 581 basic board (printed-circuit board) is of double Eurocard format and thus suitable for the ES 902 modular packaging system. The front panel width is 1 1/3 standard slots (approx. 20 mm) wide and thus occupies one S5 slot in the main frame of the programmable controller.

The front panel contains the displays and controls as well as the interfaces to the operation and peripheral devices. Fig. 3.1 shows you the design of the CP 581 basic board.

## **The CP 581 basic board comprises:**

- Two 48-pin backplane connectors X1 and X2 according to DIN 41612, series 2, for connecting the CP 581 basic board to the S5 bus (backplane bus) of the programmable controllers (backplane connectors 1 and 2)
- One 26-pin high-density plug for connecting a printer (COM 1) and/or computer coupling (COM 3) using a Y adapter
- One 26-way high-density plug for connecting a keyboard and a mouse (COM 2) using a Y adapter or RTI module
- Three coax midi sockets for connecting the monitor
- One 128-way female connector for connecting the mass storage module (internal ISA bus)
- One 80-way plug connector for connecting an expanded memory with cache
- One 68-way socket for connecting an 80387 SL arithmetic processor
- One RUN/STOP switch for selecting the mode
- RUN/STOP/SD BUSY/FAULT LEDs, RESET key
- One host processor consisting of the chip set 80386 SL and 82360 SL from Intel, with DRAM controller, ISA bus controller and interfaces
- One 4-Mbyte DRAM main memory
- One S5 bus interface (slave)
- VGA graphics with resolution of 1024 x 768 pixels and up to 256 colors (see Chapter 4, Table 4.1)
- One keyboard interface and one keyboard controller
- One 2-Mbyte flash disk, of which 1.3 Mbytes are available to the user, and an interface for a memory card.

CP 581 - Volume 1/2 3 - 6 C79000-B8576-C413-03

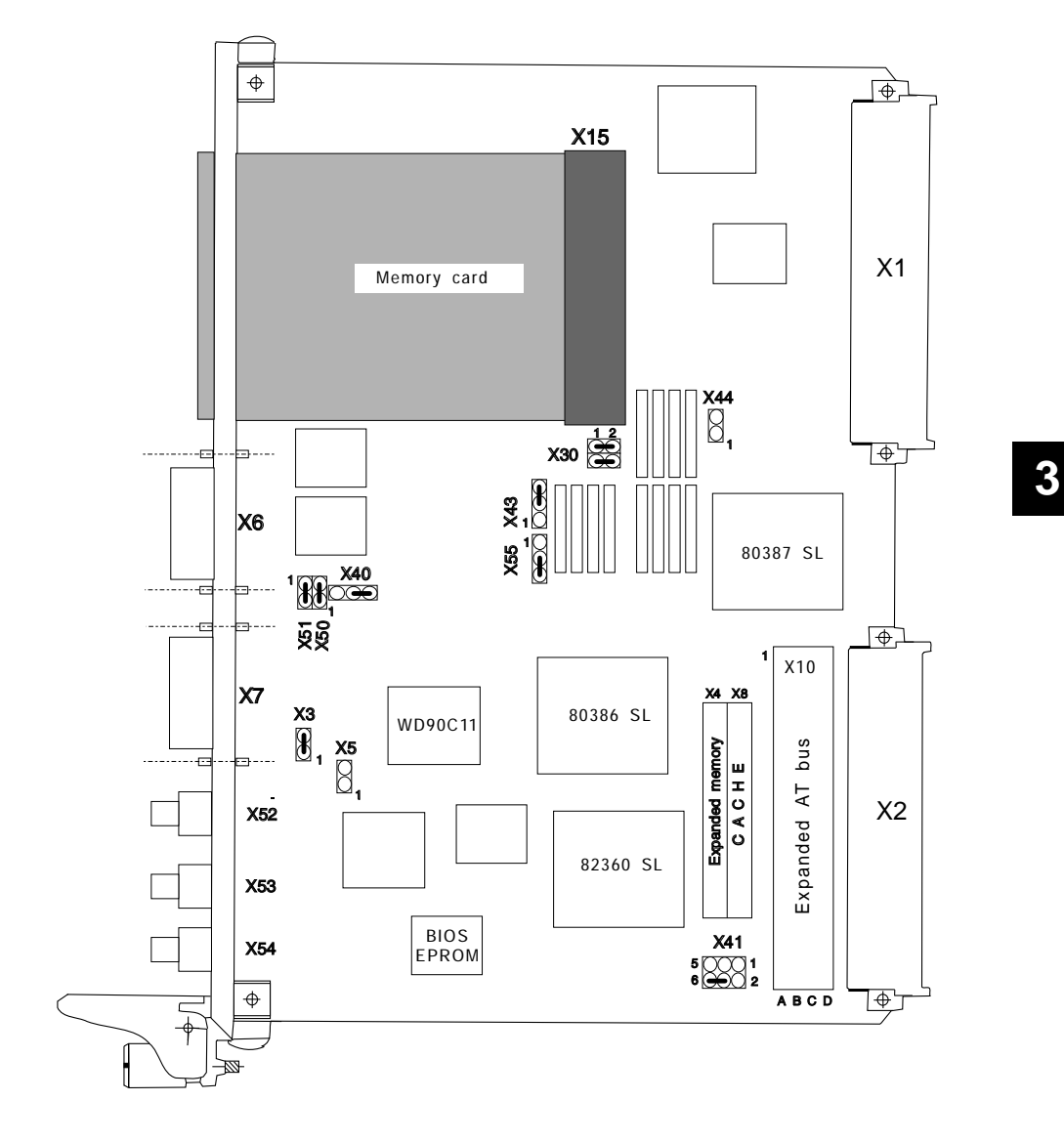

Fig. 3.1 Design of CP 581 basic board
#### **The CP 581/486 basic board comprises:**

- Two 48-pin backplane connectors X1 and X2 according to DIN 41612, series 2, for connecting the CP 581/486 basic board to the S5 bus (backplane bus) of the programmable controllers (backplane connectors 1 and 2)
- One 26-pin high-density plug for connecting a printer (COM 1) and/or computer coupling (COM 3) using a Y adapter
- One 26-way high-density plug for connecting a keyboard and a mouse or a light pen (COM 2) using a Y adapter or RTI module
- Three coax midi sockets for connecting the monitor
- One 128-way female connector for connecting the mass storage module (internal ISA bus)
- One 80-way plug connector for connecting an expanded memory
- One RUN/STOP switch for selecting the mode
- RUN/STOP/SD BUSY/FAULT LEDs, RESET key
- One host processor consisting of the chip set 80486 SL and 82360 SL from Intel, with DRAM controller, ISA bus controller and interfaces
- One 4-Mbyte DRAM main memory
- One S5 bus interface (slave)
- VGA graphics resolution (see Chapter 4, Table 4.2)
- One keyboard interface and one keyboard controller
- One 2-Mbyte flash disk, of which 1.3 Mbytes are available to the user, and an interface for a memory card.

CP 581 - Volume 1/2 3 - 8 C79000-B8576-C413-03

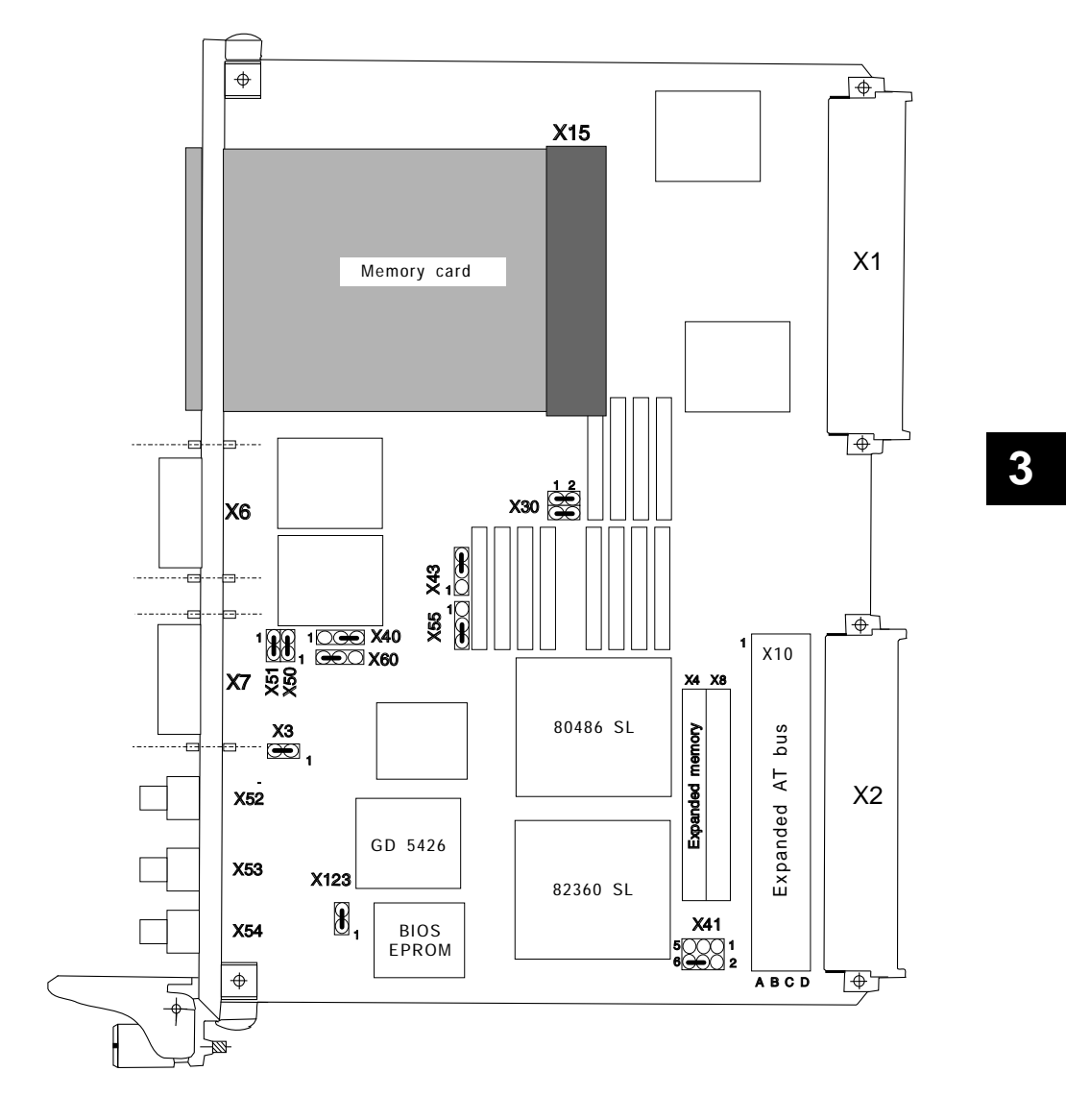

Fig. 3.2 Design of CP 581/486 basic board

### **3.1.2 Controls and Displays**

Fig. 3.3 shows you the positions of the controls and displays on the front panel of the basic board.

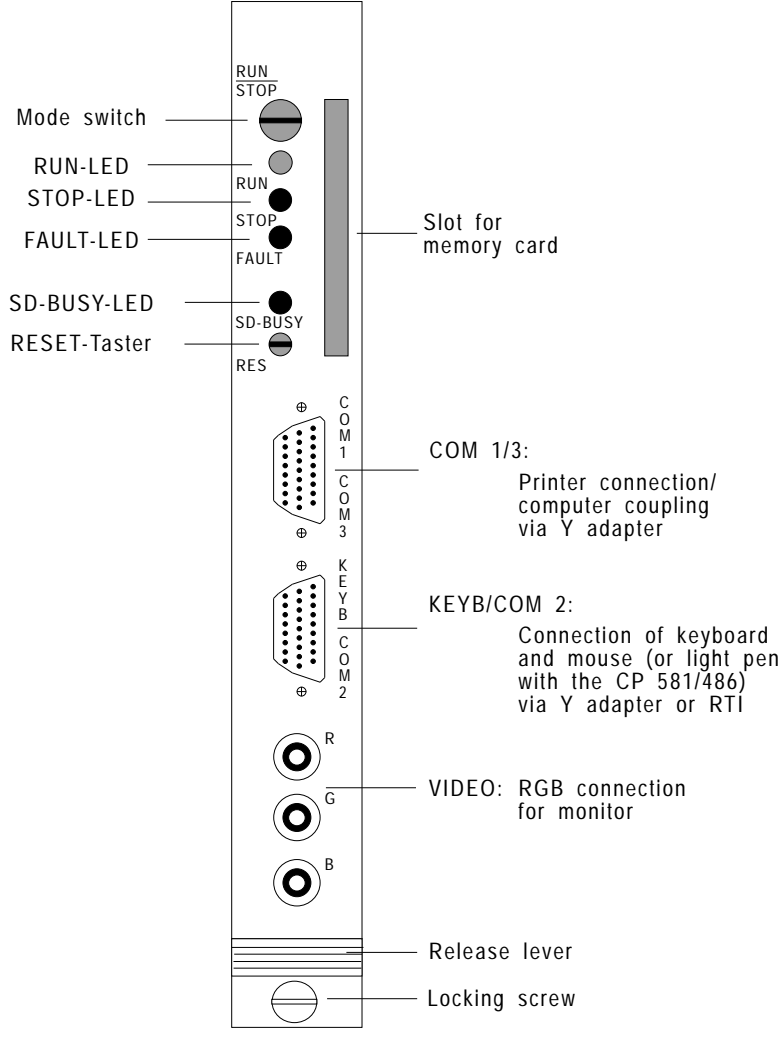

Fig. 3.3 Positions of controls, displays and interfaces on the basic board

CP 581 - Volume 1/2 3 - 10 C79000-B8576-C413-03

# **Controls:**  - **Switch** - **RUN/STOP** - Switching from RUN to STOP: Bus communication at the S5 interface is disabled. A RESET-ALL is triggered at the CP 581 end and completely resets the CPDHB driver. (This corresponds to triggering of a RESET-ALL by the corresponding DHB at the CPU end). Switching from STOP to RUN: Data transfer at the S5 interface is enabled again. - **Key** - **RESET** - Pressing this key completely resets the board. Communication is then **aborted in an undefined manner!** The error condition code "Interface not ready" is passed on to the S5 CPU. **Displays:**

- The displays are divided into:
- Operation displays
- Fault displays
- Access displays for the drives.

Operation and fault displays:

# - **Green LED** - **RUN** -

Signals the status "S5 interface in operation"; the LED can only light up if the mode switch is set to RUN and if at least one CPU is synchronized.

CP 581 - Volume 1/2 C79000-B8576-C413-03 3 - 11

**3**

- **Red LED** - **STOP** - Continuous light signals the status "S5 interface not in operation" if the mode switch is set to STOP. Flashing signals the status "Mode switch at RUN", but no CPU synchronized. - **Green LED** - **SD BUSY** -

Lights up during access operations to the onboard silicon disk and the memory card.

- **Red LED** - **FAULT** - This LED is deleted by the BIOS during the CP restart if the CP hardware is ready**.**

The following table shows you the meaning of the displays:

Table 3.1 Operation and fault displays on the LEDs

| FAULT LED * RUN LED   STOP LED Meaning |                         |              |                                                                              |
|----------------------------------------|-------------------------|--------------|------------------------------------------------------------------------------|
| 0                                      | O                       | 0            | CPDHB driver is not yet loaded on the<br>CP 581.                             |
| 0                                      | 0                       | (continuous) | RUN/STOP switch in STOP position.                                            |
| 0                                      | 0                       | Flashing     | RUN/STOP switch in RUN position.<br>CP 581 is not synchronized with any CPU. |
| 0                                      |                         | O            | RUN/STOP switch in RUN position.<br>At least one CPU is synchronized.        |
|                                        | 0                       |              | <b>BIOS</b> error stop<br>(fault in running-up of CP 581)                    |
| 0                                      | Flashing<br>3 times/sec | 0            | <b>CPLINK</b> active without connection                                      |
| 0                                      | Flashing<br>once/sec    | Ω            | <b>CPLINK</b> active with connection                                         |

\* The FAULT LED goes off during the restart. If this LED does not go off, please contact your Siemens representative.

CP 581 - Volume 1/2 3 - 12 C79000-B8576-C413-03

### **3.1.3 Switch and Jumper Settings**

**The coding switches and plug-in jumpers present on the basic board have been factory-set. You need not check or reset them provided you wish to use the CP 581 components in their default configuration.**

The following sections provide you with further information on the coding switches and plug-in jumpers.

Figs. 3.1 and 3.2 show the positions of the switches and jumpers.

#### **Jumpers present on CP 581 and on CP 581/486:**

#### • **Plug-in jumper X3**

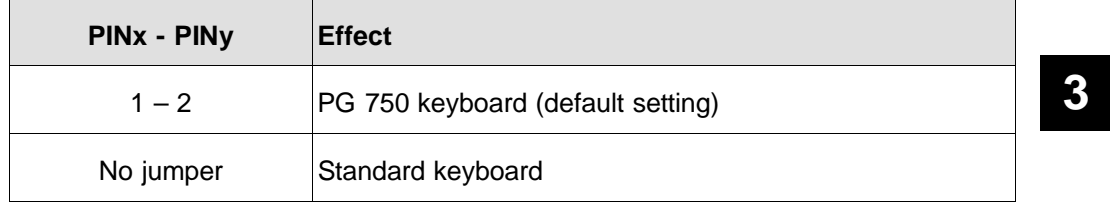

## • **Plug-in jumper X41** for CP 581

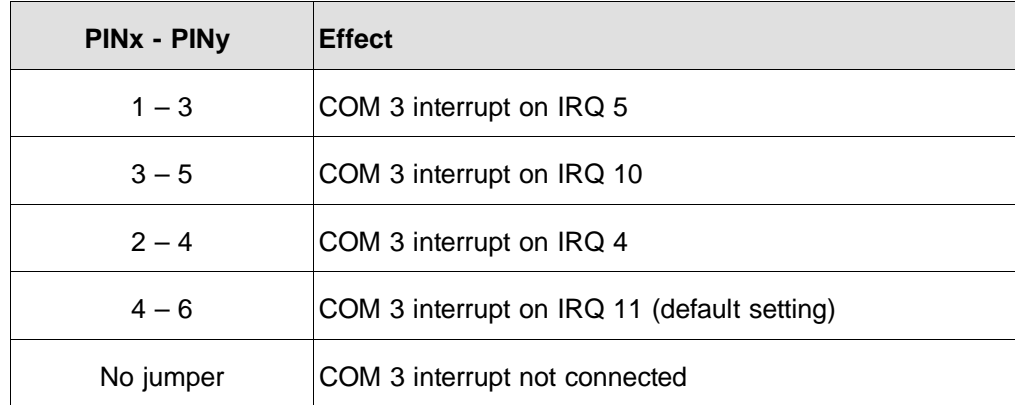

## • **Plug-in jumper X41** for CP 581/486

The jumper X41 has the following assignments on the CP 581/486, in contrast to the CP 581:

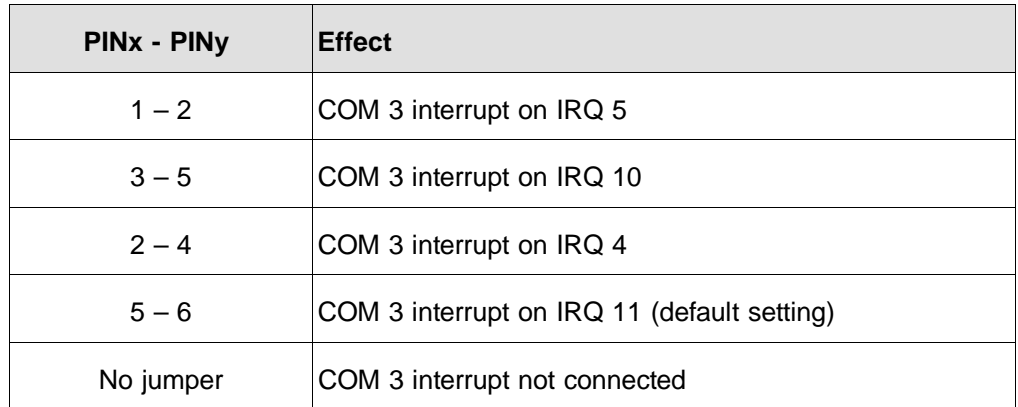

# • **Plug-in jumper X50**

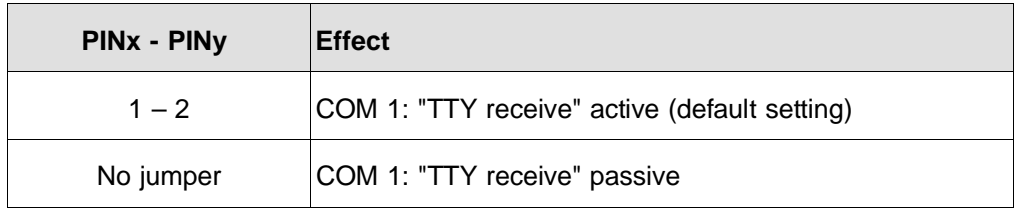

# • **Plug-in jumper X51**

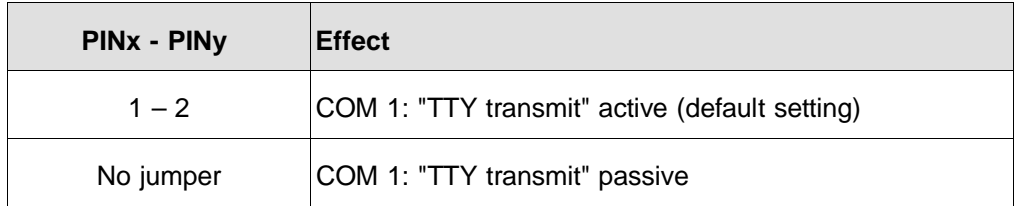

CP 581 - Volume 1/2 3 - 14 C79000-B8576-C413-03

# • **Plug-in jumper X40**

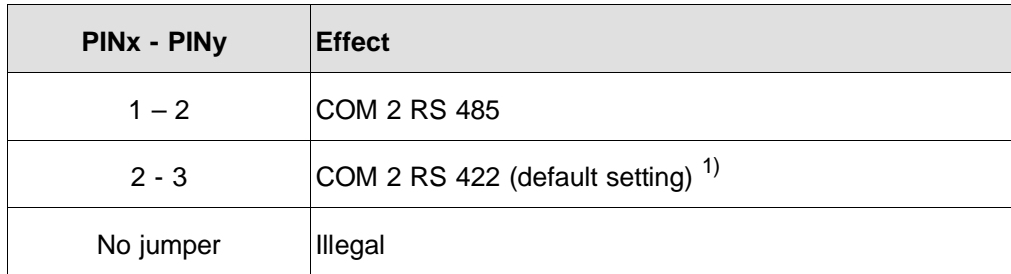

1) Jumper must be inserted for use with a mouse via RTI.

# • **Plug-in jumper X55**

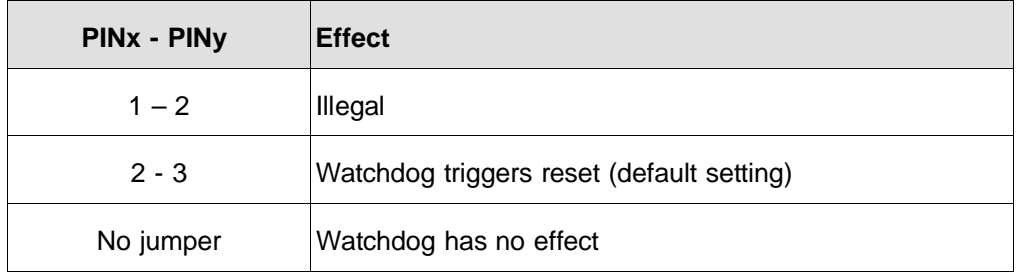

# • **Plug-in jumper X43**

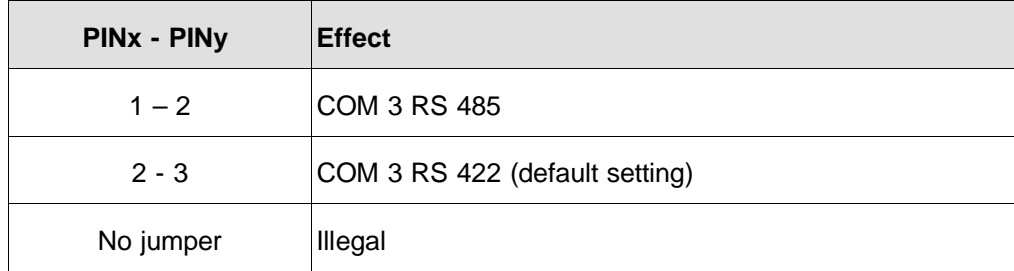

# • **Plug-in jumper X30**

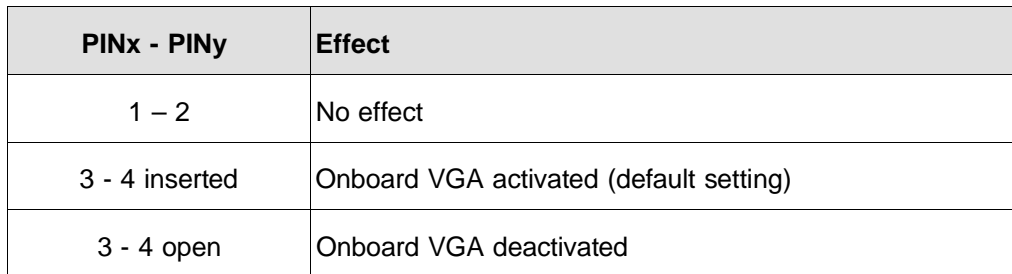

# **Additional jumpers on CP 581/486:**

• **Plug-in jumper X60**

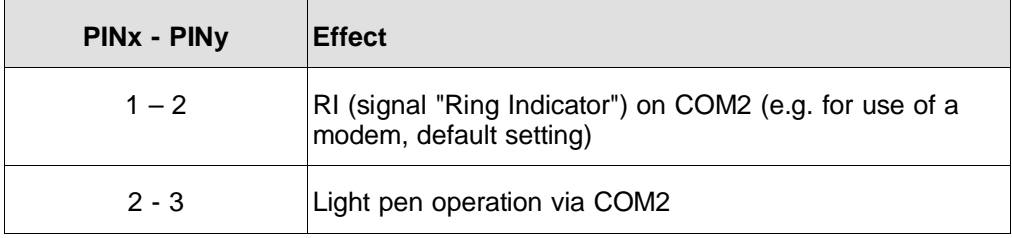

# • **Plug-in jumper X123**

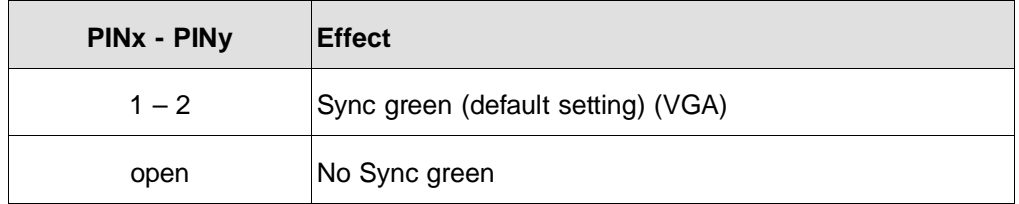

CP 581 - Volume 1/2 3 - 16 C79000-B8576-C413-03

### **3.1.4 Connection of Printers**

We recommend the following Siemens printers if you wish to connect a printer to COM 1 of the Y adapter COM1/COM 3:

| <b>Printer</b>  | <b>Printing principle</b> | Paper                 | Order No.     |
|-----------------|---------------------------|-----------------------|---------------|
| <b>DR 210-N</b> | 9-needle printer          | A4, 8 1/4" x 11 3/4"  | 6AP1800-0AA00 |
| <b>DR 211-N</b> | 9-needle printer          | A3, 16 1/2" x 11 3/4" | 6AP1800-0BA00 |
| <b>DR 230-N</b> | 24-needle printer         | A4 8 1/4" x 11 3/4"   | 6AP1800-0CA00 |
| <b>DR 231-N</b> | 24-needle printer         | A3 16 1/2" x 11 3/4"  | 6AP1800-0DA00 |

Table 3.2 Recommended printers

**3**

All printers listed here have the following common technical data:

- 250 characters/second with 10 characters/inch
- Centronics, V.24 and TTY interfaces
- ANSI, EPSON and IBM-compatible (DR 210-N and DR 211-N)
- ANSI, EPSON, IBM, NEC and ECMA-compatible (DR 230-N and DR 231-N)
- Low noise level.

Refer to Chapter 6, Ordering Information, for the order nos. of suitable interfaces and cable connectors.

Please note that you must order the interfaces and cable connectors separately.

You can obtain further information from Catalogs ST 52.1 and IPC 13 as well as the corresponding printer descriptions.

#### **3.1.5 Connection of Keyboard**

We recommend the connection of a PG 750 keyboard.

### • **Connection via the Y adapter Keyboard/COM 2**

Connect the keyboard to the 7-way round socket of the Y adapter.

#### • **Connection via the remote terminal interface**

Connect the keyboard to the 7-way round socket X2 of the RTI module.

#### **3.1.6 Connection of a Mouse**

The CP 581 software supplied does not use a mouse.

You can nevertheless use a mouse if this is supported by the MS-DOS programs which you use on the CP 581.

We recommend the connection of a PG 750 mouse.

#### • **Connection via the Y adapter Keyboard/COM 2**

Connect the mouse to the 9-pin D-subminiature plug of the Y adapter.

#### • **Connection via the remote terminal interface**

Connect the mouse to the 9-pin D-subminiature plug X3 of the RTI module. **The mouse must not be connected to the PG 750 keyboard!**

CP 581 - Volume 1/2 3 - 18 C79000-B8576-C413-03

#### **3.1.7 Connection of a Light Pen**

The light pen can be connected to the CP 581/486 as described below:

#### • **Connection via the Y adapter Keyboard/COM 2**

Connect the light pen to the 9-pin D-subminiature plug of the Y adapter. Note that the jumper X60 on the basic board of the CP 581/486 must be plugged on 2-3 for the light pen.

#### • **Connection via the remote terminal interface**

Connect the light pen to the 9-pin D-subminiature plug X3 of the RTI module.

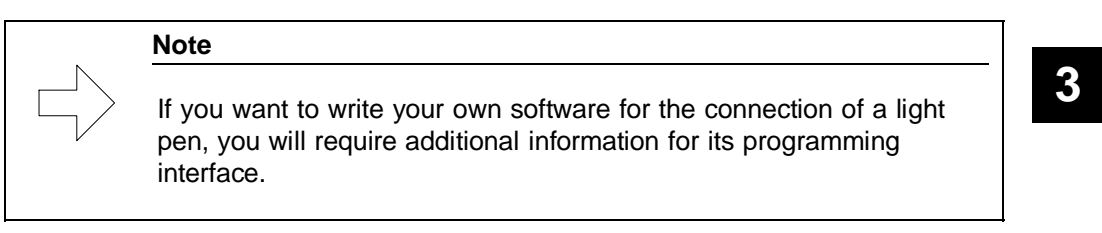

### **3.1.8 Connection of a Monitor**

We recommend a monitor where the video ground can be separated from the protective ground.

It is essential that you observe the design and connection guidelines for monitors in Section 2.8.2!

#### **3.1.9 External Interface Assignments**

When connecting the operation devices and the peripheral devices, please note that you require the Y adapter listed in Chapter 6, Ordering Information, when using standard cables.

### **3.1.9.1 Combined Plug X6 for the Serial Interfaces COM 1 and COM 3**

The combined plug for the serial interfaces COM 1 and COM 3 is designed as a 26-pin high-density plug.

The serial interface COM 1 has V.24 transmission signals plus the signals for active TTY mode (20 mA).

It is compatible with the industrial standard and can be used to connect printers with serial interfaces.

The serial interface COM 3 has V.24 and X27 transmission signals and can be used for computer coupling.

The signals from COM 1 and COM 3 are converted to the 25-pin D-subminiature plug via the Y adapter COM 1/COM 3.

| Pin            | <b>Signal</b>  | <b>Signal class</b>  |
|----------------|----------------|----------------------|
| 1              | R <sub>l</sub> | COM 1 V.24           |
| 2              | <b>DCD</b>     | COM 1 V.24           |
| 3              | <b>RTS</b>     | COM 1 V.24           |
| 4              | RxD+           | COM 3 X27            |
| 5              | RxD-           | COM 3 X27            |
| 6              | $TxD+$         | COM 3 X27            |
| $\overline{7}$ | TxD-           | COM 3 X27            |
| 8              | <b>RTS</b>     | COM 3 V.24           |
| 9              | <b>CTS</b>     | COM 3 V.24           |
| 10             | <b>DSR</b>     | COM 1 V.24           |
| 11             | <b>RxD</b>     | COM 1 V.24           |
| 12             | <b>GND</b>     | COM 1 V.24           |
| 13             | <b>P24V</b>    | COM 1 TTY            |
| 14             | $RxD+$         | COM <sub>1</sub> TTY |

Table 3.3 Pin assignments of plug X6

CP 581 - Volume 1/2 3 - 20 C79000-B8576-C413-03

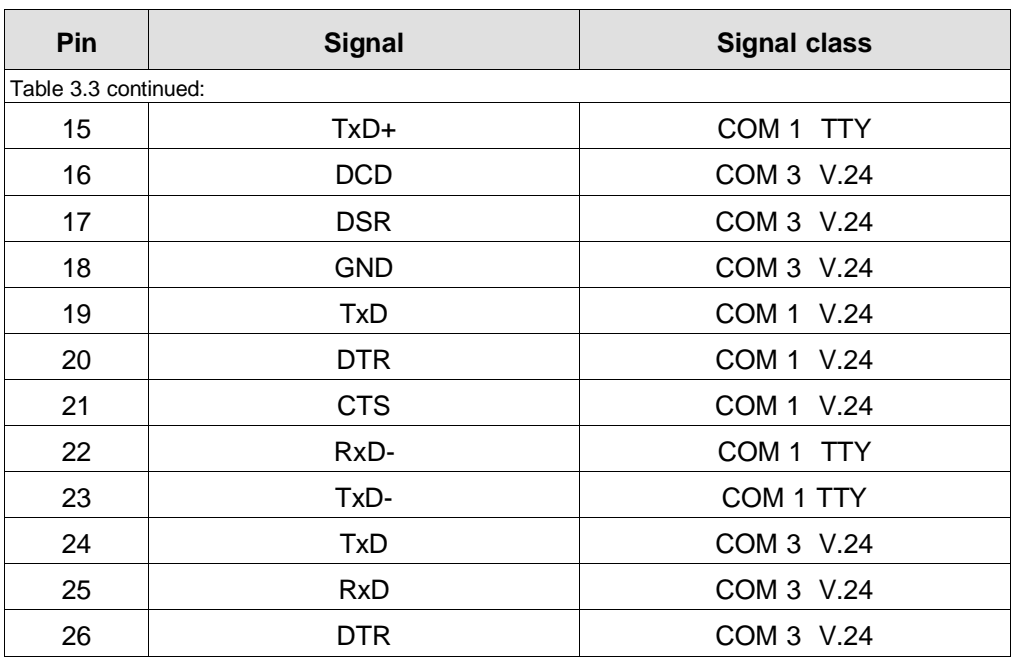

Note: The COM 3 interface does not have an RI signal.

CP 581 - Volume 1/2 C79000-B8576-C413-03<br>
C79000-B8576-C413-03

### **3.1.9.2 Combined Plug X7 for the Keyboard and Serial Interface COM 2 (Mouse)**

The combined plug for the keyboard and the serial interface COM 2 is designed as a 26-pin high-density plug.

It has TTL signals for the keyboard interface, V.24 signals for the mouse connection (or the light pen connection), RS 485 signals for the RTI interface and a 24-V power supply.

The signals are converted to the round keyboard socket (KBD connection) and a 9-pin D-subminiature plug via the Y adapter Keyboard/COM 2 (max. 1.5 m).

You can cover larger distances (max. 250 m) between the CP 581 and the keyboard/mouse using the remote terminal interface.

| Pin            | <b>Signal</b>    | <b>Signal class</b>        |
|----------------|------------------|----------------------------|
| 1              | K_DATA           | Keyboard direct            |
| $\overline{2}$ | K CLK            | Keyboard direct            |
| 3              | P <sub>5</sub> V | Keyboard direct            |
| 4              | TxD              | COM 2 V.24                 |
| 5              | <b>RTS</b>       | COM 2 V.24                 |
| 6              | DTR.             | COM 2 V.24                 |
| 7              | Not used         |                            |
| 8              | RTS-             | COM 2 remote $1$ )         |
| 9              | RTS+             | COM 2 remote <sup>1)</sup> |
| 10             | K DATA+          | Keyboard remote            |
| 11             | K_CLK+           | Keyboard remote            |
| 12             | <b>GND</b>       |                            |
| 13             | <b>RxD</b>       | COM 2 V.24                 |

Table 3.4 Pin assignments of plug X7 for keyboard and COM 2

CP 581 - Volume 1/2 3 - 22 C79000-B8576-C413-03

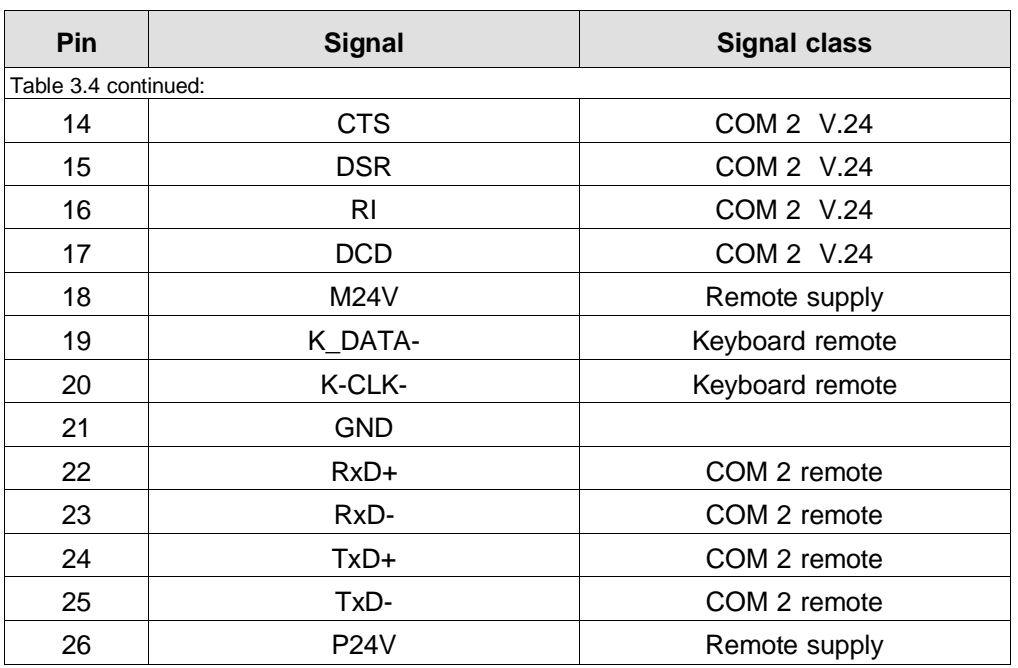

 $1)$  only with CP 581/486

# **3.1.9.3 Plug X15 for a Memory Card**

68-pin connector for a memory card

| Pin | <b>Signal</b>  | <b>Function</b> | <b>VO</b> |
|-----|----------------|-----------------|-----------|
| 1   | <b>GND</b>     | Ground          |           |
| 2   | D <sub>3</sub> | Data bit 3      | I/O       |
| 3   | D4             | Data bit 4      | I/O       |
| 4   | D <sub>5</sub> | Data bit 5      | I/O       |
| 5   | D <sub>6</sub> | Data bit 6      | I/O       |

Table 3.5 Pin assignments of plug X15 for a memory card

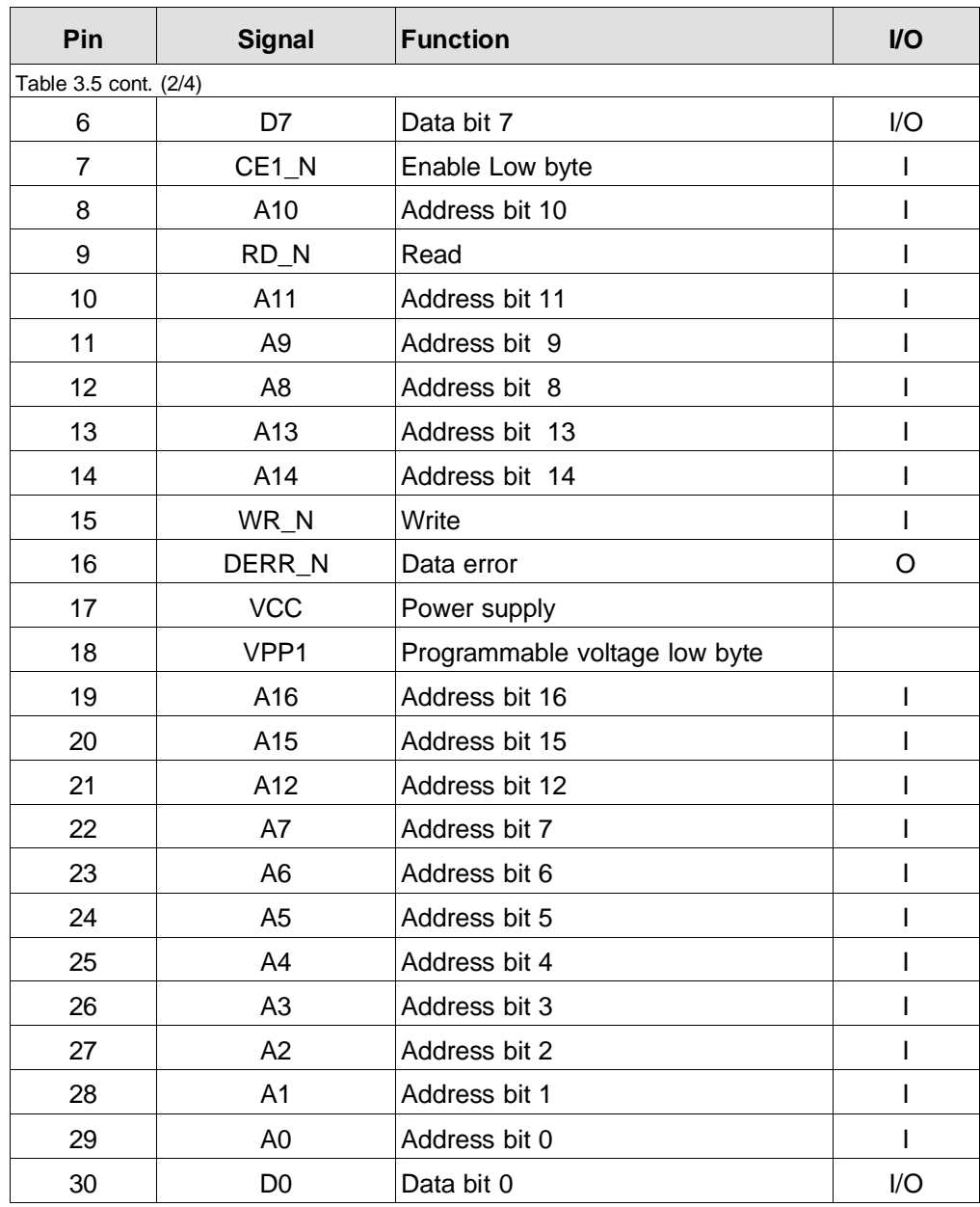

CP 581 - Volume 1/2 3 - 24 C79000-B8576-C413-03

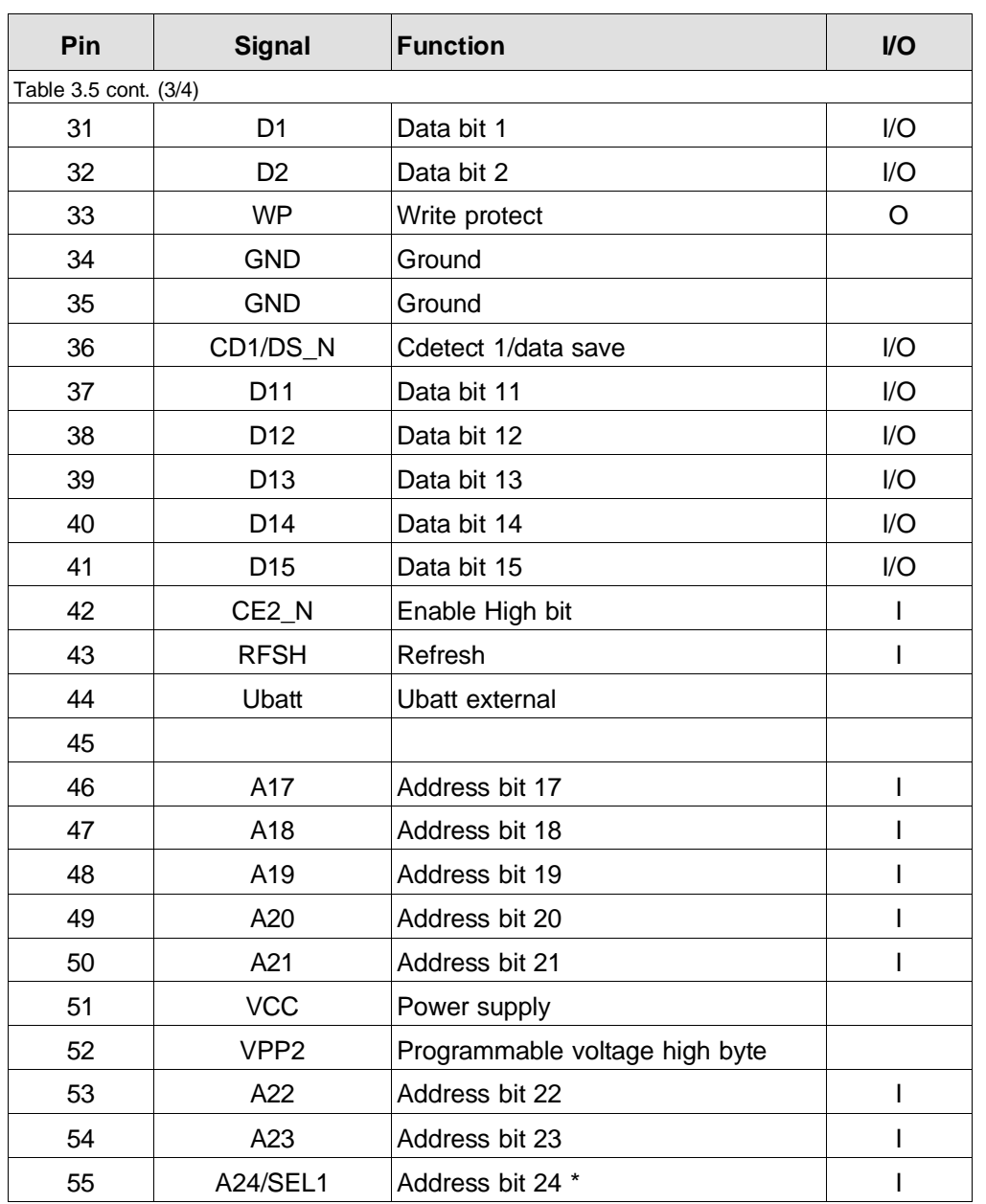

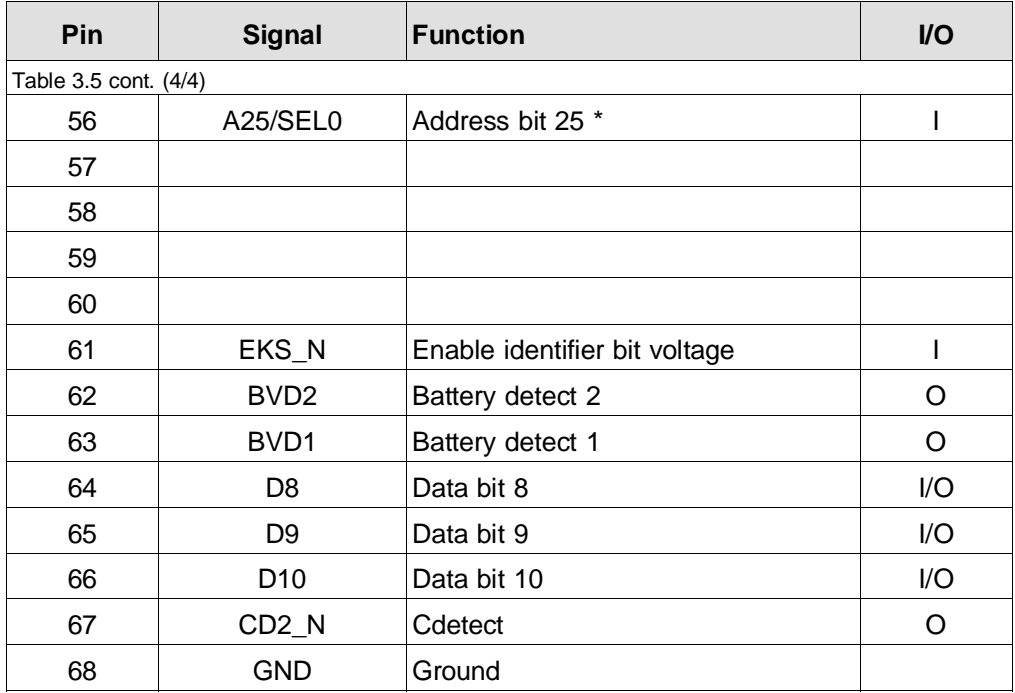

\* SEL0 and SEL1 are selection signals for hybrid modules

Leading signal connections:

17, 51  $(V_{cc})$ 1, 34, 35, 68 (ground)

Lagging signal connections:

36 (CD1/DS\_N) 67 (CD2)

CP 581 - Volume 1/2 3 - 26 C79000-B8576-C413-03

#### **3.1.9.4 Video Outputs**

You can connect a VGA monitor to the three coax midi sockets on the front panel of the CP 581 basic board via a double-screened coaxial cable (triax cable) up to a distance of 250 m.

The sockets are used for the following signals:

- Red (R)
- Green/sync signal (G/S) and
- Blue (B).

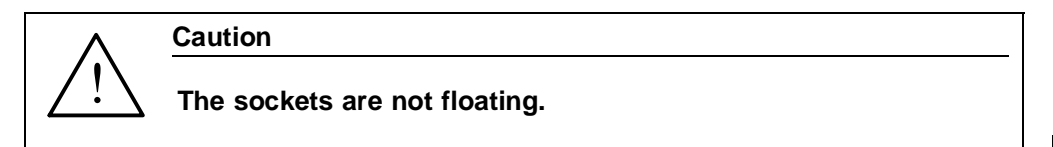

#### **Conversion of RGB signals to VGA multisync**

Using the RGB/VGA adapter listed in Chapter 6 (Ordering Information), you can convert the RGB signal onto a 15-pin standard VGA plug for laboratory or test purposes.

# **Note** Note when using this adapter circuit that: - The noise immunity is reduced - The monitor can only be installed up to a max. distance of 1.5 m - It is not sufficient if the monitor is a multisync or multifrequency monitor - it must additionally be able to derive the sync signals from the green signal.

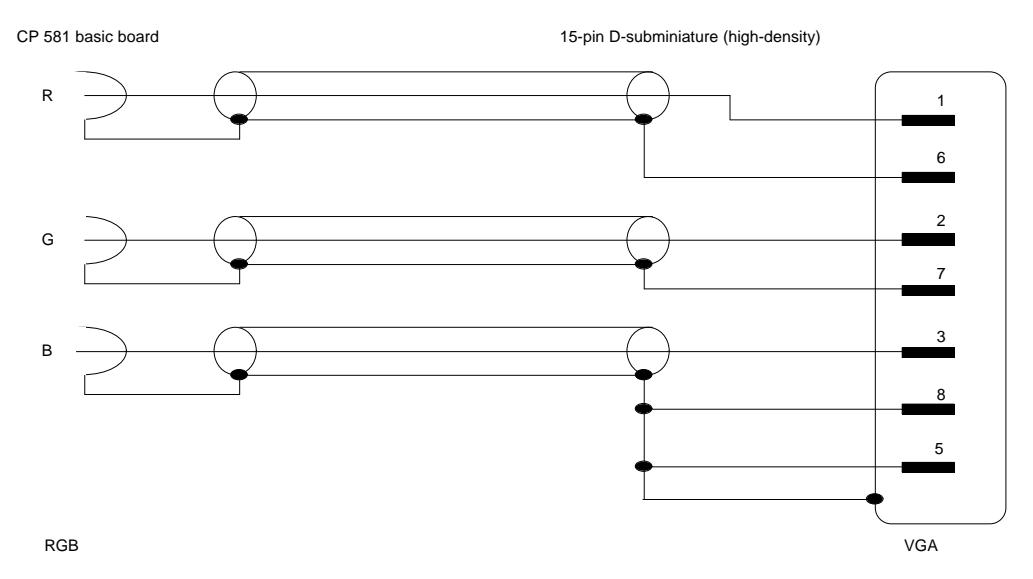

Fig. 3.4 Wiring diagram of RGB/VGA adapter

### **3.1.10 Internal Interface Assignments**

### **3.1.10.1 Backplane Connectors X1 and X2**

The CP 581 basic board is connected to the bus board of the programmable controller via two 48-pin backplane connectors of series 2. The pin assignments of these two backplane connectors are shown in the following tables.

|   |                   | b                | z     |
|---|-------------------|------------------|-------|
| 2 | ۰                 | Ground           | $+5V$ |
|   | <b>UBATT</b>      | -                | -     |
| 6 | ADB <sub>12</sub> | ADB <sub>0</sub> | -     |
| 8 | ADB <sub>13</sub> | ADB <sub>1</sub> | /MEMR |

Table 3.6 Pin assignments of backplane connector X1 (top of basic board)

CP 581 - Volume 1/2 3 - 28 C79000-B8576-C413-03

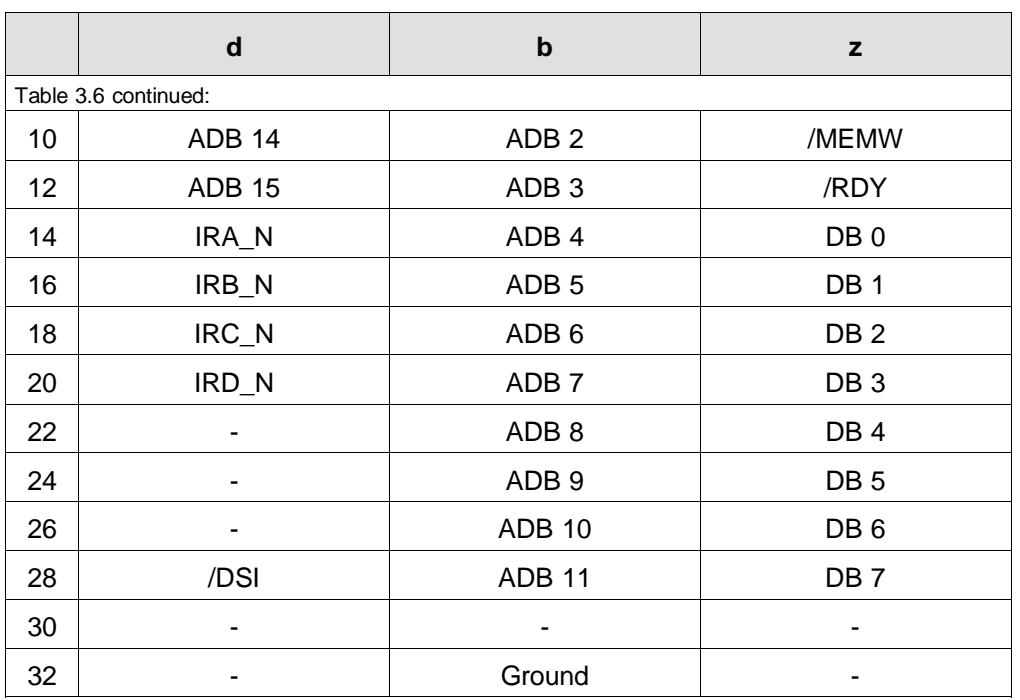

The bus signals are mainly connected to backplane connector X1, the module power supply is additionally connected via backplane connector X2.

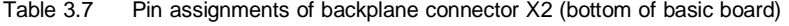

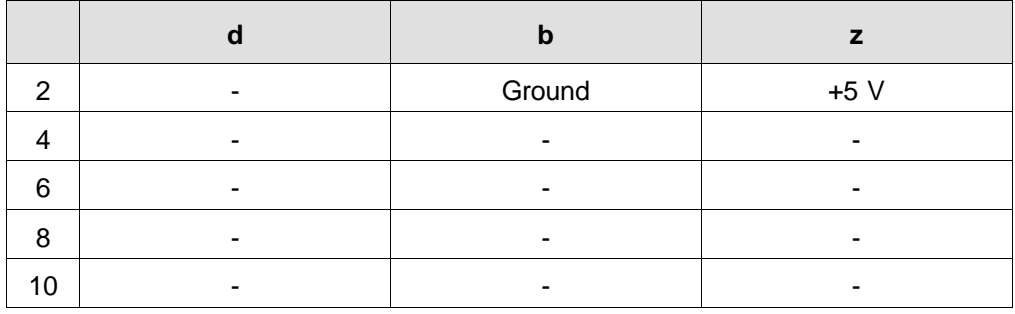

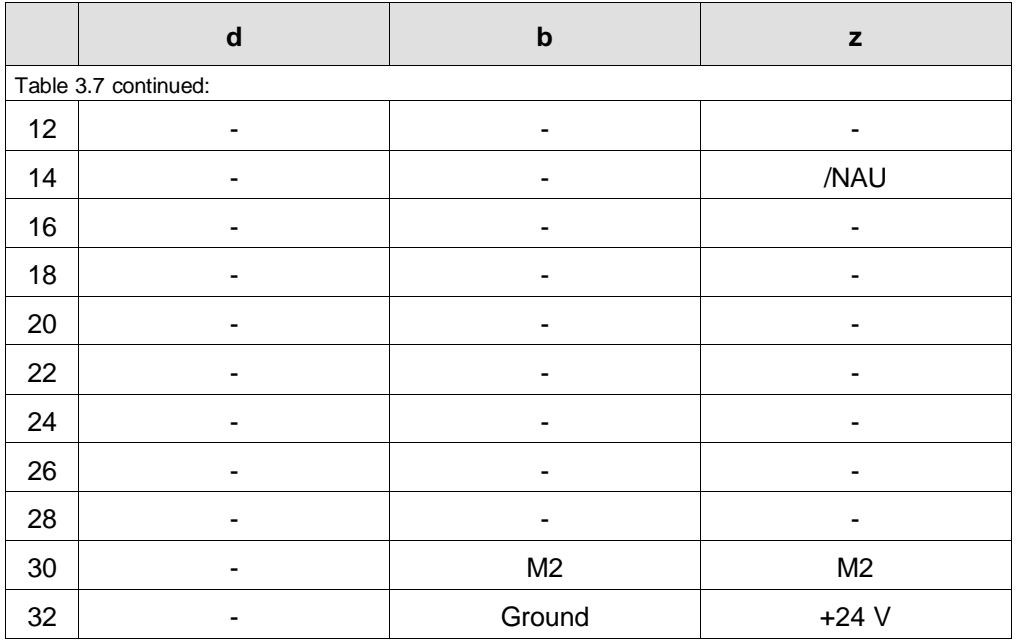

CP 581 - Volume 1/2 3 - 30 C79000-B8576-C413-03

# **3.1.10.2 Interface for Expanded Memory, Connectors X4 and X8 (CP 581)**

| <b>Connector X4</b>     |                    | <b>Connector X8</b>     |                    |
|-------------------------|--------------------|-------------------------|--------------------|
| Pin                     | <b>Signal name</b> | Pin                     | <b>Signal name</b> |
| 1                       | MD <sub>0</sub>    | $\mathbf 1$             | RA <sub>2</sub>    |
| $\overline{2}$          | MD <sub>8</sub>    | $\overline{2}$          | MA0                |
| 3                       | MD1                | 3                       | CAL <sub>2</sub>   |
| $\overline{\mathbf{4}}$ | MD <sub>9</sub>    | $\overline{\mathbf{4}}$ | MA1                |
| 5                       | MD <sub>2</sub>    | 5                       | CAH <sub>2</sub>   |
| 6                       | <b>MD10</b>        | 6                       | MA <sub>2</sub>    |
| $\overline{7}$          | MD <sub>3</sub>    | $\overline{7}$          | RA3                |
| 8                       | <b>MD11</b>        | 8                       | MA3                |
| 9                       | <b>GND</b>         | 9                       | CAL <sub>3</sub>   |
| 10                      | <b>MD12</b>        | 10                      | P <sub>5</sub> V   |
| 11                      | MD4                | 11                      | CAH <sub>3</sub>   |
| 12                      | MD <sub>13</sub>   | 12                      | MA4                |
| 13                      | MD <sub>5</sub>    | 13                      | WL_N               |
| 14                      | MD <sub>14</sub>   | 14                      | MA <sub>5</sub>    |
| 15                      | MD <sub>6</sub>    | 15                      | WH_N               |
| 16                      | <b>MD15</b>        | 16                      | MA6                |
| 17                      | MD7                | 17                      | <b>GND</b>         |
| 18                      | <b>PARH</b>        | 18                      | MA7                |
| 19                      | <b>PARL</b>        | 19                      | ID <sub>1</sub>    |

Table 3.8 Pin assignments of connectors X4 and X8 for expanded memory (CP 581)

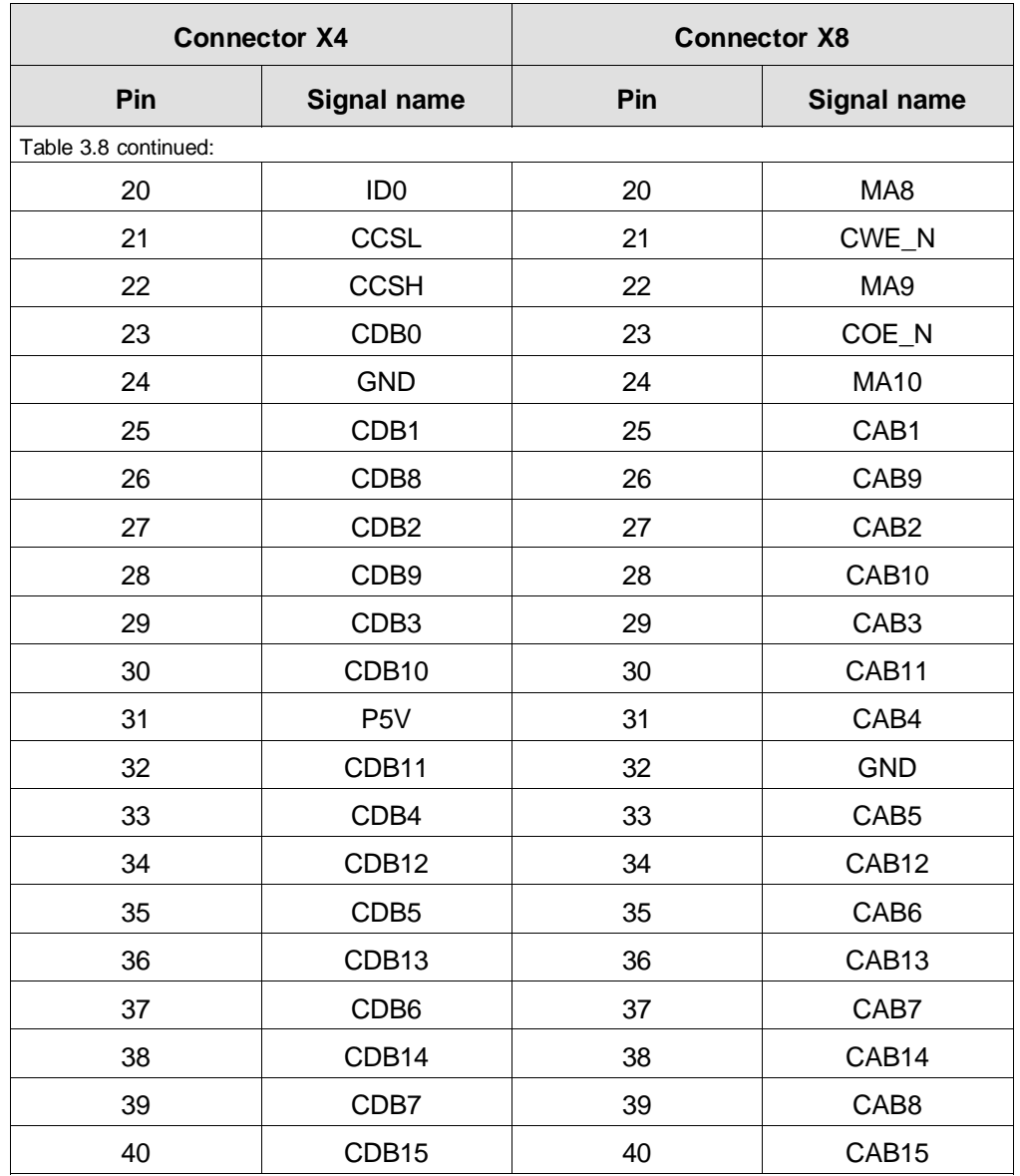

CP 581 - Volume 1/2 3 - 32 C79000-B8576-C413-03

# **3.1.10.3 Interface for Expanded Memory, Connectors X4 and X8 (CP 581/486)**

| <b>Connector X4</b> |                    | <b>Connector X8</b> |                    |
|---------------------|--------------------|---------------------|--------------------|
| Pin                 | <b>Signal name</b> | Pin                 | <b>Signal name</b> |
| 1                   | MD <sub>0</sub>    | 1                   | PD <sub>3</sub>    |
| $\overline{2}$      | MD <sub>8</sub>    | $\overline{2}$      | MA0                |
| 3                   | MD1                | 3                   | <b>CA10</b>        |
| 4                   | MD <sub>9</sub>    | 4                   | MA1                |
| 5                   | MD <sub>2</sub>    | 5                   | <b>CA11</b>        |
| 6                   | <b>MD10</b>        | 6                   | MA <sub>2</sub>    |
| $\overline{7}$      | MD <sub>3</sub>    | $\overline{7}$      | <b>CA12</b>        |
| 8                   | <b>MD11</b>        | 8                   | MA3                |
| 9                   | M                  | 9                   | nc                 |
| 10                  | <b>MD12</b>        | 10                  | P <sub>5</sub> V   |
| 11                  | MD4                | 11                  | <b>CA20</b>        |
| 12                  | MD <sub>13</sub>   | 12                  | MA4                |
| 13                  | MD <sub>5</sub>    | 13                  | WE_N0              |
| 14                  | <b>MD14</b>        | 14                  | MA <sub>5</sub>    |
| 15                  | MD <sub>6</sub>    | 15                  | WE_N1              |
| 16                  | <b>MD15</b>        | 16                  | MA6                |
| 17                  | MD7                | 17                  | M                  |
| 18                  | PD <sub>1</sub>    | 18                  | MA7                |

Table 3.9 Pin assignments of connectors X4 and X8 for expanded memory (CP 581/486)

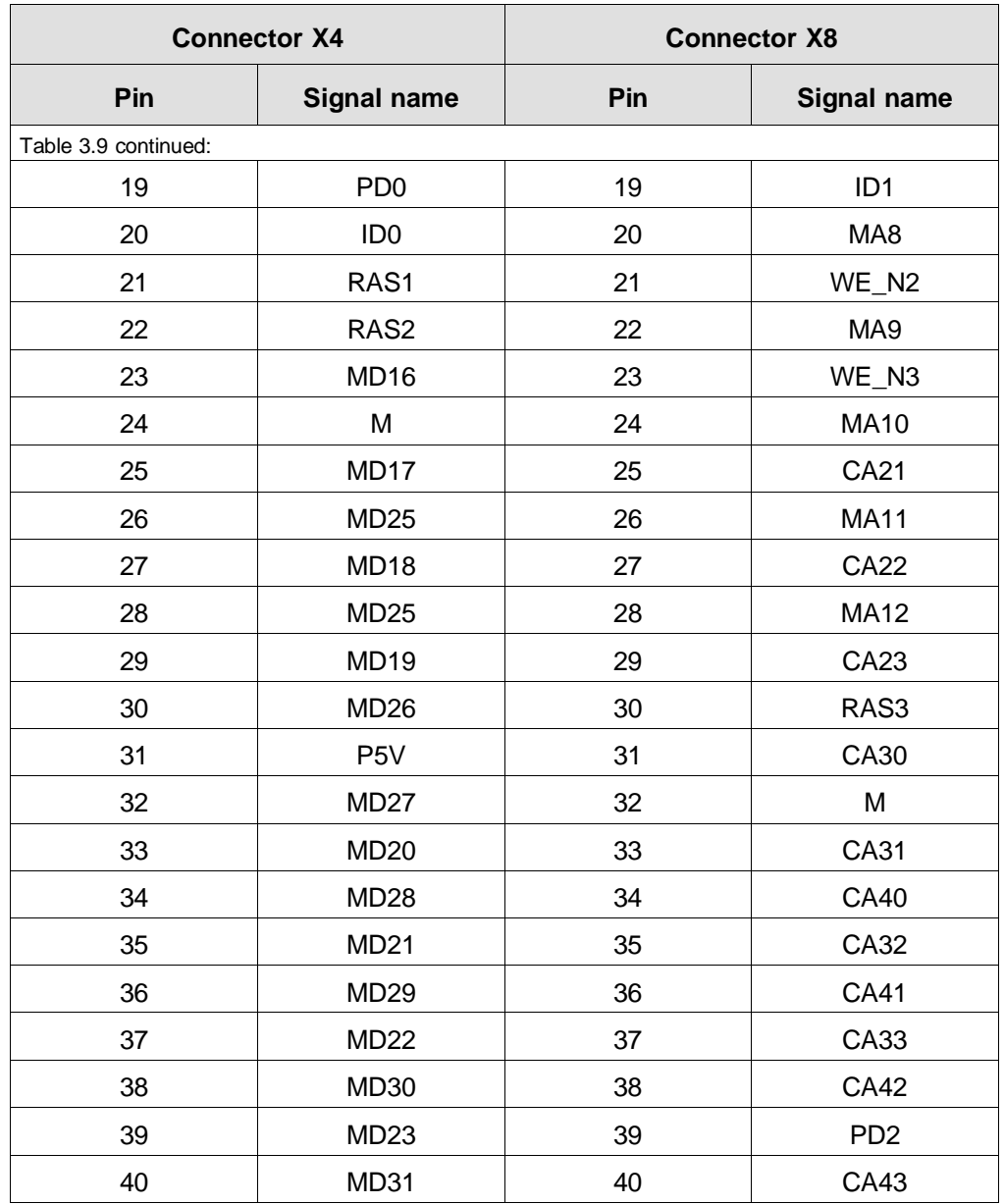

CP 581 - Volume 1/2 3 - 34 C79000-B8576-C413-03

# **3.1.10.4 Internal, Expanded ISA Bus Connector X10**

| <b>Row</b>     | A               | B                | $\mathbf C$     | D                |
|----------------|-----------------|------------------|-----------------|------------------|
| Pin            | <b>Signal</b>   |                  |                 |                  |
| 1              | <b>P12V</b>     | P <sub>5</sub> V | <b>NC</b>       | P <sub>5</sub> V |
| $\overline{2}$ | <b>P12V</b>     | <b>SD15</b>      | <b>SD14</b>     | <b>GND</b>       |
| 3              | SD <sub>7</sub> | SD <sub>6</sub>  | <b>SD13</b>     | P <sub>5</sub> V |
| 4              | SD <sub>4</sub> | SD <sub>5</sub>  | <b>SD12</b>     | <b>IDEN N</b>    |
| 5              | SD <sub>3</sub> | <b>SD10</b>      | <b>SD11</b>     | <b>GND</b>       |
| 6              | SD <sub>2</sub> | SD <sub>0</sub>  | SD <sub>9</sub> | SYSCLK2          |
| $\overline{7}$ | SD <sub>1</sub> | <b>GND</b>       | SD <sub>8</sub> | <b>GND</b>       |
| 8              | <b>IOCHK N</b>  | <b>GND</b>       | <b>IOCHRDY</b>  | CLISA14M         |
| 9              | SA <sub>0</sub> | SA <sub>1</sub>  | <b>AEN</b>      | <b>GND</b>       |
| 10             | SA <sub>2</sub> | SA <sub>3</sub>  | <b>SA13</b>     | P <sub>5</sub> V |
| 11             | SA4             | SA <sub>5</sub>  | <b>SA14</b>     | <b>CSFLASH</b>   |
| 12             | SA6             | SA7              | <b>SA15</b>     | PW/R             |
| 13             | SA <sub>8</sub> | SA <sub>9</sub>  | <b>SA16</b>     | <b>GND</b>       |
| 14             | <b>SA10</b>     | <b>SA11</b>      | <b>SA17</b>     | <b>PSTART</b>    |
| 15             | <b>SA12</b>     | SBHE N           | <b>SA18</b>     | <b>PMIO</b>      |
| 16             | <b>LA17</b>     | <b>LA18</b>      | <b>SA19</b>     | <b>PRDY</b>      |
| 17             | <b>LA20</b>     | <b>LA21</b>      | <b>LA19</b>     | <b>PCMD</b>      |
| 18             | <b>LA23</b>     | <b>RESDRV</b>    | <b>LA22</b>     | <b>GND</b>       |
| 19             | IOW_N           | <b>BALE</b>      | OWS N           | DRQ3             |

Table 3.10 Pin assignments of ISA bus connector X10

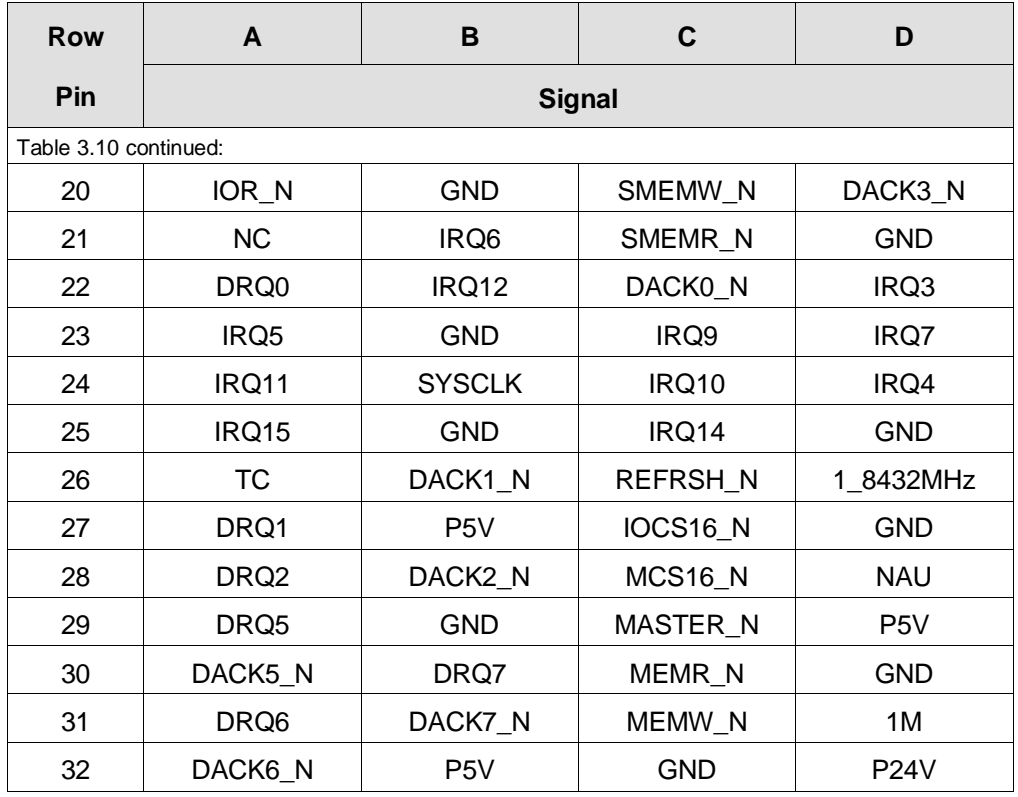

CP 581 - Volume 1/2 3 - 36 C79000-B8576-C413-03

### **3.1.11 Memory and Hardware Interrupt Assignments**

#### **3.1.11.1 Memory Assignments**

In the assignment of the address areas, a differentiation is made between

- the memory address area and
- the I/O address area.

AT BIOS CP 581 Expanded RAM 640 Kbyte Silicon disk<br>,interface (temporary) Conventional RAM AT BIOS S5 interface Vacant  $\left| \begin{array}{ccc} & & & \text{vectors} \\ & & & \text{vectors} \end{array} \right|$  Vacant VGA BIOS VIDEO RAM 0CC000 0C8000 0C0000 0A0000 000000 100000 0F0000 0E0000 0E8000 Vacant for EMM 386 or similar 0E8000 0D0000 FF0000 FFFFFF 800000 Vacant (size depends on memory configuration) SD-BIOS / CPLINK UP UP SD-BIOS / CPLINK Vacant for EMM 386 or similar \* CP 581/486 AT BIOS Expanded RAM 640 Kbyte Conventional RAM AT BIOS S5 interface VGA BIOS VIDEO RAM 0CC000 0C8000 0C0000 0A0000 000000 100000 0F0000 0E0000 0D0000 FF0000 FFFFFF 800000 Vacant Vacant (size depends on memory configuration)

\* This address area can also be used by AT modules if it is ensured that no access operations to the AT module take place during access operations to the silicon disk.

Fig. 3.5 Assignment of memory address area

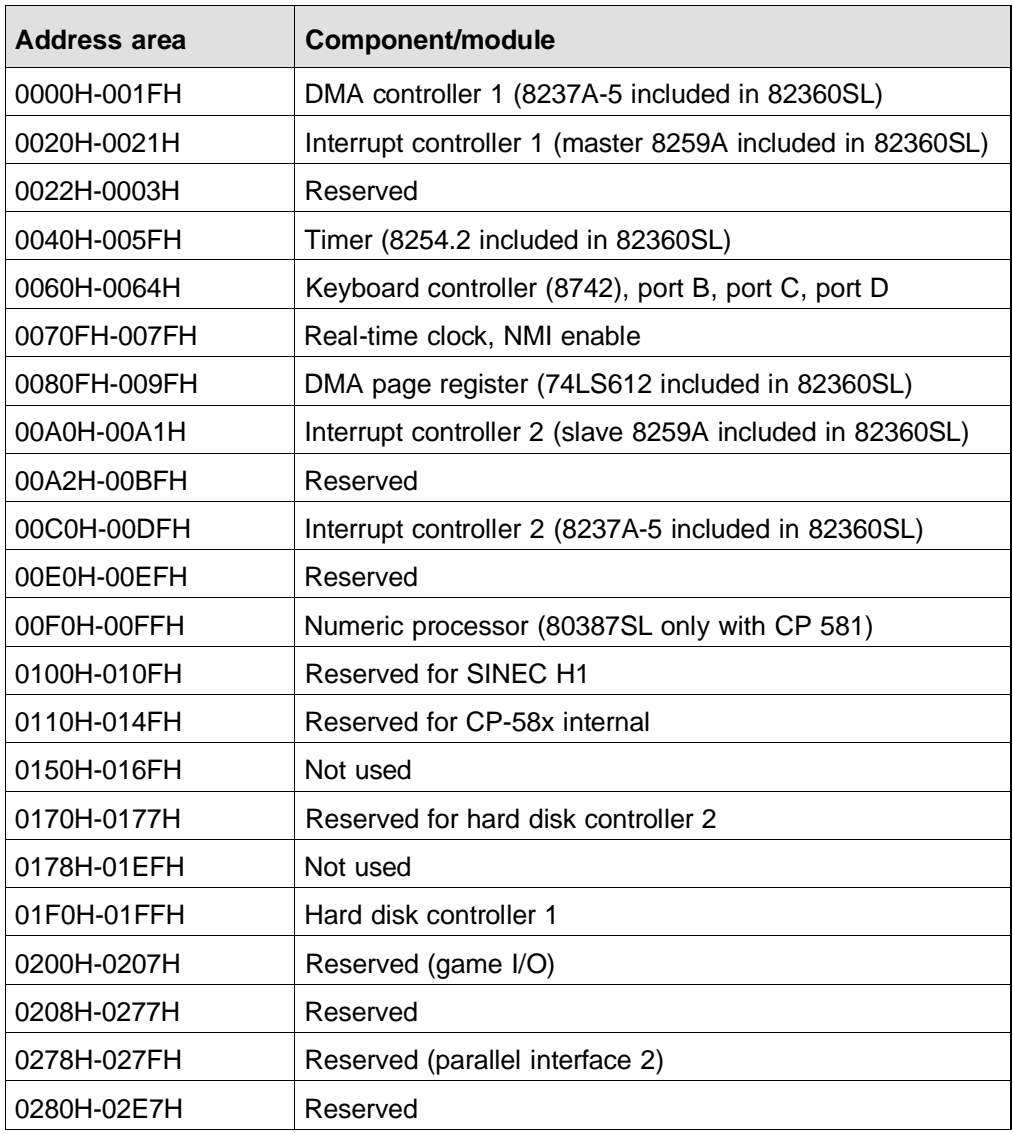

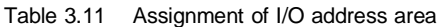

CP 581 - Volume 1/2 3 - 38 C79000-B8576-C413-03

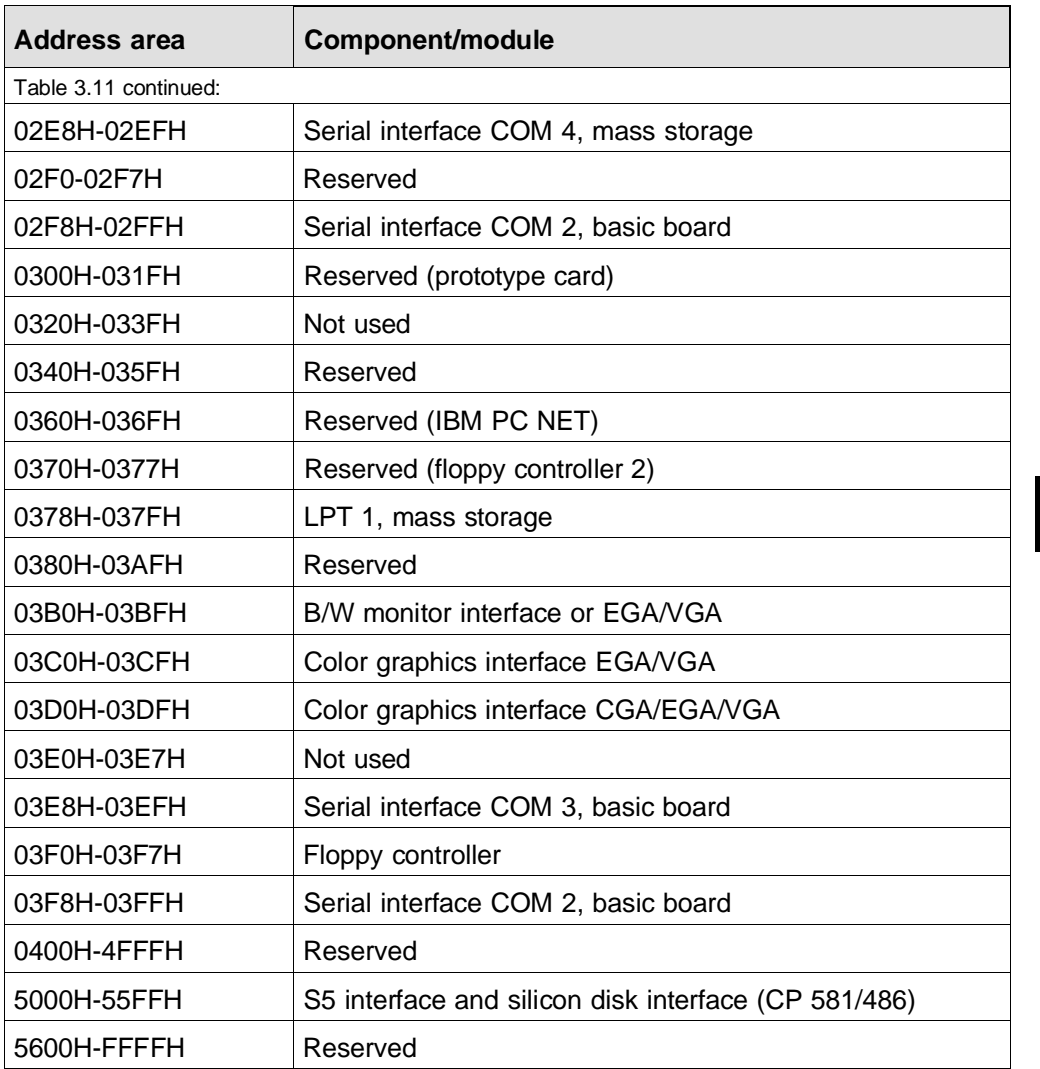

# **3.1.11.2 Hardware Interrupts**

| Interrupt<br>number | <b>Meaning</b>                                               |
|---------------------|--------------------------------------------------------------|
| <b>NMI</b>          | RAM parity, AT bus error (IOCHCHK), RESET key, power failure |
| IRQ 0               | System timer                                                 |
| IRQ 1               | Keyboard                                                     |
| IRQ <sub>2</sub>    | Interrupt controller 2                                       |
| IRQ 3               | COM <sub>2</sub>                                             |
| IRQ 4               | COM 1 (COM 3)                                                |
| IRQ 5               | Not used (COM 3, COM 4)                                      |
| IRQ 6               | Floppy disk drive                                            |
| IRQ 7               | <b>LPT</b>                                                   |
| IRQ 8               | Real-time clock                                              |
| IRQ 9               | Software interrupt derived from 0AH (IRQ 2)                  |
| <b>IRQ 10</b>       | Not used (COM 3, COM 4)                                      |
| <b>IRQ 11</b>       | COM 3 (COM 4)                                                |
| <b>IRQ 12</b>       | COM <sub>4</sub>                                             |
| <b>IRQ 13</b>       | Numeric processor                                            |
| <b>IRQ 14</b>       | Hard disk                                                    |
| <b>IRQ 15</b>       | S5 interface                                                 |

Table 3.12 Summary of hardware interrupts

The interrupts "COM 3", "COM 4" and "Watchdog" can be reconfigured using plug-in jumpers.

CP 581 - Volume 1/2 3 - 40 C79000-B8576-C413-03

## **3.2 Mass Storage Module**

### **3.2.1 Mechanical Construction**

The CP 581 mass storage module (printed-circuit board) is of double Eurocard format and thus suitable for the ES 902 modular packaging system. The front panel width, including the integrated floppy disk and hard disk drives, is 1 1/3 standard slots (approx. 20 mm) wide and thus occupies one S5 slot in the main frame of the programmable controller.

The front panel contains the BUSY LEDs for the hard disk and floppy disk drives, the reject key of the 3.5-inch floppy disk drive and interfaces to the peripheral devices. Fig. 3.6 shows you the design of the CP 581 mass storage module.

#### **The mass storage module comprises:**

- Two 48-pin backplace connectors according to DIN 41 612, series 2, for connecting the CP 581 mass storage module to the S5 bus (backplane bus) of the programmable controllers (backplane connectors 1 and 2)
- One 25-pin D-subminiature plug (LPT) for connecting a dongle or a printer with parallel interface
- One 26-pin high-density plug for the parameterizable serial interface COM 4
- One 128-way plug connector for connecting the basic board (internal ISA bus) – One LED "HD"
- One hard disk (2.5-inch) with IDE interface
- One 3.5-inch slimline floppy disk drive.

CP 581 - Volume 1/2 C79000-B8576-C413-03 3 - 41

**3**

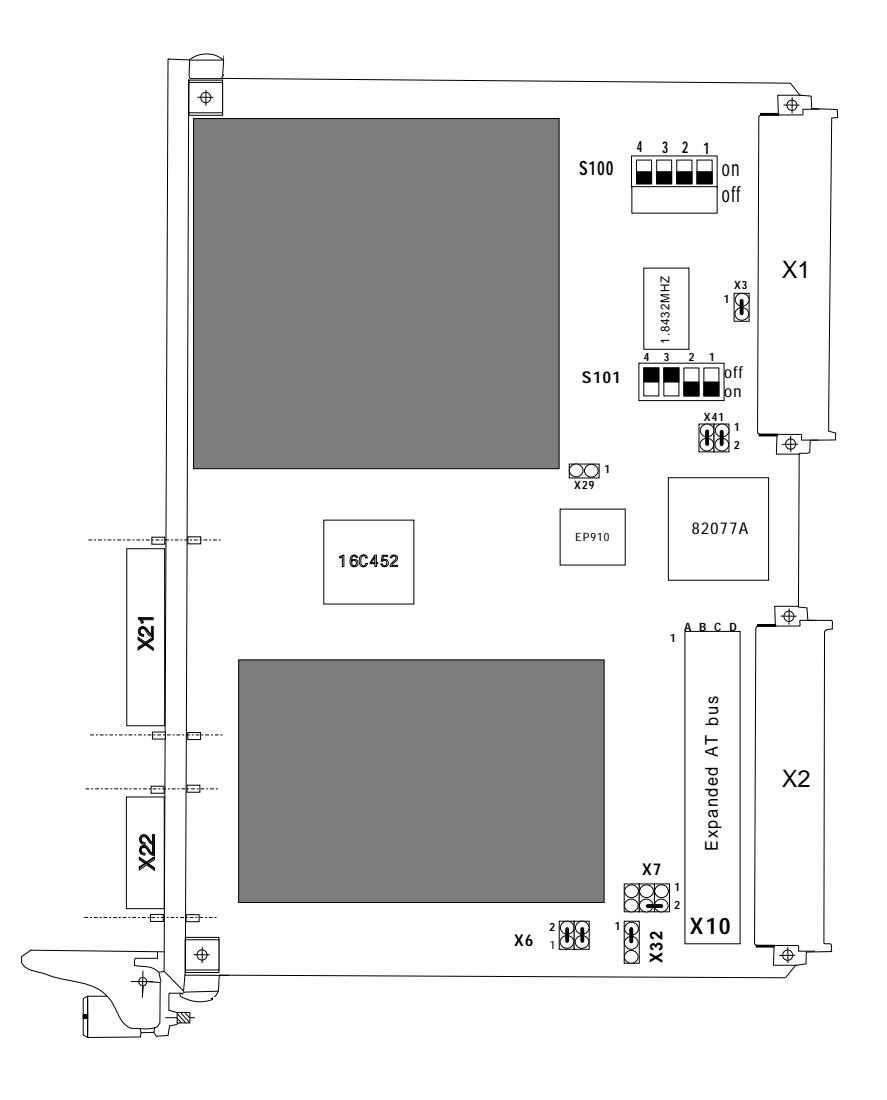

Fig. 3.6 Design of CP 581 mass storage module

CP 581 - Volume 1/2 3 - 42 C79000-B8576-C413-03

## **3.2.2 Positions of Floppy Disk Drive and Interfaces on Front Panel**

Fig. 3.7 shows you the positions of the floppy disk drive and the interfaces on the front panel of the mass storage module.

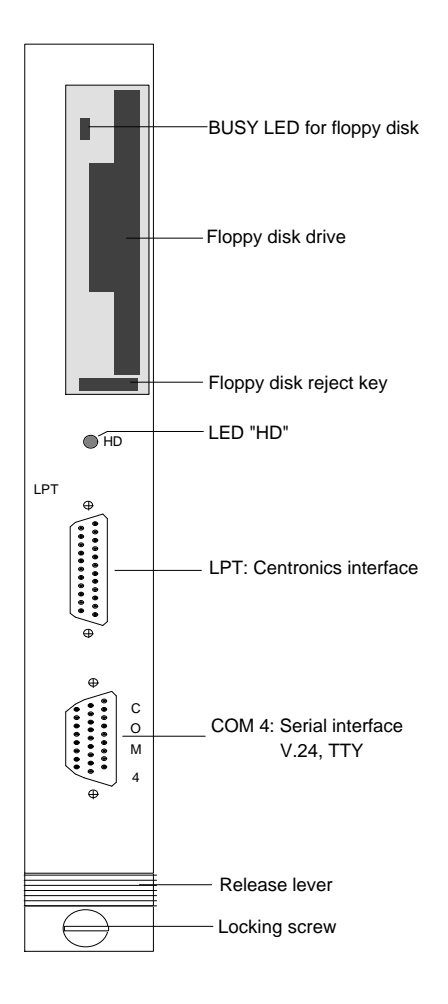

Fig. 3.7 Front panel of mass storage module

CP 581 - Volume 1/2 C79000-B8576-C413-03 3 - 43

**3**
#### **3.2.3 Floppy Disk Drive**

The floppy disk must not be used when the BUSY LED on the drive is lit.

The 3.5-inch floppy disk drive of the CP 581 mass storage module is connected to the disk interface of the 37C65 floppy controller via a 26-pin connector. Double-sided 3.5-inch floppy disks can be used (80 tracks per side), either high density with 1.44 Mbytes or double density with 720 Kbytes. The drive is automatically adapted to the type of disk by scanning the HD opening in the disk.

#### **3.2.4 Hard Disk Drive**

The hard disk drive automatically moves to the transport position when switched off.

The 2.5-inch hard disk drive of the CP 581 mass storage module is connected to the AT bus via a 50-pin plug connector. The hard disk is equipped with a PC/AT interface.

The total capacity of the hard disk of version -0LA11 is 60 Mbytes. The total capacity of the hard disk of version -1LA11 is 120 Mbytes.

Logical drives can be produced depending on the operating system. Please refer to the description of the operating system for more information.

The LED "HD" lights up on the front panel of the CP 581 mass storage module when the hard disk is being accessed.

CP 581 - Volume 1/2 3 - 44 C79000-B8576-C413-03

## **3.2.5 Switch and Jumper Settings**

### **The coding switches and plug-in jumpers present on the mass storage module have been factory-set. You need not check or reset them provided you wish to use the CP 581 components in their default configuration.**

The following sections provide you with further information on the coding switches and plug-in jumpers. Fig. 3.6 shows the positions of the switches and jumpers.

#### • **Switch S101**

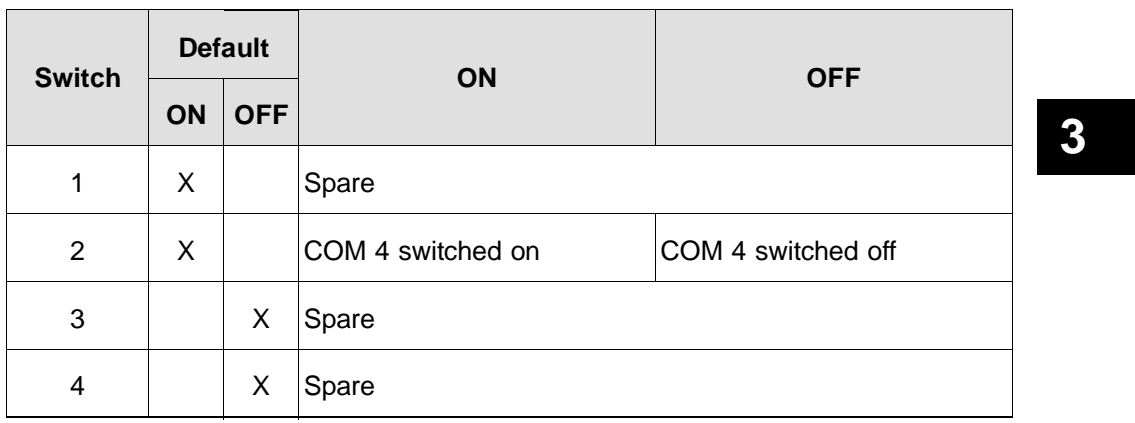

Table 3.13 Default setting of switch S101

#### • **Plug-in jumper X6**

Table 3.14 Default setting of plug-in jumper X6

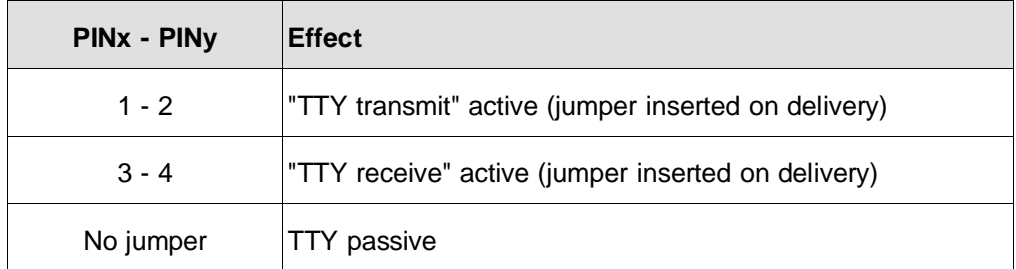

## • **Plug-in jumper X7**

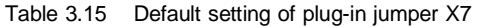

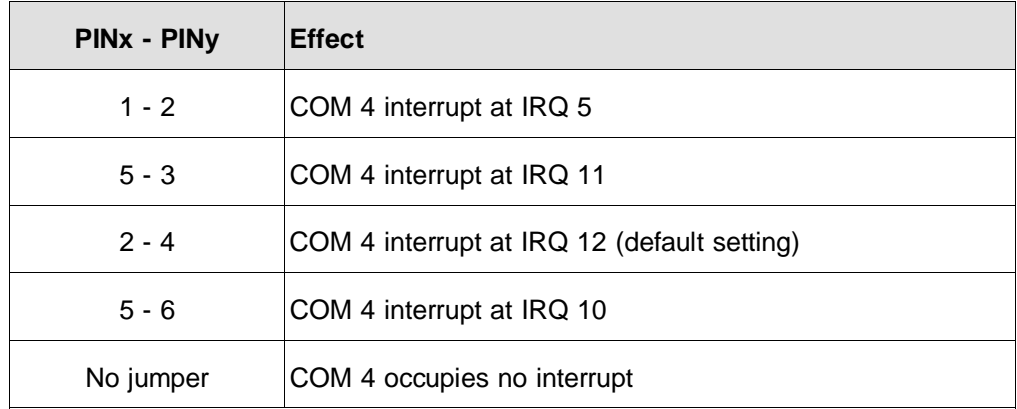

## • **Plug-in jumper X32**

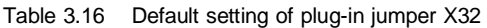

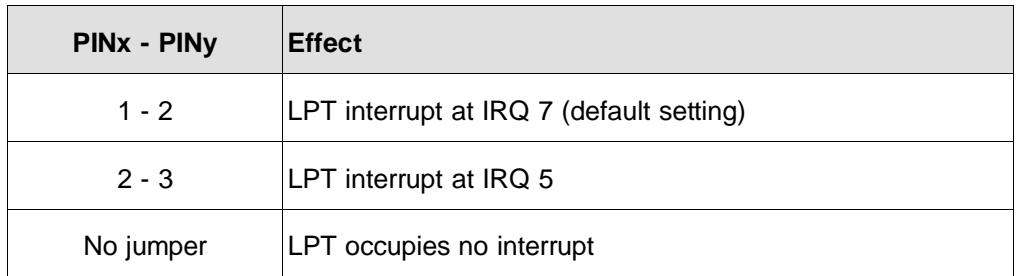

CP 581 - Volume 1/2 3 - 46 C79000-B8576-C413-03

### **3.2.6 Connection of Devices to Centronics Interface (LPT)**

The printers recommended in Section 3.1.4 can be connected to the Centronics interface.

Please refer to Chapter 6, Ordering Information, for the order nos. of devices for connection to the Centronics interface and of suitable cable connectors.

Please note that you must order the cable connectors separately.

#### **3.2.7 Connection of Devices to the Serial Interface COM 4**

You can connect external devices with a serial interface to COM 4. Proceed as described in Section 3.1.4.

The Y adapter for COM 1/COM 3 can also be used for COM 4. In this case the "COM 1 side" of the Y adapter is a standard COM 4 interface.

## **3.2.8 External Interface Assignments of Mass Storage Module**

#### **3.2.8.1 Parallel Interface (LPT)**

The parallel interface LPT (Centronics) has a 25-pin D-subminiature plug. It is used to connect a printer up to 3 m away or for connecting a dongle for protected programs.

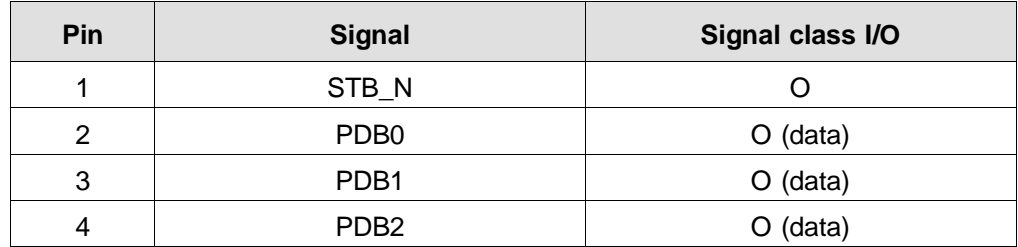

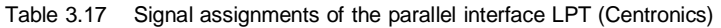

CP 581 - Volume 1/2 C79000-B8576-C413-03 3 - 47

**3**

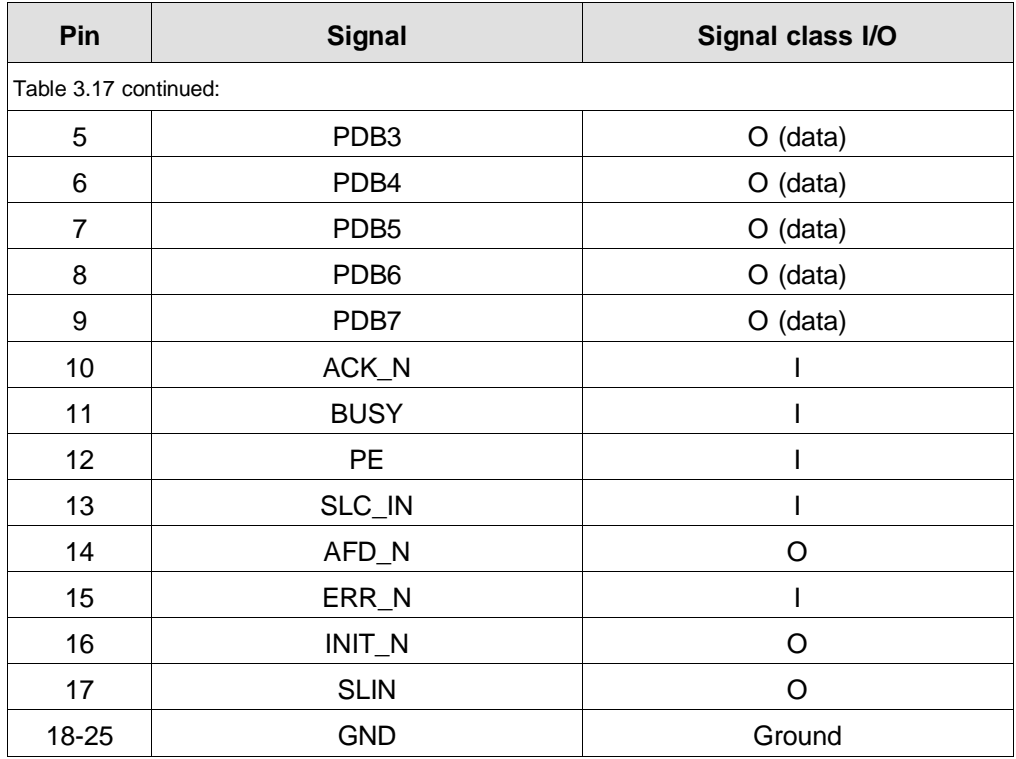

CP 581 - Volume 1/2 3 - 48 C79000-B8576-C413-03

### **3.2.9 Serial Interface COM 4**

The plug of interface COM 4 is designed as a 26-pin high-density plug. The serial interface COM 4 has the standard assignments of the V.24 transmission signals plus the signals for active TTY operation (20 mA).

| Pin                      | <b>Signal</b>  | <b>Signal class</b> |
|--------------------------|----------------|---------------------|
| 1                        | R <sub>l</sub> | COM 4 V.24          |
| $\overline{2}$           | <b>DCD</b>     | COM 4 V.24          |
| 3                        | <b>RTS</b>     | COM 4 V.24          |
| $\overline{\mathcal{A}}$ | Not used       |                     |
| 5                        | Not used       |                     |
| 6                        | Not used       |                     |
| $\overline{7}$           | Not used       |                     |
| 8                        | Not used       |                     |
| 9                        | Not used       |                     |
| 10                       | <b>DSR</b>     | COM 4 V.24          |
| 11                       | <b>RxD</b>     | COM 4 V.24          |
| 12                       | <b>GND</b>     | COM 4 V.24          |
| 13                       | <b>P24V</b>    | COM 4 TTY           |
| 14                       | $RxD+$         | COM 4 TTY           |
| 15                       | $TxD+$         | COM 4 TTY           |
| 16                       | Not used       |                     |
| 17                       | Not used       |                     |

Table 3.18 Signal assignments of the serial interface COM 4

CP 581 - Volume 1/2 C79000-B8576-C413-03 3 - 49

**3**

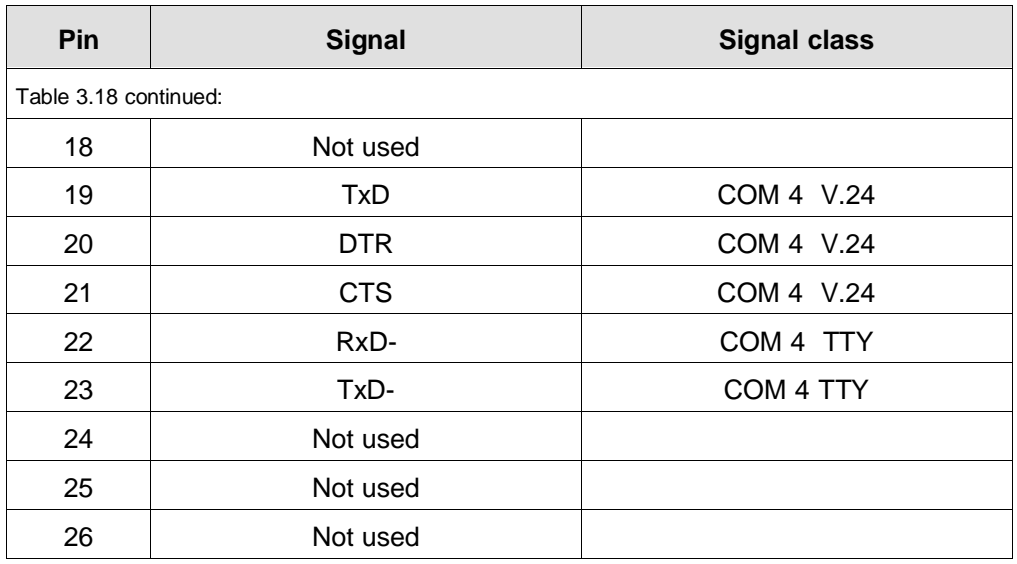

CP 581 - Volume 1/2 3 - 50 C79000-B8576-C413-03

#### **3.2.10 Internal Interface Assignments**

#### **3.2.10.1 Backplane Connectors X1 and X2**

The CP 581 mass storage module is connected to the bus board of the programmable controller via two 48-pin backplane connectors of series 2. The pin assignments of these two backplane connectors are shown in the following tables.

|                         | $\operatorname{\mathsf{d}}$ | $\boldsymbol{\mathsf{b}}$ | $\mathbf{z}$ |
|-------------------------|-----------------------------|---------------------------|--------------|
| $\sqrt{2}$              | ٠                           | Ground                    | $+5V$        |
| $\overline{\mathbf{4}}$ |                             |                           |              |
| $\,6$                   | ۰                           | -                         | ۰            |
| 8                       |                             |                           |              |
| $10$                    |                             |                           |              |
| 12                      |                             |                           |              |
| 14                      |                             | ۰                         |              |
| 16                      | Ē,                          | -                         |              |
| 18                      | -                           | ä,                        | -            |
| $20\,$                  |                             |                           |              |
| 22                      |                             |                           |              |
| 24                      |                             |                           |              |
| 26                      |                             |                           |              |
| 28                      |                             |                           |              |
| $30\,$                  | ۰                           | ۰                         |              |
| 32                      |                             | Ground                    |              |

Table 3.19 Pin assignments of backplane connector X1 (top of mass storage module)

The bus signals are mainly connected to backplane connector 1, the module power supply is additionally connected via backplane connector 2.

|                         | $\operatorname{\mathsf{d}}$ | $\boldsymbol{\mathsf{b}}$ | $\mathbf{z}$   |
|-------------------------|-----------------------------|---------------------------|----------------|
| $\overline{2}$          |                             | Ground                    | $+5V$          |
| $\overline{\mathbf{4}}$ |                             |                           |                |
| $\,6\,$                 | Ground                      |                           |                |
| $\bf 8$                 |                             |                           |                |
| $10$                    |                             |                           |                |
| 12                      |                             |                           | Ground         |
| 14                      |                             |                           | /NAU           |
| 16                      |                             |                           |                |
| 18                      |                             |                           |                |
| 20                      |                             |                           |                |
| 22                      |                             |                           |                |
| 24                      |                             |                           |                |
| 26                      |                             |                           |                |
| 28                      | ٠                           |                           |                |
| $30\,$                  | ۰                           | M2                        | M <sub>2</sub> |
| 32                      |                             | Ground                    |                |

Table 3.20 Pin assignments of backplane connector X2 (bottom of mass storage module)

#### **3.2.10.2 Internal, Expanded ISA Bus Connector X10**

The mass storage module is connected to the basic board via the 128-pin plug X10. Please refer to Section 3.1.10.4 for the pin assignments of this plug.

CP 581 - Volume 1/2 3 - 52 C79000-B8576-C413-03

**3**

## **3.3 AT-slot Module**

The CP 581 AT-slot module does not have a direct connection to the S5 bus (backplane bus) of a programmable controller and does not have a backplane connector. The front panel width is 1 1/3 standard slots (approx. 20 mm).

The following AT-slot module versions are available:

- 6ES5 581-0RA11 for CP 581
- 6ES5 581-0RA12 for CP 581 and CP 581/486

### **3.3.1 Mechanical Construction of AT-slot Module**

The AT-slot module has:

- A 128-pin connector for connection to a basic board, mass storage module or AT-slot module
- An AT-bus plug for connection of a short AT-bus expansion module.

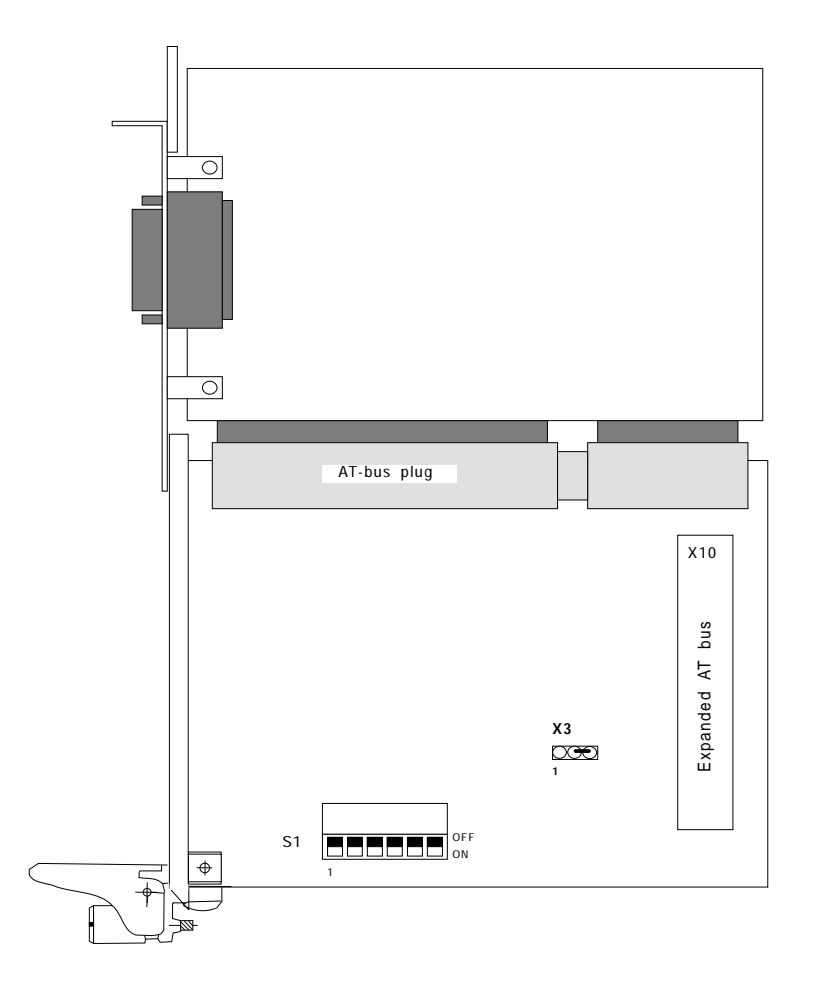

Fig. 3.8 Design of CP 581 AT-slot module (with AT extension card)

CP 581 - Volume 1/2 3 - 54 C79000-B8576-C413-03

**3**

## **3.3.2 Switch and Jumper Settings**

#### **The coding switches and plug-in jumpers present on the AT-slot module have been factory-set.**

| <b>Switch</b> | <b>Default setting</b> |            | ON          | <b>OFF</b> |
|---------------|------------------------|------------|-------------|------------|
|               | ON                     | <b>OFF</b> |             |            |
| 1             |                        | X          | 1)          | No effect  |
| 2             |                        | X          | Not allowed |            |
| 3             |                        | X          | Not allowed |            |
| 4             |                        | X          | Not allowed |            |
| 5             |                        | X          | Not allowed |            |
| 6             |                        | X          | Not allowed |            |

Table 3.21 ATSLOT jumper setting/switch S1 (see Fig. 3.8)

1) No effect with 6ES5 581 0RA11 I/O range > 32k disabled with 6ES5 581 0RA12

Refer to Fig. 3.8 for the positions of the switches and jumpers.

## **3.3.3 External Interface Assignments**

The AT-slot module has a 98-pin standard direct plug for short AT cards (see Fig. 3.9). It has no interfaces on the front panel.

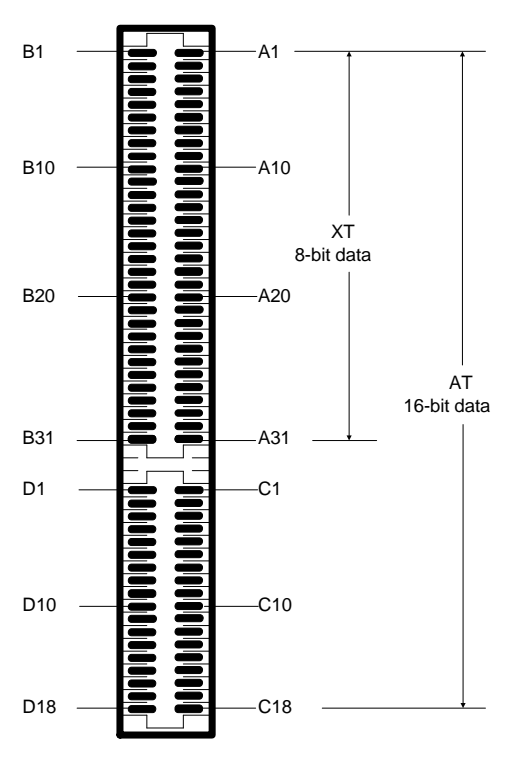

Fig. 3.9 98-pin standard direct plug

CP 581 - Volume 1/2 3 - 56 C79000-B8576-C413-03

**3**

The pin assignments of the external interface are shown in the following table.

| Pin               | <b>Signal name</b> | Pin            | <b>Signal name</b> |  |
|-------------------|--------------------|----------------|--------------------|--|
| <b>XT signals</b> |                    |                |                    |  |
| <b>B1</b>         | <b>GND</b>         | A1             | I/OCHCK N          |  |
| <b>B2</b>         | <b>RESET DRV</b>   | A2             | SD <sub>7</sub>    |  |
| B <sub>3</sub>    | P <sub>5</sub> V   | A3             | SD <sub>6</sub>    |  |
| <b>B4</b>         | IRQ9               | A4             | SD <sub>5</sub>    |  |
| B <sub>5</sub>    | N <sub>5</sub> V   | A <sub>5</sub> | SD <sub>4</sub>    |  |
| <b>B6</b>         | DRQ <sub>2</sub>   | A <sub>6</sub> | SD <sub>3</sub>    |  |
| B7                | <b>N12V</b>        | A7             | SD <sub>2</sub>    |  |
| B <sub>8</sub>    | 0WS                | A <sub>8</sub> | SD <sub>1</sub>    |  |
| B <sub>9</sub>    | <b>P12V</b>        | A <sub>9</sub> | SD <sub>0</sub>    |  |
| <b>B10</b>        | <b>GND</b>         | A10            | I/OCHRDY_N         |  |
| <b>B11</b>        | SMEMW_N            | A11            | <b>AEN</b>         |  |
| <b>B12</b>        | SMEMR_N            | A12            | <b>SA19</b>        |  |
| <b>B13</b>        | I/OW_N             | A13            | <b>SA18</b>        |  |
| <b>B14</b>        | $I/OR_N$           | A14            | <b>SA17</b>        |  |
| <b>B15</b>        | DACK3_N            | A15            | <b>SA16</b>        |  |
| <b>B16</b>        | DRQ3               | A16            | <b>SA15</b>        |  |
| <b>B17</b>        | DACK1_N            | A17            | <b>SA14</b>        |  |
| <b>B18</b>        | DRQ1               | A18            | <b>SA13</b>        |  |

Table 3.22 Pin assignments of external interface

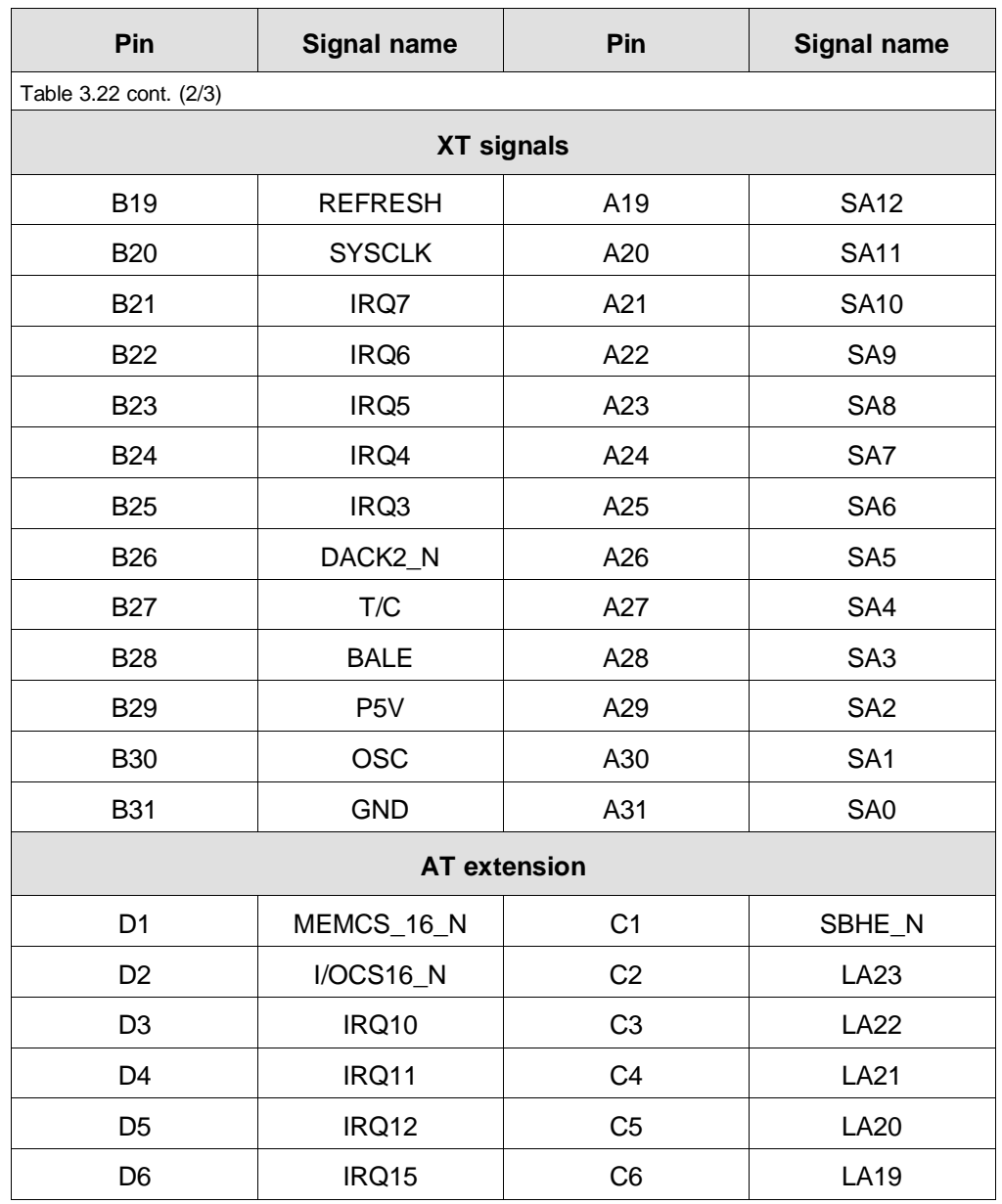

CP 581 - Volume 1/2 3 - 58 C79000-B8576-C413-03

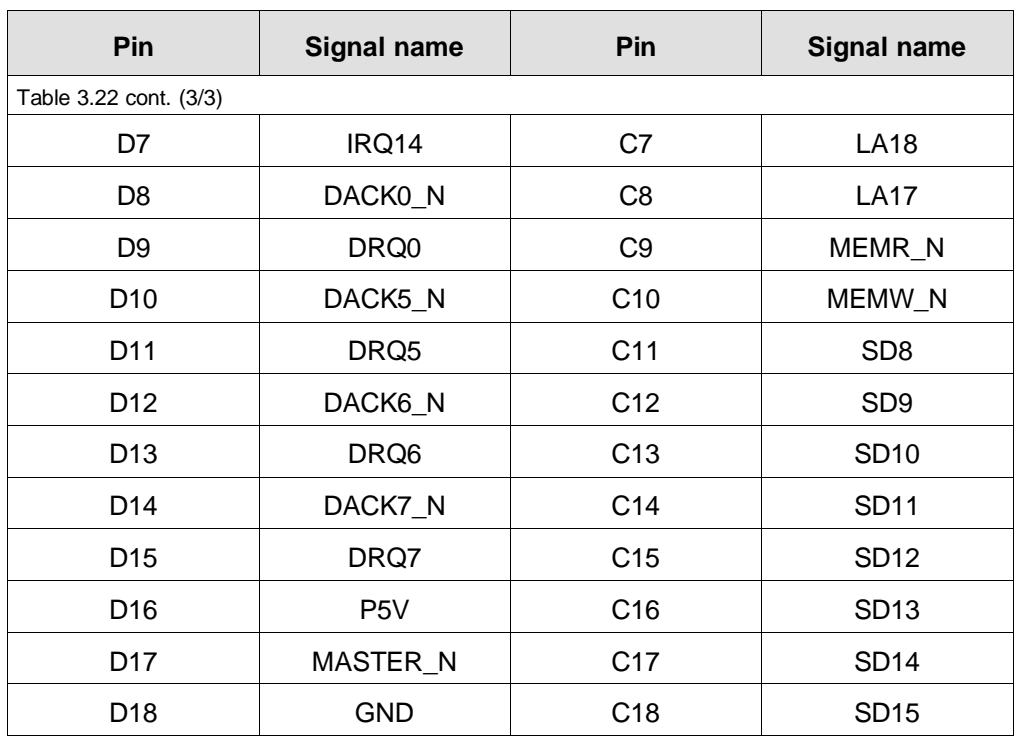

### **3.3.4 Internal Interface Assignments**

The connection between the AT-slot module and the basic board, mass storage module or AT-slot module is made via the ISA bus connector X10.

Please refer to Section 3.1.10.4 for the pin assignments of this plug.

## **3.4 Remote Terminal Interface**

The remote terminal interface (RTI) enables you to use a keyboard and a mouse up to 250 m away from the CP 581.

This is necessary if the CP 581 is fitted in an instrument cabinet or if the workstation is located more than 1.5 m away from the CP 581 for other reasons.

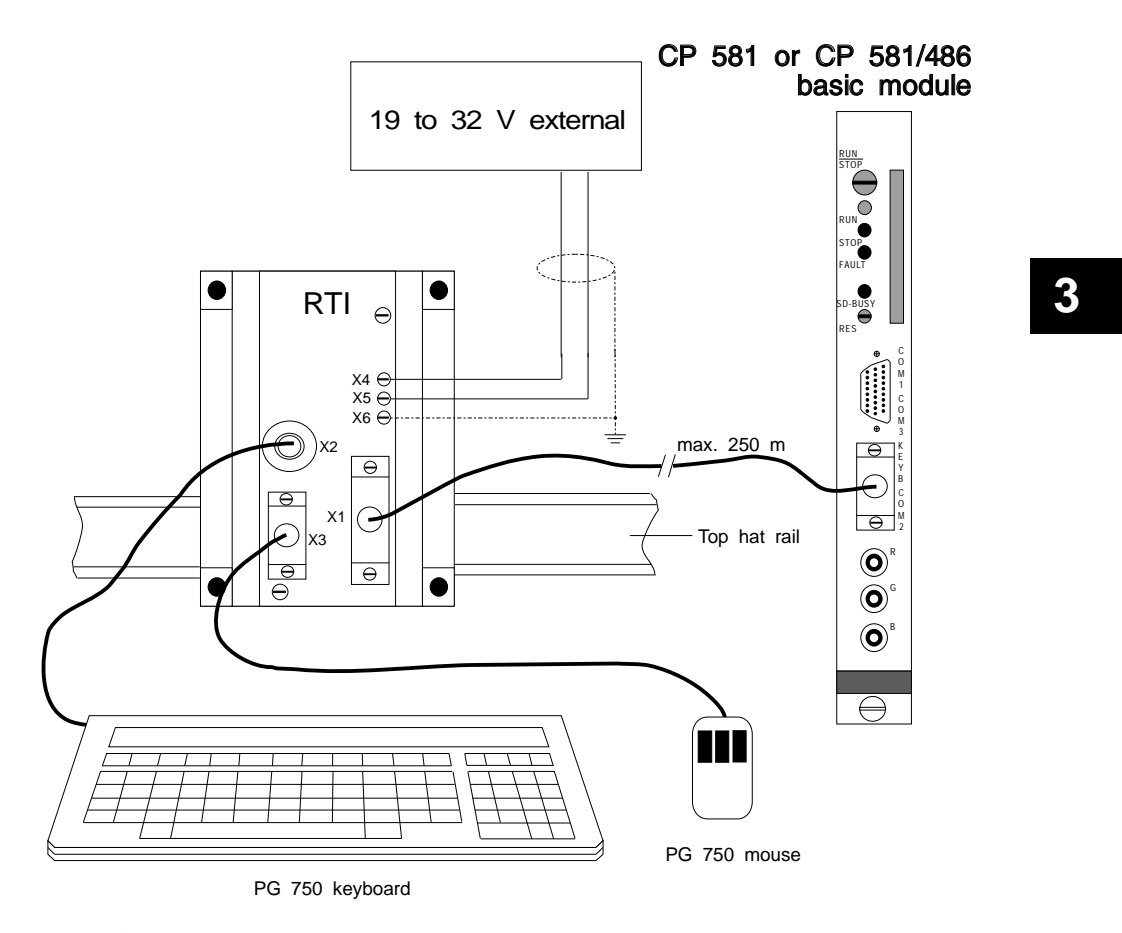

Fig. 3.10 CP 581 configuration with remote terminal interface with mouse

Fig. 3.10 shows you how the RTI with mouse is connected to a CP 581 or CP 581/486 basic board and the components required. These are:

- Data and power supply lines
- RTI module
- Keyboard, e.g. PG 750 keyboard
- Serial V.24 mouse.

The power supply is connected:

- For short distances ( $\leq$  50 m) via the data line from the CP 581
- For long distances (> 50 m) by a local, external supply (DC 19 to 32 V).

CP 581 - Volume 1/2 3 - 62 C79000-B8576-C413-03

Fig. 3.11 shows you how the RTI with light pen is connected to a CP 581/486 basic board and the components required. These are:

- Data and power supply lines
- RTI module
- Keyboard, e.g. PG 750 keyboard
- Light pen.

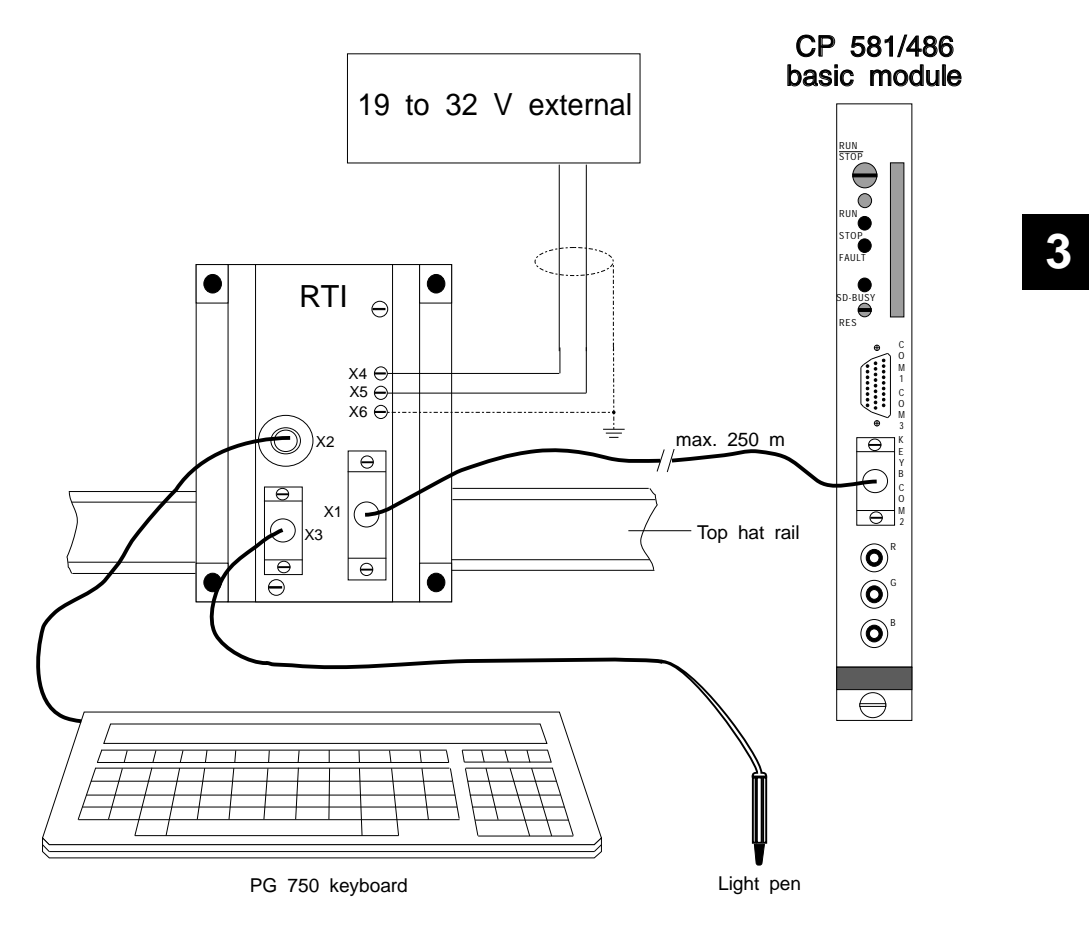

Fig. 3.11 CP 581/486 configuration with remote terminal interface with light pen

### **3.4.1 Power Supply of RTI via Remote Supply from CP 581**

The voltage for the remote supply is derived from the 24-V supply of the central controller. The RTI has a floating DC/DC converter. Do not exceed the permissible current loading for the 24-V supply of the central controller.

## **3.4.2 Power Supply of RTI by Local, External Supply**

You must provide a 24-V supply for the RTI if the distance is >50 m or if the current loading of the central controller is too high. Connect the voltage source to the provided pins X4 and X5. The polarity must be correct (see Table 3.23).

## **3.4.3 Connection of Keyboard to the RTI**

Connect the keyboard to the X2 interface (see Fig. 3.10). We recommend the PG 750 keyboard.

## **3.4.4 Connection of a Mouse to the RTI**

Connect the mouse to the X3 interface (see Fig. 3.10). We recommend the PG 750 mouse.

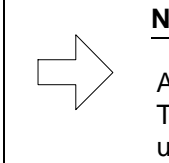

**Note when using the PG 750 keyboard**

Always connect the mouse to interface X3. The mouse **must not be connected** to the PG 750 keyboard when using the RTI!

CP 581 - Volume 1/2 3 - 64 C79000-B8576-C413-03

## **3.4.5 Connection of a Light Pen to the RTI (CP 581/486)**

Connect the light pen to the RTI module interface X3 (see Fig. 3.11) and set the jumper X5 on the **RTI module** to LP (light pen).

## **3.4.6 Interface and Pin Assignments on the RTI**

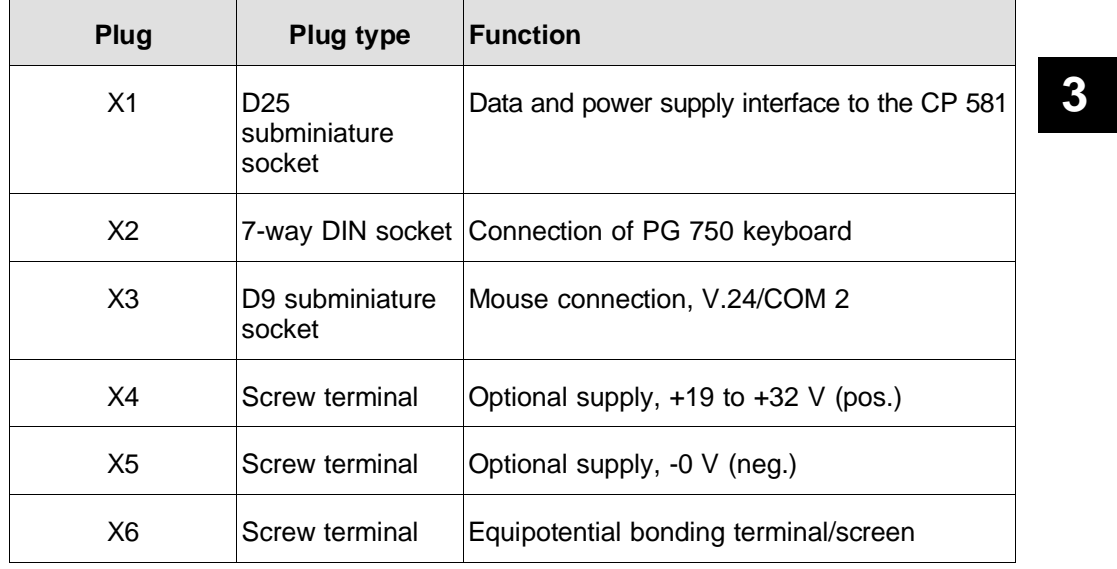

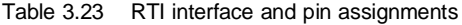

## **3.4.7 Connection Cable CP 581** ↔ **RTI**

The connection cable has following two functions:

• Function 1:

RTI data and power supply cable, connection to KEYB/COM 2 of the CP 581 basic board.

• Function 2:

Printer cable V.24, connection to COM 1/COM 3 of the CP 581 basic board or COM 4 of the CP 581 mass storage module and printer with V.24 interface.

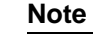

The connections of your printer may differ from the signal assignments of the cable. Compare your printer connections with the assignments of the RTI cable (see tables below). You will find the required information in your printer manual.

CP 581 - Volume 1/2 3 - 66 C79000-B8576-C413-03

## • **Connection cable CP 581** ↔ **RTI**

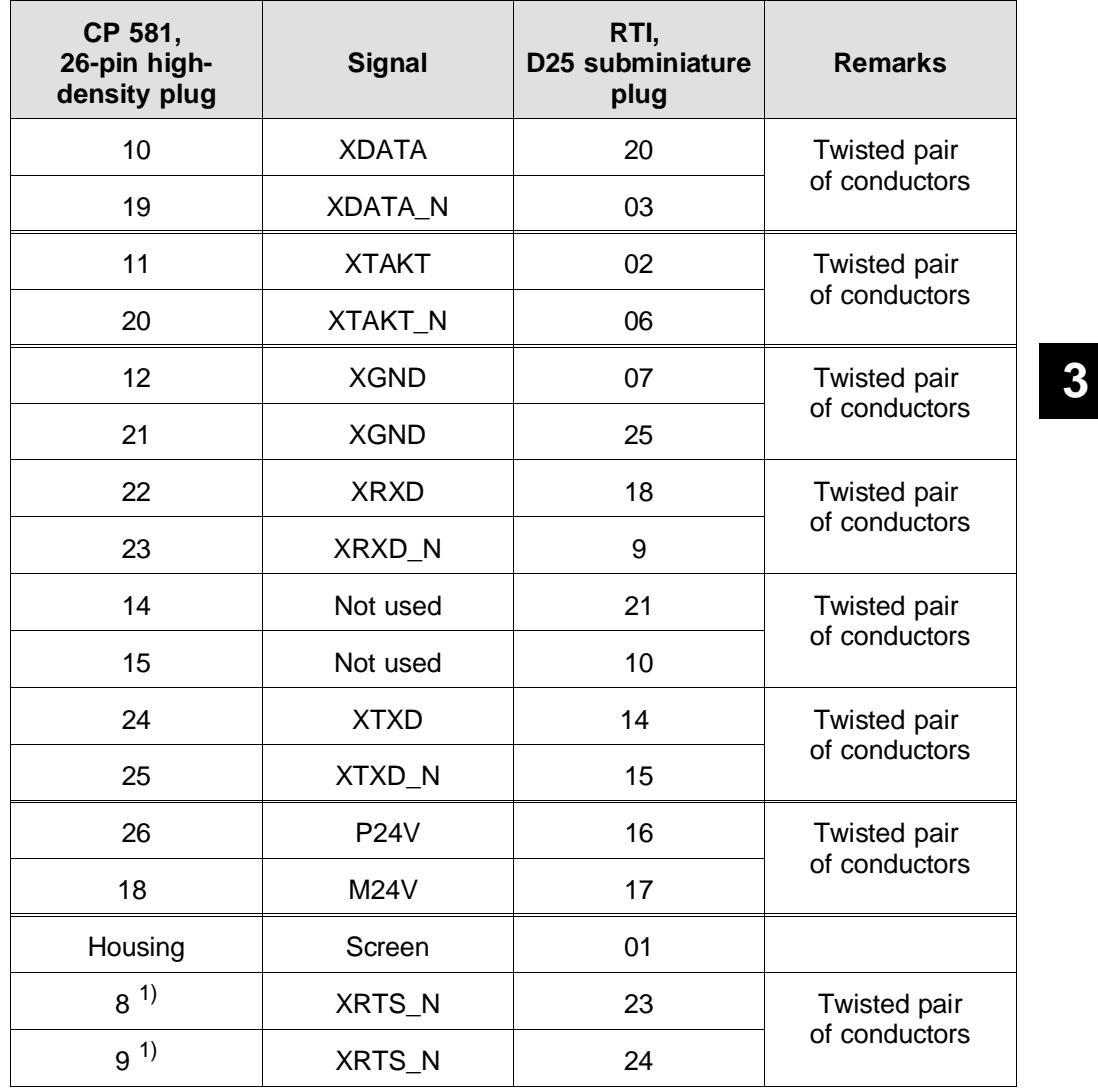

Table 3.24 Signal assignments of connection cable CP 581  $\leftrightarrow$  RTI

1) with RTI cable 6ES5 714-1xxx1 not used

## • **Connection cable CP 581** ↔ **printer V.24**

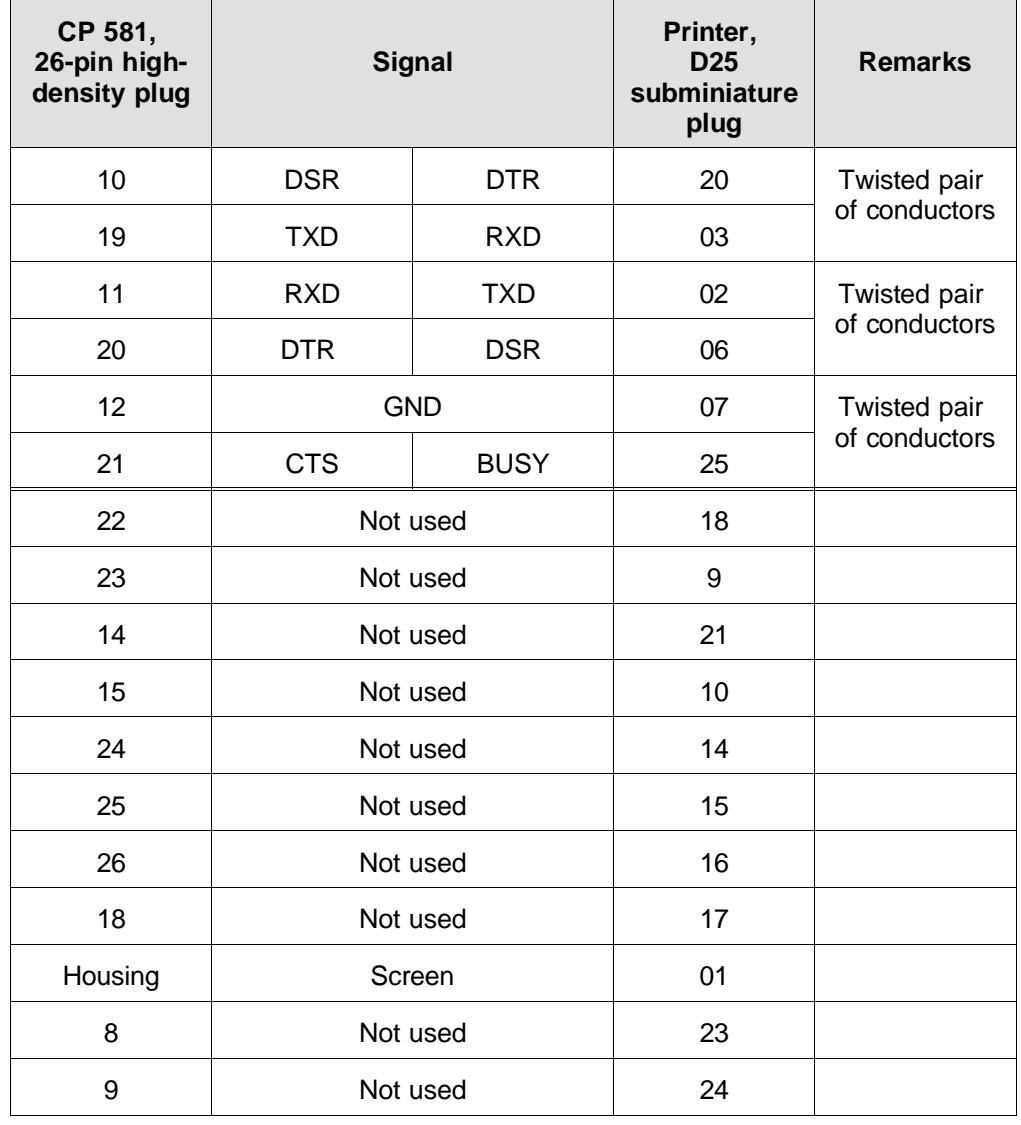

Table 3.25 Signal assignments of connection cables CP 581  $\leftrightarrow$  printer, V.24

CP 581 - Volume 1/2 3 - 68 C79000-B8576-C413-03

# **3.5 Y Adapter**

## **3.5.1 Assignments of Y Adapter Keyboard/COM 2**

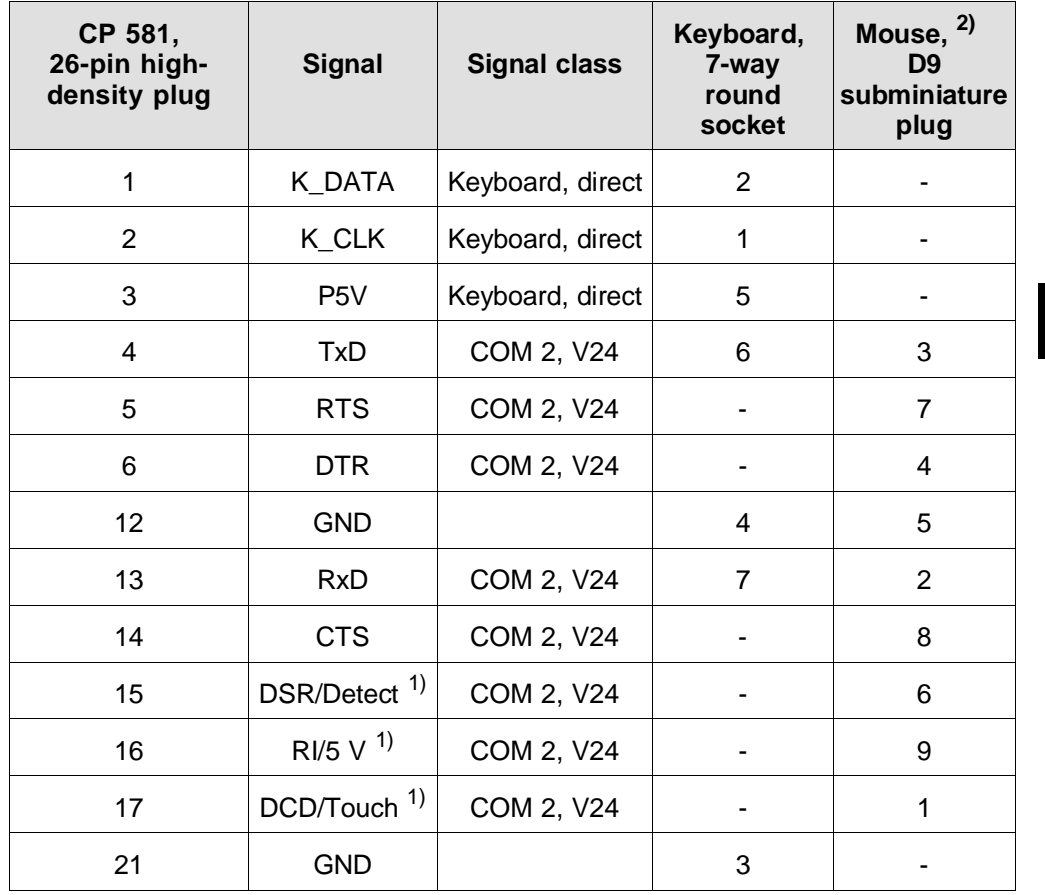

Table 3.26 Signal assignments of Y adapter keyboard/COM 2

1) When CP 581/486 set to light pen connection (see Section 2.8.5)

2) Mouse or light pen with CP 581/486

## **3.5.2 Assignments of Y Adapter COM 1/COM 3**

| CP 581,<br>26-pin high-<br>density plug | <b>Signal</b>  | <b>Signal class</b> | D <sub>25</sub><br>subminiature<br>plug COM 1 | D <sub>25</sub><br>subminiature<br>plug COM 3 |
|-----------------------------------------|----------------|---------------------|-----------------------------------------------|-----------------------------------------------|
| 1                                       | R <sub>l</sub> | COM 1, V24          | 22                                            |                                               |
| 2                                       | <b>DCD</b>     | COM 1, V24          | 8                                             |                                               |
| 3                                       | <b>RTS</b>     | COM 1, V24          | 4                                             |                                               |
| $\overline{4}$                          | $RxD+$         | COM 3, X27          |                                               | 11                                            |
| 5                                       | RxD-           | COM 3, X27          |                                               | 13                                            |
| 6                                       | TxD+           | COM 3, X27          |                                               | 12                                            |
| $\overline{7}$                          | TxD-           | COM 3, X27          |                                               | 14                                            |
| 8                                       | <b>RTS</b>     | COM 3, V24          |                                               | 4                                             |
| 9                                       | <b>CTS</b>     | COM 3, V24          |                                               | 5                                             |
| 10                                      | <b>DSR</b>     | COM 1, V24          | 6                                             |                                               |
| 11                                      | <b>RxD</b>     | COM 1, V24          | 3                                             |                                               |
| 12                                      | <b>GND</b>     | COM 1, V24          | $\overline{7}$                                |                                               |
| 13                                      | <b>P24V</b>    | COM 1, TTY          | 19                                            |                                               |
| 14                                      | $RxD+$         | COM 1, TTY          | 9                                             |                                               |
| 15                                      | $TxD+$         | COM 1, TTY          | 18                                            |                                               |
| 16                                      | <b>DCD</b>     | COM 3, V24          |                                               | 8                                             |

Table 3.27 Signal assignments of Y adapter COM 1/COM 3

CP 581 - Volume 1/2 3 - 70 C79000-B8576-C413-03

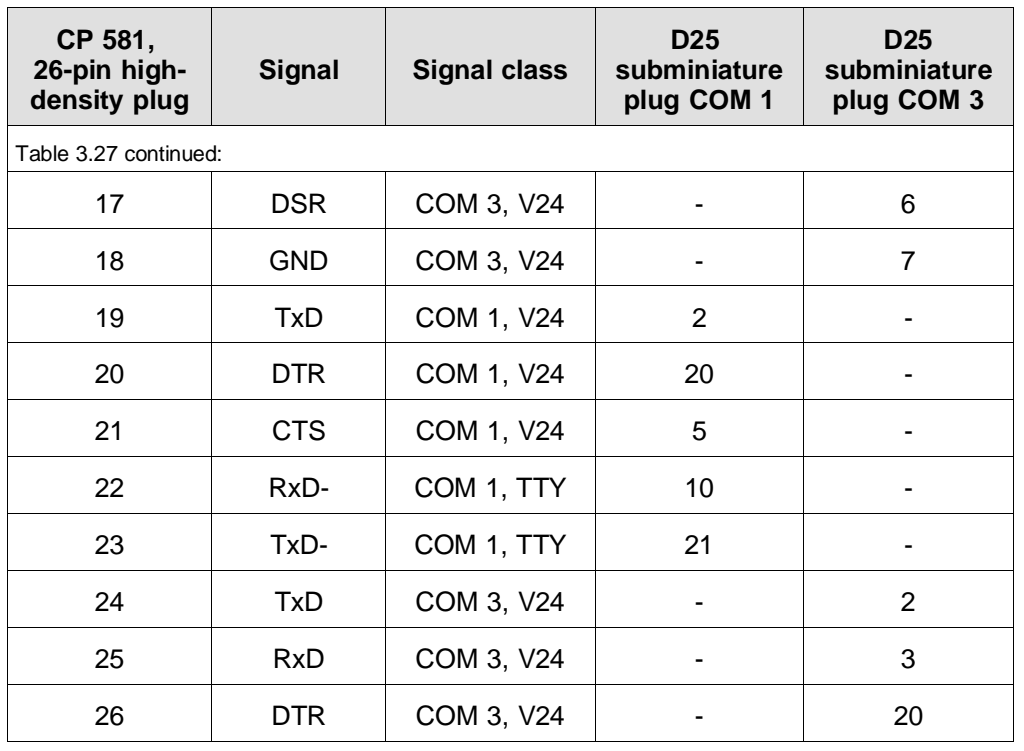

**3**

## **3.6 Silicon Disk**

The CP 581 basic board enables you to use semiconductor memories such as a floppy disk or hard disk drive. Flash EPROMs are used as semiconductor memories which you can apply as follows:

### • **As 2-Mbyte onboard silicon disk:**

This silicon disk with flash EPROMs simulates a hard disk drive from which MS-DOS can be booted and on which user programs can be stored. When using a CP 581 basic board with onboard silicon disk, it is possible to operate it without a mass storage module. A memory card is not required either.

## • **As memory card:**

These memory cards simulate a floppy disk drive from which the MS-DOS operating system can also be booted. They can additionally be used for interchanging user software and user data.

Memory cards are available either with flash EPROMs or with RAMs (see Ordering Information).

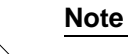

**Note that when using a RAM card, the data you have saved on the card will be lost as soon as you remove the RAM card from the CP 581 or remove the CP 581 from the PLC rack.**

CP 581 - Volume 1/2 3 - 72 C79000-B8576-C413-03

## **3.6.1 Drive Assignments of Silicon Disks**

The onboard silicon disk and the memory card are addressed by MS-DOS like conventional drives where the onboard silicon disk simulates a hard disk drive and the memory card a floppy disk drive.

When configuring the CP 581 with a basic board and a mass storage module, the BIOS of the CP 581 manages up to 4 physical drives. The logical drive designations are then as follows:

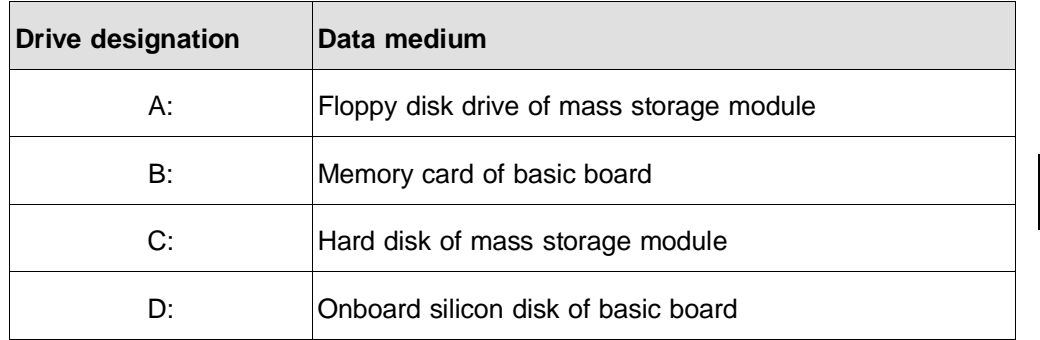

The following drive designations result when operating the CP 581 basic board without a mass storage module:

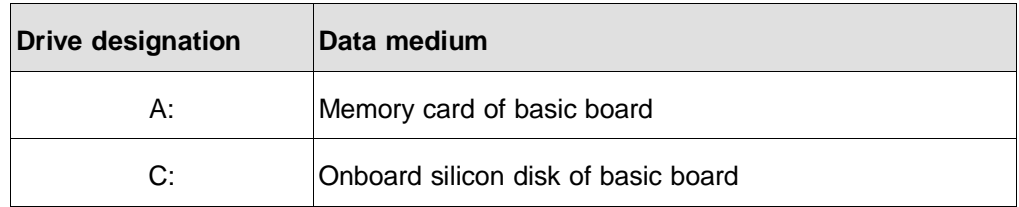

#### **3.6.2 Formatting of Silicon Disks**

You must format the onboard silicon disk and the memory card just like conventional drives using MS-DOS commands.

#### • **Formatting of memory card:**

Before running up the CP 581, insert the memory card which is to be formatted. You can format the memory card using the following MS-DOS commands:

#### **FORMAT x:**

You must enter "A" or "B" for "x" according to the settings in SETUP (see Section 3.7). You can also use lower-case letters in the commands.

If the memory card is to be bootable, you must **additionally** enter the option **"/S"** in the format command.

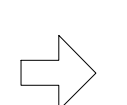

l,

#### **Note**

When running up the CP 581, the memory card which is to be formatted or another card of the same type must be inserted.

CP 581 - Volume 1/2 3 - 74 C79000-B8576-C413-03

#### • **Formatting of onboard silicon disk:**

Proceed as follows when formatting the onboard silicon disk:

- 1. Create a partition on the onboard silicon disk using the MS-DOS command "FDISK".
- 2. Format the created partition using the following MS-DOS command:

#### **FORMAT x: /U**

You must enter "C" or "D" for "x" according to the settings in SETUP (see Section 3.7). You can also use lower-case letters in the commands. If the partition is to be bootable, you must **additionally** enter the option **"/S"** in the format command.

 3. If you wish to make the partition bootable, you must activate it by means of the MS-DOS command "FDISK" following the formatting.

## **3**

### **Note**

If you wish to boot from the onboard silicon disks, you must remove a hard disk on the mass storage module in the SETUP menu (see Section 3.7.2) before activating the corresponding partition, and reboot from the floppy disk drive or memory card.

You must not use the MS-DOS commands **"MIRROR"** and **"UNFORMAT"** on the silicon disks since the status prior to formatting cannot then be recreated.

## **3.7 SETUP**

The SETUP menu consists of three pages:

- BIOS status page for entering the date and time and setting the device configuration
- BIOS S5 page for optional setting of the base interface number for data exchange with an S5 CPU

and

• BIOS option page for setting special system parameters.

You can switch between these pages using the following keys:

- Scroll forwards: **PgDn**
- Scroll backwards: **PgUp**

**3**

#### **3.7.1 Starting with Default Device Configuration for the CP 581 Basic Version**

In the case of the CP 581 in the configuration with basic board and mass storage module, you need only set the date and time in the SETUP (during initial starting of the CP 581 - refer to Section 2.10.1). All other system parameters are automatically set according to the default settings.

**If you are using a BIOS from version V2.3 (386) or V1.3 (486) and the system software from version V2.4, please read Section 3.7.3.**

#### **3.7.2 Restart of CP 581 with Modified Device Configuration**

The SETUP program is used to inform the system of device components such as memories, drives or graphic interfaces. You must carry out changes using the SETUP program if:

• You wish to operate the CP 581 in a configuration other than the default setting, e.g. basic board on its own or boot from memory card.

- The CC/EU was briefly without a power supply, and the central back-up battery of the CC/EU is flat
- A fault occurs when switching on

or

• You wish to adjust the hardware clock of the CP 581.

#### **Carry out the SETUP as follows:**

• When switching on the programmable controller:

The CP 581 attempts running-up when you switch on the programmable controller. If the backing-up of the SETUP data was interrupted, the following message appears on the screen:

**MEMORY SIZE HAS CHANGED SINCE LAST BOOT CMOS CHECKSUM ERROR - DEFAULTS LOADED CMOS BATTERY HAS FAILED CHIPSET CFG CORRUPT - DEFAULTS LOADED**

You now have two possibilities:

- a) Boot with the default values by pressing key F1.
- b) Start the SETUP program by pressing the key combination

**CTRL** and **ALT** and **ESC** 

CP 581 - Volume 1/2 3 - 78 C79000-B8576-C413-03

• Call SETUP program from the MS-DOS level:

You can call the SETUP program from the MS-DOS level in the following manners:

- a) When using a CP 581 with BIOS version < 2.0: Enter the command **EXSETUP**.
- b) When using a CP 581 with BIOS version 2.0 or upwards or when using the CP 581/486:

You can call the SETUP program at any time by entering the key combination

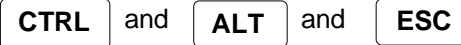

The EXSETUP program will no longer be needed. If it is still present on your hard disk, you should erase it.

- **3**
- c) Regardless of the BIOS version and the CP 581 version: You can carry out a warm restart by entering the key combination:

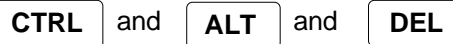

Following the power-on selftest, press the keys:

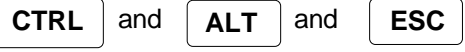

- A form appears on the screen in which you can carry out the SETUP settings. Fig. 3.10 shows you the default values when the form is displayed.
- You can now access the required input field using the **cursor keys** and carry out the settings or select the options using the **"+/-" keys or the cursor keys of the numeric keypad**.

- Table 3.28 shows which settings you can make. Once you have made the settings according to your device configuration, press key F10 and then key F5 to save the values.

To abort the inputs made in the SETUP form without saving the modified parameters, press key F10 and then key F1.

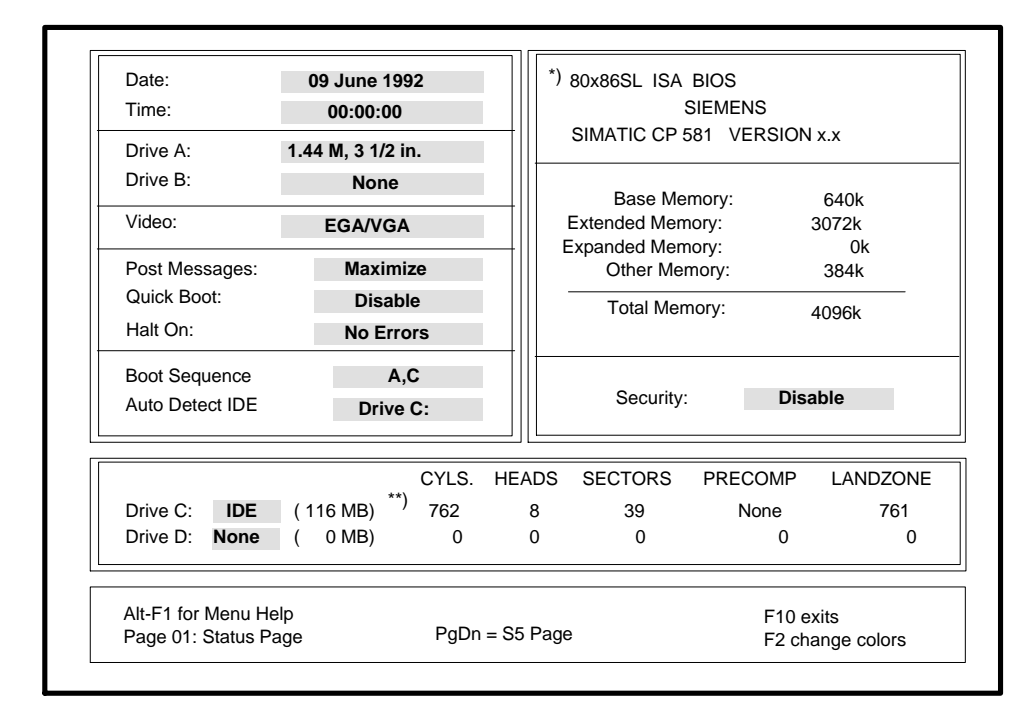

 $CP 581/486 : x = 4$ \*) CP 581 :  $x = 3$ 

\*\*) The values depend on the drive used. When the CP 581 is delivered the values are entered correctly. Note down the values in the screen form so you can enter them again if the data is lost following a crash.

Fig. 3.12 SETUP form (BIOS status page) with default settings

CP 581 - Volume 1/2 3 - 80 C79000-B8576-C413-03

**3**

| Input field   | <b>Possible</b><br>inputs | <b>Description</b>                                                                                      |  |
|---------------|---------------------------|----------------------------------------------------------------------------------------------------|--|
| Date          |                           | Date                                                                                                    |  |
| Time          |                           | Time                                                                                                    |  |
| Drive A:      | 1.44 MB<br>$3.5$ " $*$    | Floppy disk drive on mass storage module                                                                |  |
|               | Flash card                | Flash card on basic board                                                                               |  |
|               | RAM card                  | RAM card                                                                                                |  |
|               | None                      |                                                                                                    |  |
| Drive B:      | Flash card                | Only permissible if "Drive A:" is set as                                                                |  |
|               | RAM card                  | 1.44-Mbyte floppy disk drive                                                                            |  |
|               | None *                    |                                                                                                    |  |
| Video         | EGA/VGA *                 |                                                                                                    |  |
| Post Messages | Maximize *                | All messages are displayed                                                                              |  |
|               | Minimize                  | Only error messages and other important<br>messages are displayed                                       |  |
| Quick Boot    | Disable *                 | Maximum memory test in POST                                                                             |  |
|               | Enable                    | Minimum memory test in POST                                                                             |  |
| Halt On       |                           | Selection of which non-fatal errors during the power-on selftest<br>(POST) are to lead to a system stop |  |
|               | All errors                | All errors                                                                                              |  |
|               | No errors *               | No errors                                                                                               |  |
|               | All but diskette          | All except floppy disk errors                                                                           |  |
|               | All but keyboard          | All except keyboard errors                                                                              |  |
|               | All but disk/key          | All except floppy disk and keyboard errors                                                              |  |

Table 3.28 Parameters and default settings of the BIOS status page

CP 581 - Volume 1/2 C79000-B8576-C413-03<br>C79000-B8576-C413-03
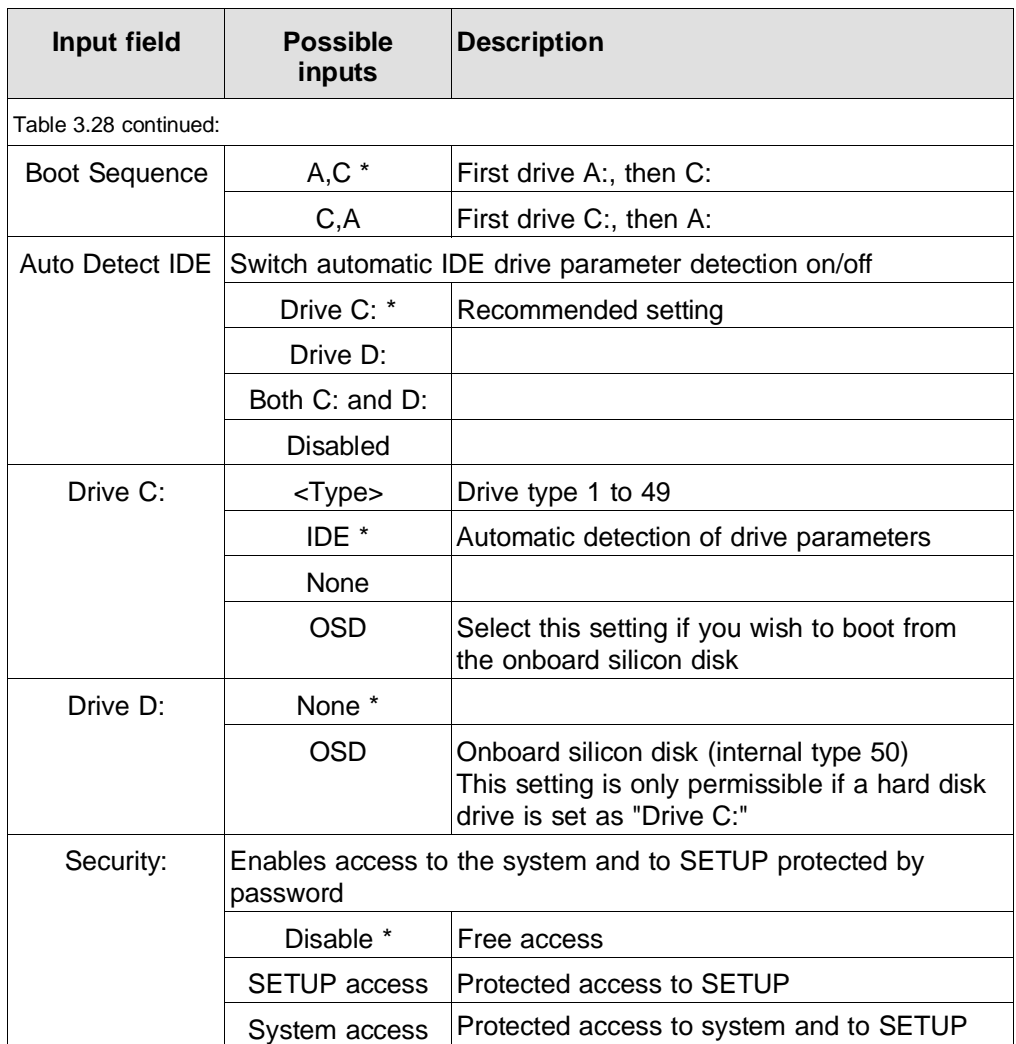

The default settings are identified by a \*. These are loaded following failure of the back-up voltage.

CP 581 - Volume 1/2 3 - 82 C79000-B8576-C413-03

#### **3.7.3 Restart of CP 581 with Memory Function for the SETUP Setting**

#### **This information contained in this section covers**

- **BIOS from version V2.3 (386) or V1.3 (486)**
- **System software from version V2.4**

#### **Running SETUP:**

After switching on the PLC, the CP 581 runs up without being interrupted by a screen message even if the backing up of the SETUP data (in CMOS-RAM) is interrupted. During this process BIOS enters the following default settings in the SETUP:

- **with** mass storage module: A: = Floppy Disk; C: = IDE Hard Disk
- **without** mass storage module: A: = Flash Card; C: = OSD
- On the BIOS-S5 page: S5-Interface: Disable

**3**

## **Storing the SETUP settings:**

After running up the CP 581, store the current SETUP settings (**actual** settings) in a file. To do this enter the following command from the MS-DOS level

SAVECMOS <name> e.g., SAVESMOS c:setup1.bin

#### **Running SETUP and the comparing the actual settings with the stored SETUP settings:**

It is assumed that the SETUP settings are already stored in a file using SAVECMOS. After switching on the PLC, the CP runs up as described above. After this you can compare the actual SETUP settings with the SETUP settings stored in a file.

To do this enter the MS-DOS command

#### **INITCMOS <name>** e.g., c:setup1.bin.

If the comparison of the setpoint settings and actual settings **do not** agree, the setpoint settings are transferred to the CMOS-RAM as the actual settings and the CP is restarted.

If the settings **do** agree, the current SETUP settings are retained and no warm restart is performed.

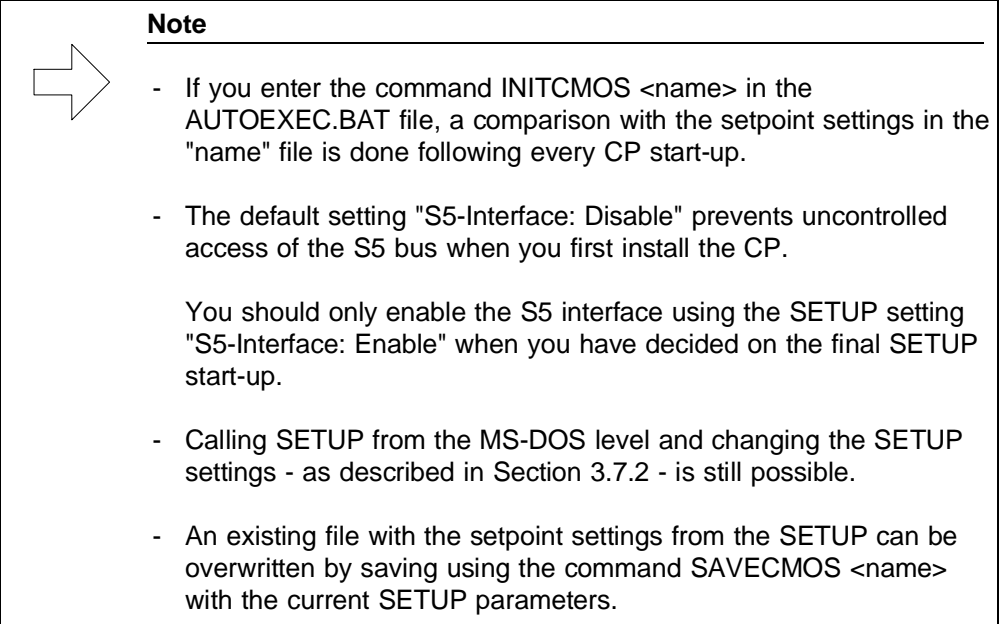

CP 581 - Volume 1/2 3 - 84 C79000-B8576-C413-03

## **3.7.4 BIOS S5 Page**

You can access the BIOS S5 page menu (see Fig. 3.13) from the BIOS status page using the key "PgDn".

Here you can enter the base interface number for data exchange with the S5 CPUs in the field "Number". You need not enter anything in this menu if you use the option "SSNR" in the load command for the CPDHB driver (please refer to Volume 2 of the manual).

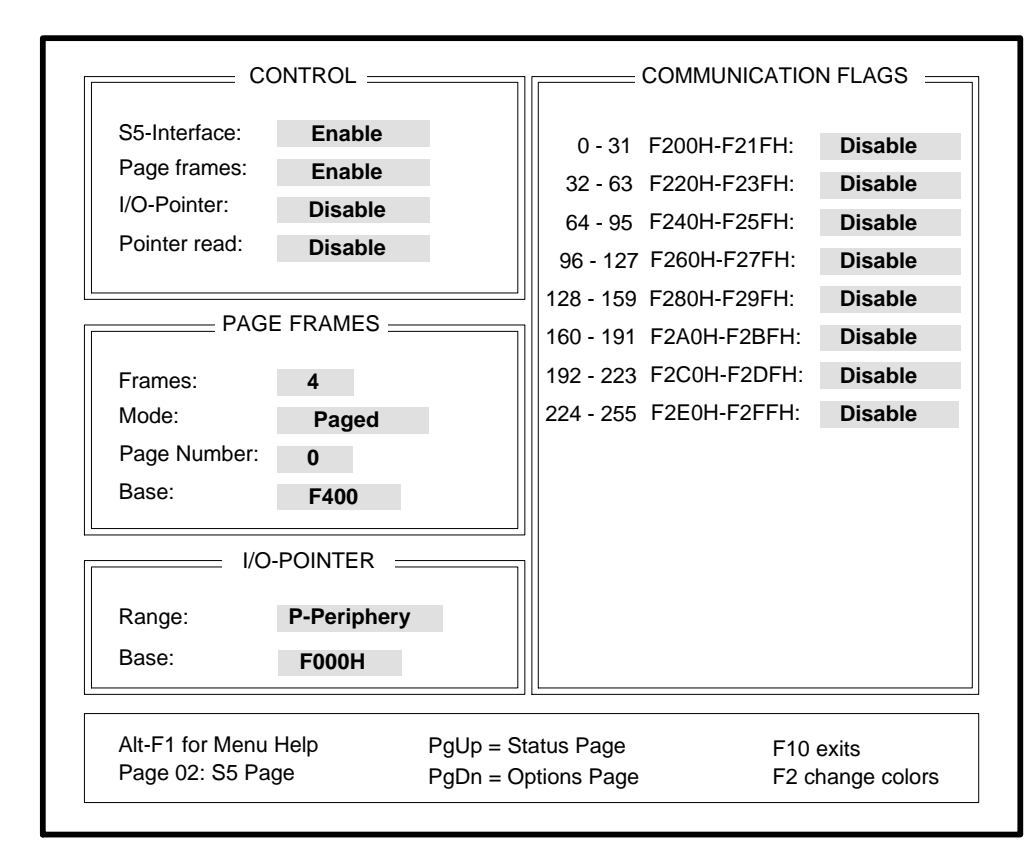

Fig. 3.13 BIOS S5 page with default settings

The default settings are identified in the following tables by a \*. These are loaded following failure of the back-up voltage.

### **Control**

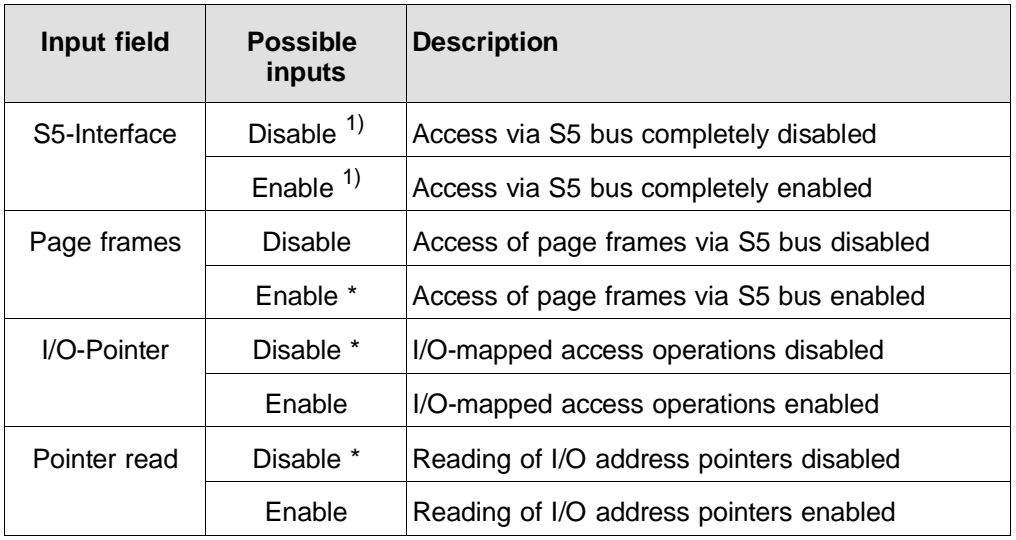

Table 3.29 Parameters and default settings with BIOS S5 page: control

1) Default setting: Disable from BIOS version V2.3 (386) and from V1.3 (486), see Section 3.7.3, Enable from BIOS versions prior to V2.3 (386) and prior to V1.3 (486).

CP 581 - Volume 1/2 3 - 86 C79000-B8576-C413-03

## **Page frame**

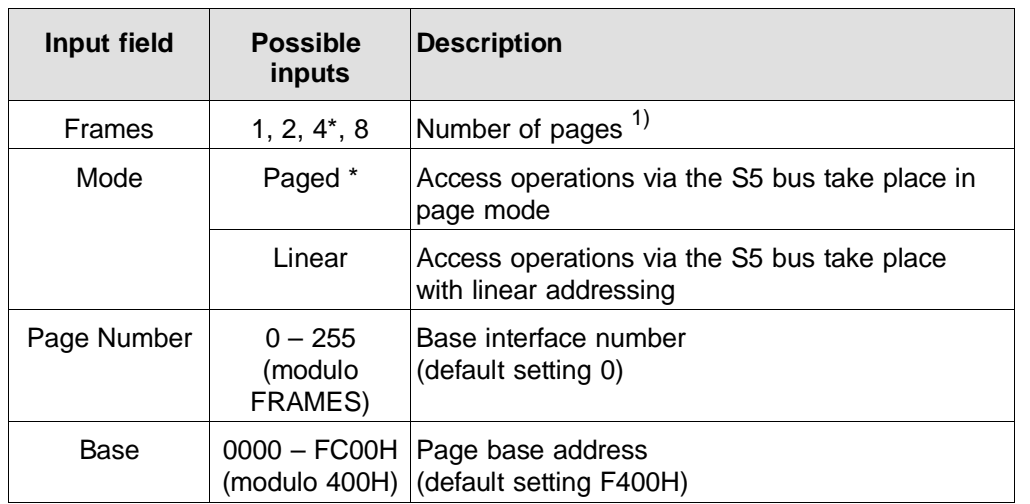

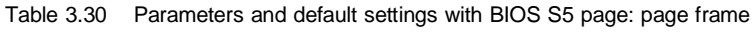

**3**

 $1)$  If you use the system software of the CP 581, you may only enter the value "4" here.

## **I/O pointer**

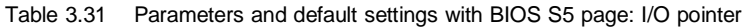

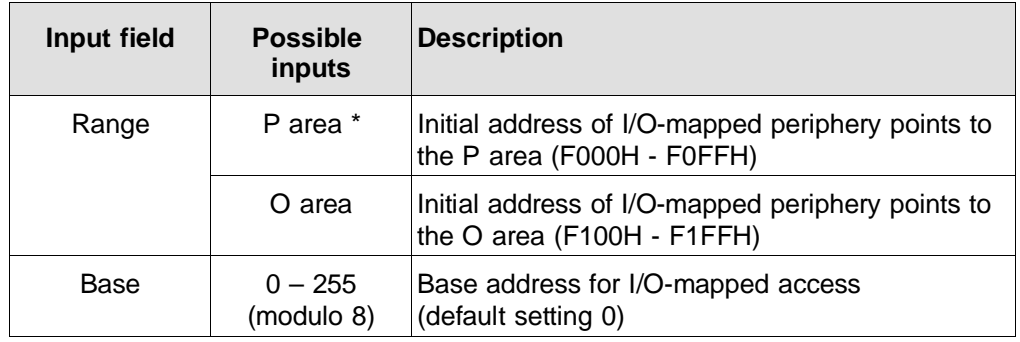

## **Communication flags**

| Input field | <b>Flag</b> | Possible inputs |
|-------------|-------------|-----------------|
| F200-F21F   | $0 - 31$    | Disable *       |
|             |             | Enable          |
| F220-F23F   | $32 - 63$   | Disable *       |
|             |             | Enable          |
| F240-F25F   | $64 - 95$   | Disable *       |
|             |             | Enable          |
| F260-F27F   | $96 - 127$  | Disable *       |
|             |             | Enable          |
| F280-F29F   | $128 - 159$ | Disable *       |
|             |             | Enable          |
| F2A0-F2BF   | $160 - 191$ | Disable *       |
|             |             | Enable          |
| F2C0-F2DF   | $192 - 223$ | Disable *       |
|             |             | Enable          |
| F2E0-F2FF   | $224 - 255$ | Disable *       |
|             |             | Enable          |

Table 3.32 Parameters and default settings with BIOS S5 page: communication flags

CP 581 - Volume 1/2 3 - 88 C79000-B8576-C413-03

**3**

## **3.7.5 BIOS Options Page (CP 581)**

You can reach the BIOS option page menu (Fig. 3.14) from the menu "BIOS S5 page" using the key "PgDn". You can set special system parameters in this menu.

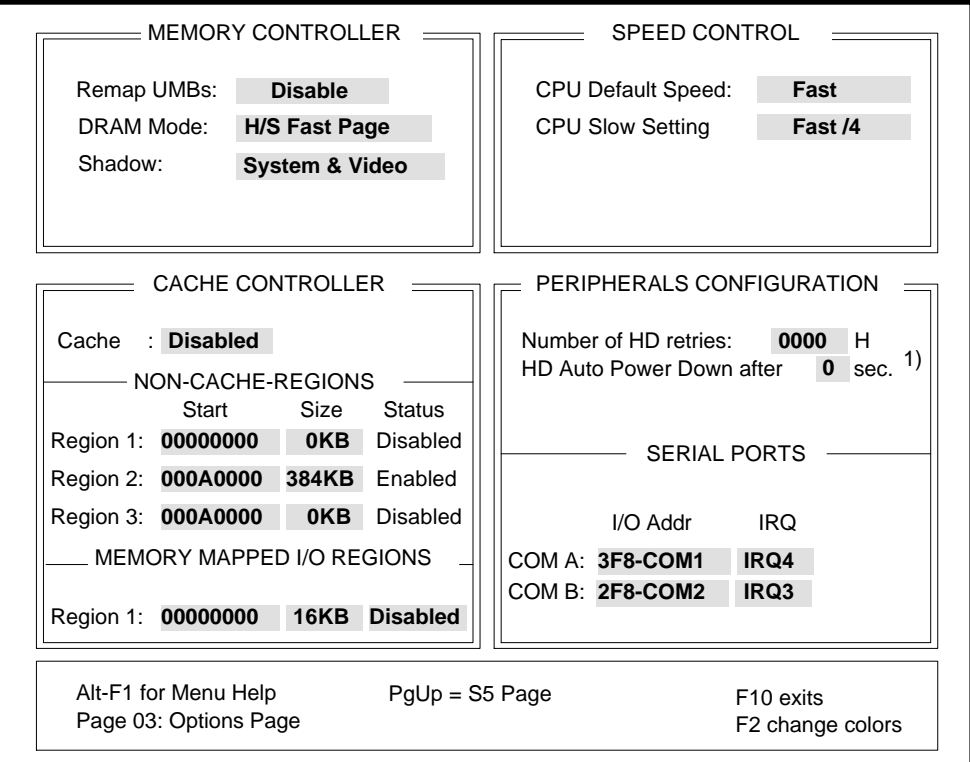

<sup>1)</sup> BIOS version 2 upwards

Fig. 3.14 BIOS options page with default settings

The default settings are identified in the following tables by a \*. These are loaded following failure of the back-up voltage.

## **Memory controller**

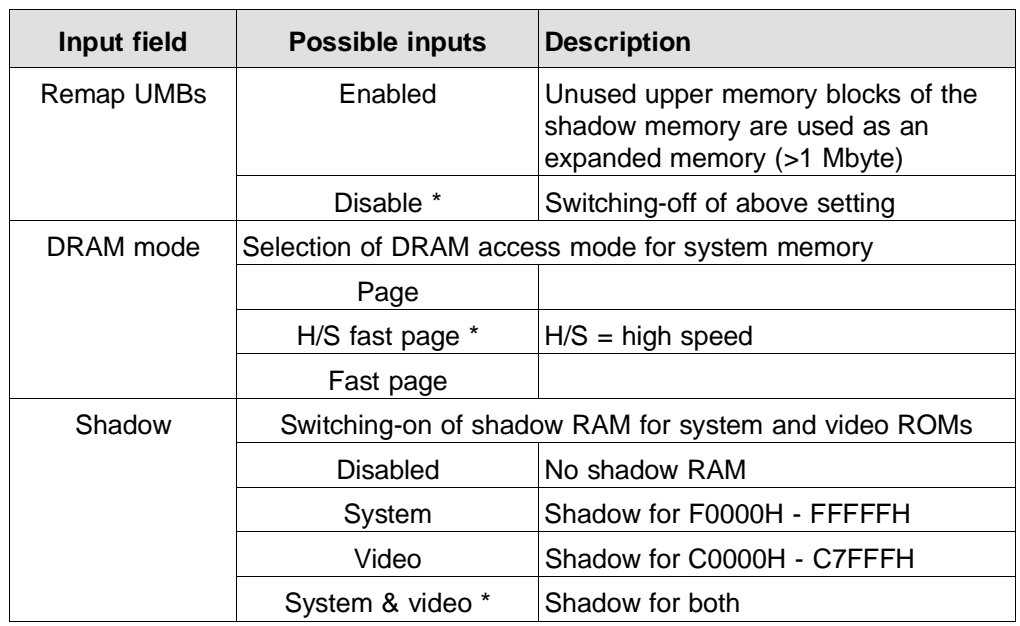

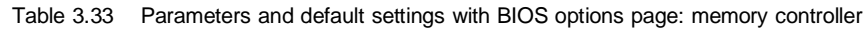

## **Cache controller**

Table 3.34 Parameters and default settings with BIOS options page: cache controller

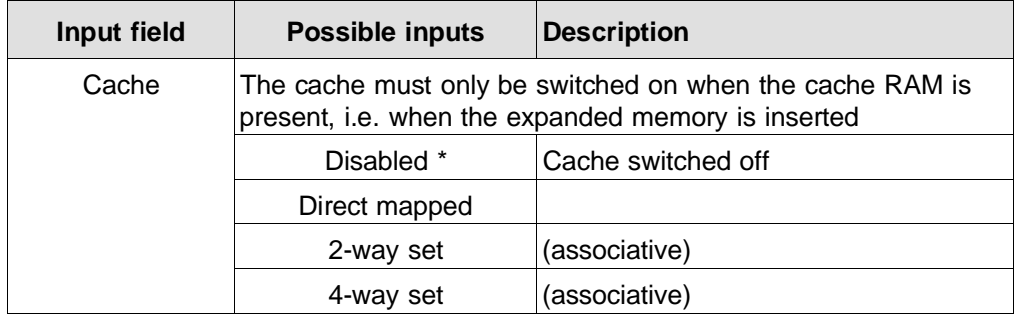

CP 581 - Volume 1/2 3 - 90 C79000-B8576-C413-03

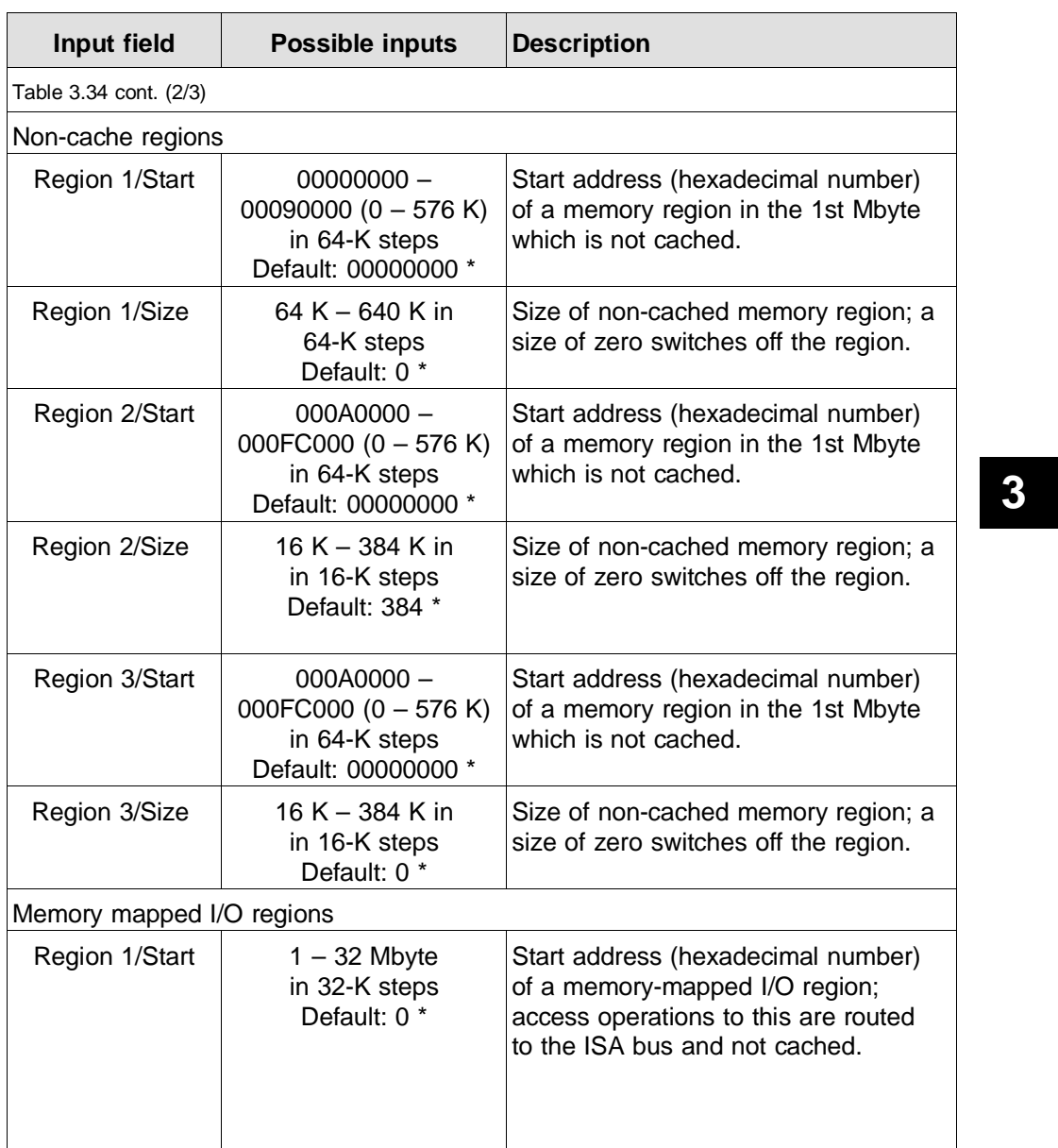

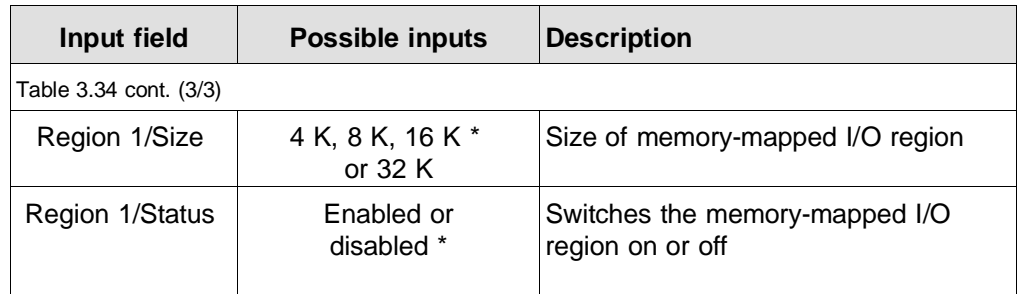

## **Speed control**

Table 3.35 Parameters and default settings with BIOS options page: speed control

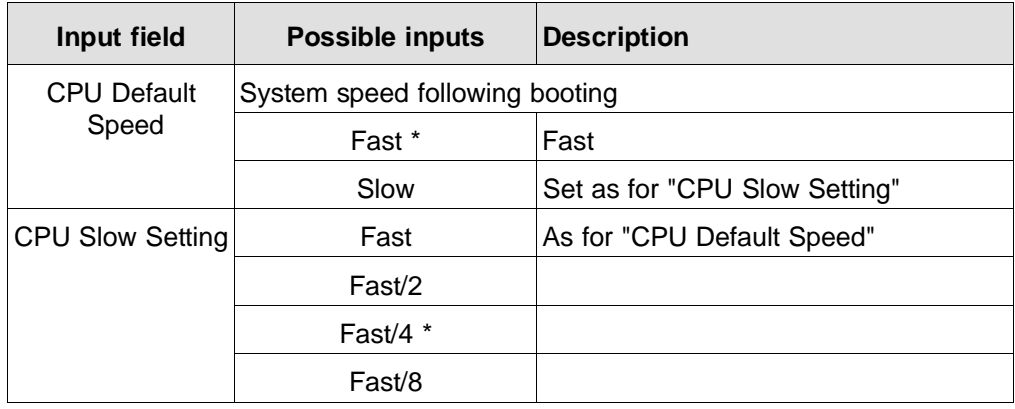

CP 581 - Volume 1/2 3 - 92 C79000-B8576-C413-03

**3**

## **Peripherals configuration**

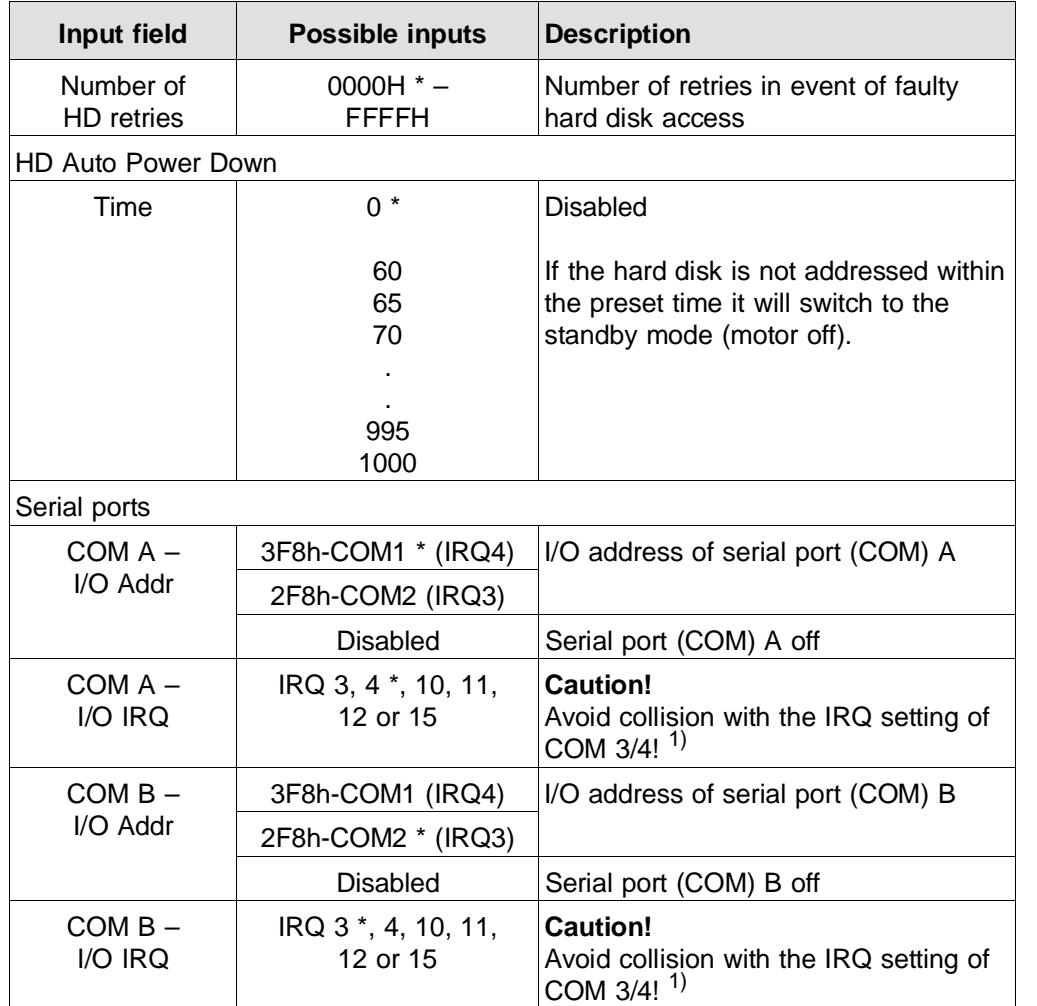

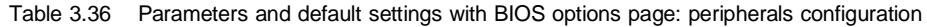

<sup>1)</sup> The IRQ setting of COM 3/4 is described in Section 3.1.10.2.

#### **Note**

If you insert a memory extension (containing cache RAM) you must explicitly switch on the cache in the "BIOS options page".

"COM A" is labelled "COM 1", "COM B" is labelled "COM 2" on the CP 581.

CP 581 - Volume 1/2 3 - 94 C79000-B8576-C413-03

**3**

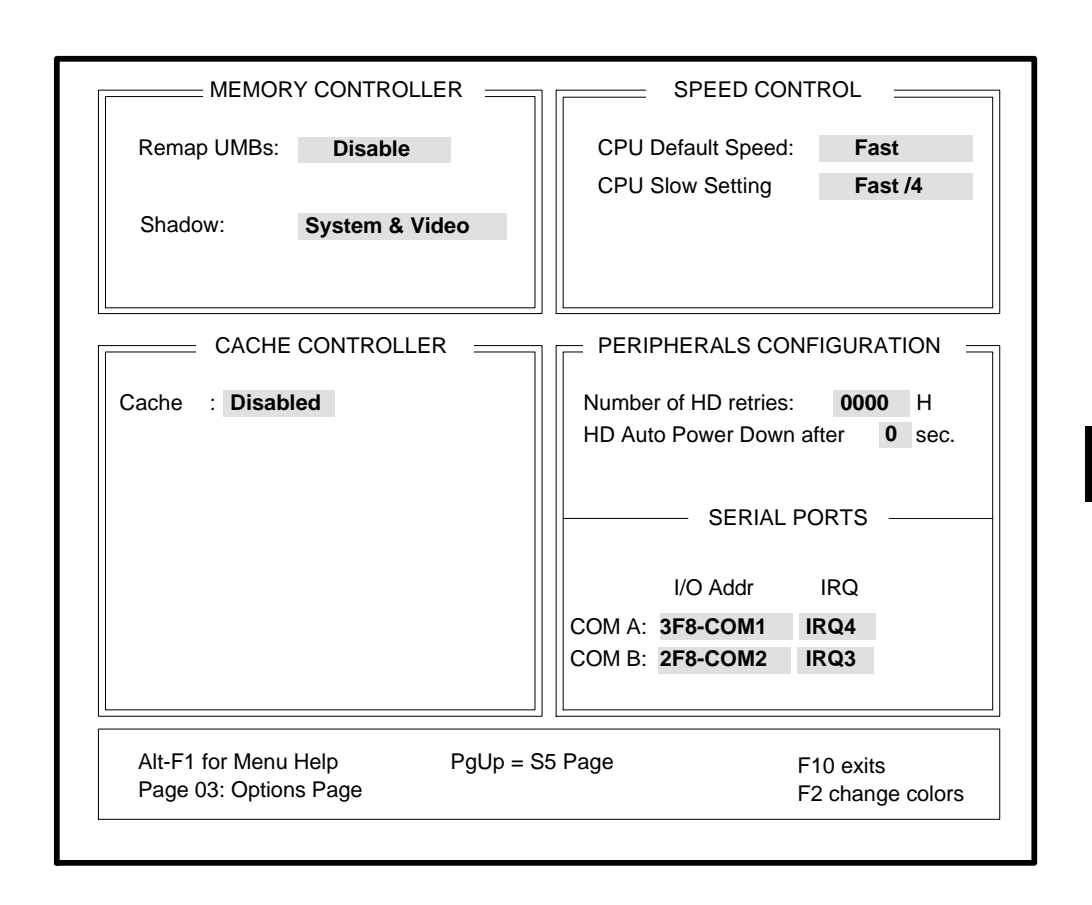

## **3.7.6 BIOS Options Page (CP 581/486)**

Fig. 3.15 BIOS options page with default settings

## **Memory controller**

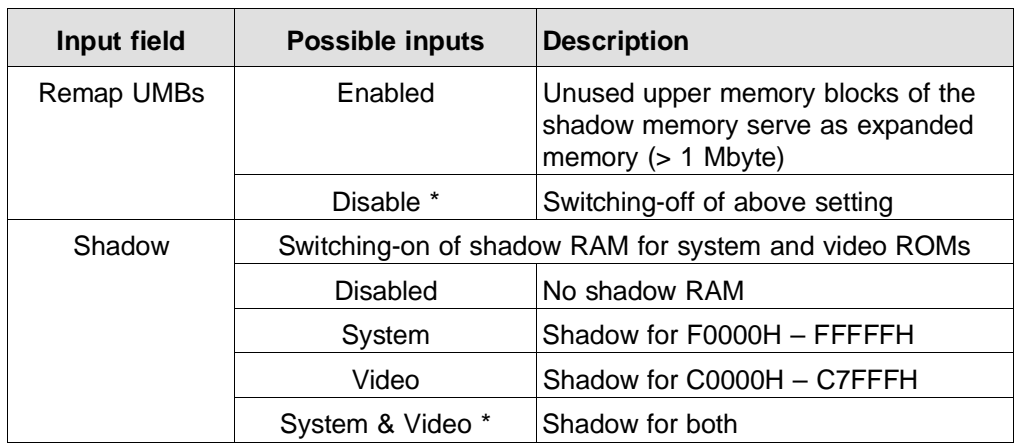

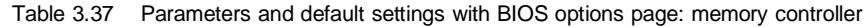

## **Cache controller (CP 581/486)**

Table 3.38 Parameters and default settings with BIOS options page: cache controller

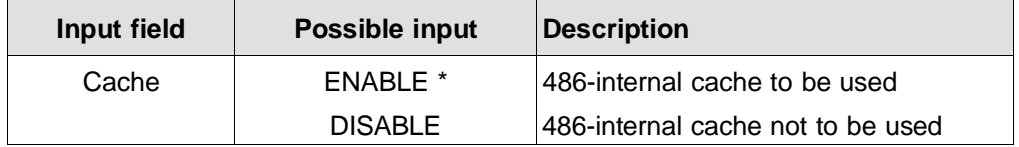

3 - 96 C79000-B8576-C413-03

CP 581 - Volume 1/2

## **Speed control**

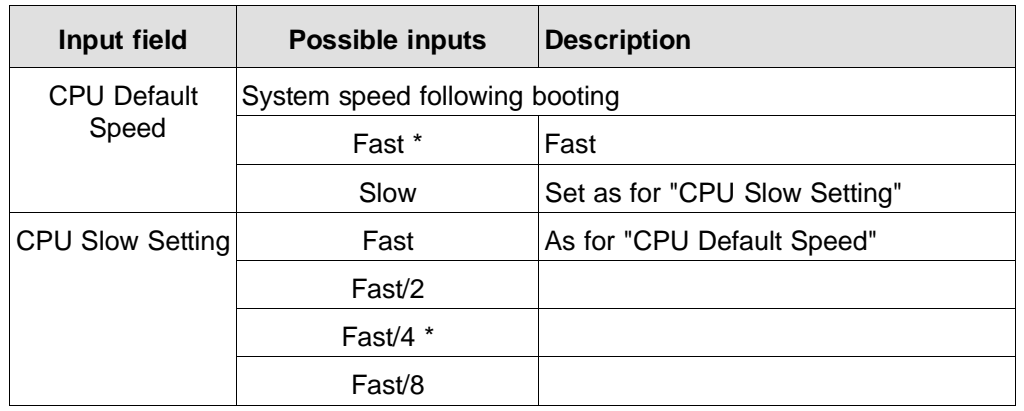

Table 3.39 Parameters and default settings with BIOS options page: speed control

# **3**

## **Peripherals configuration**

Table 3.40 Parameters and default settings with BIOS options page: peripherals configuration

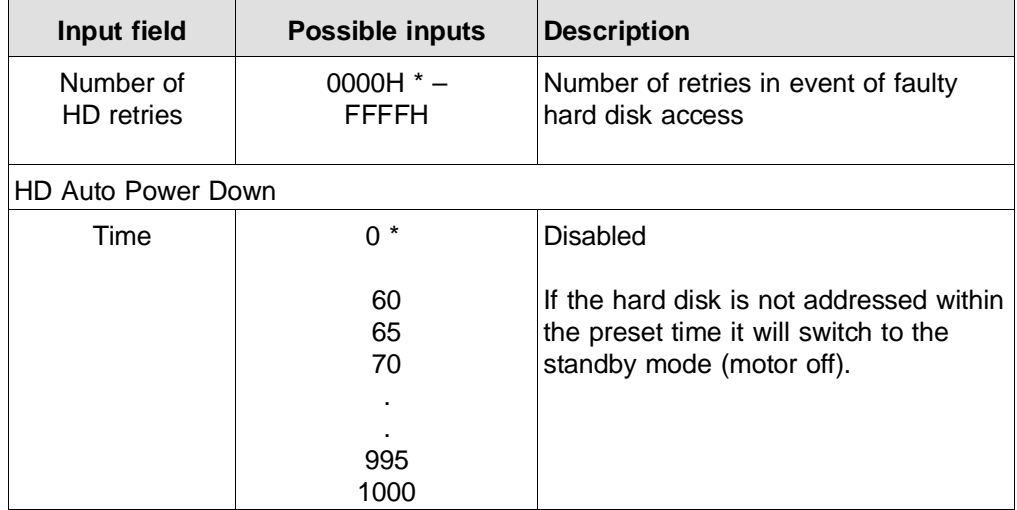

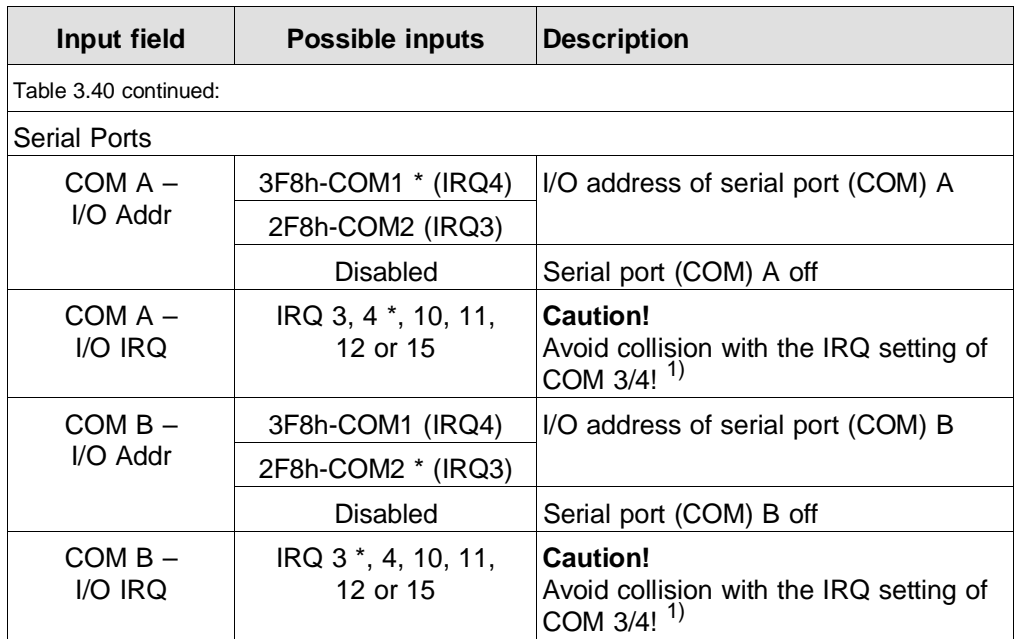

<sup>1)</sup> The IRQ setting of the COM  $3/4$  is described in Section 3.1.10.2.

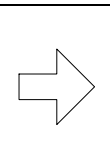

**Note** 

"COM A" is labelled "COM 1" on the CP 581 and "COM B" is labelled "COM 2" .

CP 581 - Volume 1/2 3 - 98 C79000-B8576-C413-03

## **3.8 Conversion and Repairs**

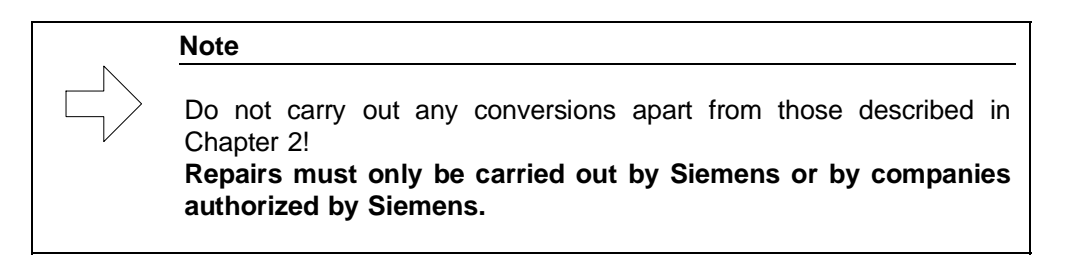

## **3.9 Information for Developers of Own System Software**

This section contains information for users who only use the CP 581 hardware and wish to develop their own system software and/or drivers.

#### **3.9.1 S5 Interface**

Hardware structure

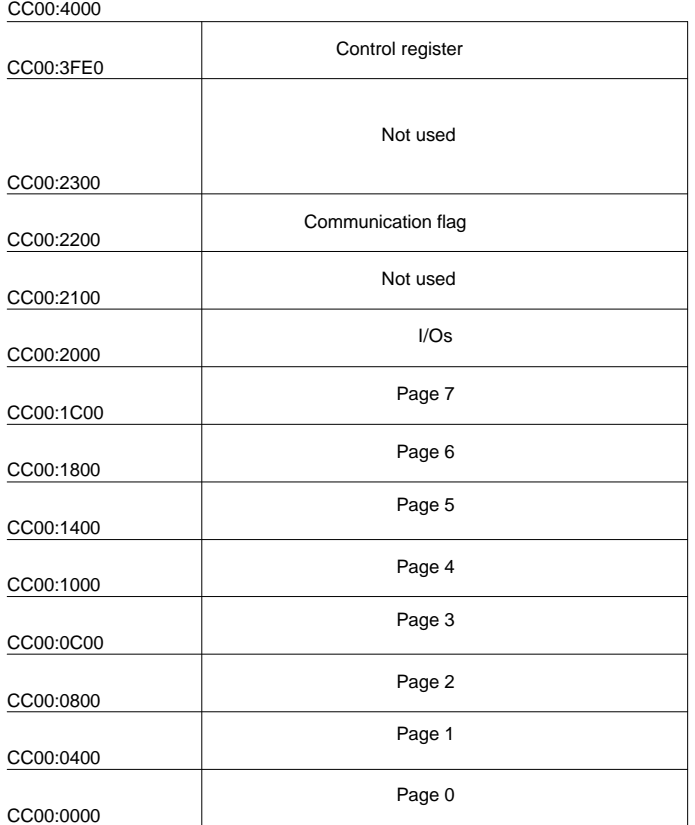

Fig. 3.16 Memory assignment of S5 interface

CP 581 - Volume 1/2 3 - 100 C79000-B8576-C413-03

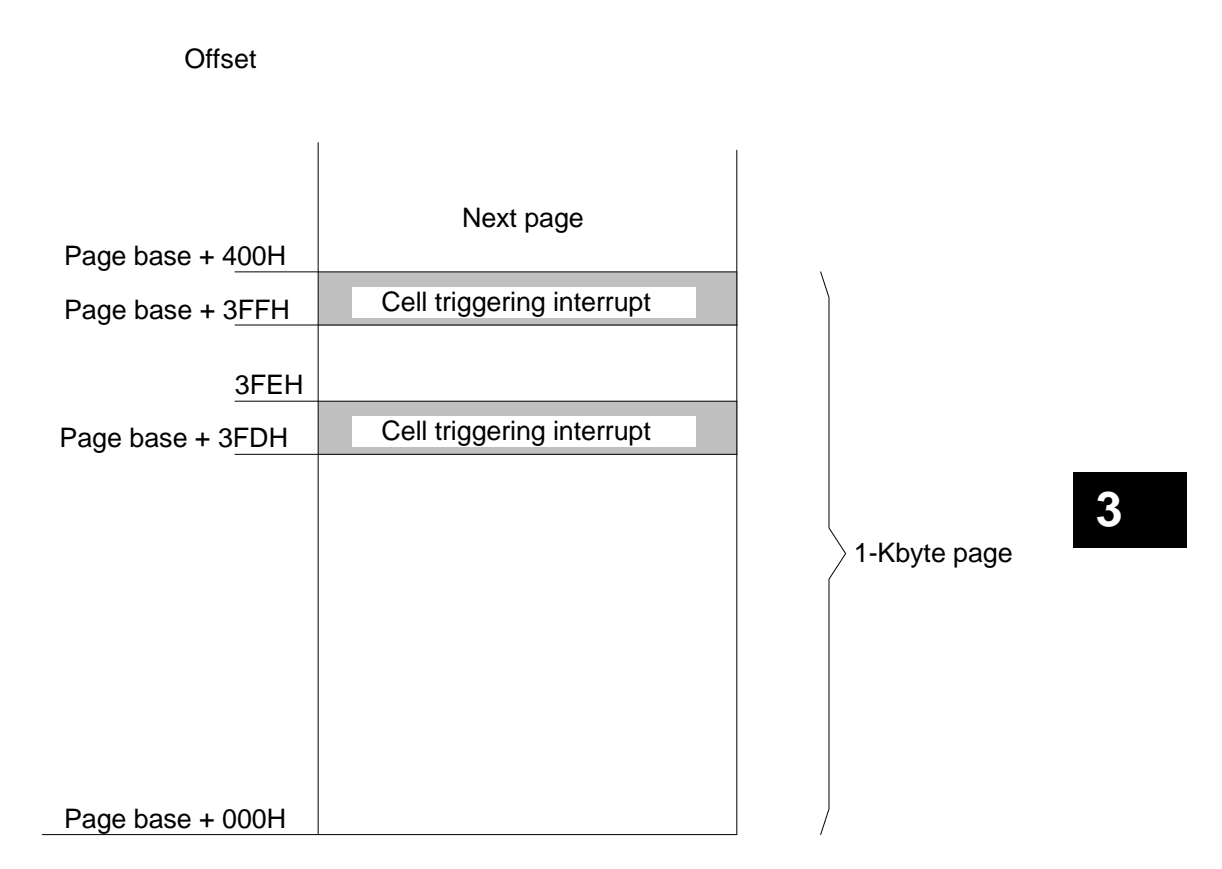

Fig. 3.17 Interrupt triggering with S5 interface

Each page has two interrupt-triggering cells. A status bit in the interrupt **status** register is assigned to each of these cells (see Fig. 3.17). The associated status bit is set when writing the S5 CPU into one of these cells.

An enable bit is assigned to each page in the interrupt **enable** register. Only if the enable bit of a page is set can its interrupts reach the IRQ 15 line and thus trigger an interrupt.

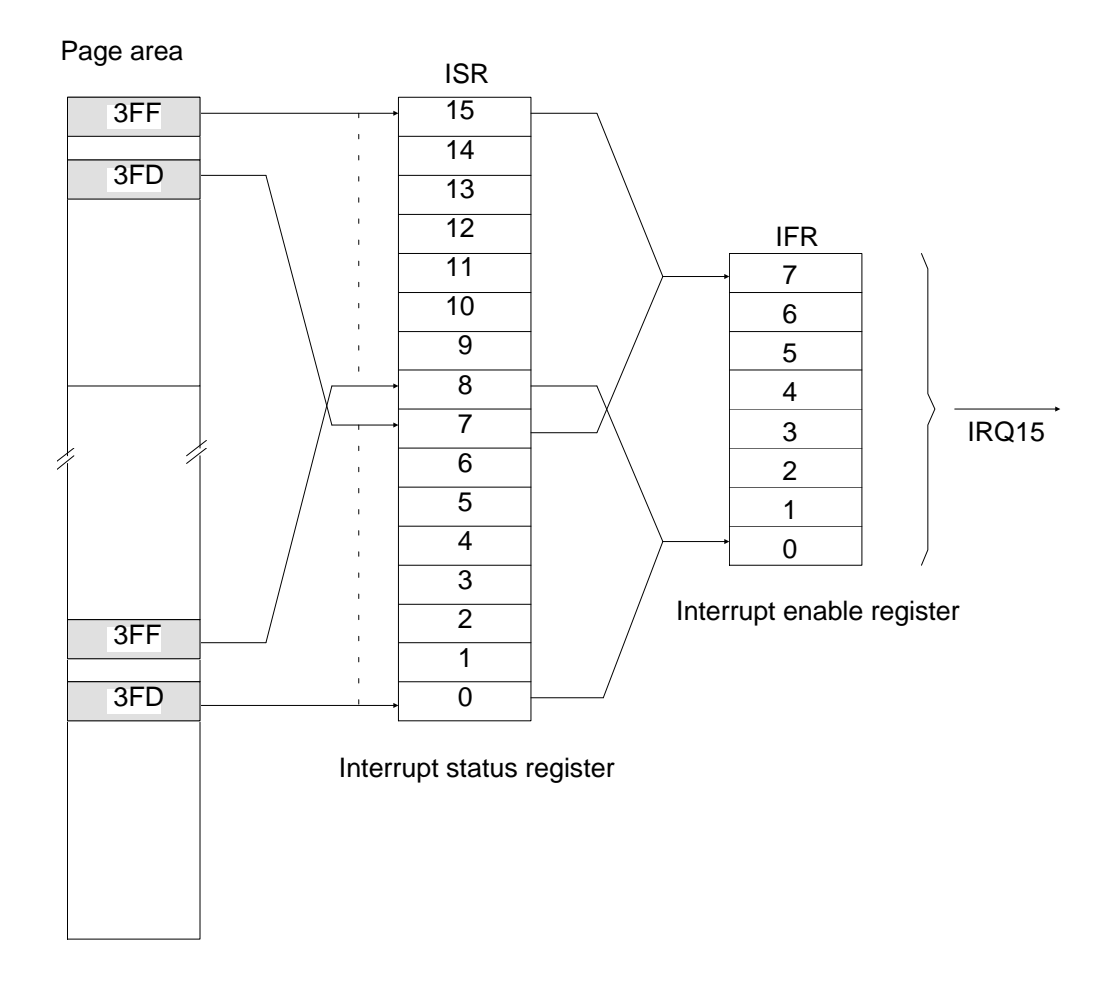

Fig. 3.18 Interrupt register with S5 interface

CP 581 - Volume 1/2 3 - 102 C79000-B8576-C413-03

## **Initialization**

Global enable for S5 interface Write port 5007H

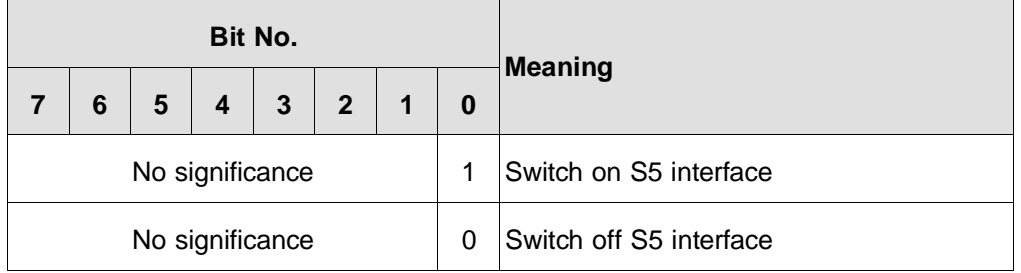

## **S5 bus parameters (S5 control register (CTLS5))**

Read/write memory CC00:3FEO

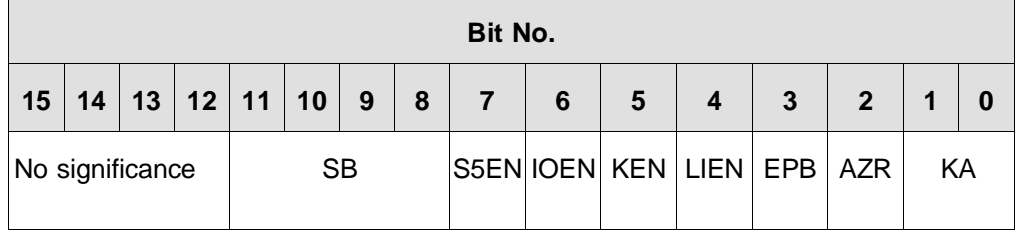

CP 581 - Volume 1/2 C79000-B8576-C413-03 3 - 103

**3**

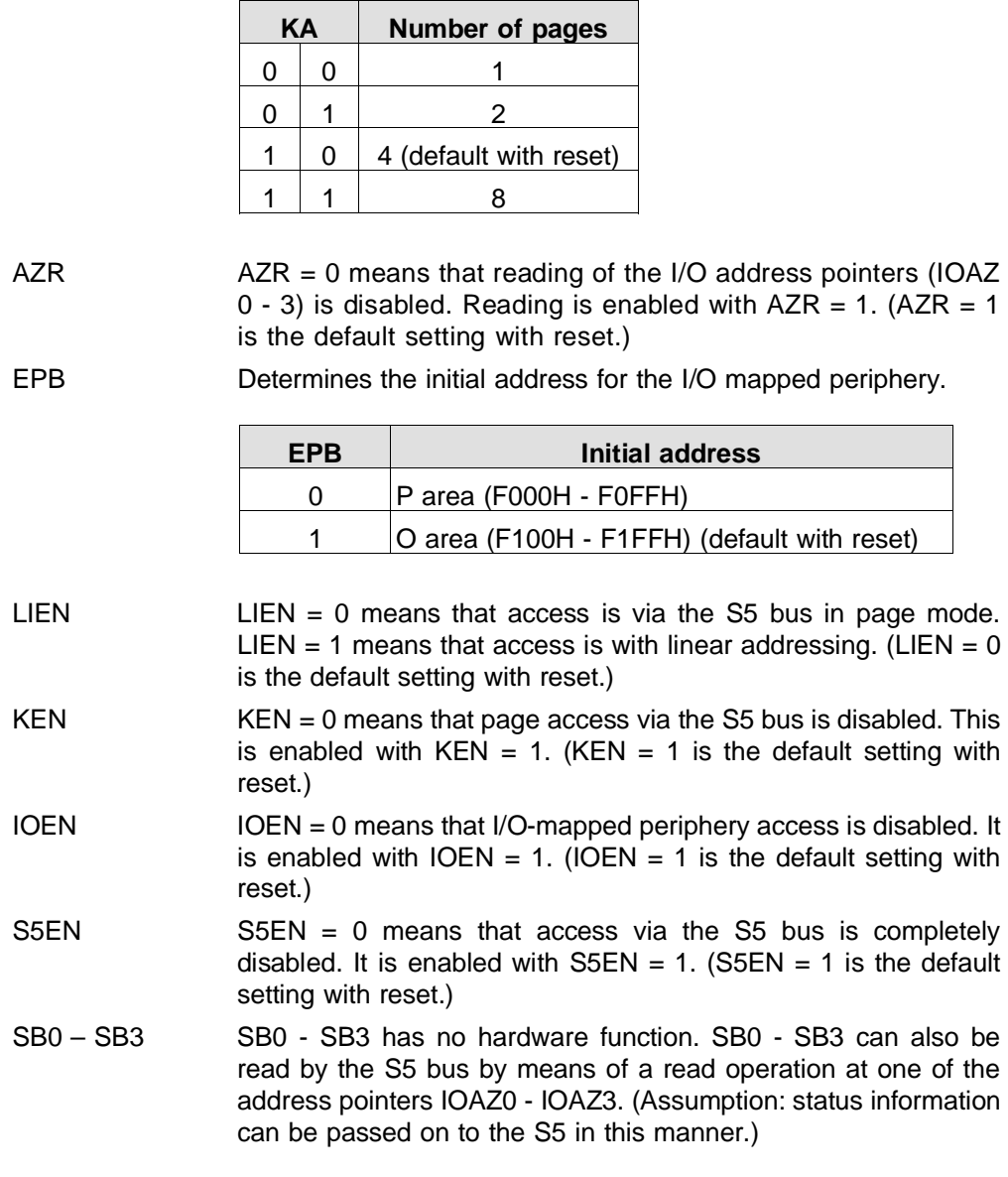

CP 581 - Volume 1/2 3 - 104 C79000-B8576-C413-03

KA Determines the number of pages

## **AT bus parameters (ISA control register (CTLISA))**

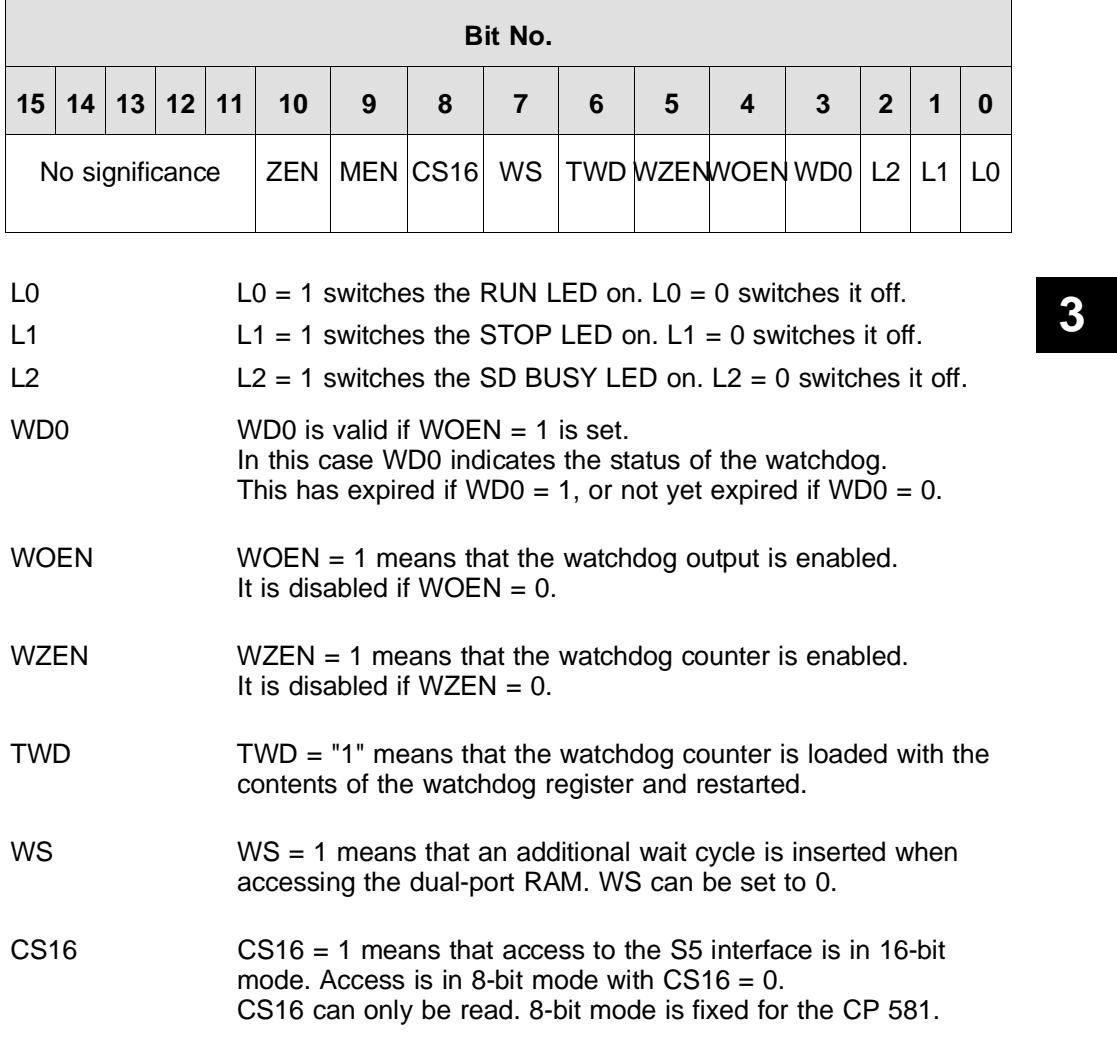

## Read/write memory CC00:3FE2

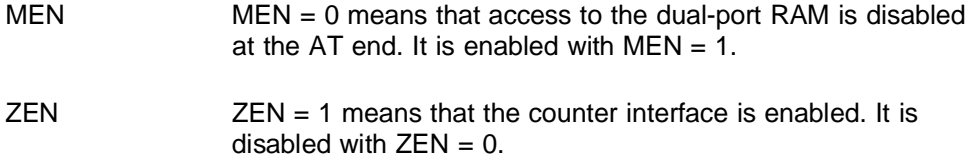

#### **Page parameter register (KAPA)**

Read/write memory CC00:CFE4

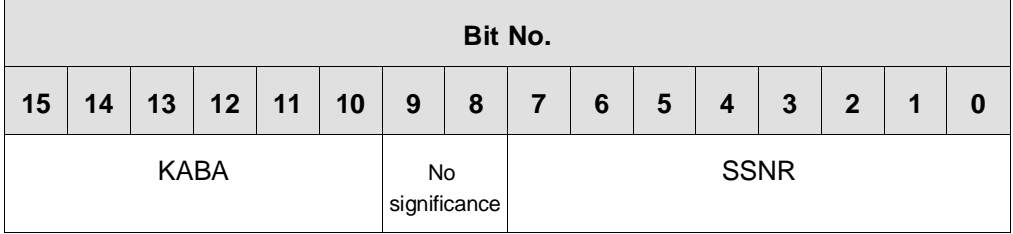

SSNR SSNR defines the base interface number under which the first page is addressed. If further pages are defined, these are located directly after the first page and occupy the following interface numbers according to their quantity.

KABA KABA determines the page base address under which the page is addressed on the S5 bus. Bit 15 represents address A15, bit 14 represents address A14 etc. Example: 111101 results in the S5 bus address F400H (this value is required for the DHB). 111101 is the default setting following a reset.

CP 581 - Volume 1/2 3 - 106 C79000-B8576-C413-03

## **Communication flag register (KOME)**

Read/write memory CC00:3FE6

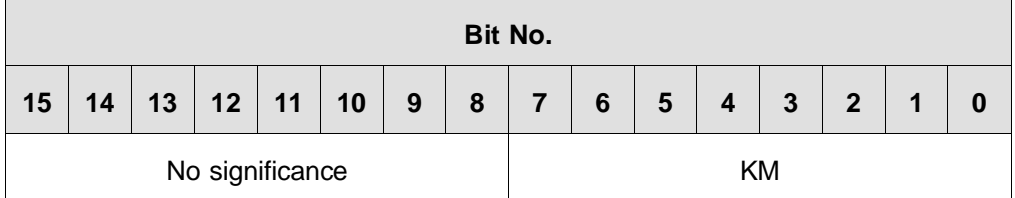

KM KM determines which communication flags are present in the dual-port RAM of the CP 581. The following table describes the addresses and flag numbers assigned to the respective bits.

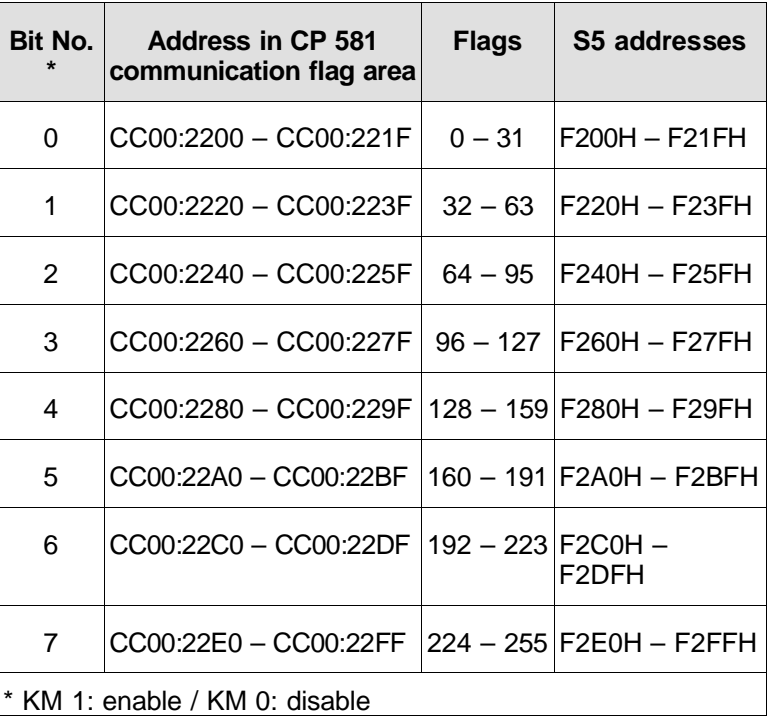

CP 581 - Volume 1/2 C79000-B8576-C413-03 3 - 107

**3**

## **Auxiliary port (BIO)**

Read/write memory CC00:3FEA

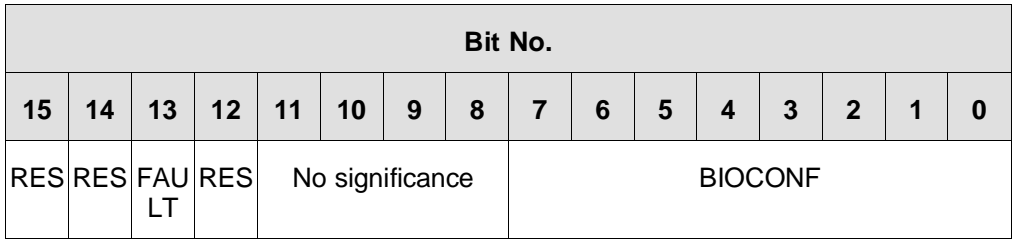

BIOCONF BIOCONF is initialized by the CP 581 BIOS with 01010101B.

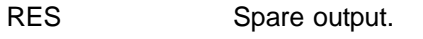

 $FAULT$  FAULT = 0 means that the FAULT LED lights up; it is off with  $FAULT = 1$ .

### **Watchdog register**

The watchdog timeout is set by a write operation at this register. The read operation indicates the current value of the watchdog timer. The accuracy of the watchdog is 256 µs.

Read/write memory CC00:3FF0

Reset state: High byte = 1111 1111 Low byte =  $1111 1111$ 

CP 581 - Volume 1/2 3 - 108 C79000-B8576-C413-03

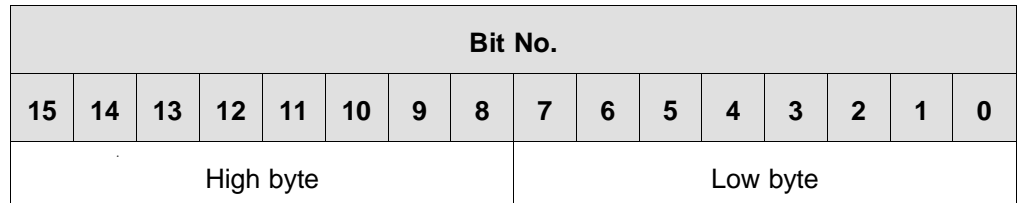

High byte: Write: High byte of timeout

> Read: High byte of watchdog timer

Low byte of watchdog timer

Low byte: Write: Low byte of timeout Read:

**3**

## **3.9.2 Interrupt Processing on S5 Interface**

#### **Interrupt status register 1**

Read/write memory CC00:3FF2

**Note** 

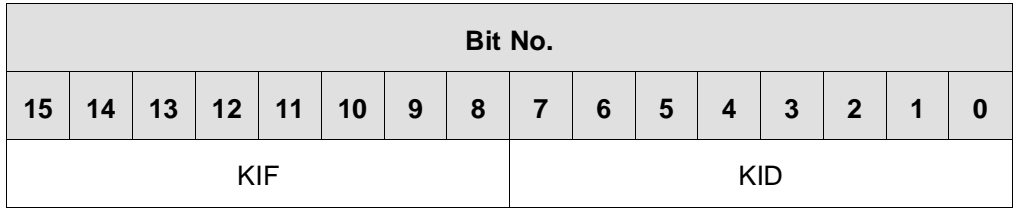

KIF0 – KIF7 Interrupt from page i triggered at the page offset address 3FFH KID0 – KID7 Interrupt from page i triggered at the page offset address 3FDH

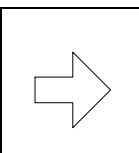

The interrupts are acknowledged by writing a "1" at the bit position to be acknowledged.

CP 581 - Volume 1/2 3 - 110 C79000-B8576-C413-03

## **Interrupt status register 2**

Read/write memory CC00:3FF4

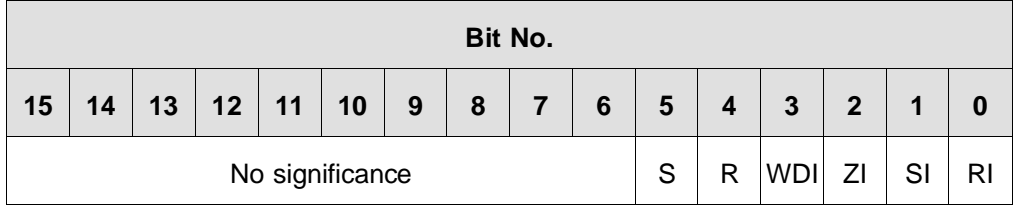

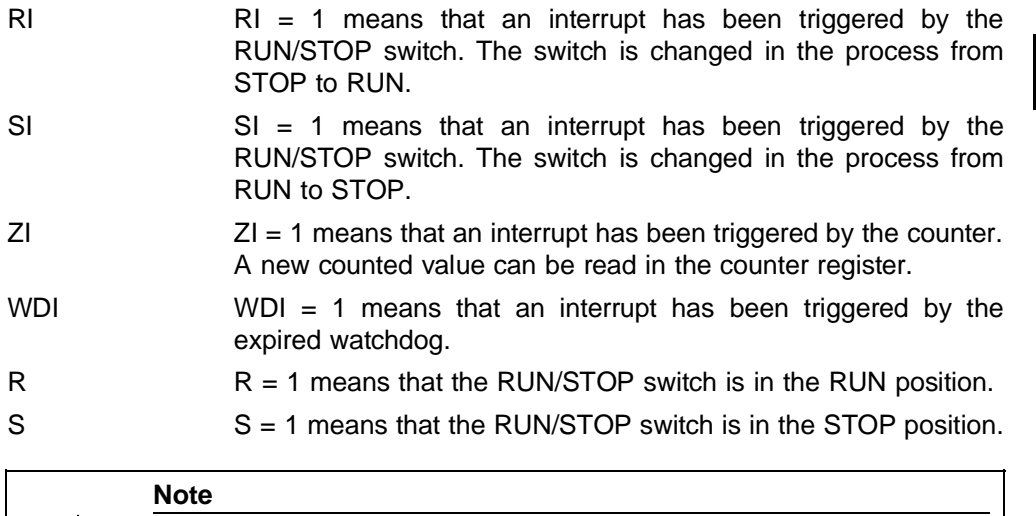

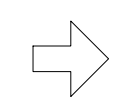

The interrupts are acknowledged by writing a "1" at the bit position to be acknowledged.

CP 581 - Volume 1/2 C79000-B8576-C413-03 3 - 111

**3**

## **Interrupt enable register**

Read/write memory CC00:3FF6

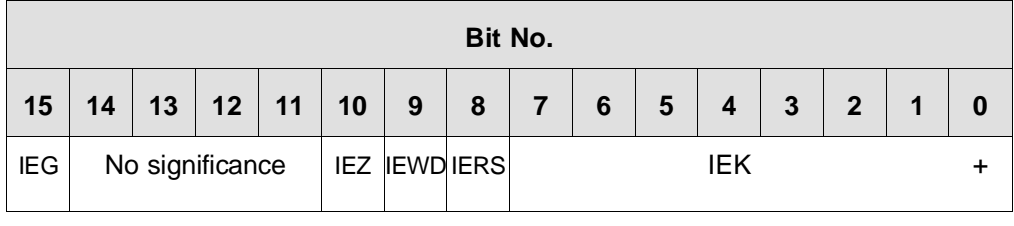

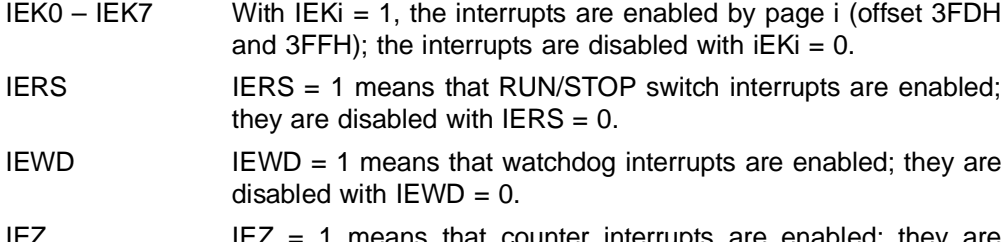

- IEZ  $IEZ = 1$  means that counter interrupts are enabled; they are disabled with  $IEWD = 0$ .
- $IEG = 1$  means that the interrupts are all enabled; they are disabled with  $IEG = 0$ .

CP 581 - Volume 1/2 3 - 112 C79000-B8576-C413-03

## **S5 bus interrupts**

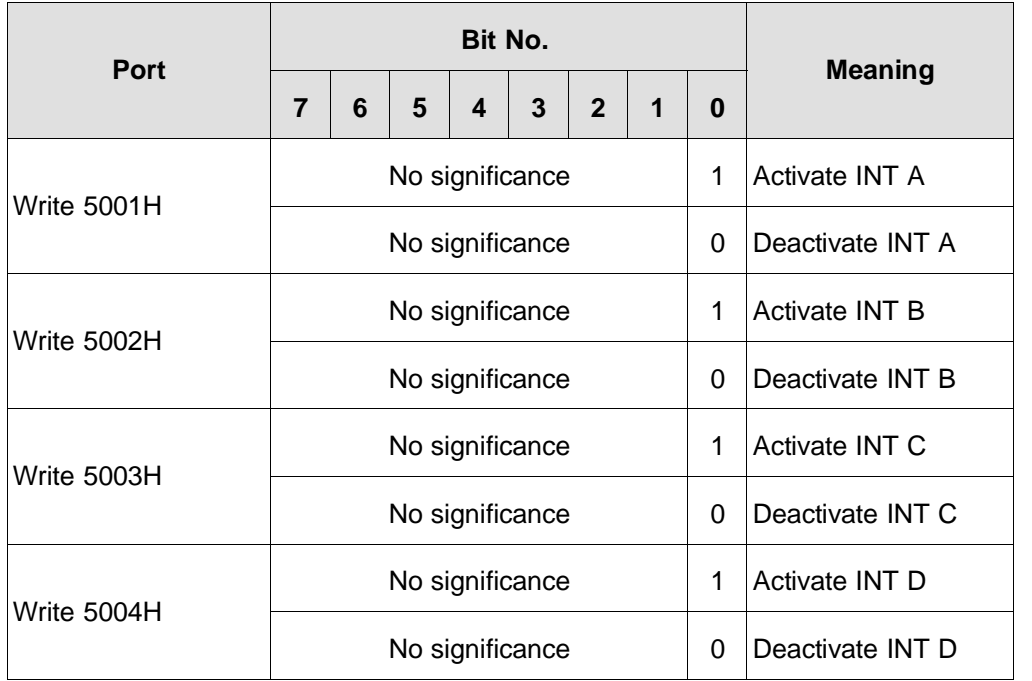

**3**

CP 581 - Volume 1/2 C79000-B8576-C413-03<br>C79000-B8576-C413-03

## **3.9.3 Other Status Registers**

## **Battery failure indication**

Read port 5000H

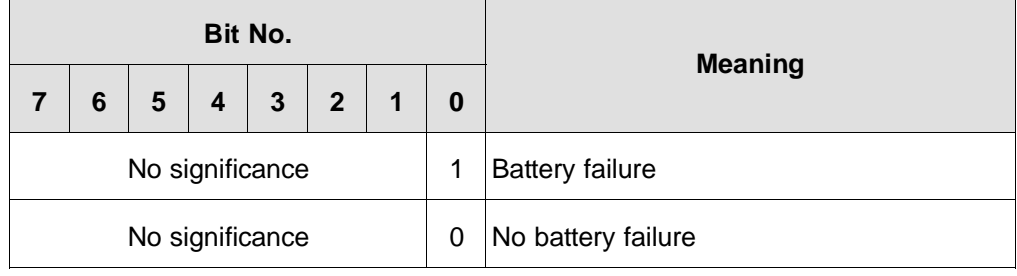

## **Power supply failure indication**

Read port 5001H

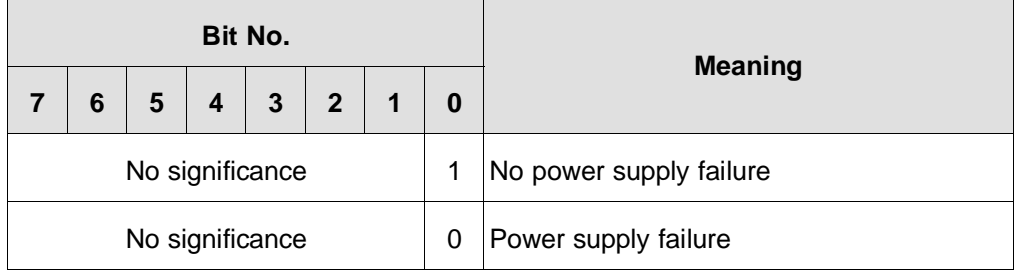

CP 581 - Volume 1/2 3 - 114 C79000-B8576-C413-03

#### **3.9.4 Peripheral Byte Addressing**

The I/O byte access implemented by the CP 581 is an indirect type of addressing for which a memory area of 256 bytes is available. Access is via an address pointer **IOAZ (3:0)** and the associated data register **IODR (3:0).** Both have a data word width of 8 bits.

A write operation on the address pointer sets the byte offset address provided for the I/O operation. A byte value can be read or written via the data register. Four sets of these registers exist (see Fig. 3.16).

An operation is carried out if the S5 address is in the 256-byte I/O area (0xF000 to 0xF0FF or 0xF100 to 0xF1FF) and the S5 addresses **S5A (7:3)** agree with the I/O base address set in the CP 581 in register **IOBA**.

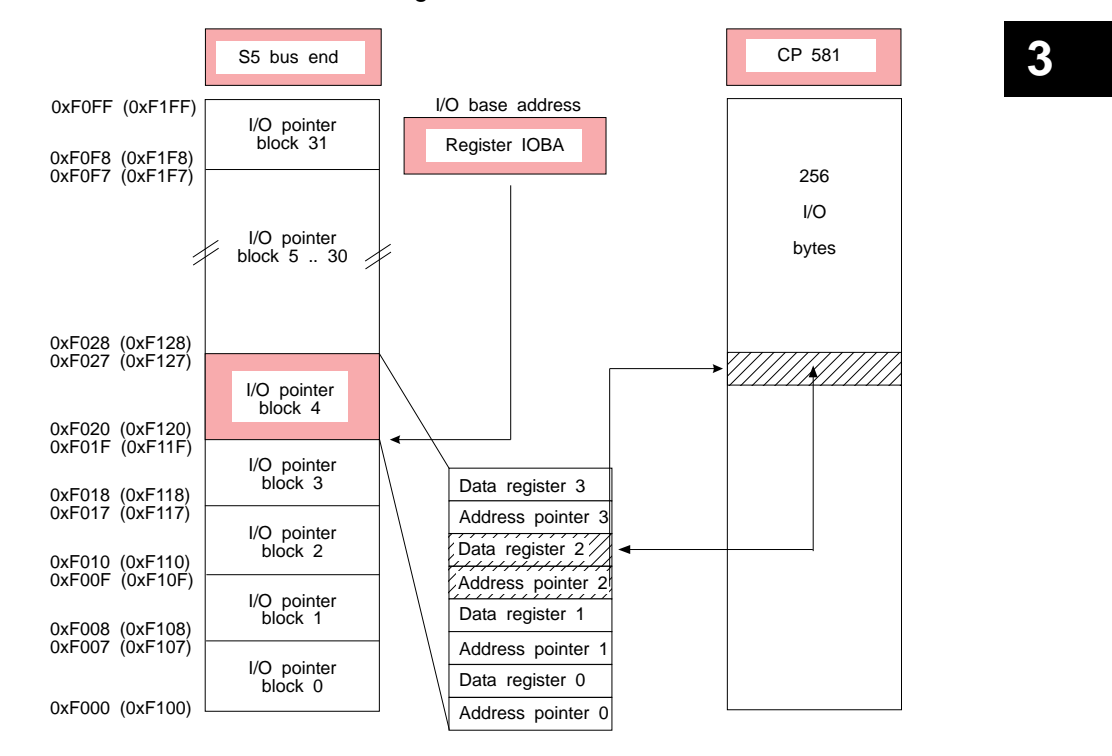

Fig. 3.19 I/O-mapped peripheral access

# **Technical Data of the CP 581**

# **Contents of Chapter 4**

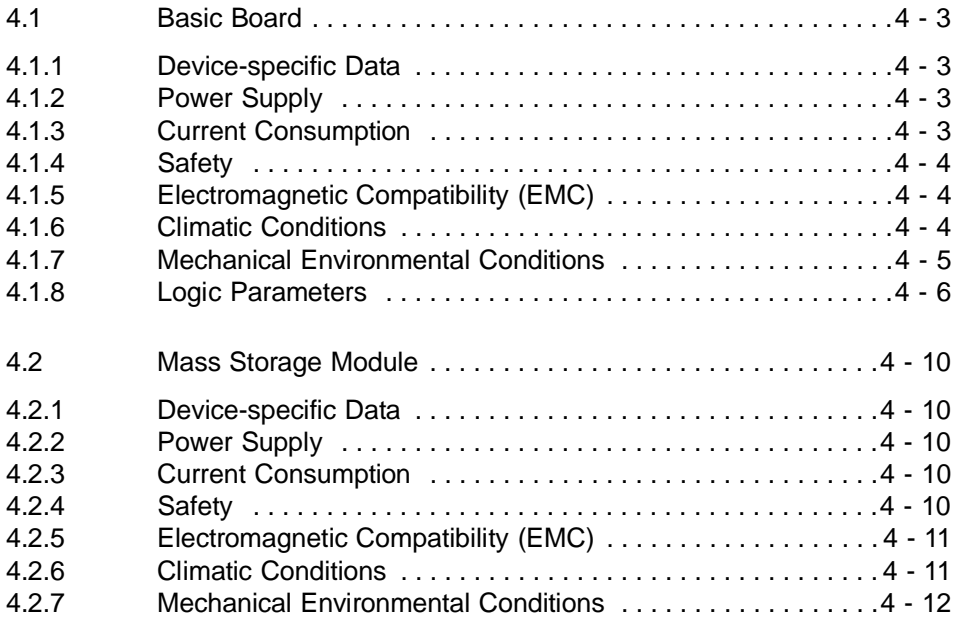

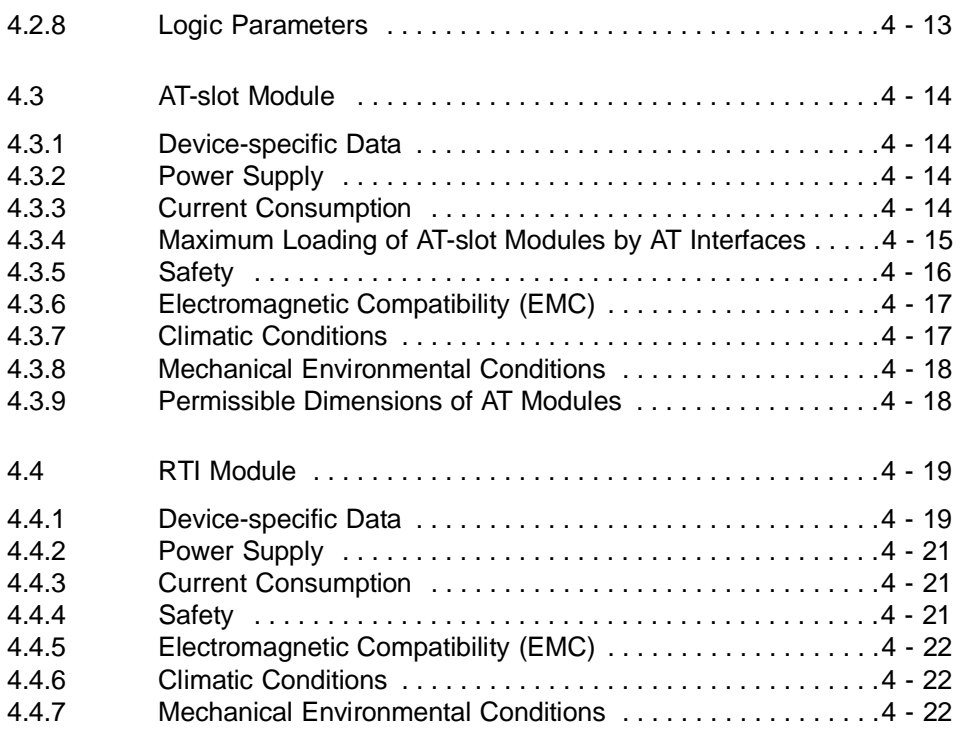

CP 581 - Volume 1/2 4 - 2 C79000-T8576-C413-03
## **4 Technical Data of the CP 581**

#### **4.1 Basic Board**

#### **4.1.1 Device-specific Data**

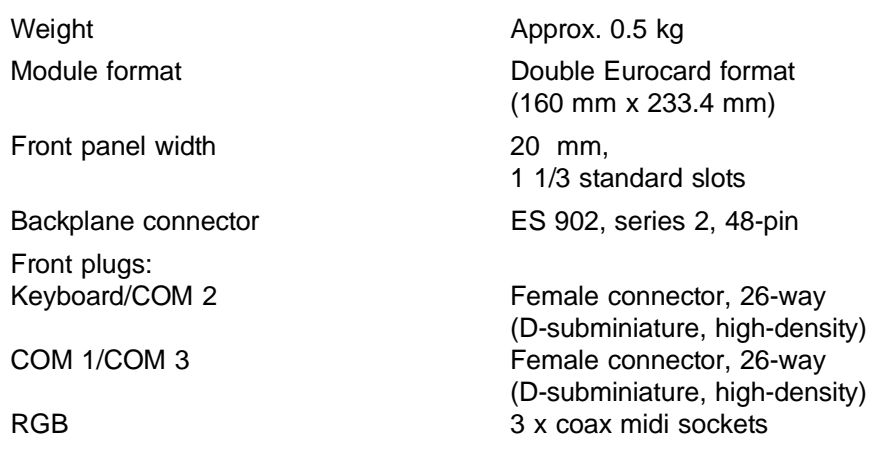

#### **4.1.2 Power Supply**

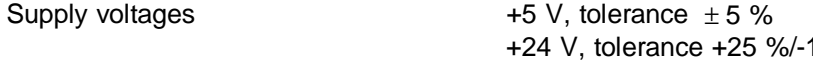

#### **4.1.3 Current Consumption**

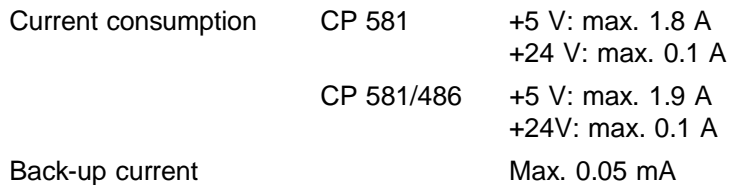

CP 581 - Volume 1/2 C79000-T8576-C413-03 4 - 3

5 %

#### **4.1.4 Safety**

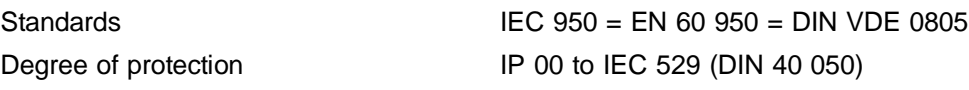

#### **4.1.5 Electromagnetic Compatibility (EMC)**

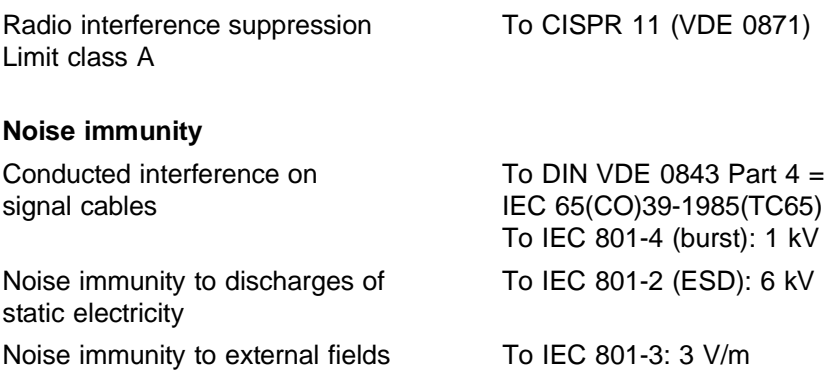

#### **4.1.6 Climatic Conditions**

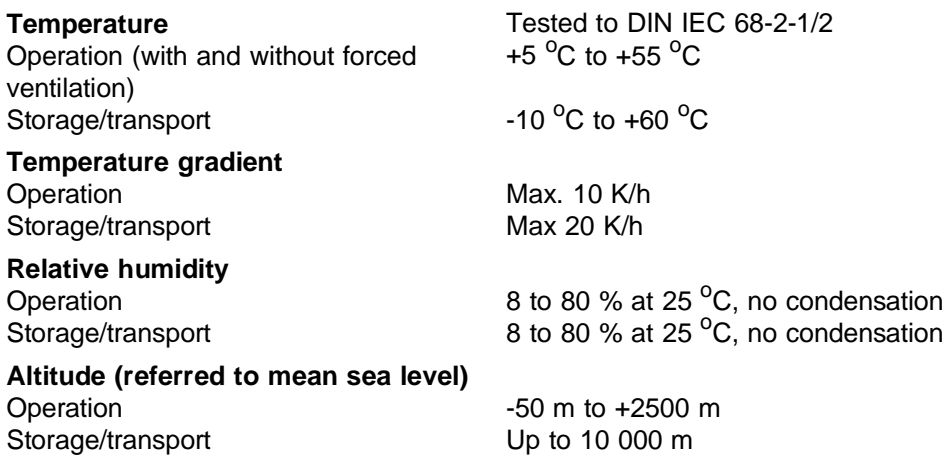

CP 581 - Volume 1/2 4 - 4 C79000-T8576-C413-03

#### **4.1.7 Mechanical Environmental Conditions**

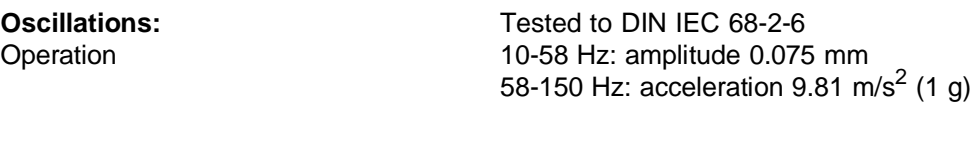

**Shock:** Operation

Tested to DIN IEC 68-2-27 Half-sine: 150 m/s<sup>2</sup>, 11 ms

#### **4.1.8 Logic Parameters**

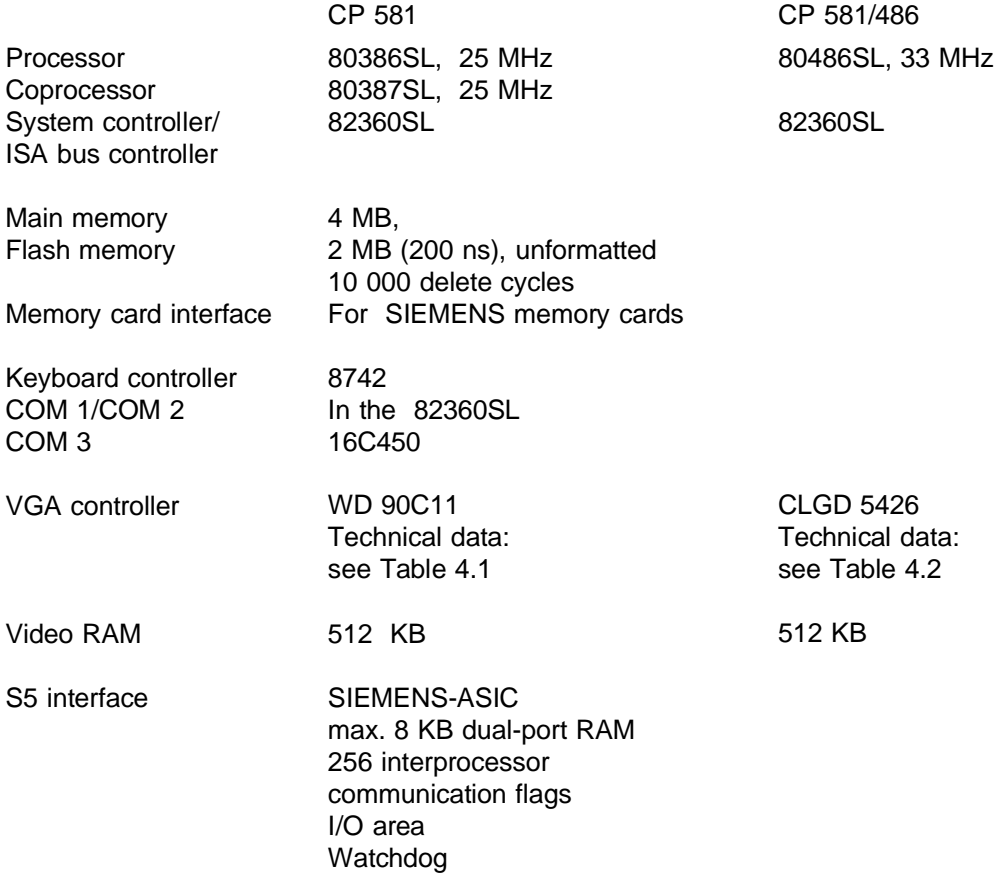

CP 581 - Volume 1/2 4 - 6 C79000-T8576-C413-03

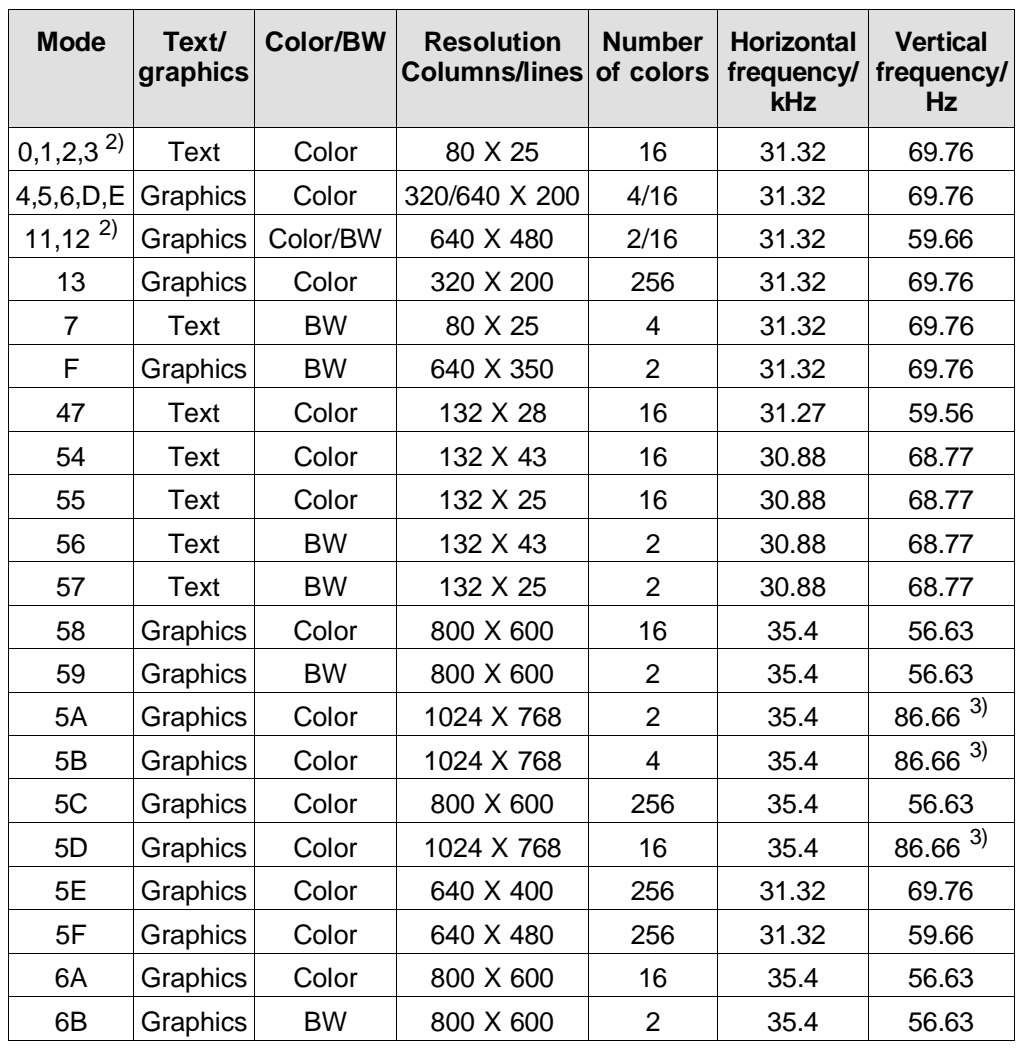

<span id="page-220-1"></span><span id="page-220-0"></span>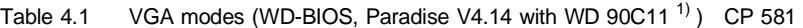

<sup>1)</sup> See WD BIOS data book, Paradise V4.14, Western Digital  $2$ <sup>2)</sup> Default setting (standard VGA) Interlaced

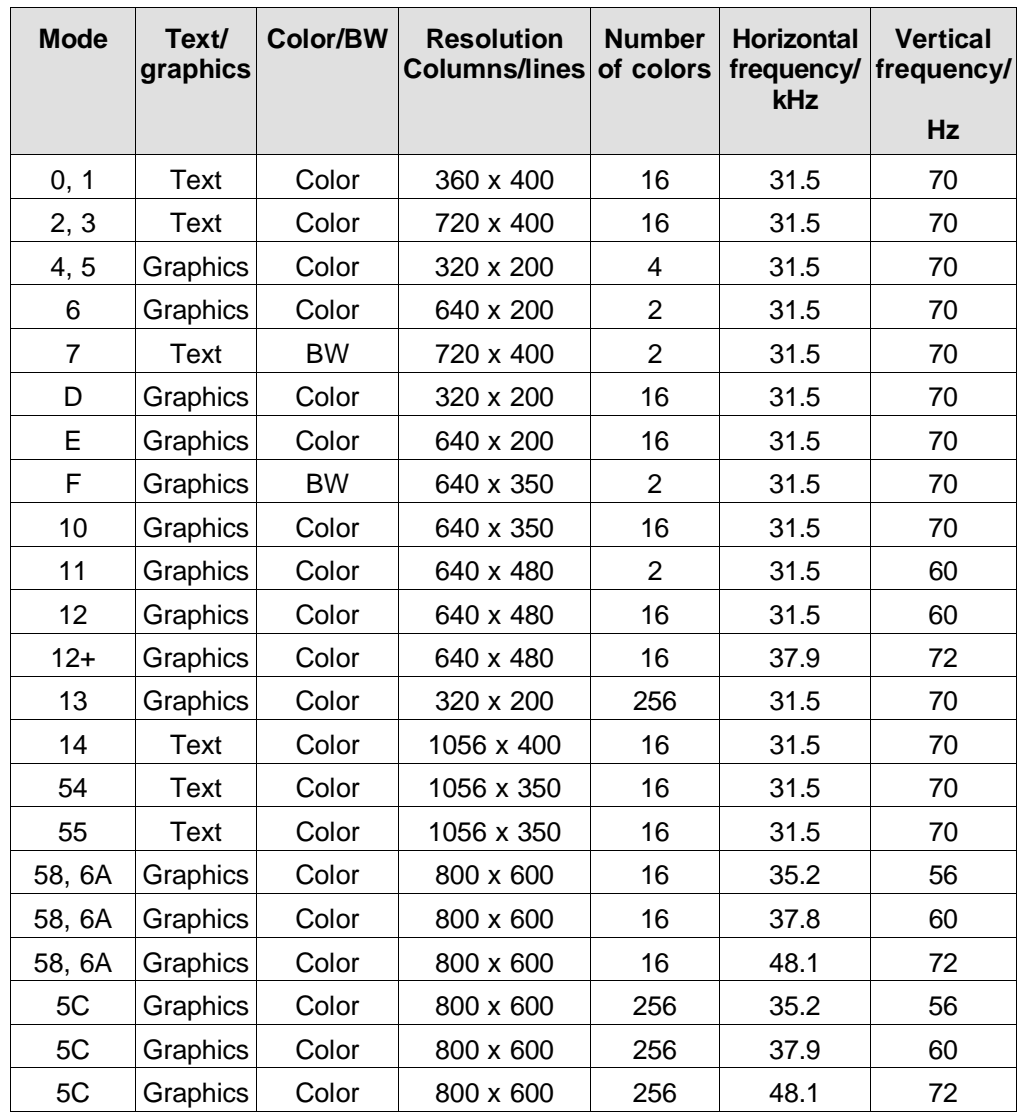

<span id="page-221-0"></span>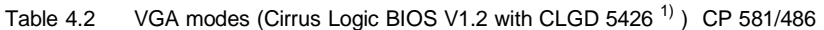

CP 581 - Volume 1/2 4 - 8 C79000-T8576-C413-03

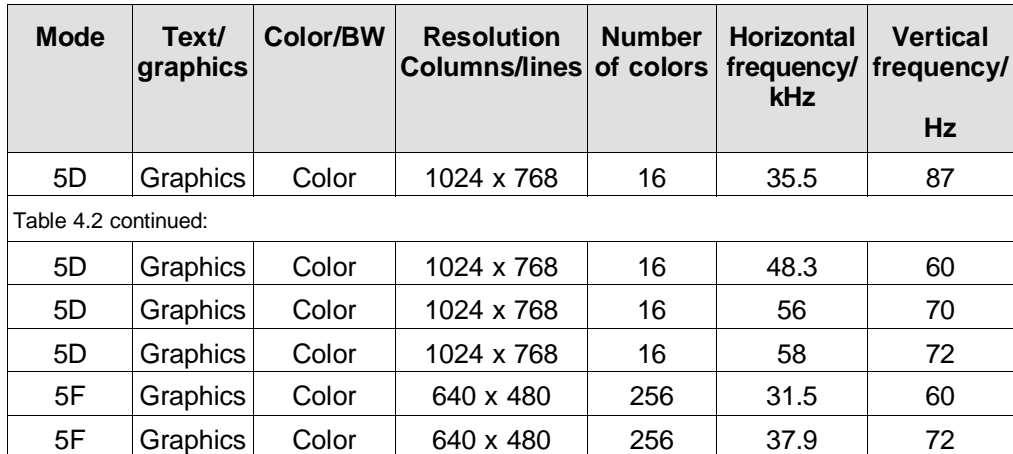

1) See also BIOS V1.2, Cirrus Logic

**4**

#### **4.2 Mass Storage Module**

#### **4.2.1 Device-specific Data**

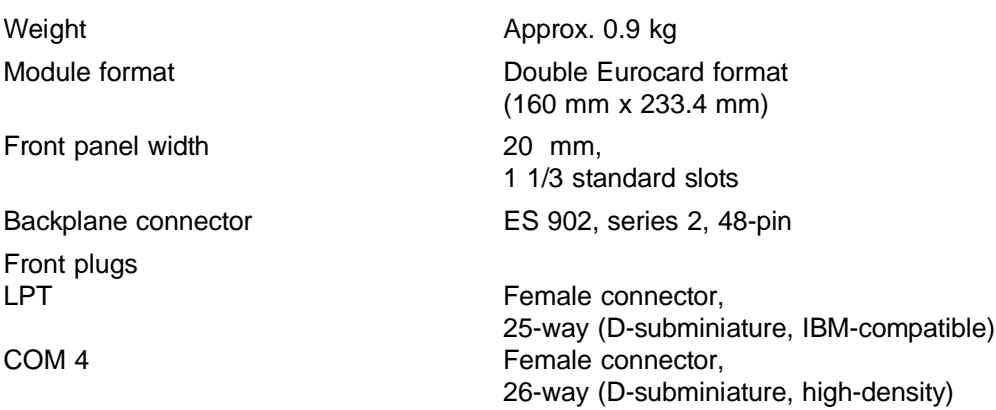

#### **4.2.2 Power Supply**

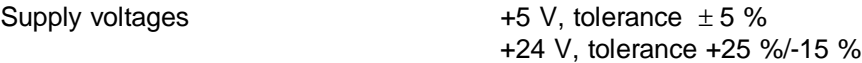

#### **4.2.3 Current Consumption**

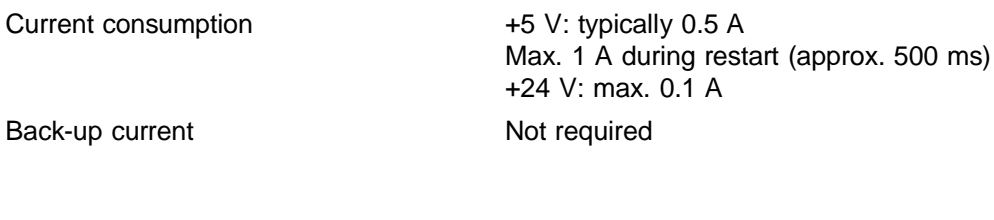

#### **4.2.4 Safety**

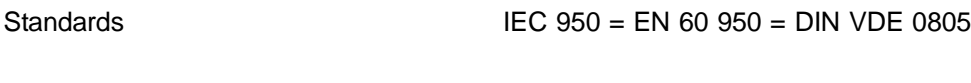

Degree of protection IP 00 to IEC 529 (DIN 40 050)

CP 581 - Volume 1/2 4 - 10 C79000-T8576-C413-03

#### **4.2.5 Electromagnetic Compatibility (EMC)**

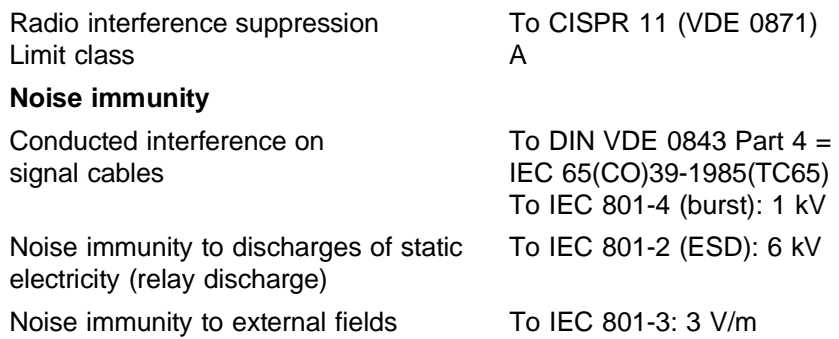

#### **4.2.6 Climatic Conditions**

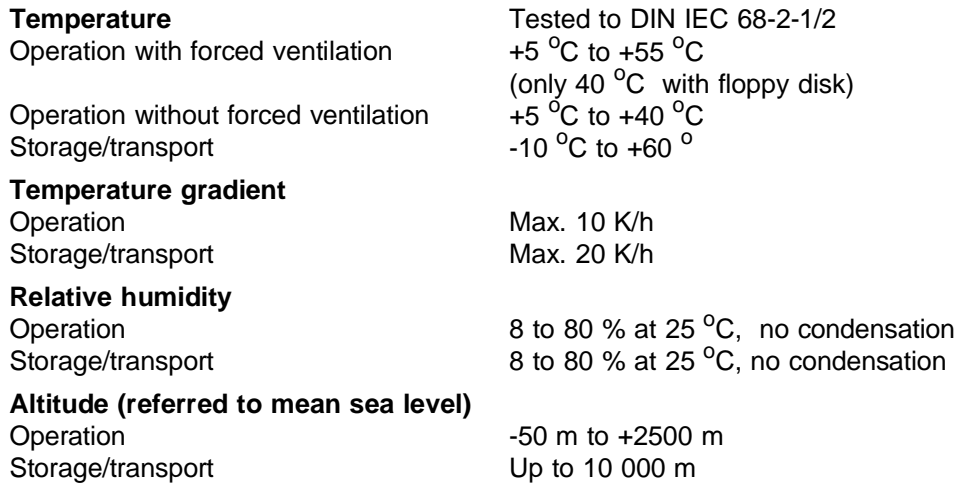

#### **4.2.7 Mechanical Environmental Conditions**

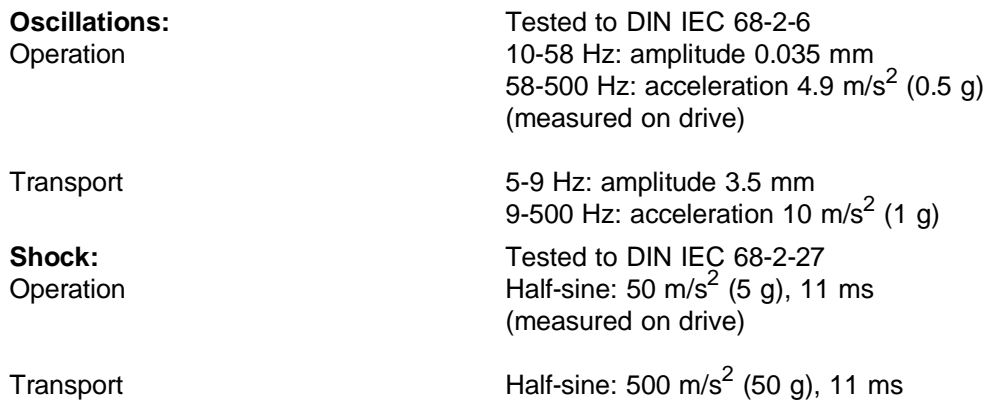

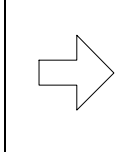

#### **Note**

The specified limits are as a result of the hard disk drive. The values must not be exceeded on the drive.

CP 581 - Volume 1/2 4 - 12 C79000-T8576-C413-03

#### **4.2.8 Logic Parameters**

**Hard disk CP 581** 6ES5 581-0LA11

MTBF Start/stop cycles

**Hard disk CP 581/486** 6ES5 581-1LA11

MTBF Start/stop cycles

**Floppy disk drive**

Type Floppy controller MTBF

**Interfaces** LPT/COM 4 Conner CP2064 2.5'', 60 MB, 19 ms, IDE interface 100 000 h > 40 000

Conner CP2124 2.5'', 120 MB, 17 ms, IDE interface 100 000 h > 40 000

TEAC FD-05-HF (3.5'', 1.44 Mbyte) Intel 82077A 30 000 h (typical operation)

16C452

#### **4.3 AT-slot Module**

#### **4.3.1 Device-specific Data**

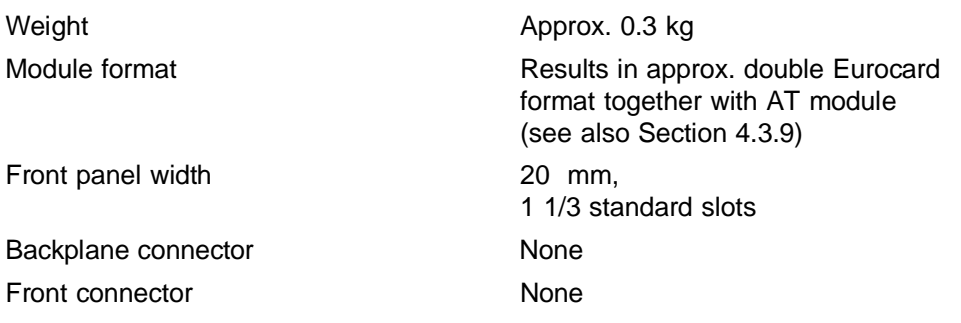

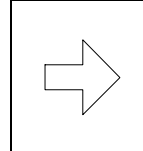

#### **Note**

A maximum of 2 AT-slot modules can be operated simultaneously in **one** CP 581 system.

#### **4.3.2 Power Supply**

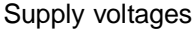

+5 V, tolerance  $\pm$  5 %

#### **4.3.3 Current Consumption**

Current consumption without AT module +5 V: typically 0.3 A

Back-up current Not required

CP 581 - Volume 1/2 4 - 14 C79000-T8576-C413-03

#### <span id="page-228-0"></span>**4.3.4 Maximum Loading of AT-slot Modules by AT Interfaces**

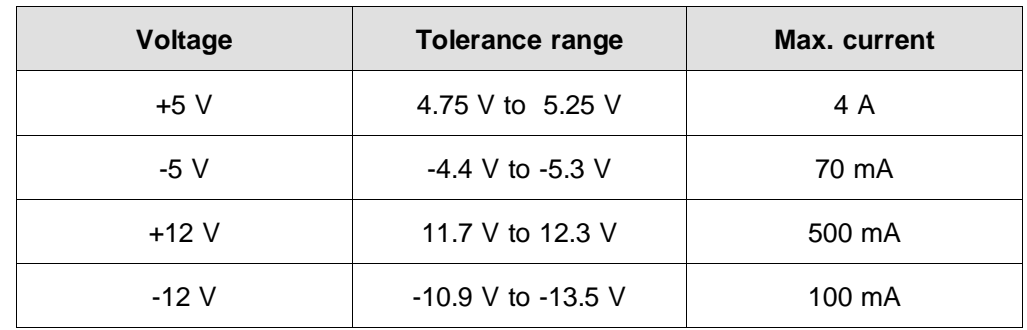

#### Table 4.3 Voltages and maximum loadings for **one** AT-slot module

**Note** 

All voltages available on the AT bus of the AT-slot module are generated by the 5-V power supply. This means that all loads also have an effect on the 5-V supply of the AT-slot module.

The 5-V supply for 2 AT-slot modules must not be loaded by more than 6 A.

It should additionally be noted that 20 W must not be exceeded per AT-slot module because of the warming-up resulting from the heat loss. **Without forced ventilation,** this value is reduced to 7.5 W.

#### **Calculation of current consumption of AT modules:**

Using the following equation you can check whether the power supply will be overloaded. (I' in this equation is the current consumed by a second AT-slot module).

 $I_{(+12V)}$  \* 4 +  $I_{(+5 V)}$  + 0.3 A +  $[I'(+12V)$  \* 4 +  $I'(+5V)$  + 0.3 A](AT-slot 2)  $\leq$  6 A

The loading of the -5 V and -12 V supplies need not be considered. The maximum values listed in Table 4.2 must not be exceeded, however.

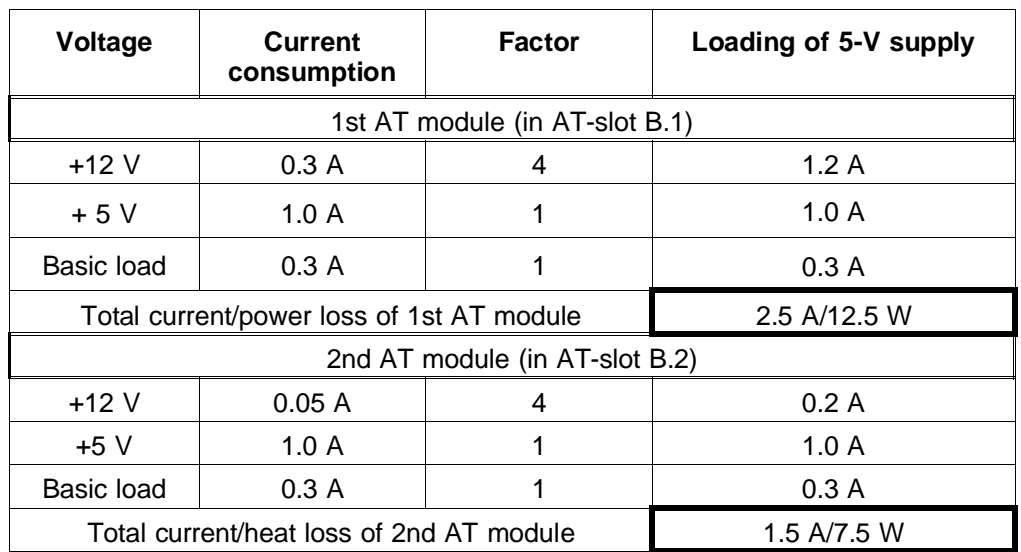

#### **Calculation example for an assumed configuration:**

In this example, the total current of the 1st AT module is 2.5 A and that of the 2nd AT module 1.3 A. The loading resulting from the first AT module necessitates forced ventilation.

This configuration is therefore only permissible with fans. The 2nd AT module on its own could also be operated without fans.

The total current in this example is 4 A and thus below the maximum value of 6 A. This configuration is therefore permissible.

#### **4.3.5 Safety**

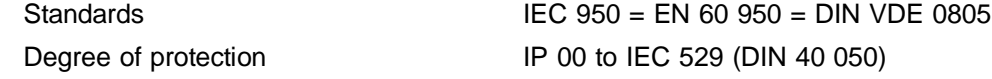

CP 581 - Volume 1/2 4 - 16 C79000-T8576-C413-03

#### **4.3.6 Electromagnetic Compatibility (EMC)**

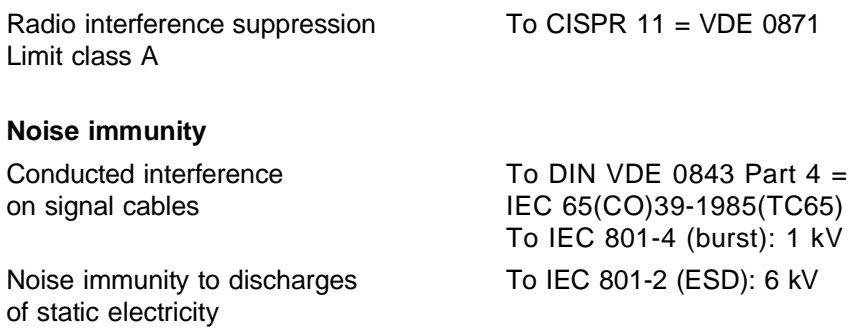

Noise immunity to external fields To IEC 801-3: 3 V/m

**Note** 

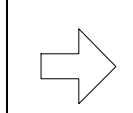

The values depend on the AT module used.

#### **4.3.7 Climatic Conditions**

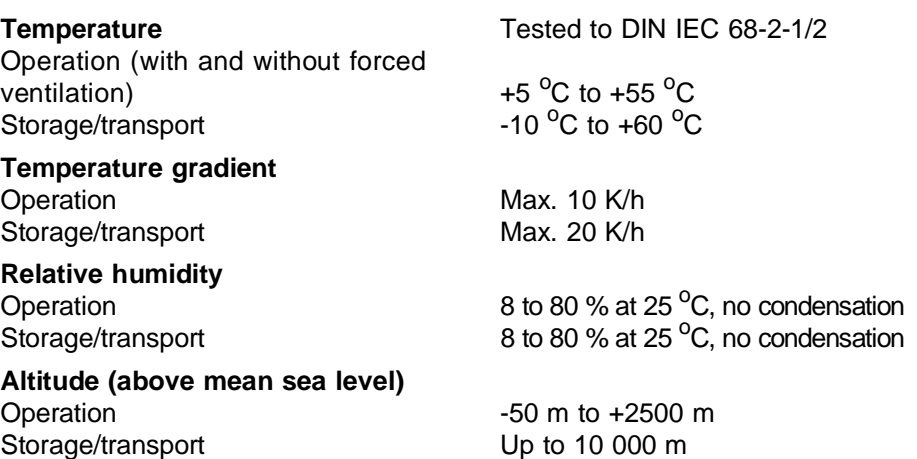

#### <span id="page-231-0"></span>**4.3.8 Mechanical Environmental Conditions**

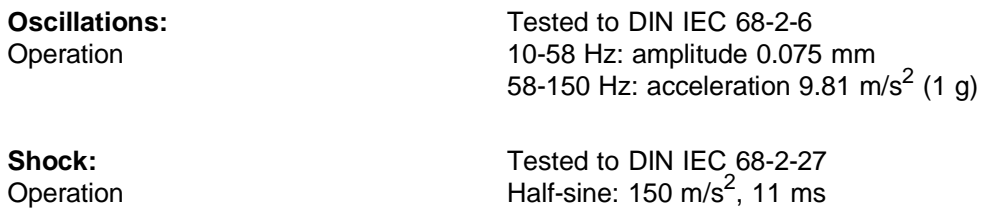

#### **4.3.9 Permissible Dimensions of AT Modules**

The following Fig. indicates the maximum and minimum dimensions in mm which the AT modules for the CP 581 must observe. Correct installation in the CP 581 system is not possible if the dimensions are exceeded or fallen below.

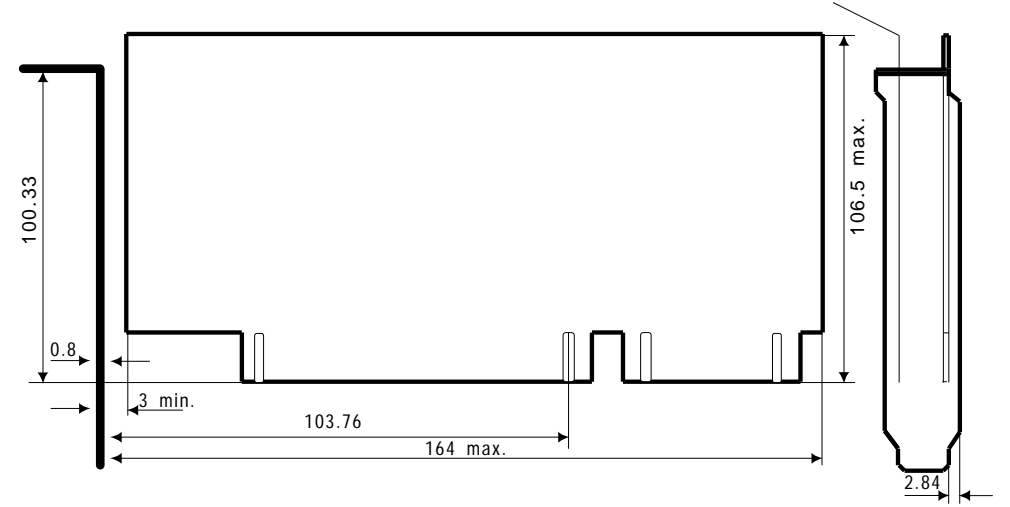

Max. installation height of components 14 mm

Fig. 4.1 Dimensions of AT modules to be installed in the CP 581 system (in mm)

CP 581 - Volume 1/2 4 - 18 C79000-T8576-C413-03

### **4.4 RTI Module**

#### **4.4.1 Device-specific Data**

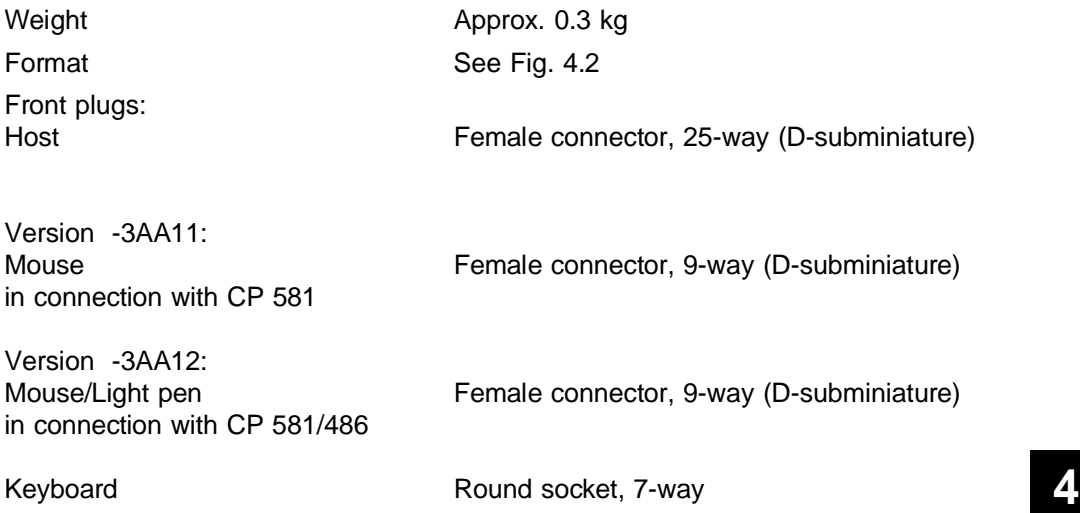

<span id="page-233-0"></span>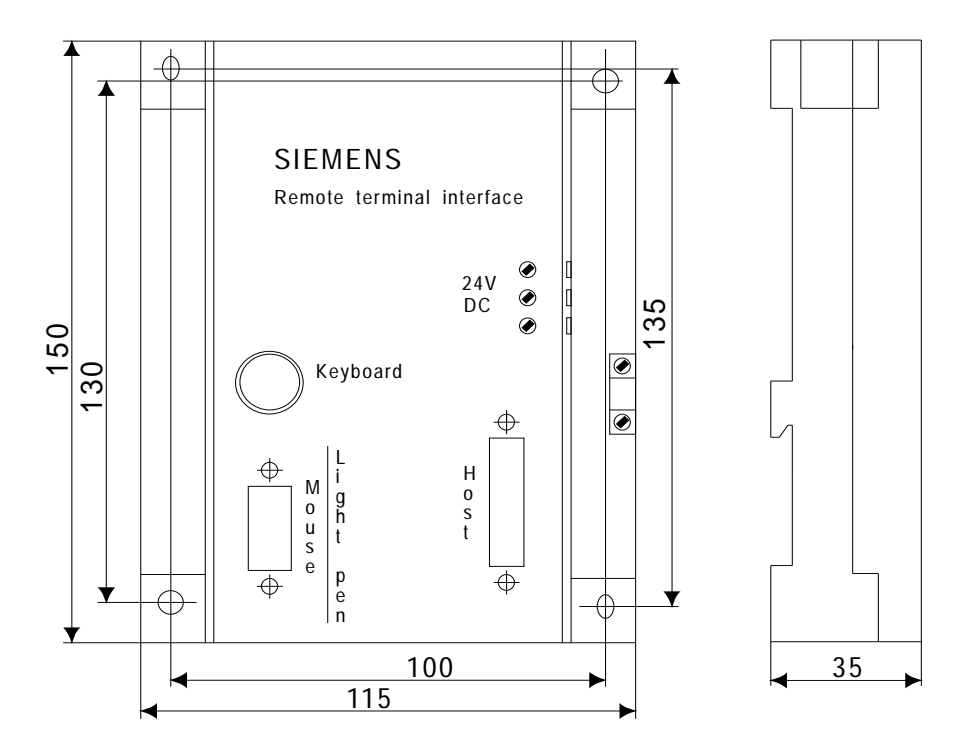

Fig. 4.2 Dimensions of the RTI module (in mm)

CP 581 - Volume 1/2 4 - 20 C79000-T8576-C413-03

#### **4.4.2 Power Supply**

Supply voltages  $+24$  V, tolerance 19 to 32 V, to be supplied acc. to VDE 0160

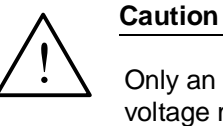

Only an extra-low voltage of  $\leq 60$  V DC safely isolated from the supply voltage may be used for the 24 V DC power supply. The safe isolation can be either corresponding to the requirements in VDE 0100 part 410/HD 384-4-41/IEC 364-4-41 (as a functional extra-low voltage (FELV) with safe isolation) or in VDE 0805/EN 60950/IEC 950 (as a safety extra-low voltage (SELV)) or VDE 0106 part 101.

#### **4.4.3 Current Consumption**

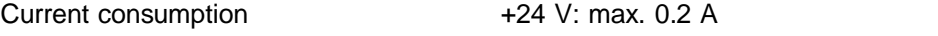

**4**

#### **4.4.4 Safety**

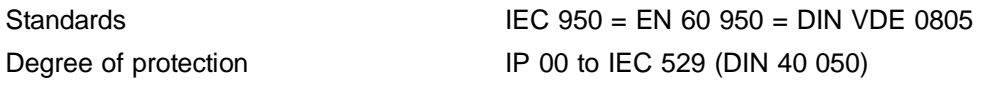

## **4.4.5 Electromagnetic Compatibility (EMC)**

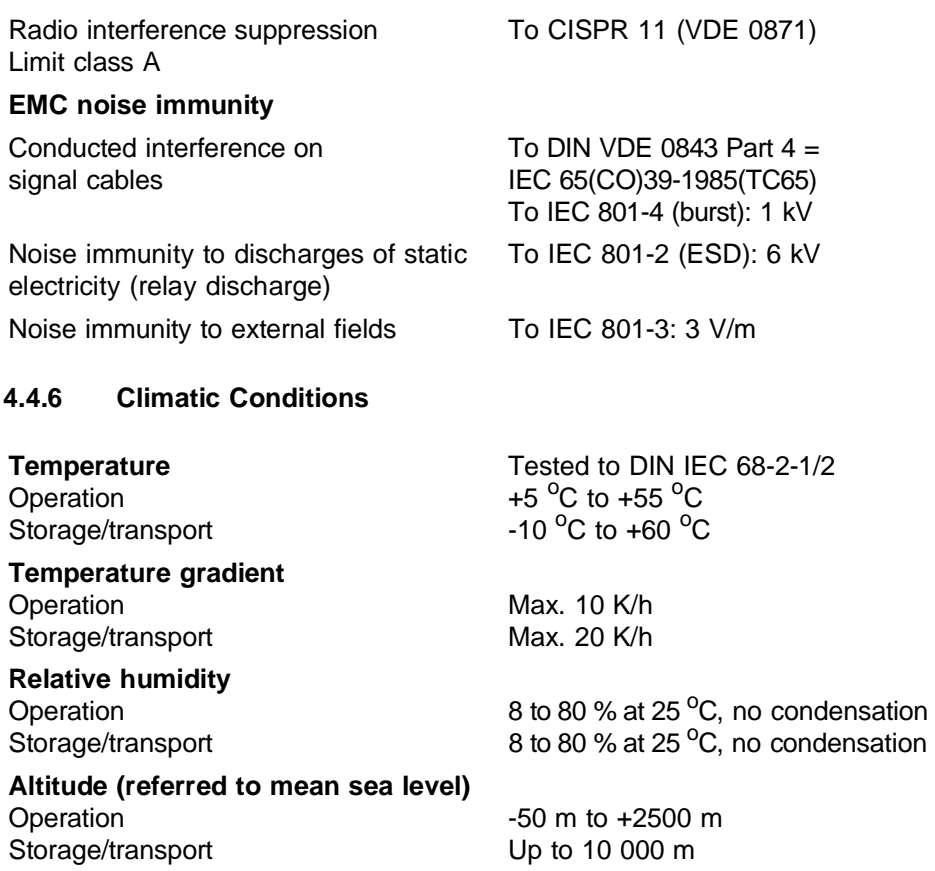

#### **4.4.7 Mechanical Environmental Conditions**

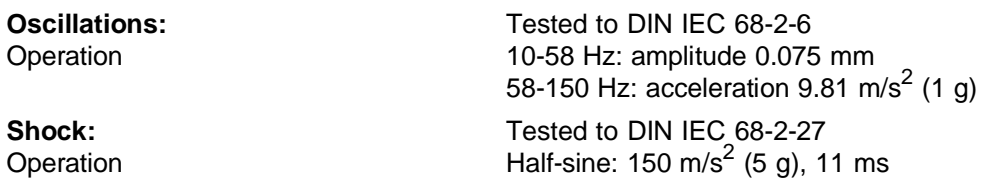

CP 581 - Volume 1/2 4 - 22 C79000-T8576-C413-03

# Appendix 5

**List of Abbreviations**

**Index**

**List of Tables and Figures**

## **5**

## **List of Abbreviations**

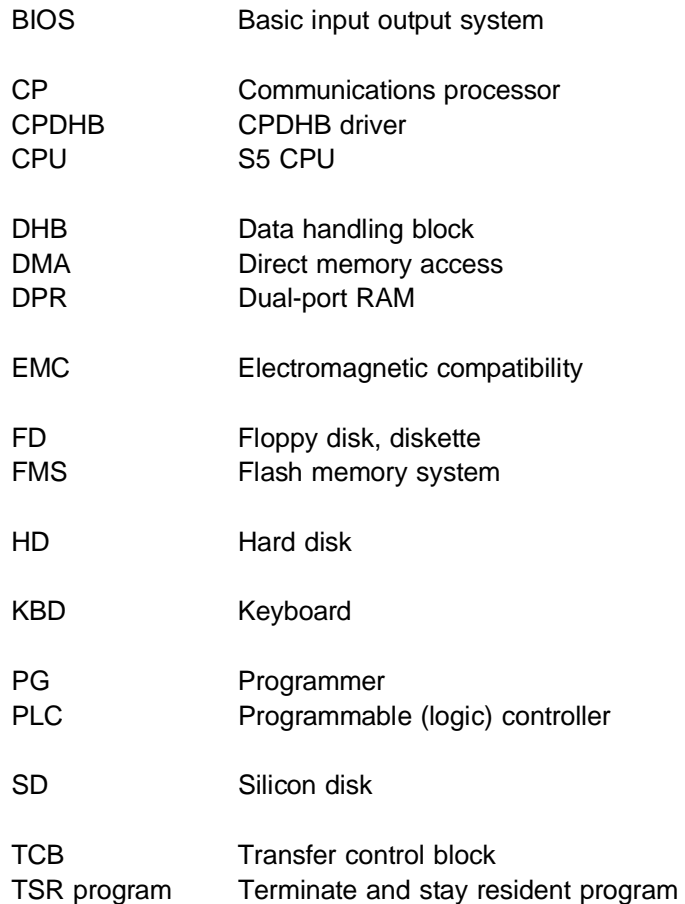

CP 581 - Volume 1/2 C79000-A8576-C413-03 5 - 3

**5**

## **Index**

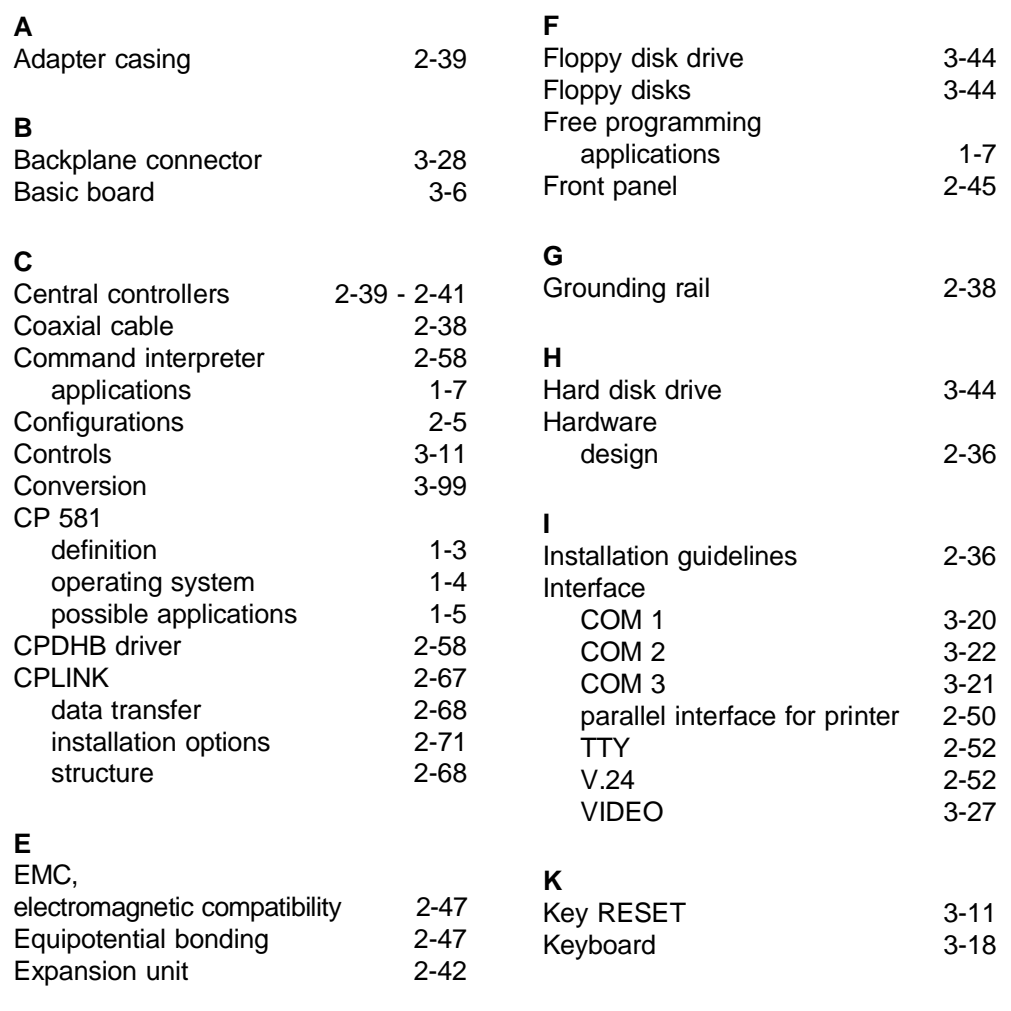

**5**

#### **M**

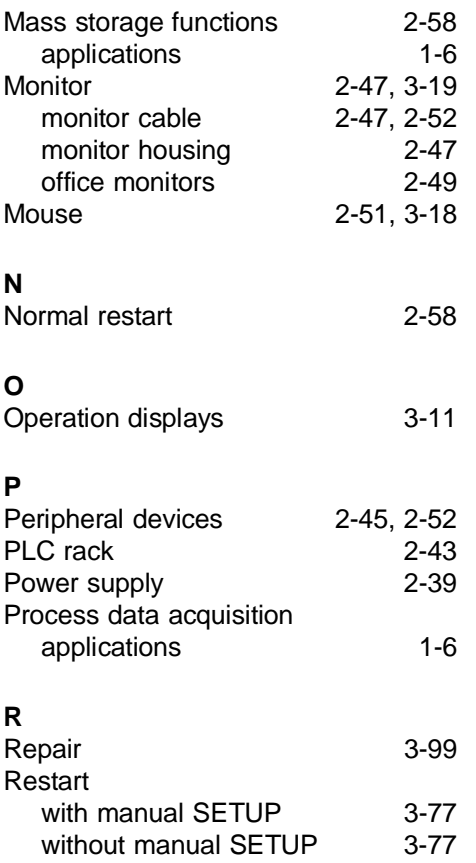

## **S**

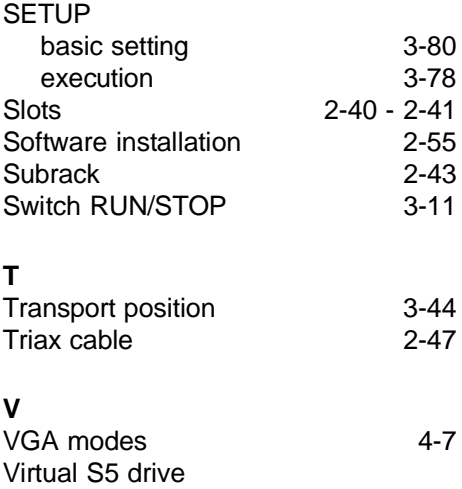

applications [1-7](#page-19-0)

CP 581 - Volume 1/2 5 - 6 C79000-A8576-C413-03

## **List of Tables and Figures**

#### **List of Tables**

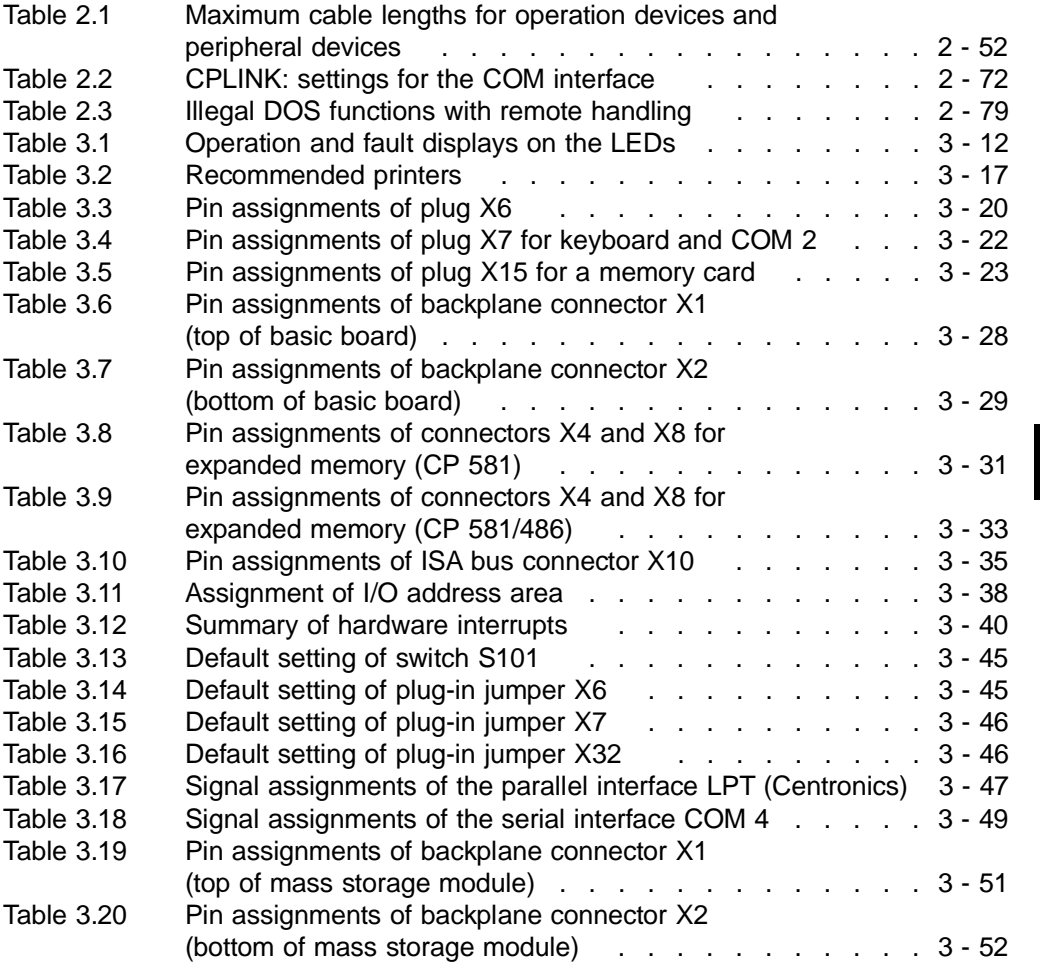

CP 581 - Volume 1/2 C79000-A8576-C413-03 5 - 7

**5**

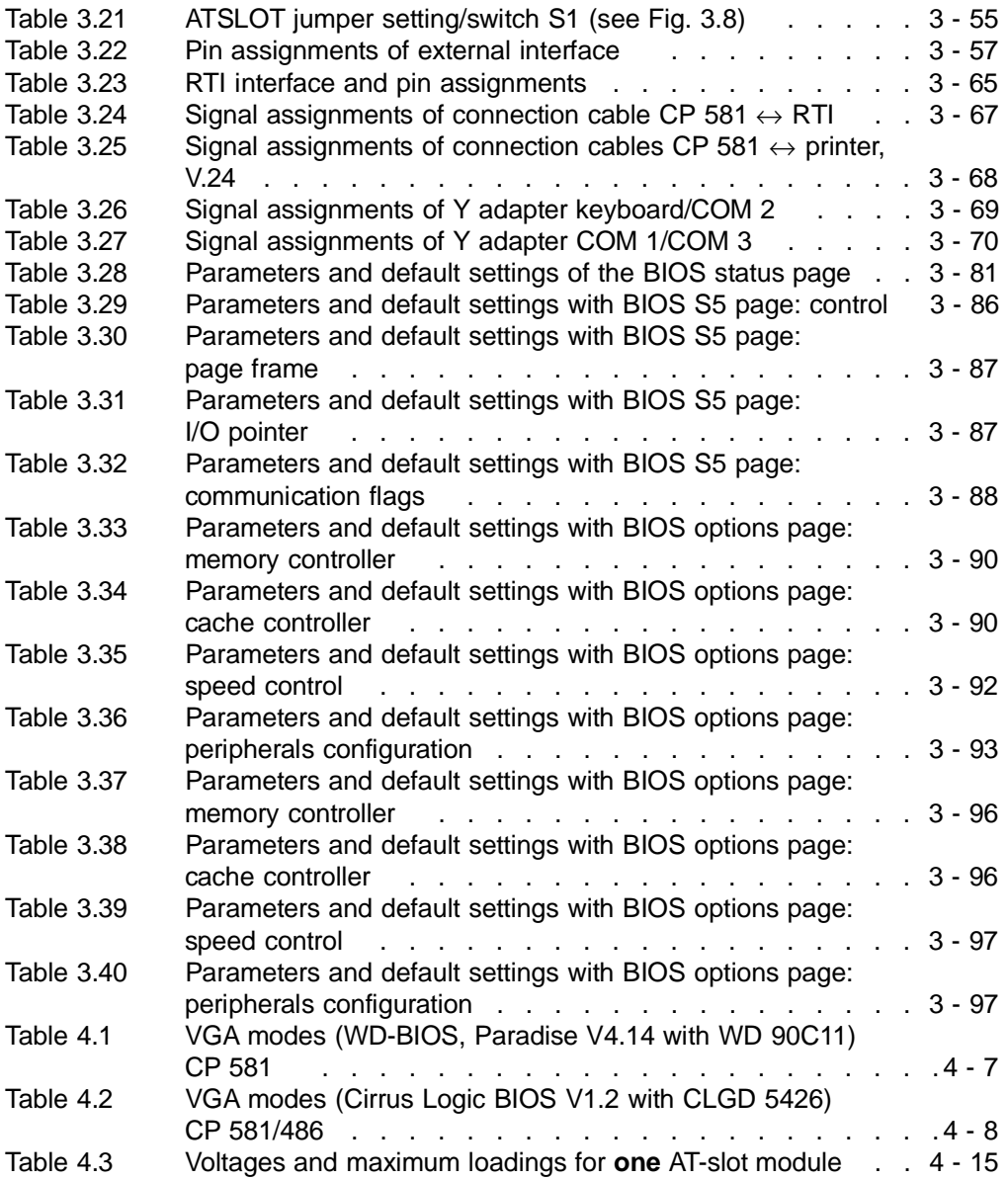

CP 581 - Volume 1/2 5 - 8 C79000-A8576-C413-03

## **List of Figures**

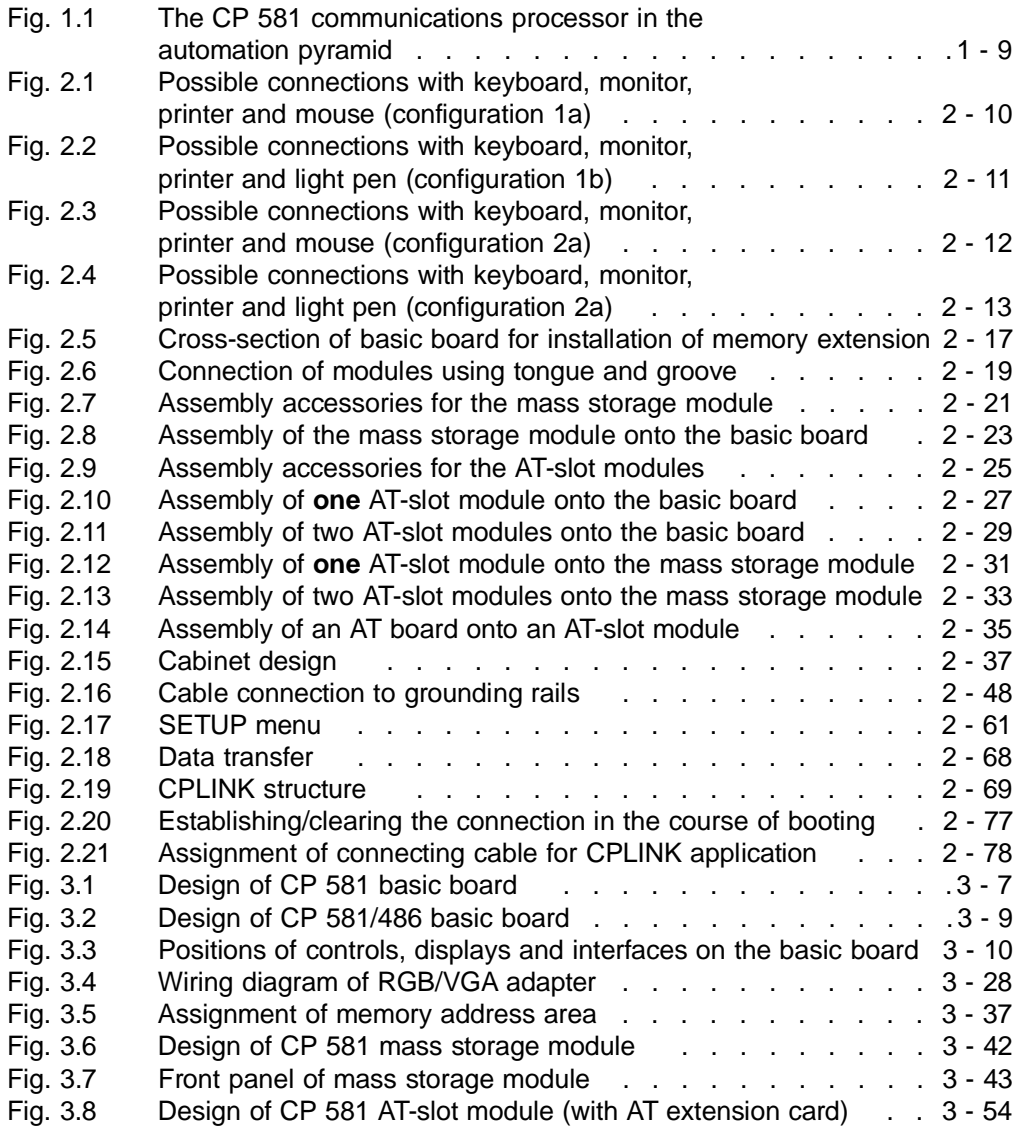

CP 581 - Volume 1/2 C79000-A8576-C413-03 5 - 9

**5**

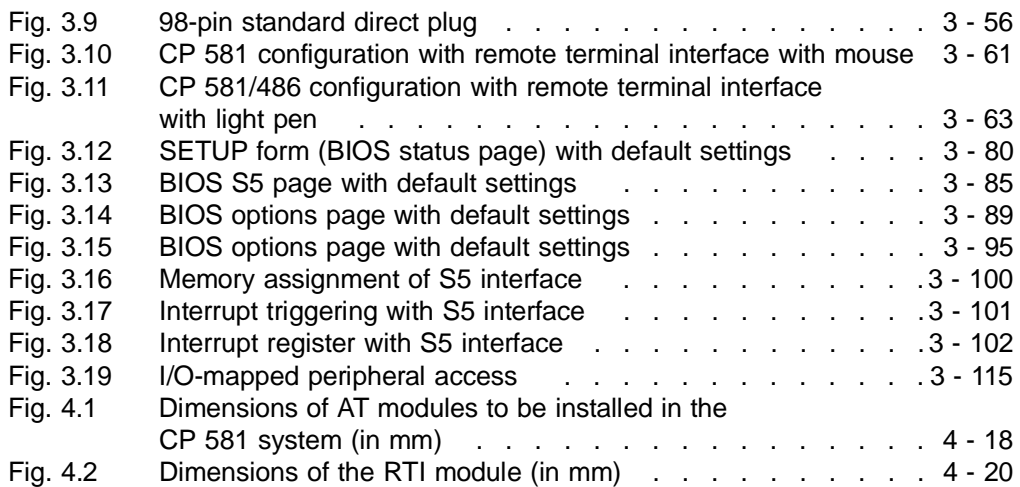

CP 581 - Volume 1/2 5 - 10 C79000-A8576-C413-03

## **Ordering Information 6**

### **Contents of Chapter 6**

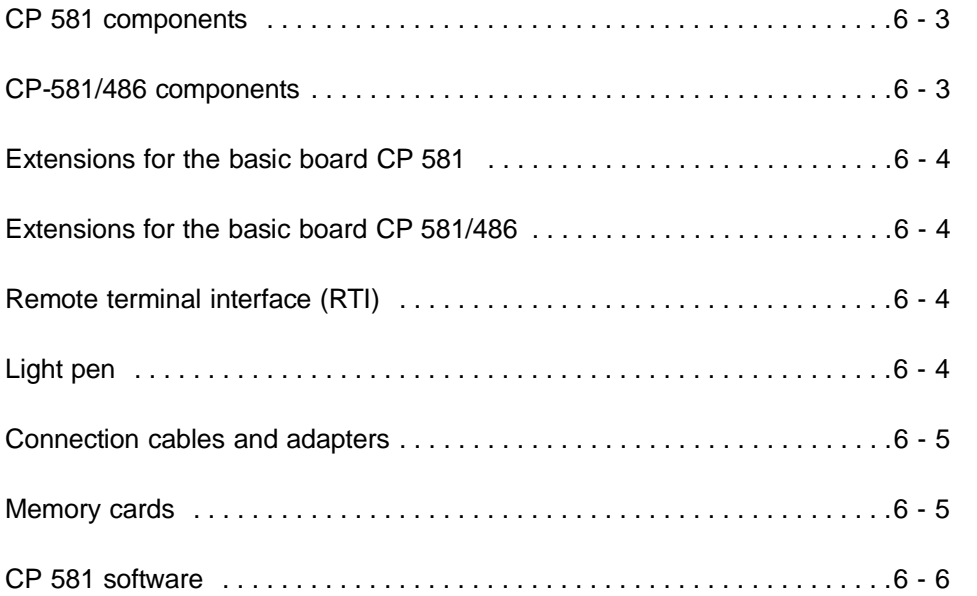

CP 581 - Volume 1/2 C79000-A8576-C413-03 6 - 1

**6**

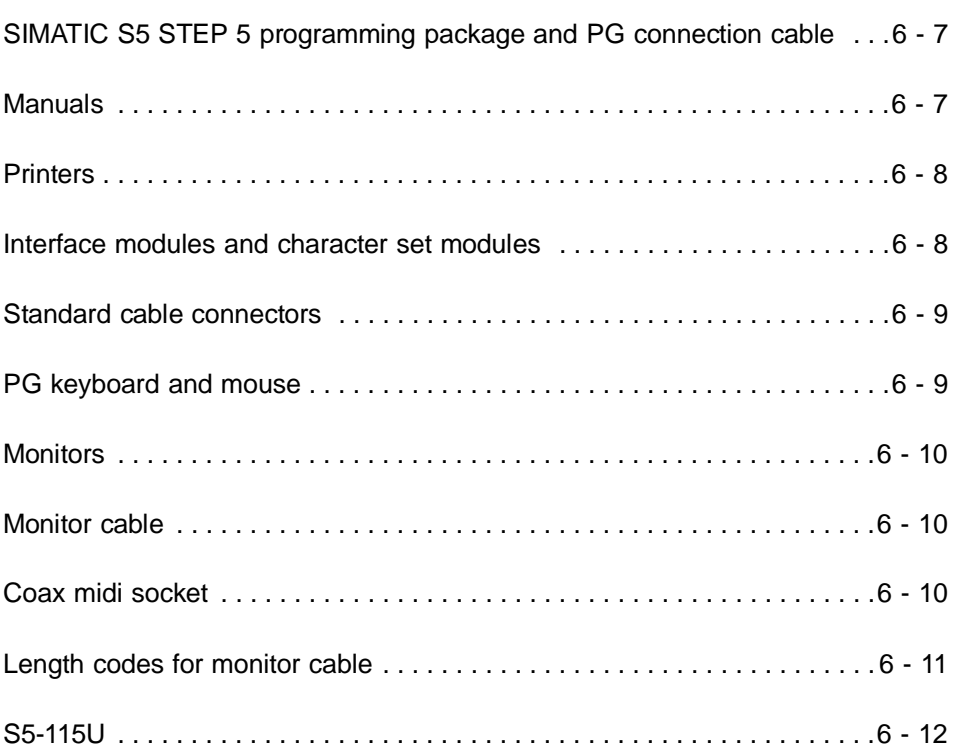

CP 581 - Volume 1/2 6 - 2 C79000-A8576-C413-03

## **6 Ordering Information**

#### **In this chapter**

you can find the order nos. of the products mentioned or described in this manual.

#### **CP 581 components**

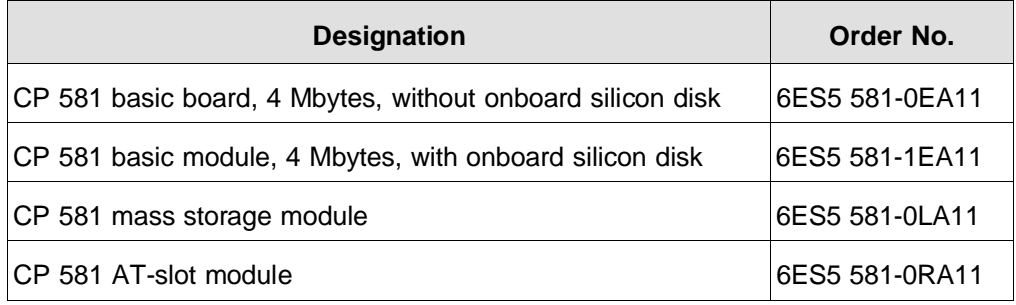

#### **CP-581/486 components**

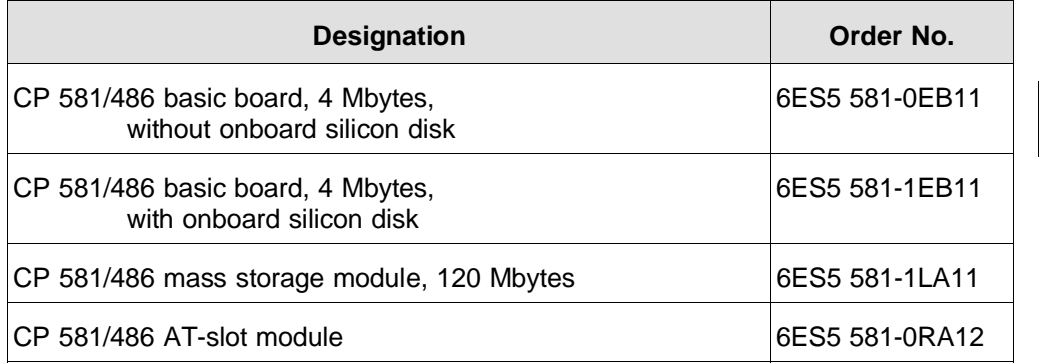

CP 581 - Volume 1/2 C79000-A8576-C413-03 6 - 3

**6**

#### **Extensions for the basic board CP 581**

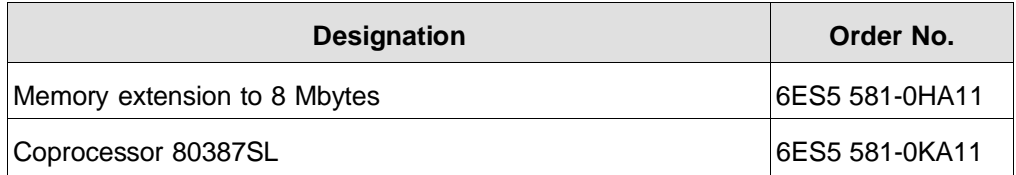

#### **Extensions for the basic board CP 581/486**

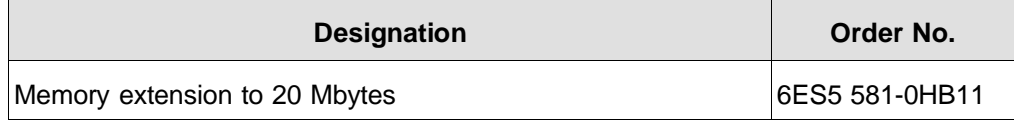

#### **Remote terminal interface (RTI)**

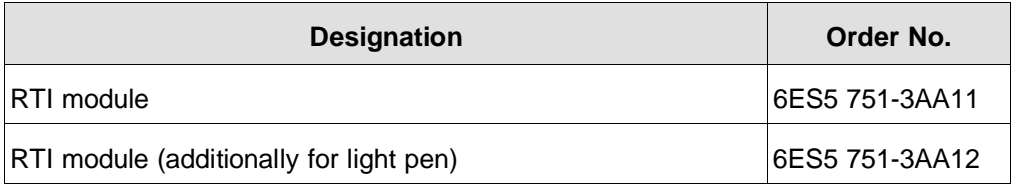

#### **Light pen**

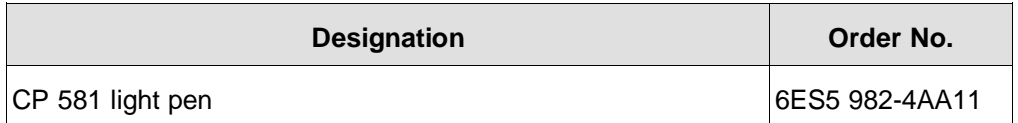

CP 581 - Volume 1/2 6 - 4 C79000-A8576-C413-03

#### **Connection cables and adapters**

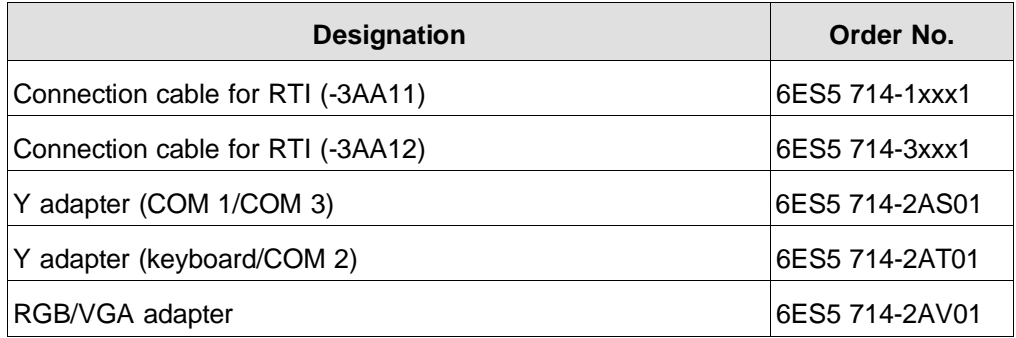

#### **Memory cards**

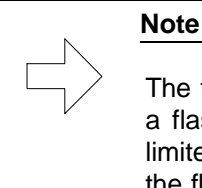

The flash EPROMs must be deleted when formatting and overwriting a flash memory card. The number of delete operations is currently limited to approx. 10 000 as a result of the physical characteristics of the flash EPROMs.

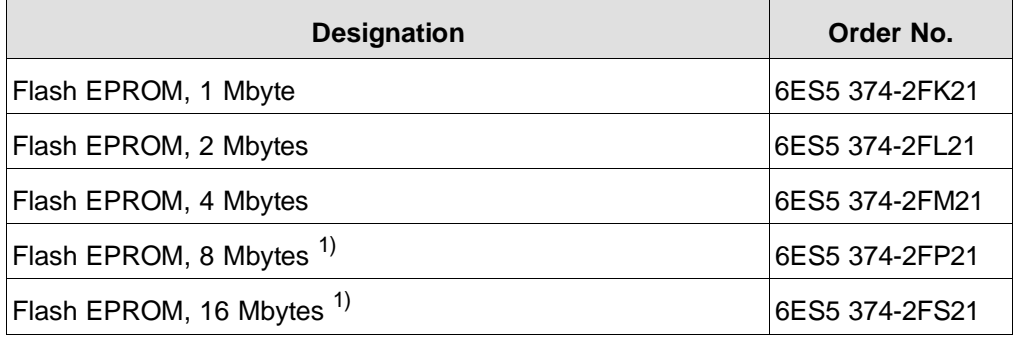

CP 581 - Volume 1/2 C79000-A8576-C413-03 6 - 5

**6**

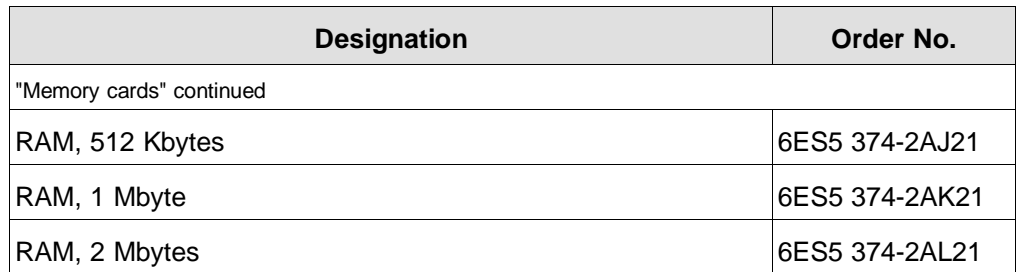

 $<sup>1</sup>$  can be used from BIOS V2.3 (386) or V 1.1 (486) upwards</sup>

#### **CP 581 software**

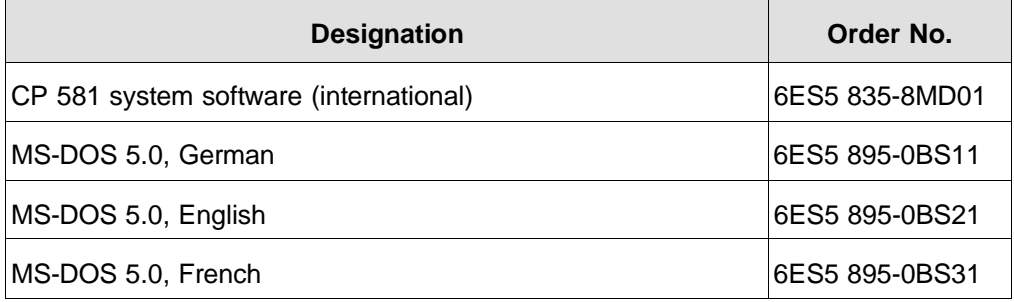

CP 581 - Volume 1/2 6 - 6 C79000-A8576-C413-03

#### **SIMATIC S5 STEP 5 programming package and PG connection cable**

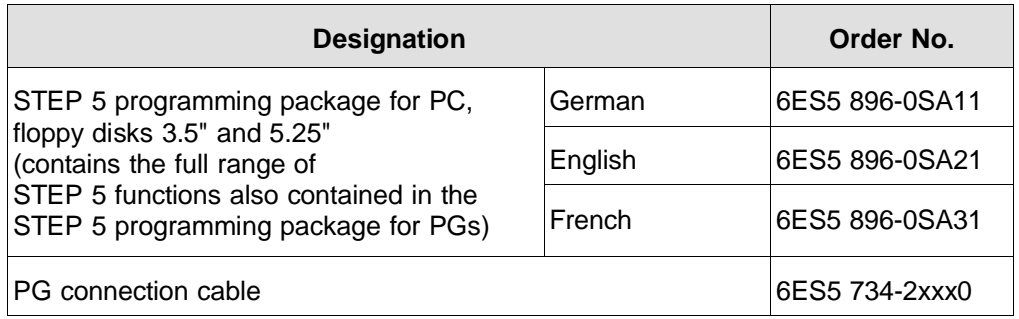

#### **Manuals**

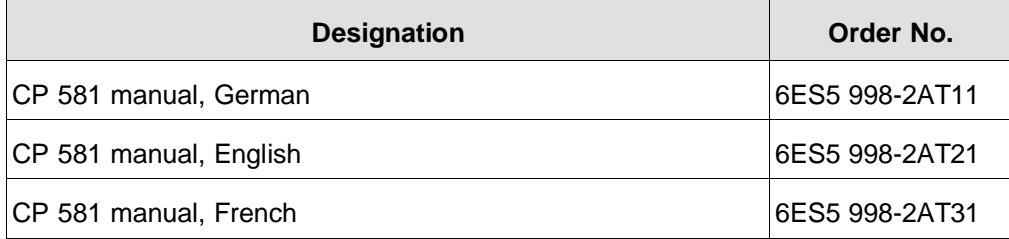

#### **Printers**

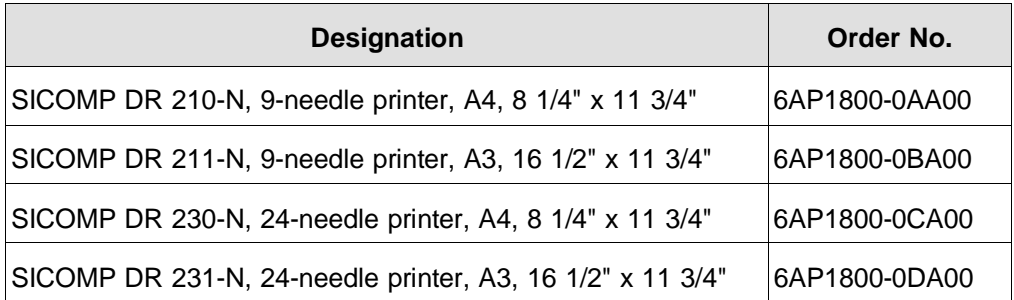

#### **Interface modules and character set modules**

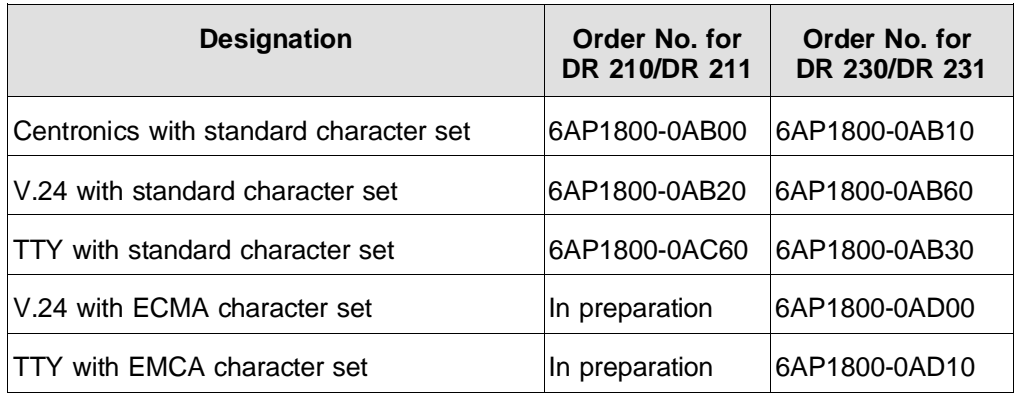

CP 581 - Volume 1/2 6 - 8 C79000-A8576-C413-03
## **Standard cable connectors**

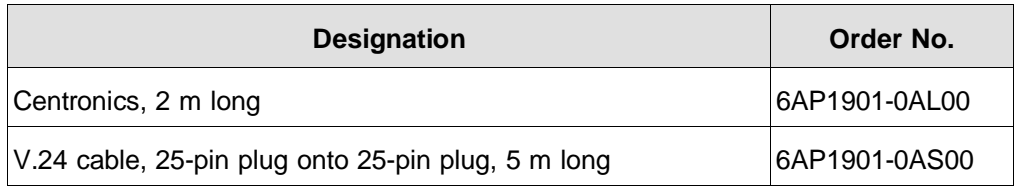

# **PG keyboard and mouse**

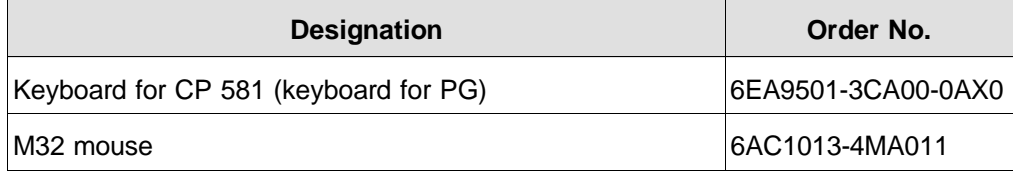

CP 581 - Volume 1/2 C79000-A8576-C413-03 6 - 9

## **Monitors**

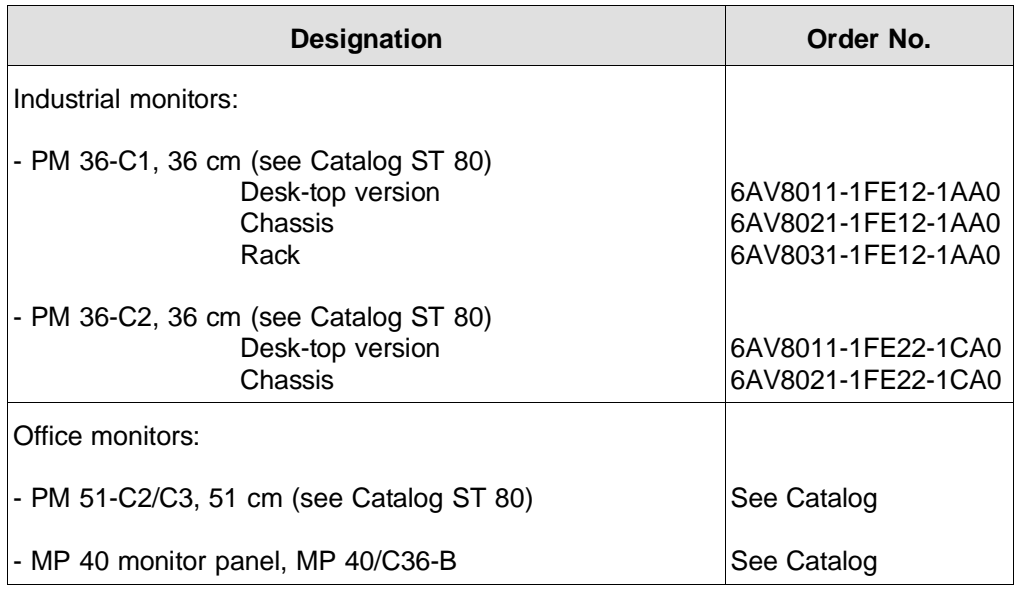

# **Monitor cable**

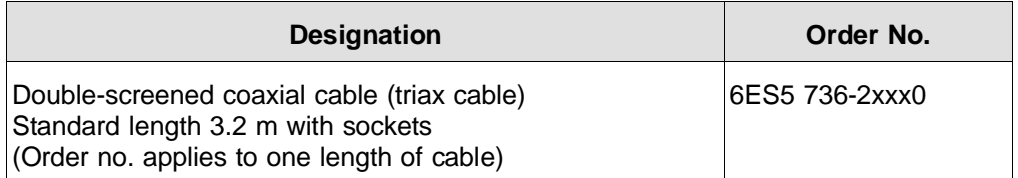

# **Coax midi socket**

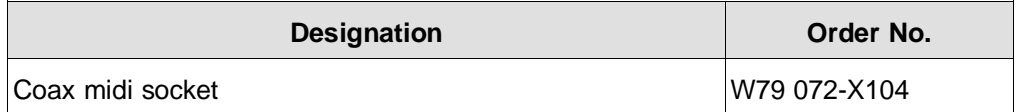

CP 581 - Volume 1/2 6 - 10 C79000-A8576-C413-03

# **Length codes for monitor cable**

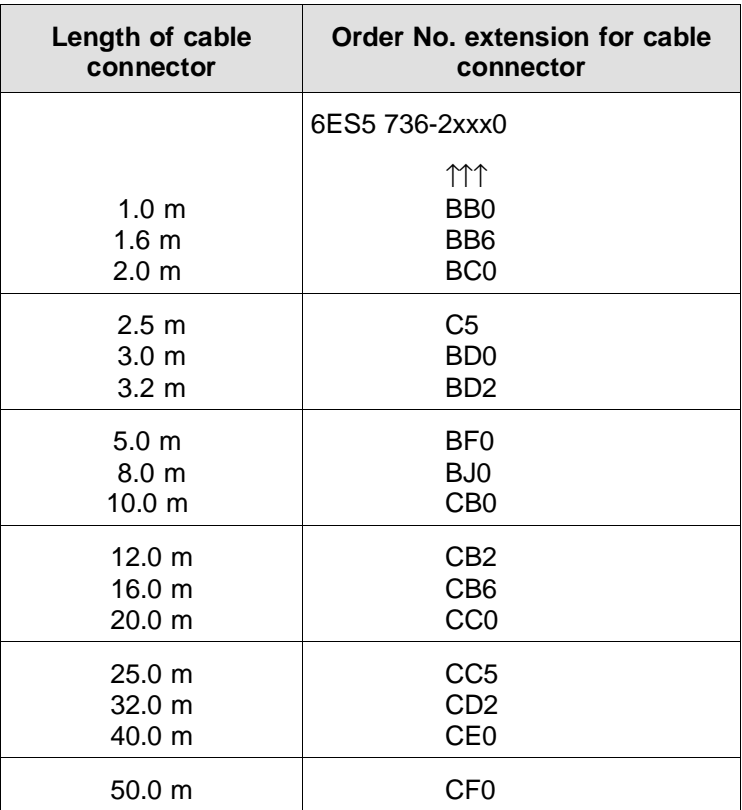

CP 581 - Volume 1/2 C79000-A8576-C413-03 6 - 11

#### **S5-115U**

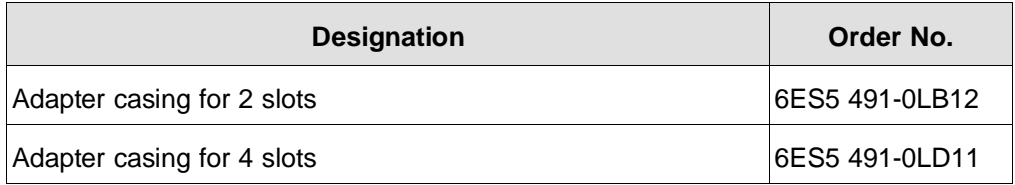

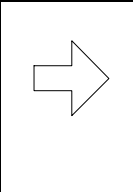

#### **Note**

You can obtain more information from the Catalogs ST 52.1, ST 52.3, ST 54.1 and ST 80 and in the manuals for the respective programmable controllers (see Reference Literature in Volume 2/2).

CP 581 - Volume 1/2 6 - 12 C79000-A8576-C413-03

# **Guidelines for Handling Electrostatically Sensitive Devices (ESD)**

#### **1 What is ESD?**

VSLI chips (MOS technology) are used in practically all SIMATIC S5 and TELEPERM M modules. These VLSI components are, by their nature, very sensitive to overvoltage and thus to electrostatic discharge:

They are therefore defined as "Electrostatically Sensitive Devices"

"ESD" is the abbreviation used internationally.

The following warning label on the cabinets, subracks and packing indicates that electrostatically sensitive components have been used and that the modules concerned are susceptible to touch:

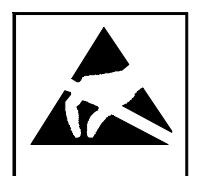

ESDs can be destroyed by voltage and energy levels which are far below the level perceptible to human beings. Such voltages already occur when a component or a module is touched by a person who has not been electrostatically discharged. Components which have been subjected to such overvoltages cannot, in most cases, be immediately detected as faulty; the fault occurs only after a long period in operation.

An electrostatic discharge

- of 3500 V can be felt
- of 4500 V can be heard
- must take place at a minimum of 5000 V to be seen.
- **But** just a fraction of this voltage can already damage or destroy an electronic component.

C79000-D8076-C339-01 i

The typical data of a component can suffer due to damage, overstressing or weakening caused by electrostatic discharge; this can result in temporary fault behavior, e.g. in the case of

- temperature variations,
- mechanical shocks,
- vibrations,
- change of load.

Only the consequent use of protective equipment and careful observance of the precautions for handling such components can effectively prevent functional disturbances and failures of ESD modules.

# **2 When is a Static Charge Formed?**

One can never be sure that the human body or the material and tools which one is using are not electrostatically charged.

Small charges up to 100 V are very common; these can, however, very quickly rise up to 35 000 V!

Examples of static charge:

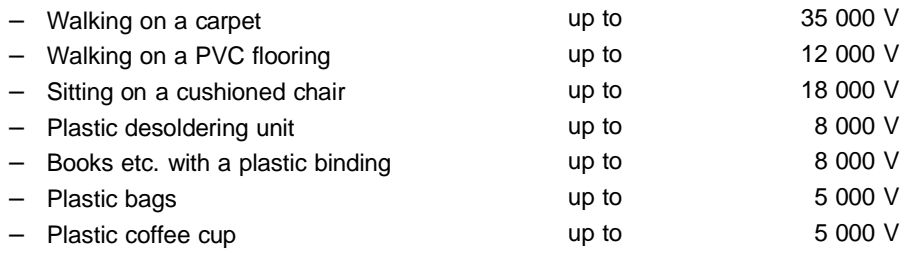

# **3 Important Protective Measures against Static Charge**

- Most plastic materials are highly susceptible to static charge and must therefore be kept as far away as possible from ESDs!
- Personnel who handle ESDs, the work table and the packing must all be carefully grounded!

ii C79000-D8076-C339-01

# **4 Handling of ESD Modules**

- One basic rule to be observed is that electronic modules should be touched by hand only if this is necessary for any work to be done on them. Do not touch the component pins or the conductors.
- Touch components only if
	- the person is grounded at all times by means of a wrist strap

or

- the person is wearing special anti-static shoes or shoes with a grounding strip.
- Before touching an electronic module, the person concerned must ensure that (s)he is not carrying any static charge. The simplest way is to touch a conductive, grounded item of equipment (e.g. a blank metallic cabinet part, water pipe, etc.) before touching the module.
- Modules should not be brought into contact with insulating materials or materials which take up a static charge, e.g. plastic foil, insulating table tops, synthetic clothing, etc.
- Modules should only be placed on conductive surfaces (table with anti-static table top, conductive foam material, anti-static plastic bag, anti-static transport container.)
- Modules should not be placed in the vicinity of visual display units, monitors or TV sets (minimum distance from screen > 10 cm).

The diagram on the next page shows the required protective measures against elecrostatic discharge.

# **5 Measurements and Modification to ESD Modules**

- Measurements on modules may only be carried out under the following conditions:
	- the measuring equipment is grounded (e.g. via the PE conductor of the power supply system) or
	- when electrically isolated measuring equipment is used, the probe must be discharged (e.g. by touching the metallic casing of the equipment) before beginning measurements.
- Only grounded soldering irons may be used.

C79000-D8076-C339-01 iii

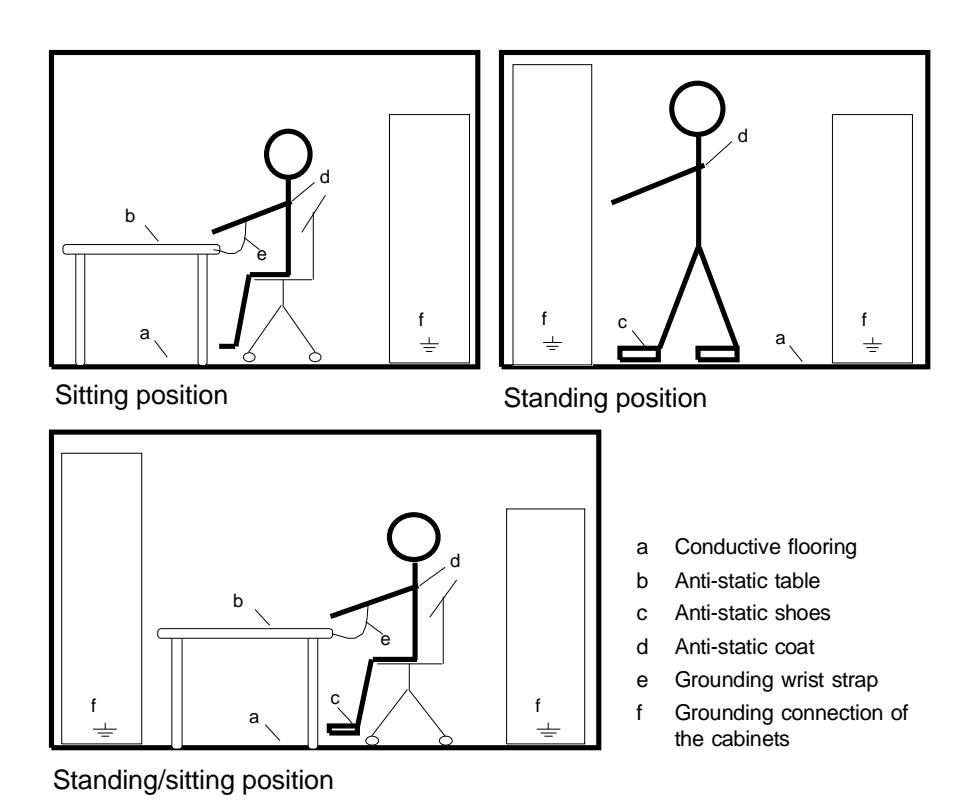

# **6 Shipping of ESD Modules**

Anti-static packing material must always be used for modules and components, e.g. metalized plastic boxes, metal boxes, etc. for storing and dispatch of modules and components.

If the container itself is not conductive, the modules must be wrapped in a conductive material such as conductive foam, anti-static plastic bag, aluminium foil or paper. Normal plastic bags or foils should not be used under any circumstances.

For modules with built-in batteries ensure that the conductive packing does not touch or short-circuit the battery connections; if necessary cover the connections with insulating tape or material.

iv C79000-D8076-C339-01

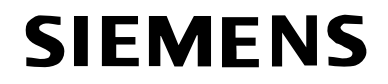

**SIMATIC S5**

# **Documentation Supplement**

**C79000-Q8576-C413-02**

**April 1996**

**CP 581 Manual, Volume 1/2 6ES5 998-2AT21, Rel. 03**

This supplement contains additional information on the CP 581 manual, Volume 1/2, Order No. 6ES5 998-2AT21, release 03.

It is a separate component and the information in it should be considered more upto-date if uncertainties arise.

© Siemens AG 1996 Subject to alteration

Siemens Aktiengesellschaft

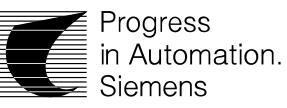

We have checked the contents of this document for agreement with the<br>hardware and software described. Since deviations cannot be precluded<br>entirely, we cannot guarantee full agreement. However, the data in this<br>document ar welcomed.

Technical data subject to change.

The reproduction, transmission or use of this document or its contents<br>is not permitted without express written authority. Offenders will be<br>liable for damages. All rights, including rights created by patent grant or<br>regis

© Copyright Siemens AG 1996 All Rights Reserved

Siemens Aktiengesellschaft C79000-Q8576-C413-02

EWK Elektronikwerk Karlsruhe Printed in the Federal Republic of Germany

# **Contents**

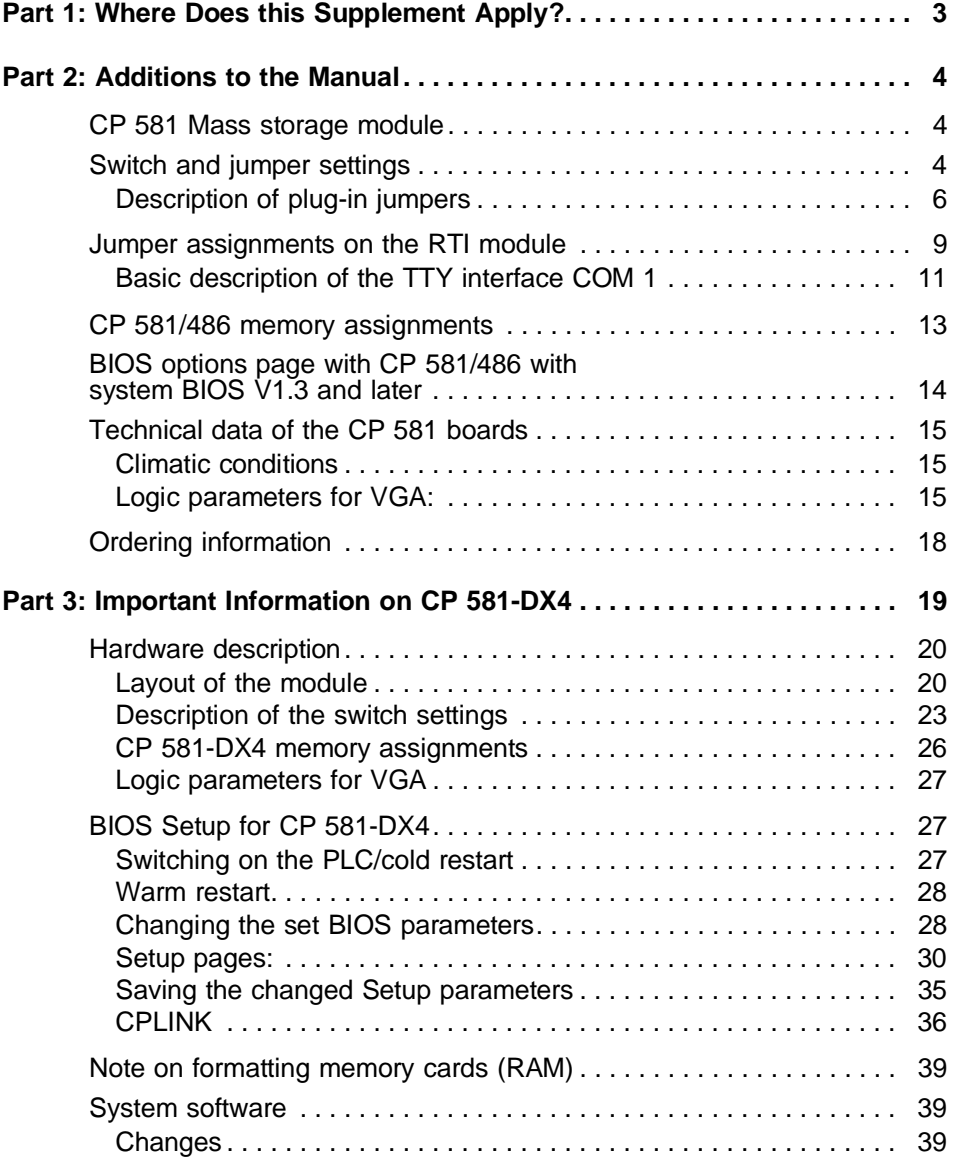

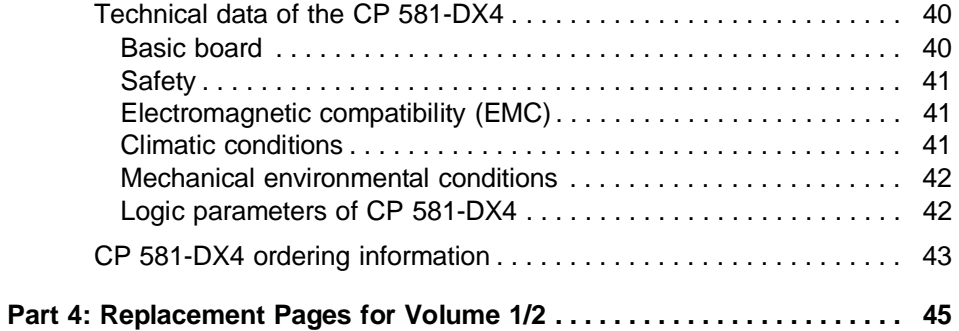

# **Part 1: Where Does this Supplement Apply?**

This supplement applies to the following boards:

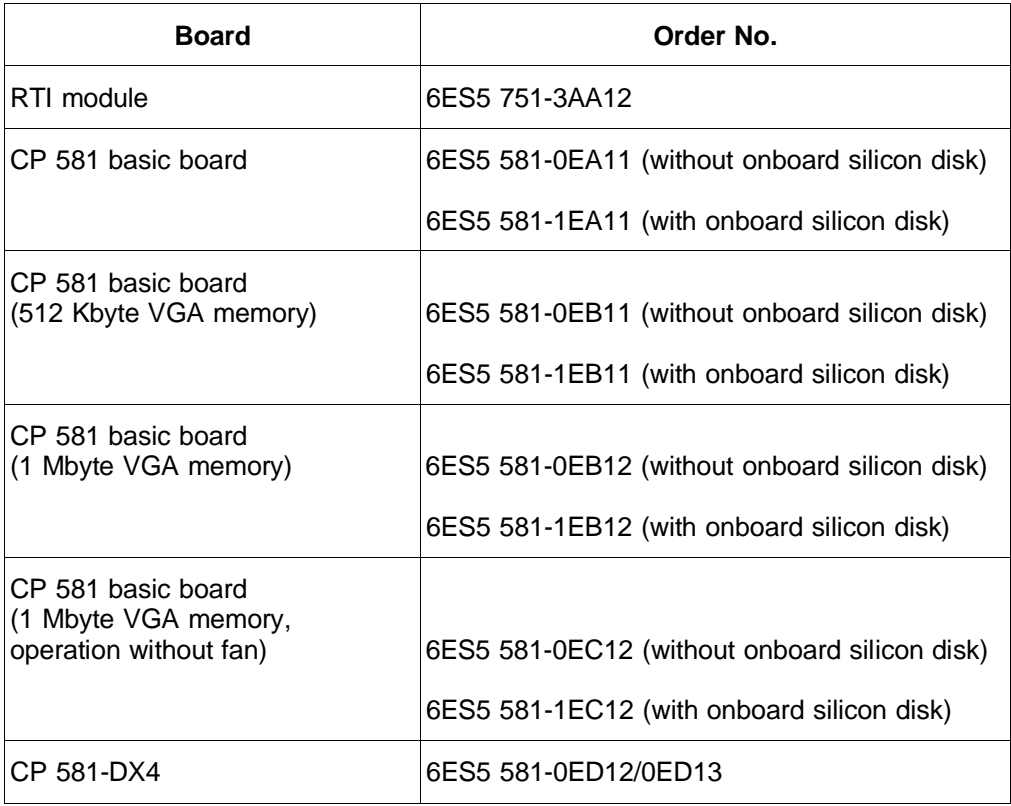

# **Part 2: Additions to the Manual**

# **CP 581 Mass storage module**

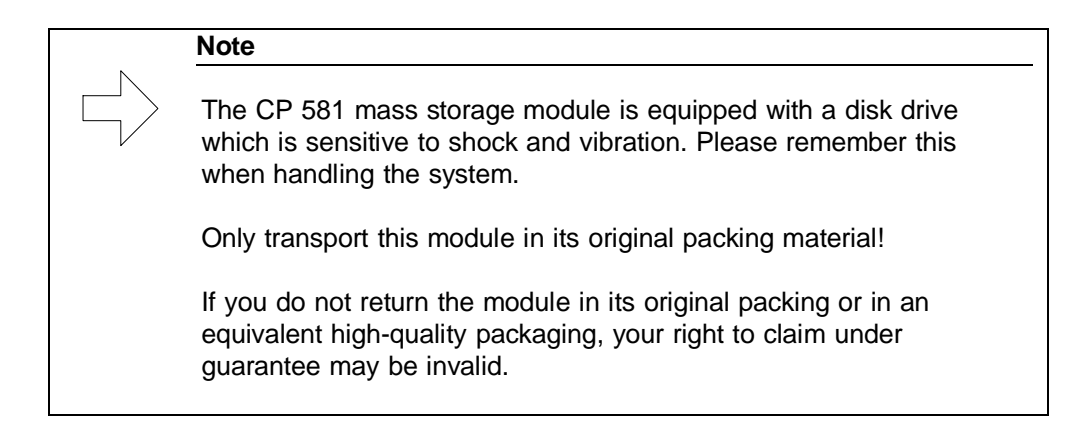

# **Switch and jumper settings**

The following figure shows the design of CP 581/486 basic board for the following versions:

> 6ES5 581-0EB12 6ES5 581-1EB12 6ES5 581-0EC12 6ES5 581-1EC12

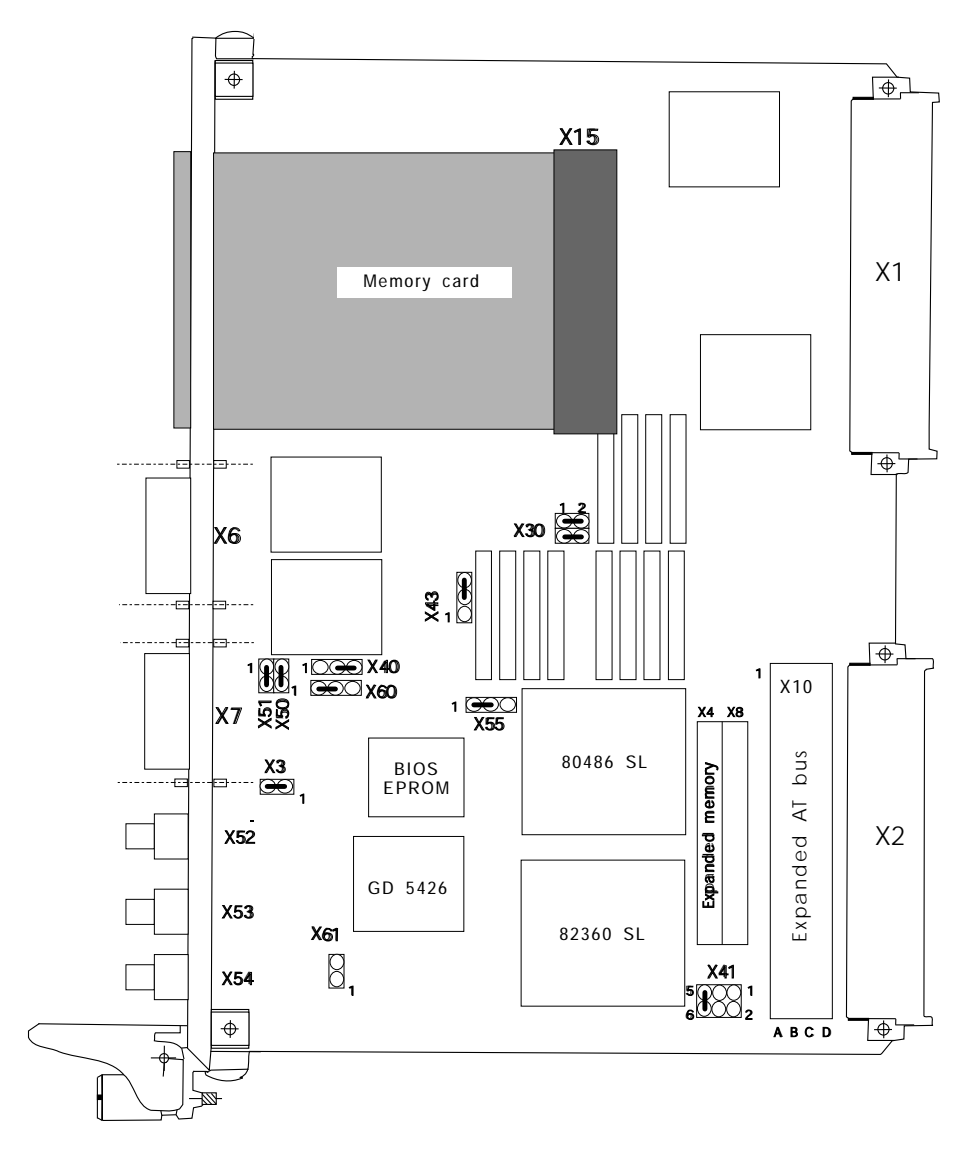

Fig. 1 Design of CP 581/486 basic board

# **Description of plug-in jumpers**

• Jumper X3

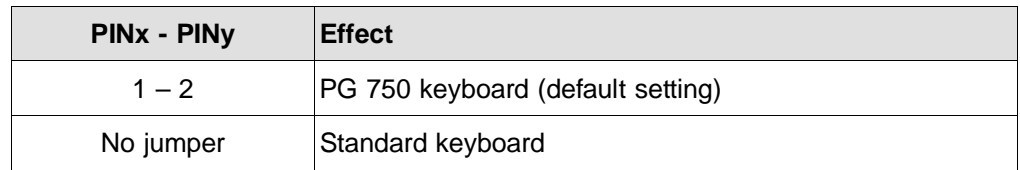

# • Jumper X41

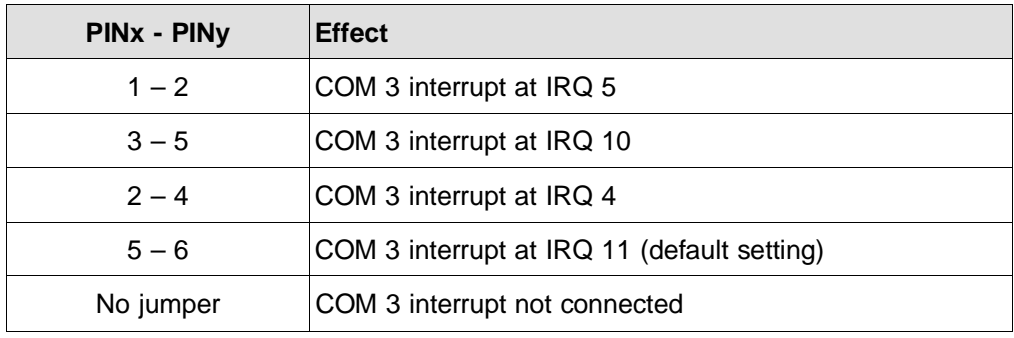

• Jumper X50

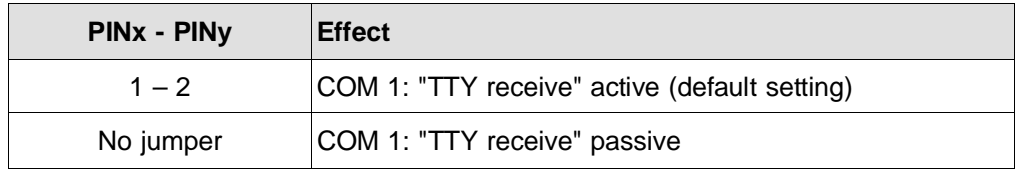

# • Jumper X51

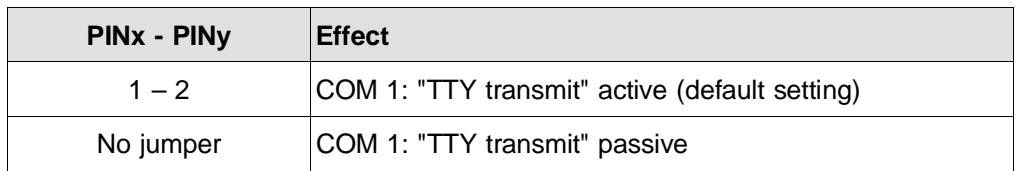

# • Jumper X40

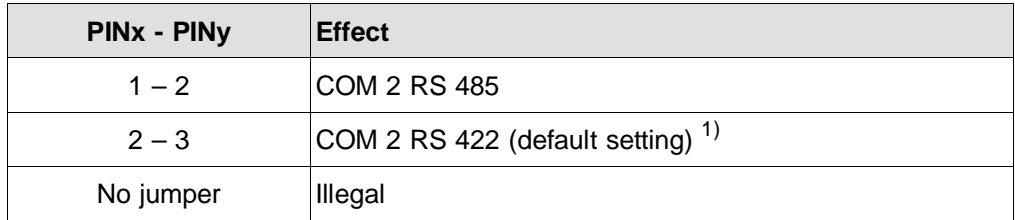

 $1)$  Jumper must be inserted for use with a mouse via RTI.

# • Jumper X55

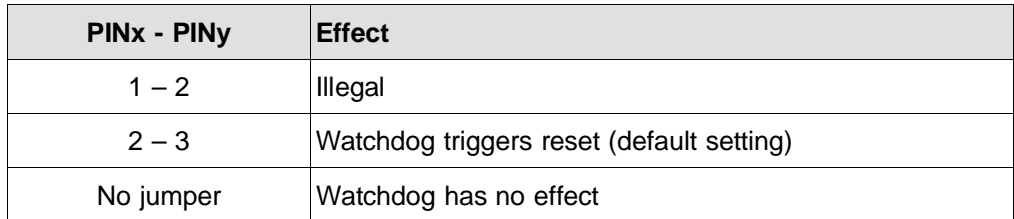

• Jumper X43

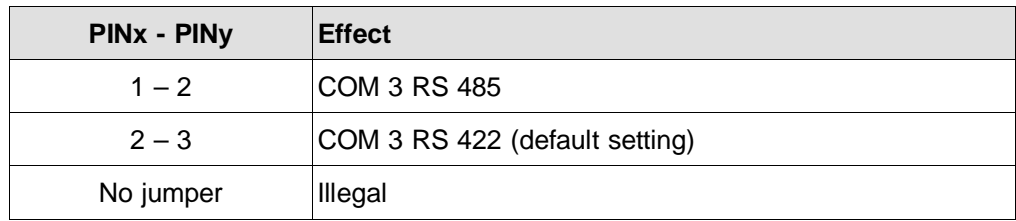

# • Jumper X30

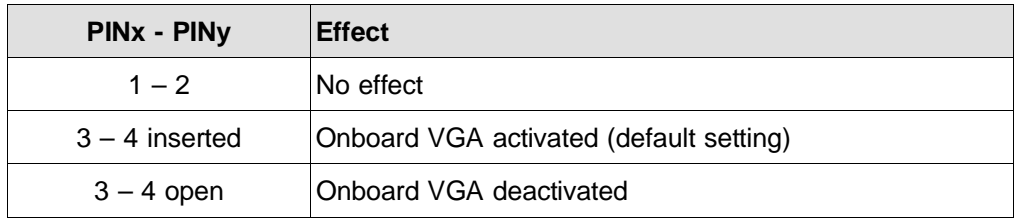

# • Jumper X60

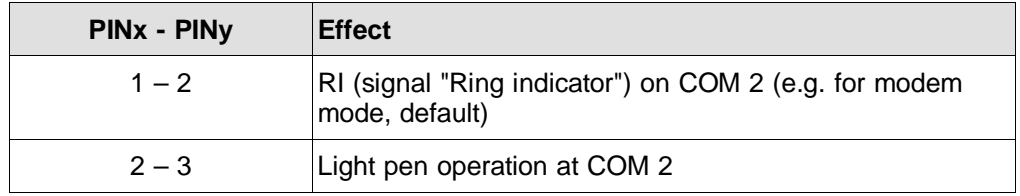

# • Jumper X61

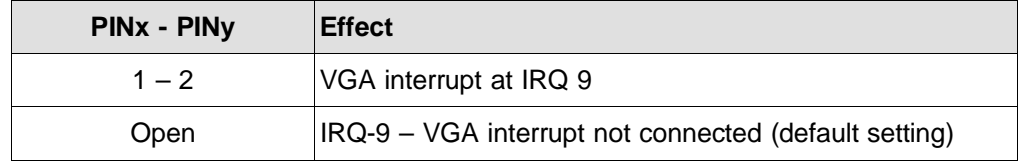

# **Jumper assignments on the RTI module**

The following figure shows the internal design of the RTI module, including the positions of the jumpers and plugs (information supplementary to Section 3.4.6).

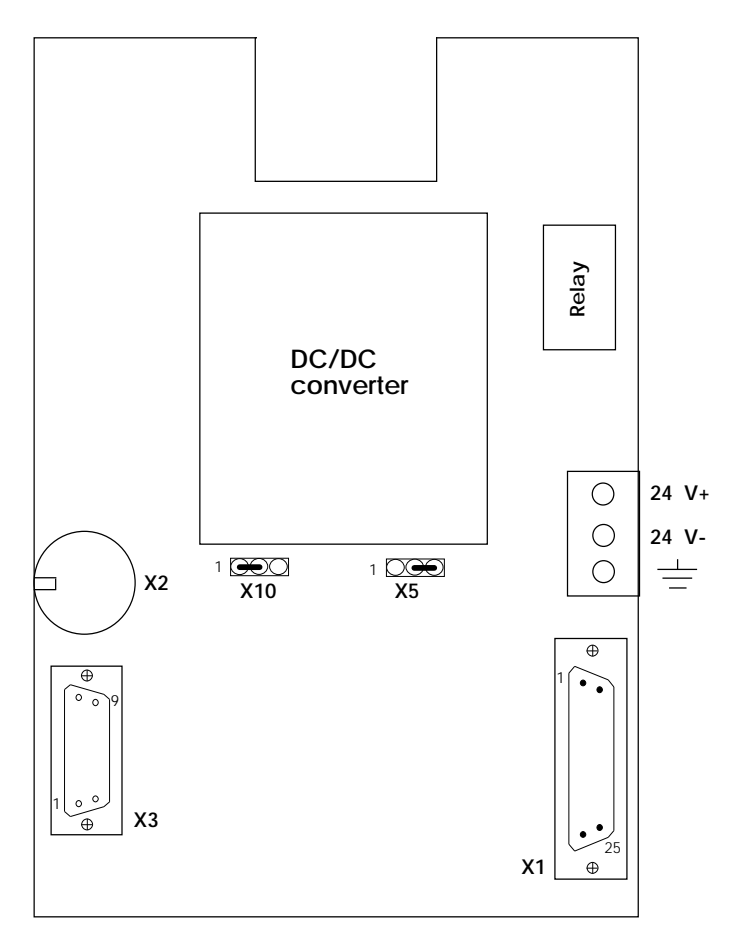

Fig. 2 Inner design of RTI module

## • Jumper X10

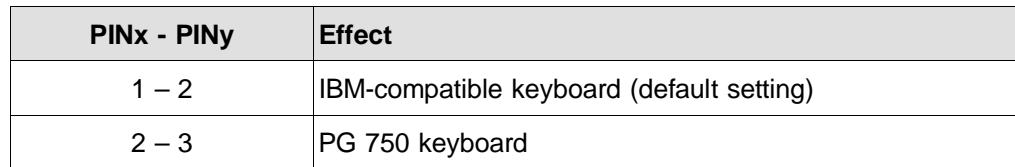

• Jumper X5

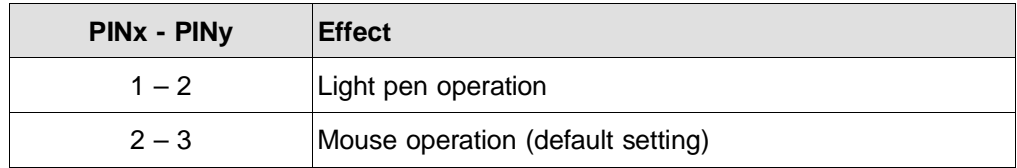

# **Basic description of the TTY interface COM 1**

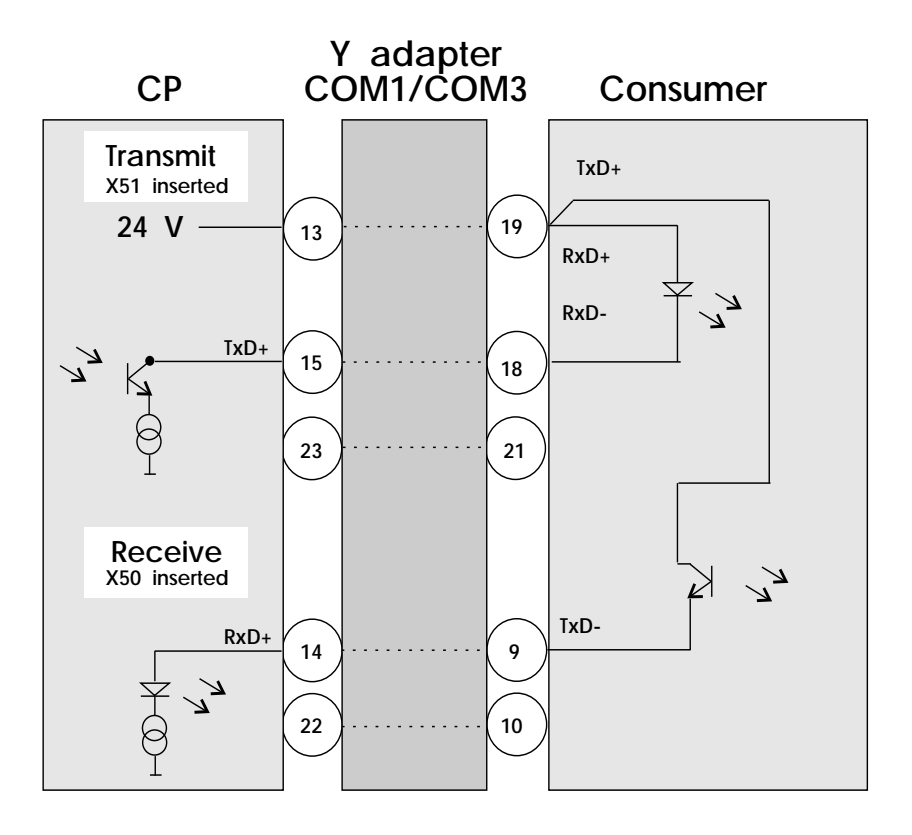

Fig. 3 TTY connection: CP 581 active

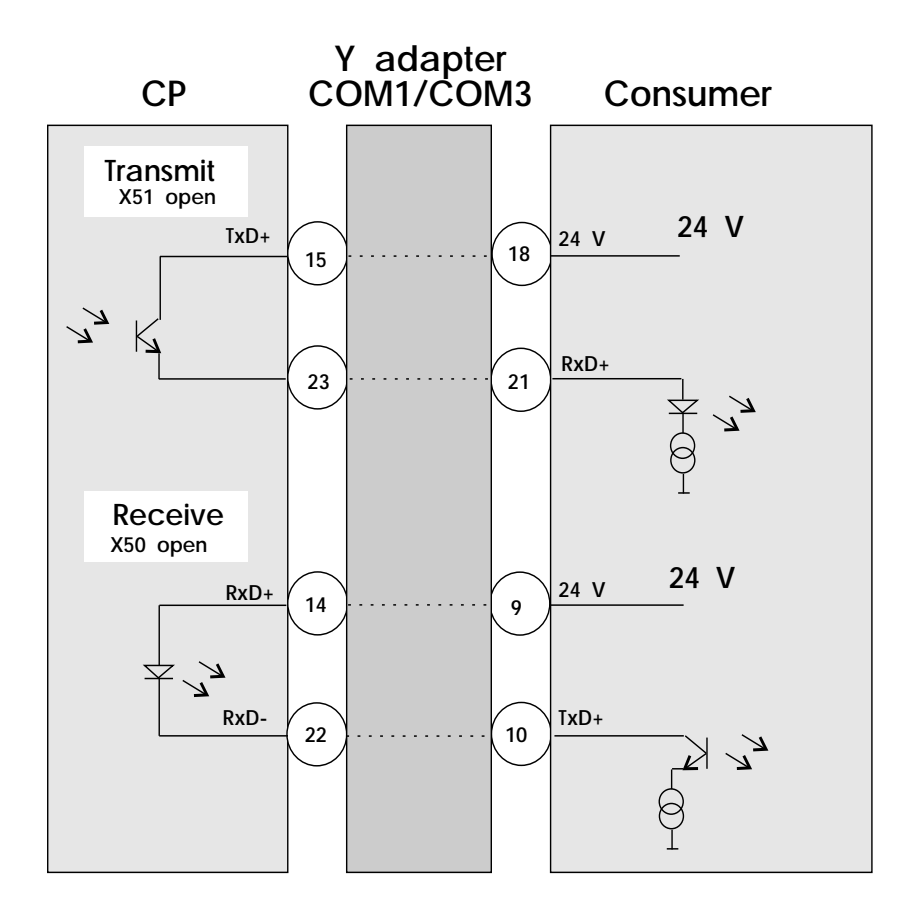

Fig. 4 TTY connection: CP 581 passive

CP 581/486 from BIOS V1.3

# **CP 581/486 memory assignments**

CP 581/486

The address areas are divided into

- the memory address area and
- the I/O address area.

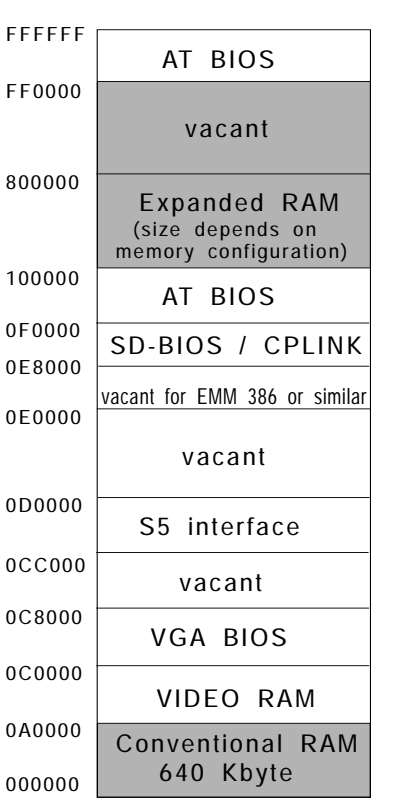

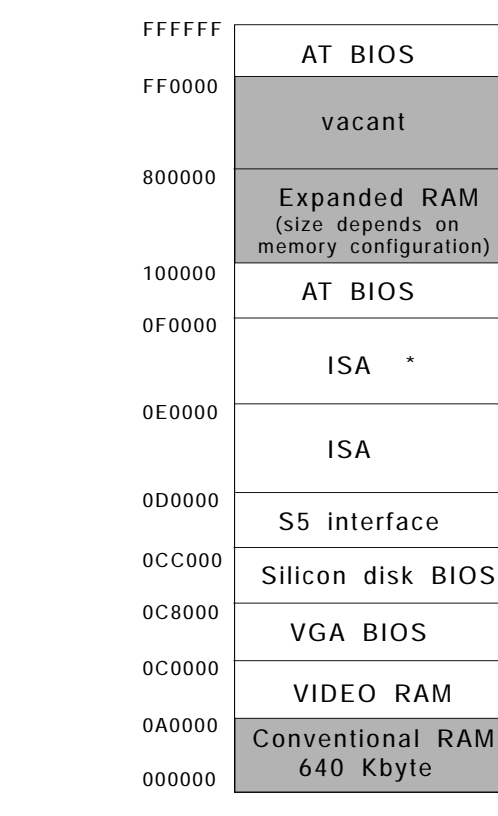

# VGA in the shadow RAM

Fig. 5 Assignment of memory address area with CP 581/486

C79000-Q8576-C413-02 **13** 

\*

# **BIOS options page with CP 581/486 with system BIOS V1.3 and later**

#### **Memory controller**

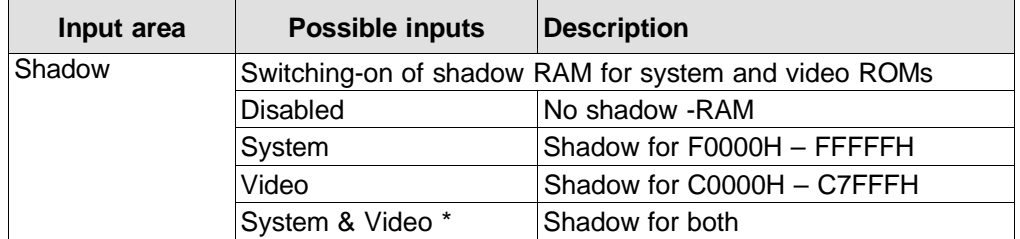

\* Default setting

#### **Cache controller**

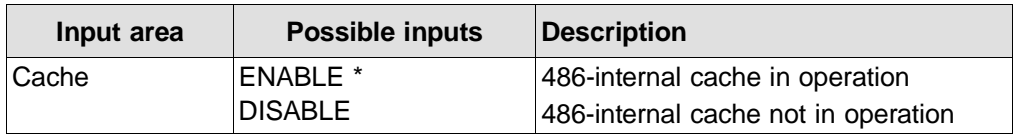

\* Default setting

# **Technical data of the CP 581 boards**

#### **Climatic conditions**

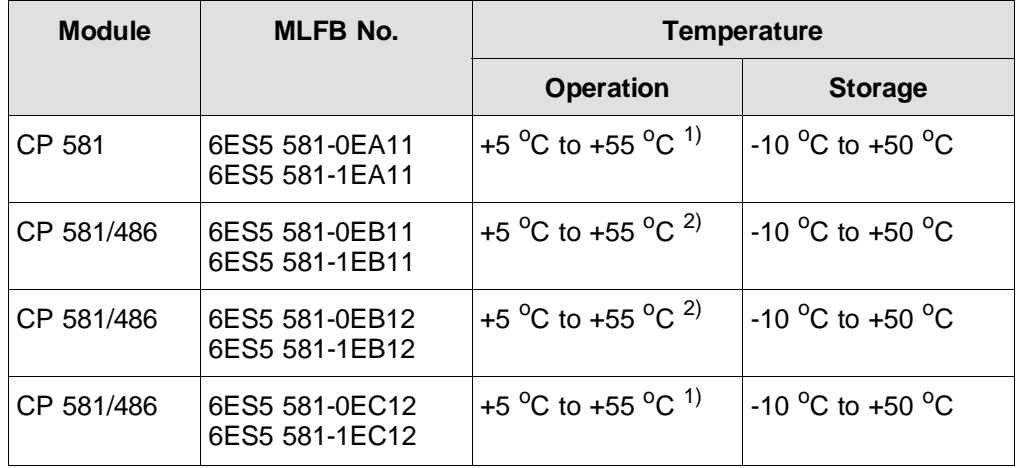

1) With and without forced ventilation

 $^{2)}$  +5  $^{\circ}$ C to +55  $^{\circ}$ C with forced ventilation

+5 °C to +40 °C without forced ventilation

#### **Logic parameters for VGA:**

VGA modes (Cirrus logic BIOS V1.2 with CLGD 5426 - cf. Cirrus logic BIOS V1.2, Cirrus Logic) of CP 581/486 with the following order numbers:

> 6ES5 581-0EB12 6ES5 581-1EB12 6ES5 581-0EC12 6ES5 581-1EC12

(The values listed in Table 4.2 in Volume 1/2 of the Manual apply to the CP 581/486 board with the order numbers 6ES5 581-0EA11/1EA11.)

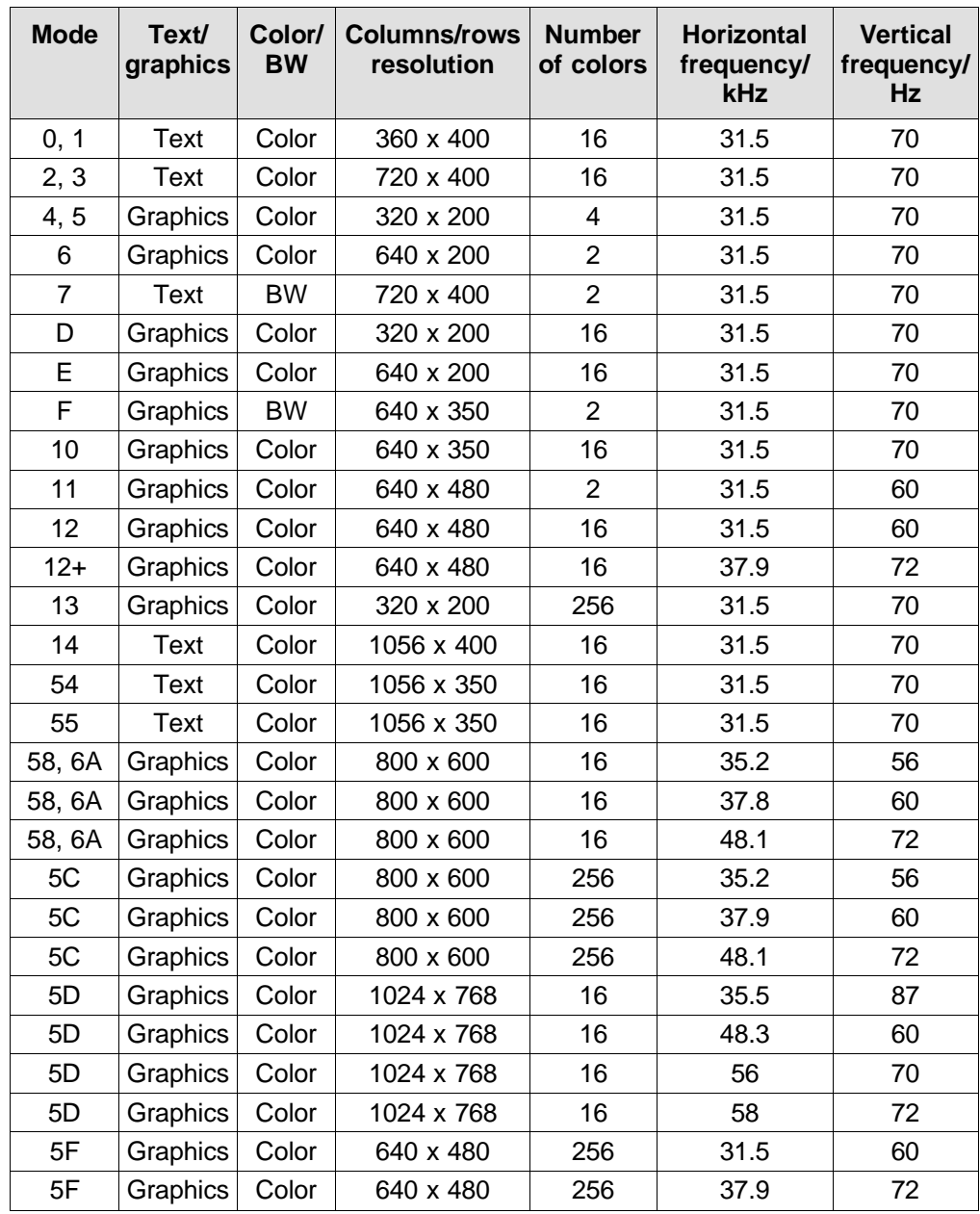

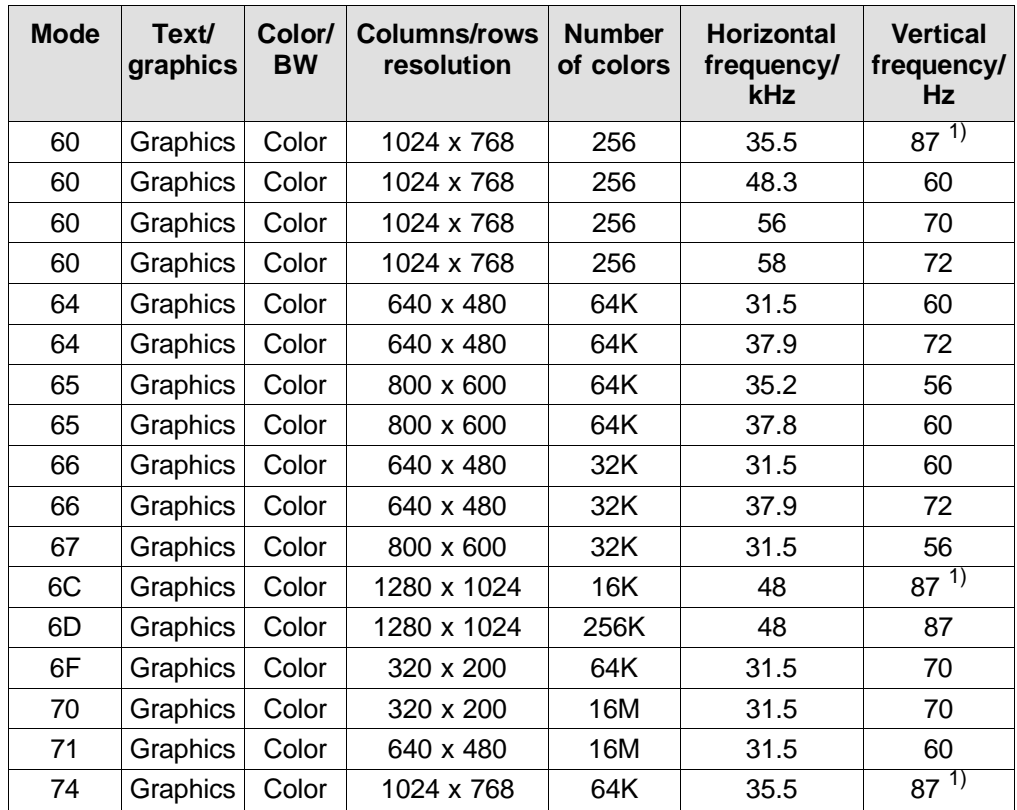

1) Interlaced mode

# **Ordering information**

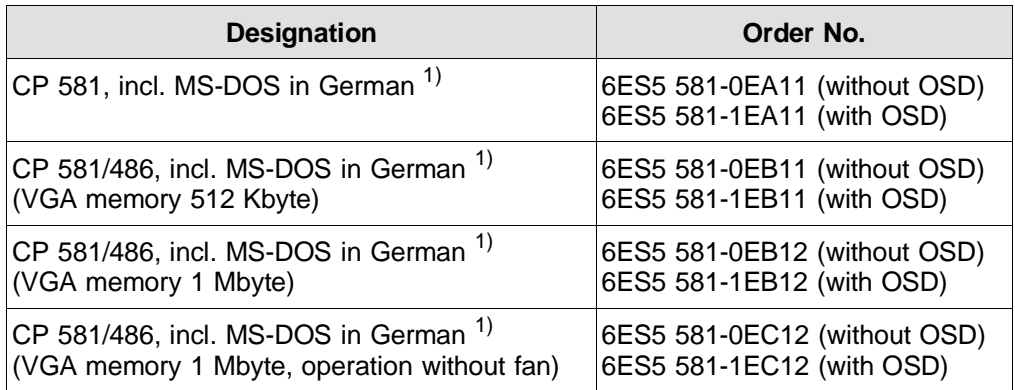

1) Manual with MS-DOS diskettes

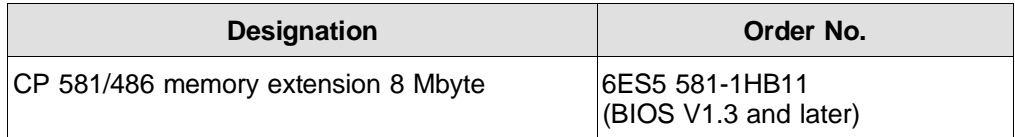

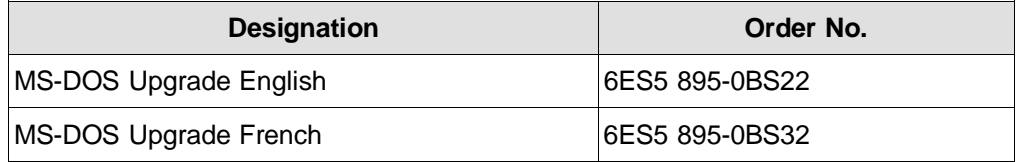

# **Part 3: Important Information on CP 581-DX4**

Part 3 of this Supplement contains instructions for the user and technical information for the CP 581-DX4, Order No. 6ES5 581-0ED12 and 6ES5 581-0ED13.

### **Hardware description**

#### **Layout of the module**

Figures 6 and 7 show the design of the basic board for the CP 581-DX4 for versions -0ED12 and -0ED13.

#### **Changes to the switch settings S2 and S4:**

To change the settings of the switches S2 and S4 on the version -0ED12 you must loosen the two screws on the guide rail for the memory card and remove the memory card (see Fig. 6). Once you have changed the settings, replace the guide rail again.

#### **Using the main memory module**

The CP 581-DX4 module is supplied without main memory (DRAM) (see Ordering Information). You should ensure that a DRAM module with the required memory capacity is inserted in socket X205 (see Figures 6 and 7) of the module before installing the module.

#### **Onboard silicon disk**

The CP 581-DX4 is supplied without an onboard silicon disk (OSD) (see Ordering Information).

The OSD is executed in the form of a DIMM module and must be inserted in the socket X204.

No settings are required in the BIOS Setup for the OSD. The CP 581-DX4 recognizes that an OSD is present during startup (message: "Silicon drive LW: installed on CP581").

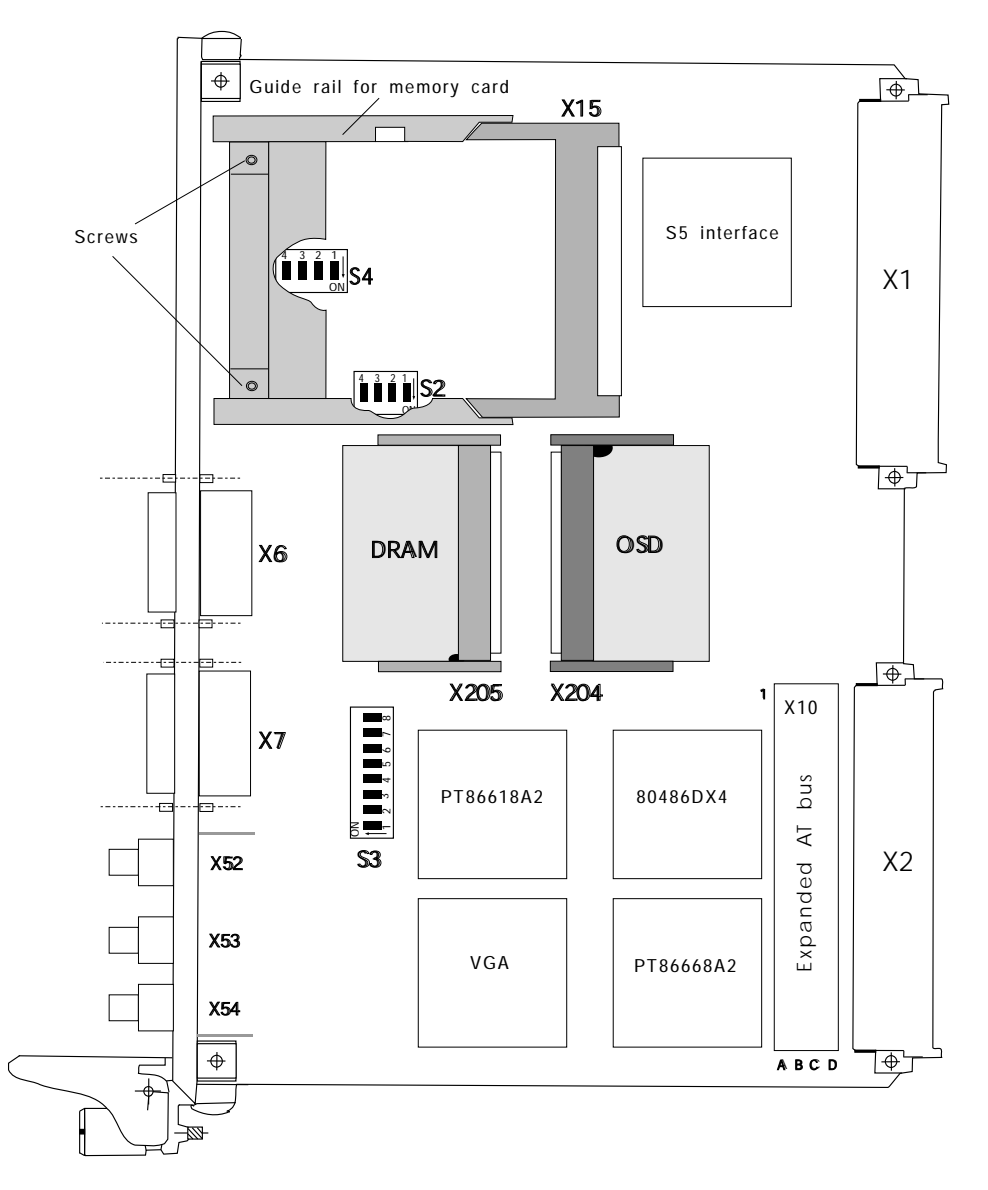

Fig. 6 Design of a CP 581 DX4 basic board, order no. 6ES5 581-0ED12

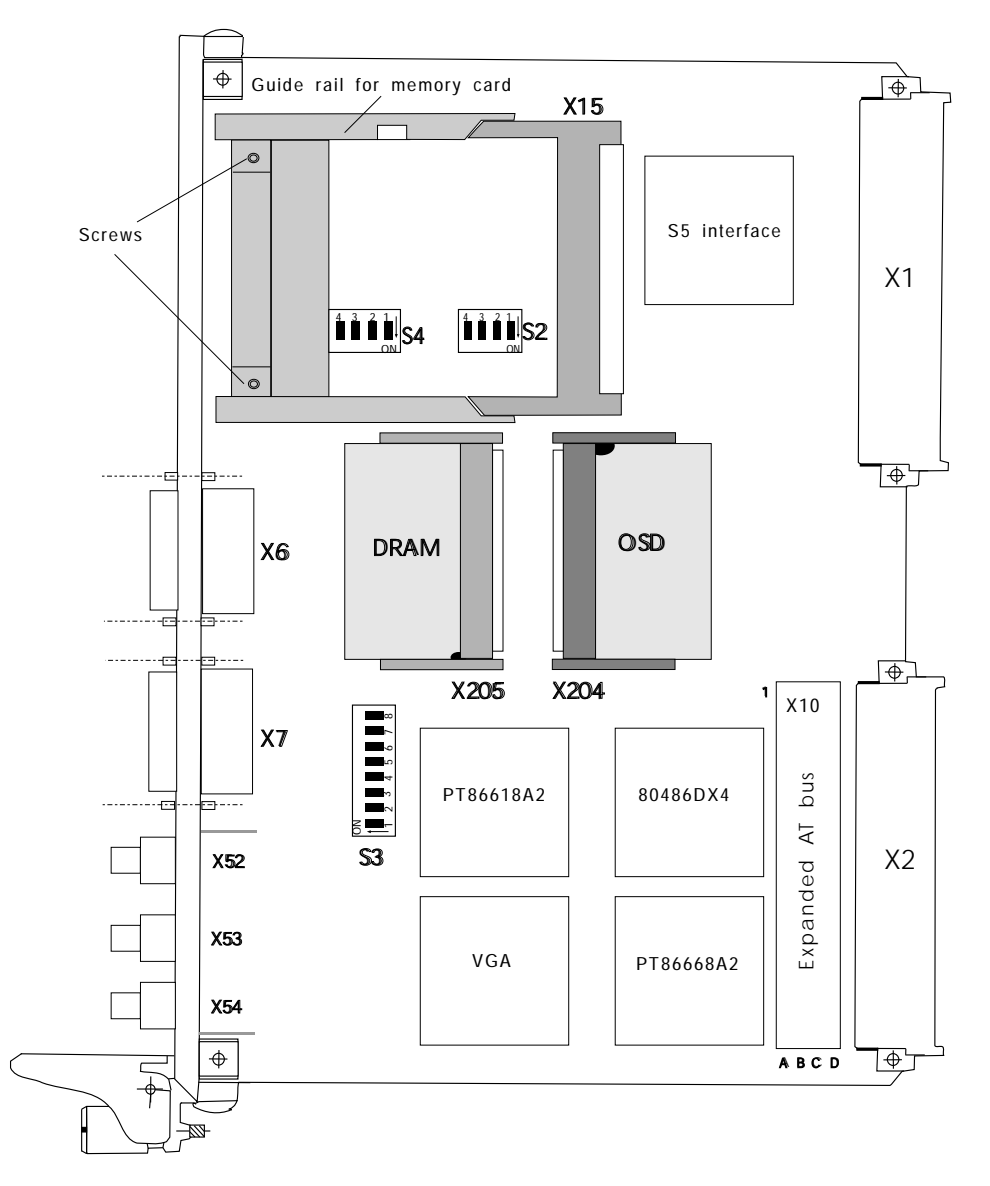

Fig. 7 Design of a CP 581 DX4 basic board, order no. 6ES5 581-0ED13

# **Description of the switch settings**

# Switch S2

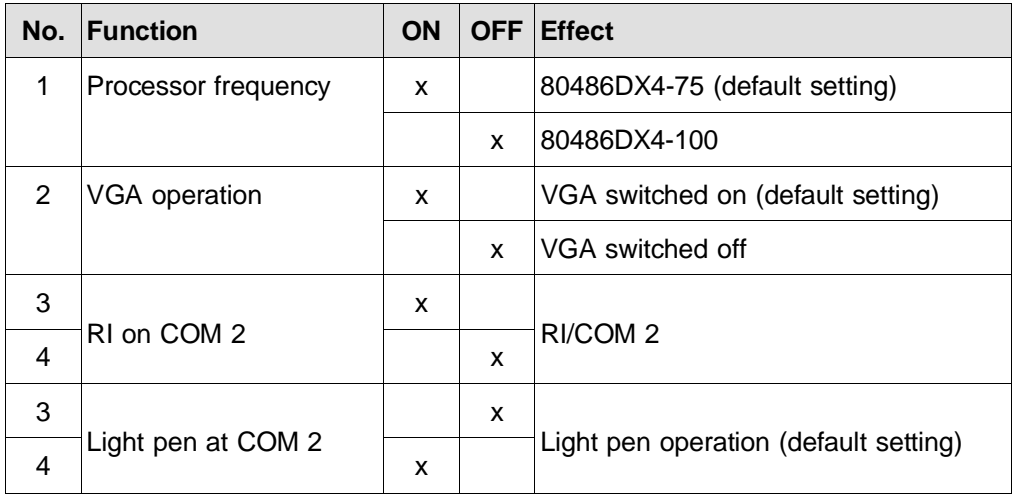

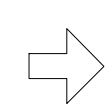

#### **Note**

Operation with a processor frequency of 100 MHz (80486DX4-100) is only permitted with forced ventilation.

#### Switch S4

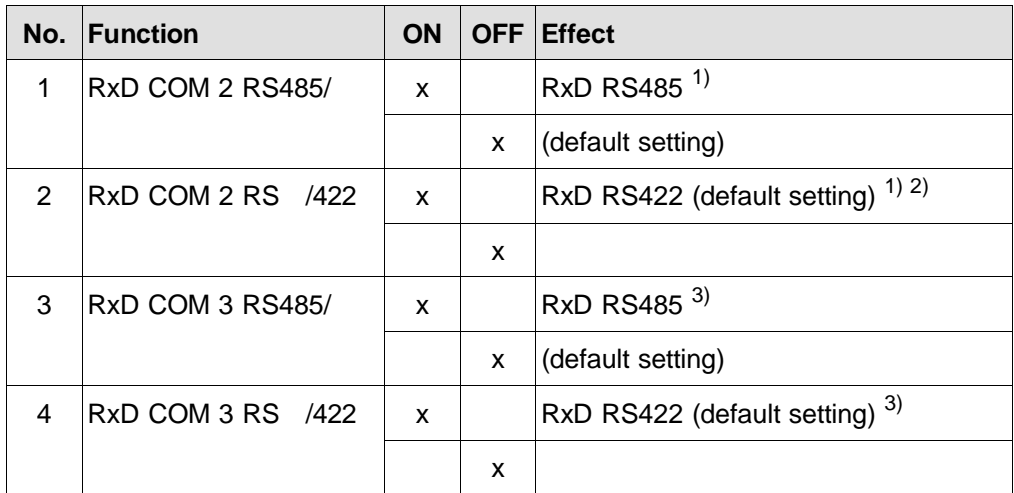

1) Only either '1' or '2' may be set to ON, never both switches simultaneously

2) Mouse operation via RTI

3) Only either '3' or '4' may be set to ON, never both switches simultaneously

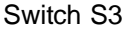

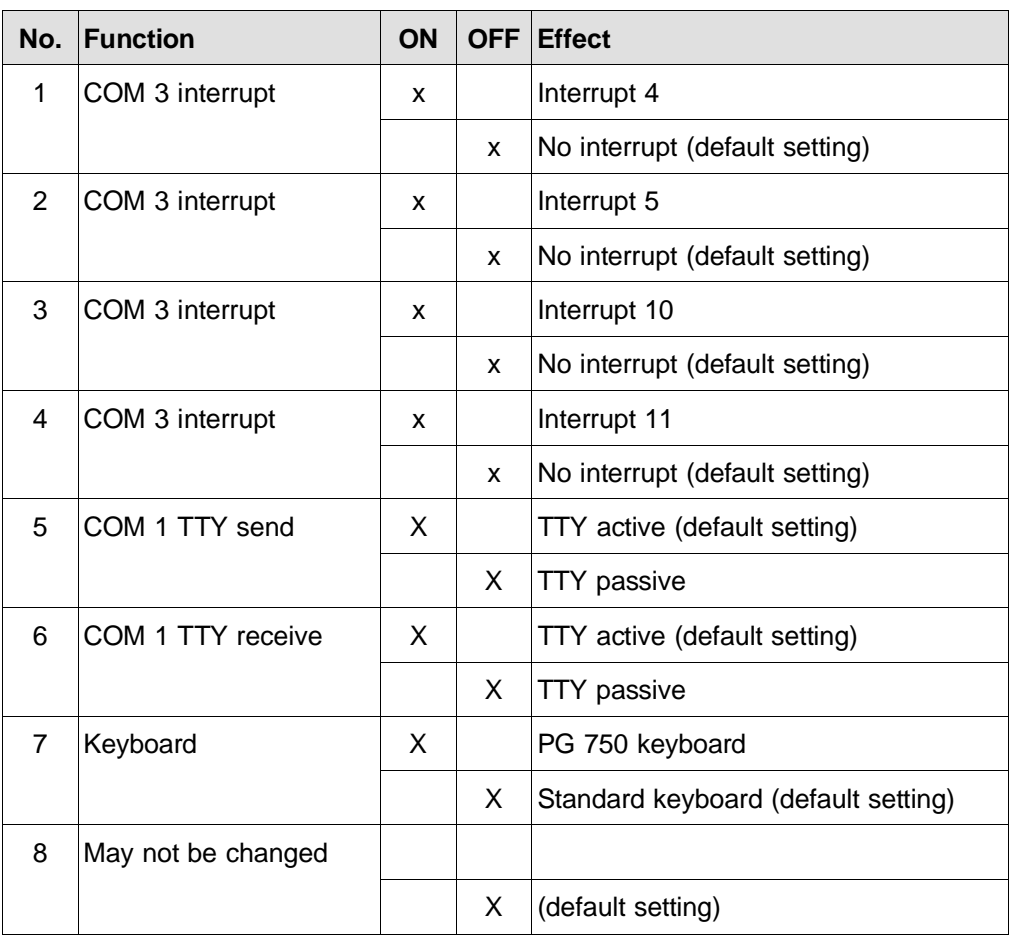

# **CP 581-DX4 memory assignments**

In the assignment of the address area, a distinction is made between

- the memory address area and
- the I/O address area.

#### CP 581-DX4

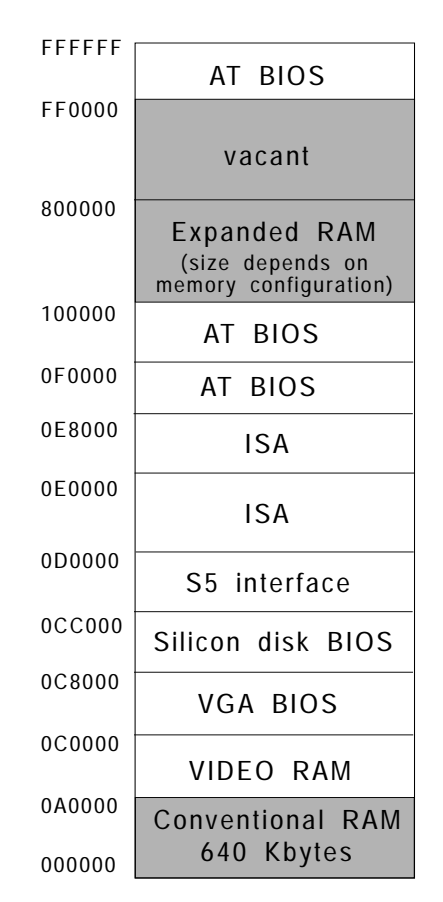

Fig. 8 Assignment of the CP 581 DX4 address area
# **Logic parameters for VGA**

The VGA modes (Cirrus-Logic BIOS V1.xx with CLGD 5428/29) correspond to the modes of the CP 581-486 (see the "Technical data of the CP 581 boards" in Part 2 of this supplement).

# **BIOS Setup for CP 581-DX4**

### **Switching on the PLC/cold restart**

When you switch on the PLC or perform a cold restart on the CP 581, the BIOS starts a "Power On Self Test" (POST) and outputs the results in the POST window. The following screen appears:

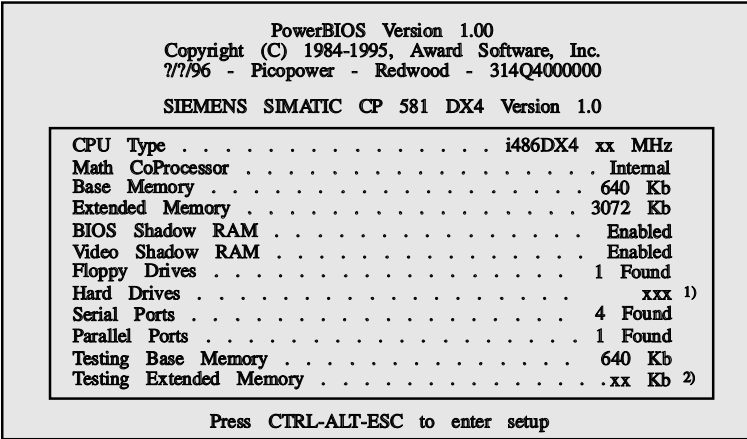

xxx = depends on the type of hard drive depends on the memory configuration 1) 2)

# **Warm restart**

When you warm restart the CP 581, the following screen appears:

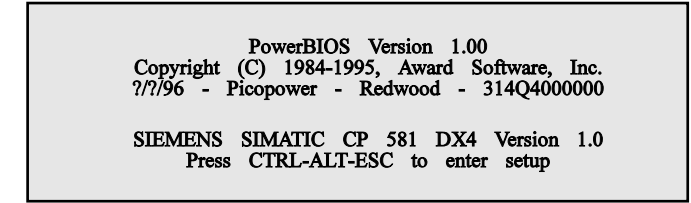

### **Changing the set BIOS parameters**

If you want to change the default BIOS parameters (refer to Volume 1/2, Section 3.7 of the manual), activate the Setup selection page immediately after one of the previous screens using the following key combination:

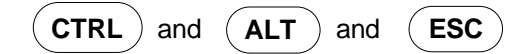

The BIOS Setup selection page is then displayed (see the following figure).

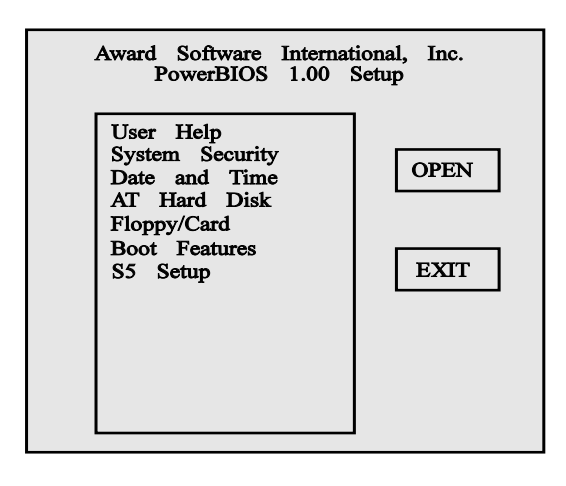

Using the cursor keys

 $(1)$  and  $(1)$  (cursor up or cursor down)

you select the Setup page in which you want to change parameters and confirm your selection with **RETURN**. Then the selected Setup page appears on the screen.

Use the following keys or key combinations to select and change individual Setup parameters:

• Tab key

With this key you position the cursor on the next option (= field with border) or on the next parameter within an option.

• Key combination SHIFT

With this key you position the cursor on the previous option (= field with border) or on the previous parameter within an option.

("cursor up" and "cursor down"): Cursor keys  $(1)$  and  $(1)$ 

With these keys you change the settings of a parameter: either the numerical value (e.g. the hours for the time of day) or another alternative for a parameter (e.g. the parameter "Mode" in the option PAGE FRAMES in the S5 Setup).

• Spacebar

With the spacebar you select one or more parameters in a parameter group. The individual parameters in a group are identified by "[ ]". You can recognize whether a parameter is selected or not by means of the check mark  $\sqrt[n]{n}$  in the square brackets.

• **RETURN** key:

With this key you confirm that an option has been selected.

• **ESC** key:

When you have selected a Setup page, you can return to the selection menu at any time using this key.

### **Setup pages:**

This section describes the individual Setup pages which you can display via the selection menu in order to change parameters.

• **User Help:**

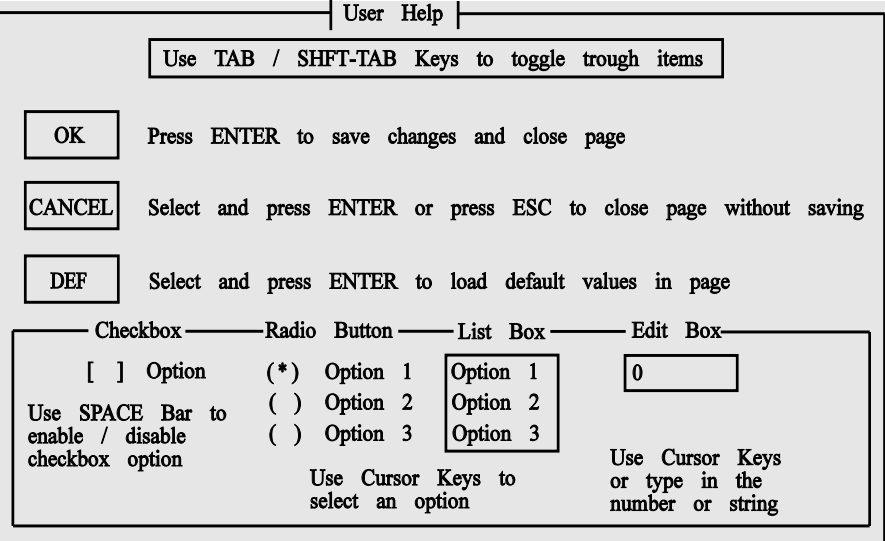

• **System security:**

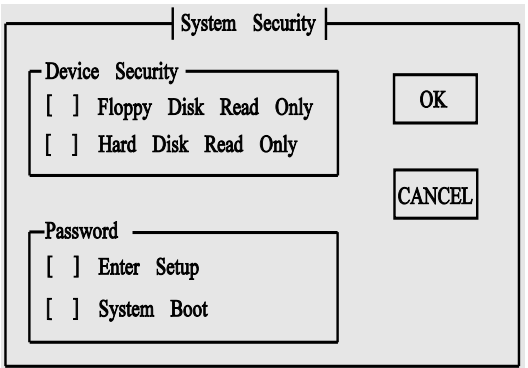

Parameter group "Password":

"Enter Setup":

You can protect the Setup settings by entering a password under the option "Enter Setup".

If Setup recognizes that a password has been entered when it starts up, it will only allow the date and time to be changed if an incorrect password is entered.

"System Boot":

You can also enter a second password under the option "System Boot" to protect the CP 581-DX4 startup. The requirement for this is that you have assigned a password for "Enter Setup".

If Setup recognizes that a password has been entered for booting, you can only boot the CP if you enter the correct password. Setup allows three attempts at entering the password. If you enter an incorrect password three times, you can only attempt it again after switching the mains power off and on again.

• **Date and Time**:

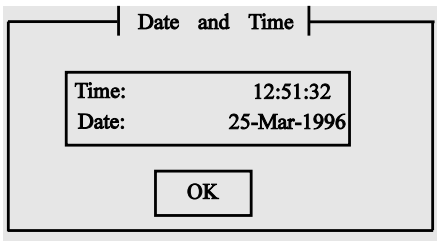

Using the "Date and Time" page you can set the current date and time.

• **AT Hard Disk:**

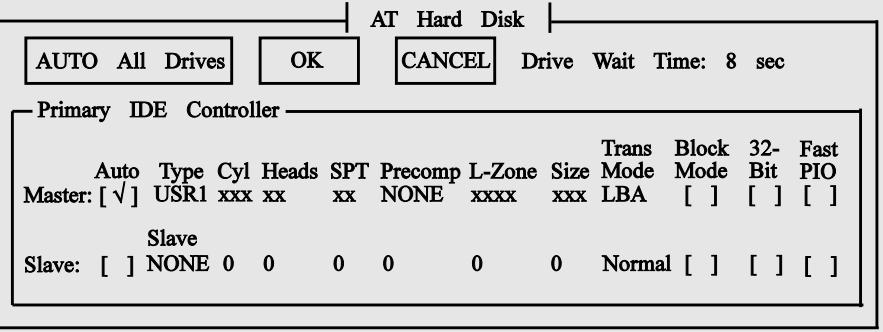

Using the "AT Hard Disk" page you can set the hard disk parameters for drive C:.

As default, the option "Auto Ide Detection" is switched on ("Auto" = "[ $\sqrt{j}$ "). This option determines the hard disk parameters **automatically**.

With this option, the LBA Mode is also set for hard disks which can work in LBA Mode. For hard disks which cannot work in LBA Mode, the normal mode is set.

### **Note**

If you use a hard disk  $\geq$  512 Mbytes which was formatted in normal mode, you must switch off the option "Auto Ide Detection" ("Auto" = "[ ]") and enter the values as hard disk parameters which were used when the hard disk was formatted, e.g. for 6ES5 581-3LA11: "1050Cyl., 16 H., SPT 63, Trans Mode: normal".

CP 581/386 and CP 581/486 generally format the hard disk in normal mode.

If an OSD (onboard silicon disk) is inserted, this can be addressed as drive D: (with a hard disk) or C: (without a hard disk). The OSD is not displayed in the AT Hard Disk page.

The transfer modes "Block Mode" and "32-Bit" are used for faster data exchange. Owing to the ISA interface, however, Block Mode and 32-Bit Mode do not improve performance significantly.

Following a CMOS error the default setting "Auto" (Auto Ide Detection) is switched on.

The options in the parameter group "Slave" are switched off as the default and **must not be changed**.

The option **"Fast PIO"** must not be set.

The value for "Drive Wait Time" is a monitoring time when waiting for a drive to start up. To change the start-up time you can set the existing preset of 8 seconds to a new value in the range from 0 to 15 seconds.

# • **Floppy/Card:**

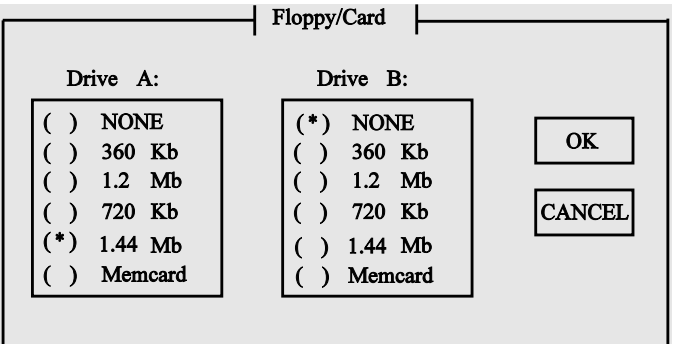

Using the "Floppy/Card" page you set the parameters for the drives A: and B:. The parameters marked with "(\*)" are selected or preset.

#### • **Boot Features**:

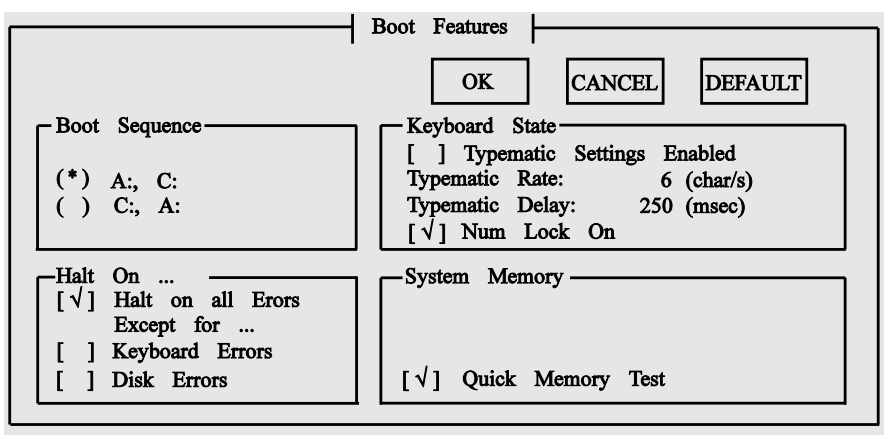

Using the "Boot Features" page you set the boot parameters. The parameters marked with "(\*)" and "[√]" are selected or preset.

Parameter group **"Halt On"**:

Independent of the setting the module **always** runs through this. According to the selections, any errors occurring during booting are displayed.

• **S5 Setup:**

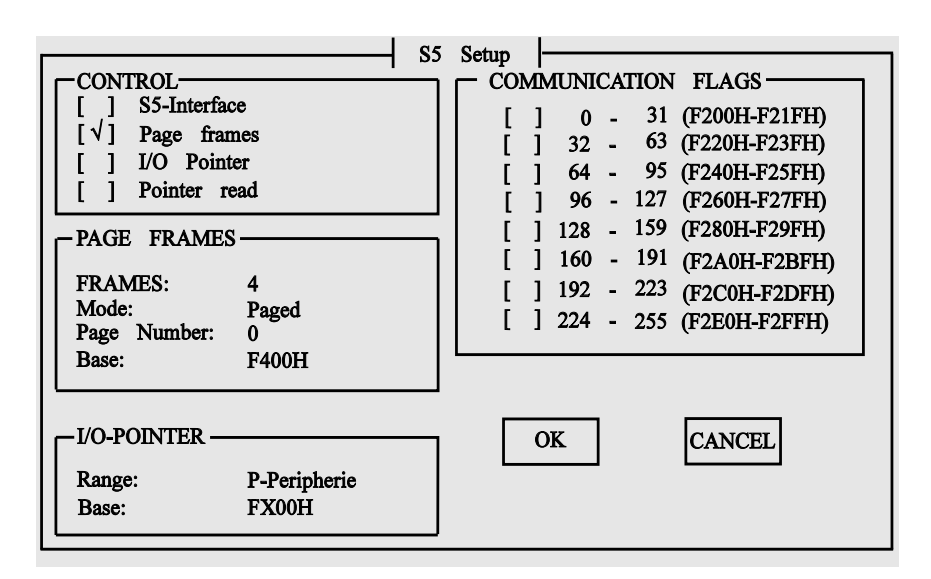

The S5 Setup and its settings are described in detail in the CP 581 manual, Volume 1, Section 3.7.4.

### **Saving the changed Setup parameters**

When you have set all the Setup parameters according to your hardware configuration and system requirements, you must then display the selection menu page again. To do this, exit the last Setup page you edited using ESC.

Now select the option **EXIT** in the selection menu and confirm your selection with **RETURN**. The "Setup Exit" page is then displayed (see following figure).

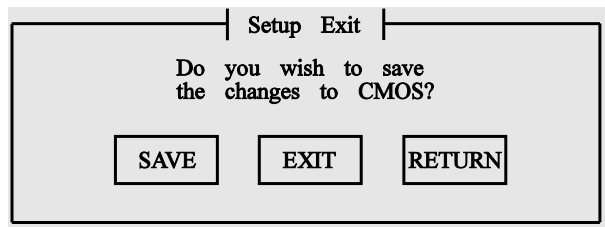

You can now select the following options:

- With **SAVE** you save all the changes you made in the Setup and reboot the system.
- With **EXIT** (or with **ESC**) you boot the system without saving the Setup changes (apart from date and time – these are entered immediately after a value is entered and the tab key is pressed).
- With **RETURN** you return to the selection menu.

### **CPLINK**

When the RUN/STOP switch is set to STOP, CPLINK operation is active if CPLINK was already started on the connected PC/PG.

### **Remote Setup**

Installation, connection cable:

For Remote Setup operation, connect an ANSI terminal or an ANSI terminal emulation via COM 1 or COM 2 of the CP 581-DX4.

If the connection is to established when the CP runs up, you should keep the "Q" key pressed. As soon as the interfaces are synchronized a "U" appears on the screen of the terminal as the reply.

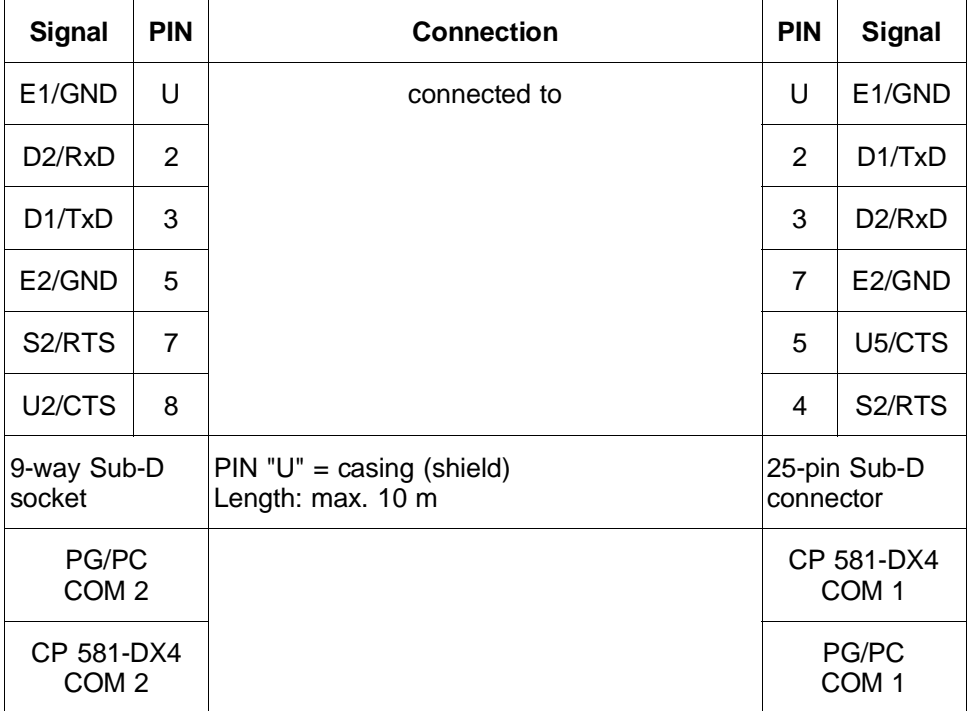

To connect the CP 581-DX4 to the terminal or the terminal emulation, use a connection cable with the assignments shown in the table below.

Configuration of the interface:

8 data bits No parity 1 stop bit Baud rate: 9600, 19200 or 38400 ANSI

Run/STOP switch:

The position of the RUN/STOP switch is irrelevant for Remote Setup operation.

Starting the BIOS Setup:

From the terminal or the terminal emulation you can start the BIOS Setup via the **ESC** key.

If the RUN/STOP switch remains in STOP after you exit the Setup function, you can then start CPLINK operation by starting CPLINK on the PC/PG. If you set the RUN/STOP switch to RUN after you exit the Setup function, the CP 581-DX4 is booted.

# **Note on formatting memory cards (RAM)**

You can only format memory cards (RAM) with MS-DOS  $\geq$  6.0 with the format command

**"FORMAT A: /s**"

(You cannot use the format parameter "/u".)

# **System software**

When you use the CP 581-DX4 you must use the system software

6ES5 835-8MD01 from version **V2.5** onwards.

### **Changes**

With CPDHB V2.6, the interface '0' is **no longer used as the default** with the CP 581-DX4.

Remedy: Start CPDHB with the command

**"CPDHB -ssnrx"**, with  $x = 0$  to 252

New software versions:

- InitCMOS.EXE from V1.6,
- CPLINK.EXE from V2.9.

# **Technical data of the CP 581-DX4**

# **Basic board**

Device-specific data:

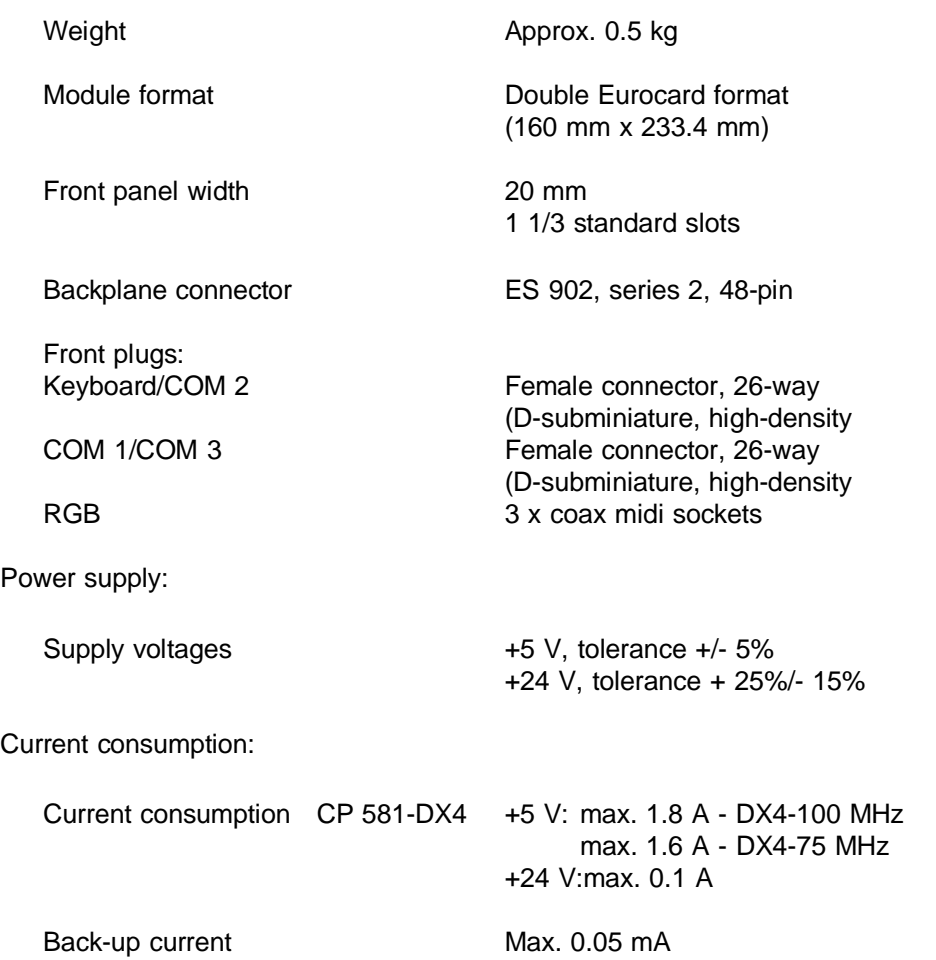

# **Safety**

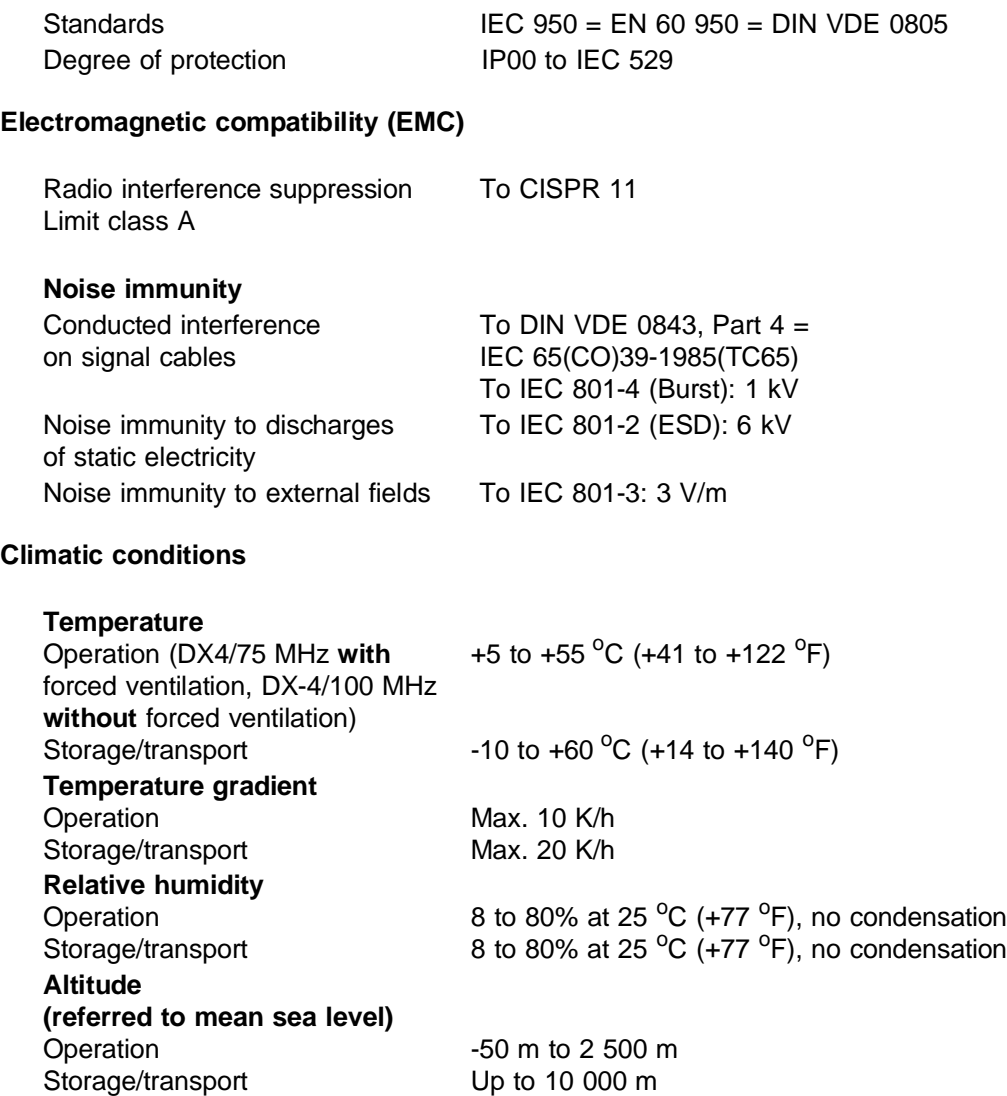

# **Mechanical environmental conditions**

Oscillations: Operation Tested to IEC 68-2-6

**Shock** Operation 10-58 Hz: amplitude 0.075 mm 58-150 Hz: acceleration 9.81 m/s<sup>2</sup> (1 g) Tested to IEC 68-2-27 Half-sine: 150 m/s<sup>2</sup>, 11 ms

### **Logic parameters of CP 581-DX4**

Processor 80486-DX4 Coprocessor **Integrated** Chip set **Chip set** Redwood/Cirrus Logic Main memory Flash memory Memory card interface Keyboard controller COM 1/COM 2 COM 3

Video RAM 1 Mbyte

DRAM  $1$ ) Onboard silicon disk <sup>1)</sup> Flash card  $<sup>1</sup>$ </sup> 82C42PC 82C552 16C550

VGA controller See "Logic parameters of VGA" S5 interface SIEMENS ASIC Max. 8-Kbyte dual-port RAM 256 interprocessor communication flags I/O area Watchdog

<sup>1)</sup> See Ordering Information

# **CP 581-DX4 ordering information**

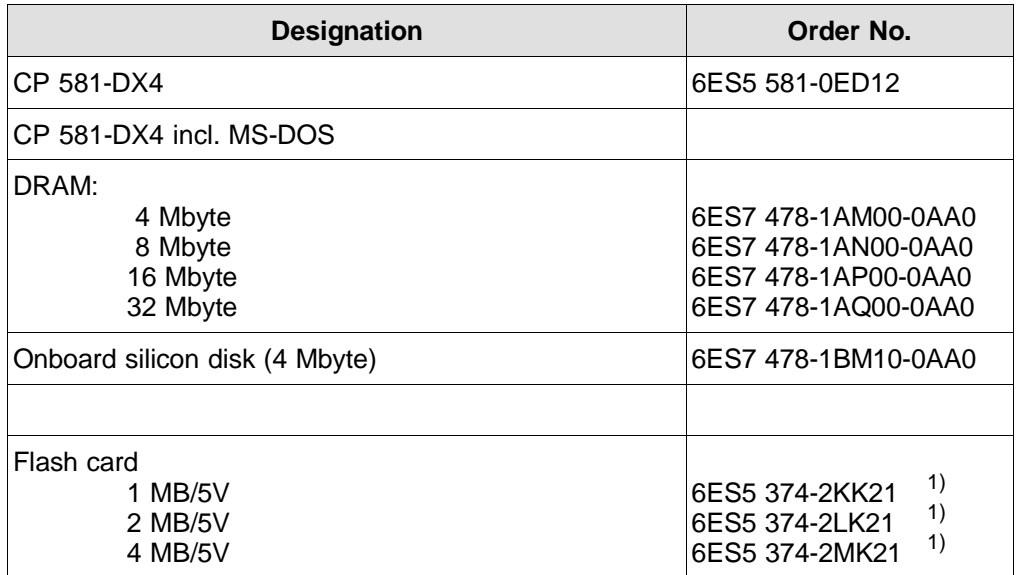

<sup>1)</sup> Only for CP 581-DX4

# **Part 4: Replacement Pages for Volume 1/2**

The following double pages contain small additions or corrections to complete pages in Volume 1/2 of the manual. You can replace the old pages in the manual with these corrected pages.

The numbers of the pages to be replaced can be found in the header on the following pages.

• Call SETUP program from the MS-DOS level:

You can call the SETUP program from the MS-DOS level in the following manners:

- a) When using a CP 581 with BIOS version < 2.0: Enter the command **EXSETUP**.
- b) When using a CP 581 with BIOS version 2.0 or later or when using the CP 581/486:

```
You can call the SETUP program at any time by entering the key combination
```
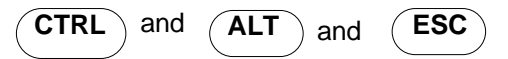

The EXSETUP program is no longer needed. If it is still present on your hard disk, you should delete it.

c) Regardless of the BIOS version and the CP 581 version: Carry out a warm restart by entering the key combination:

**CTRL** and **ALT** and **DEL**

Following the power-on selftest, press the keys:

$$
\begin{array}{|c|c|}\n\hline\n\text{CTRL}\n\end{array}\n\text{ and }\n\begin{array}{|c|c|}\n\hline\n\text{ALT}\n\end{array}\n\text{ and }\n\begin{array}{|c|c|}\n\hline\n\text{ESC}\n\end{array}
$$

- A form appears on the screen in which you can carry out the SETUP settings. Fig. 3.10 shows you the default values when the form is displayed.
- You can now access the required input field using the **cursor keys** and carry out the settings or select the options using the **"+/-" keys or the numeric keypad**.

- Table 3.28 shows which settings you can make. Once you have made the settings according to your device configuration, (press RETURN key following each modification), press key F10 and then key F5 to save the values. To abort the inputs made in the SETUP form without saving the modified parameters, press key F10 and then key F1.

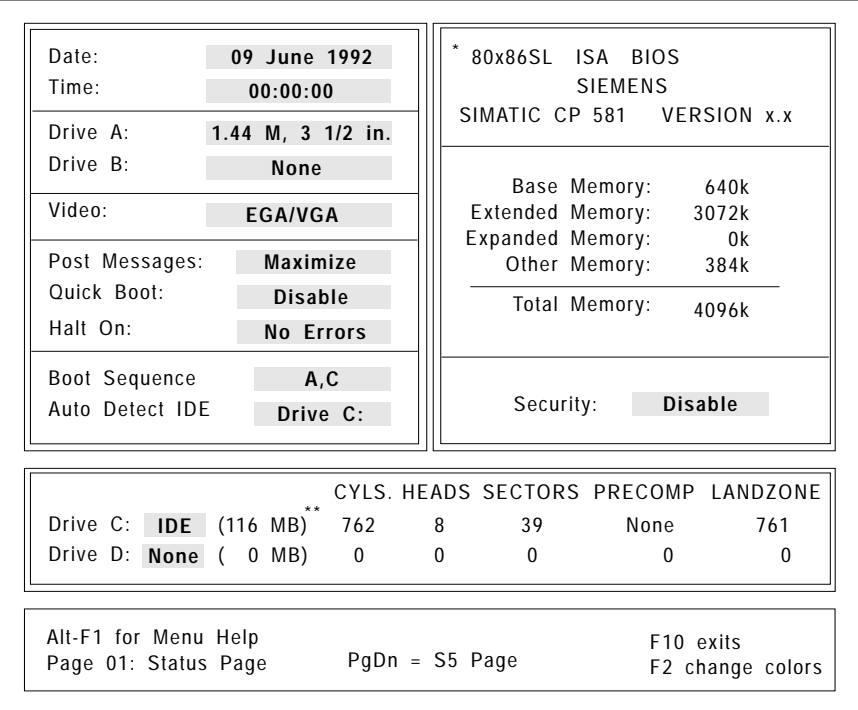

\* CP 581:  $x = 3$  CP 581/486:  $x = 4$ 

\*\* The values depend on the drive used. When the CP 581 is delivered, the values are entered correctly. Note down the values in the screen form so you can enter them again if the data is lost following a crash.

Fig. 3.12 SETUP form (BIOS status page) with default settings

# **3.7.4 BIOS S5 Page**

You can access the BIOS S5 page menu (see Fig. 3.13) from the BIOS status page using the key "PgDn".

Here you can enter the base interface number for data exchange with the S5 CPUs in the field "Number". You need not enter anything in this menu if you use the option "SSNR" in the load command for the CPDHB driver (please refer to Volume 2 of the manual).

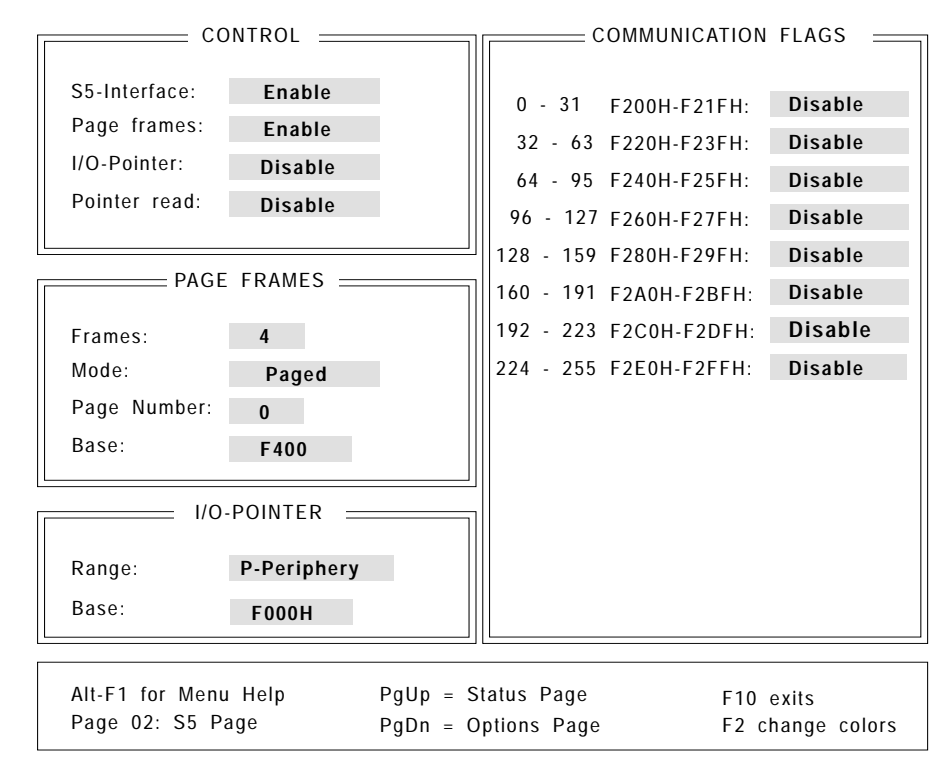

Fig. 3.13 BIOS S5 page with default settings

The default settings are identified in the following tables by a \*. These are loaded following failure of the back-up voltage.

# **Control**

Table 3.29 Parameter and default settings with BIOS S5 page: control

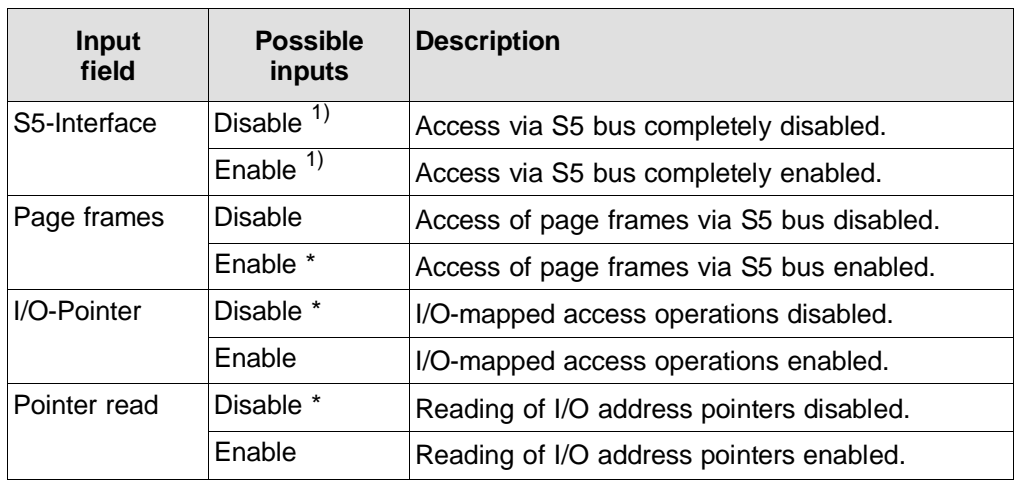

<sup>1)</sup> Default setting: Disable in BIOS version V2.3 (386) and later and V1.3 (486) and later, see Section 3.7.3, Enable in BIOS versions prior to V2.3 (386) and prior to V1.3 (486).

# **4.2.8 Logic Parameters**

**Hard disk CP 581 Order No.: 6ES5 581-1LA11**

MTBF Start/stop cycles

2.5" hard disk  $1$ )

> 100 000 h > 40 000

### **Floppy disk drive**

Type Floppy controller MTBF

TEAC FD-05-HF (3.5'', 1.44 Mbyte) Intel 82077A 30 000 h (typical operation)

# **Interfaces**

LPT/COM 4 16C452

1) Hard disk capacity depends on release version. The capacity is displayed in the SETUP form following booting with the SETUP setting "Auto Detect IDE *DRIVE C* |" and " Drive C IDE ".

# **4.3 AT-Slot Module**

# **4.3.1 Device-Specific Data**

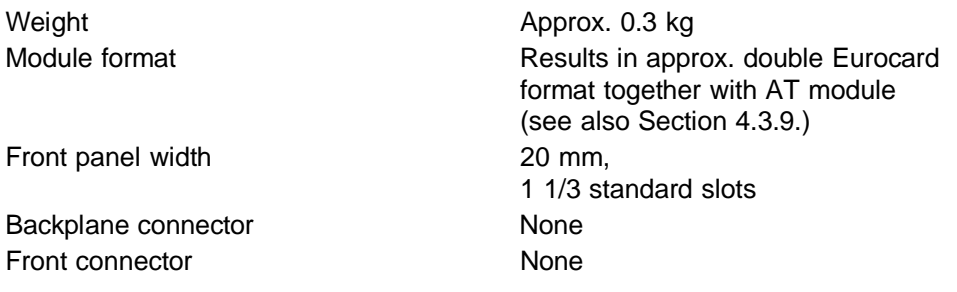

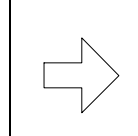

A maximum of 2 AT-slot modules can be operated simultaneously in **one** CP 581 system.

# **4.3.2 Power Supply**

**Note**

Supply voltages  $+5$  V, tolerance  $\pm$  5 %

# **4.3.3 Current Consumption**

Current consumption without AT module +5 V: typically 0.3 A

Back-up current Not required

# **Connection cables and adapters**

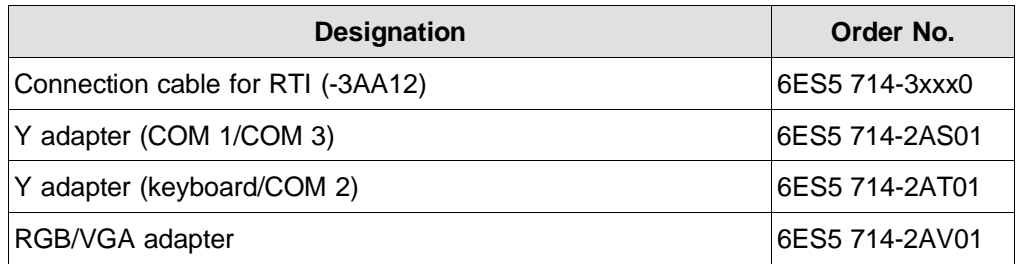

# **Memory cards**

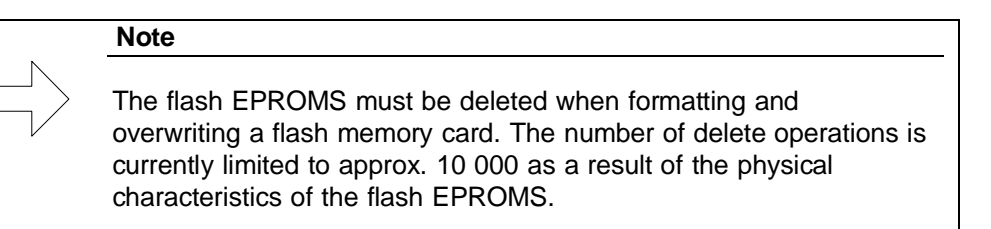

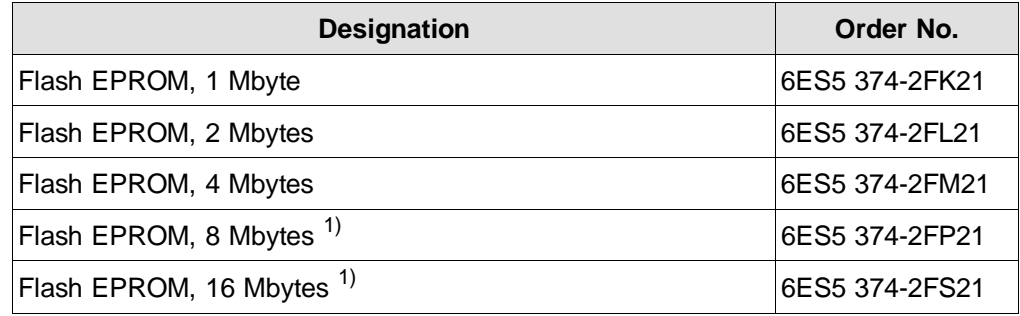

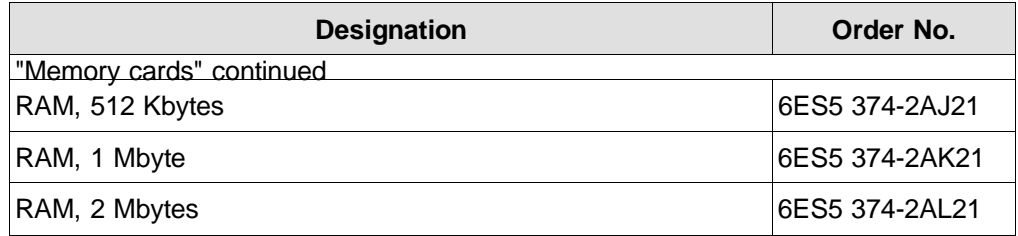

1) can be used with BIOS V2.3 (386) or V1.1 (486) upwards

# CP 581 software

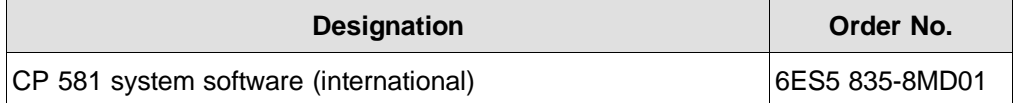

# **Length codes**

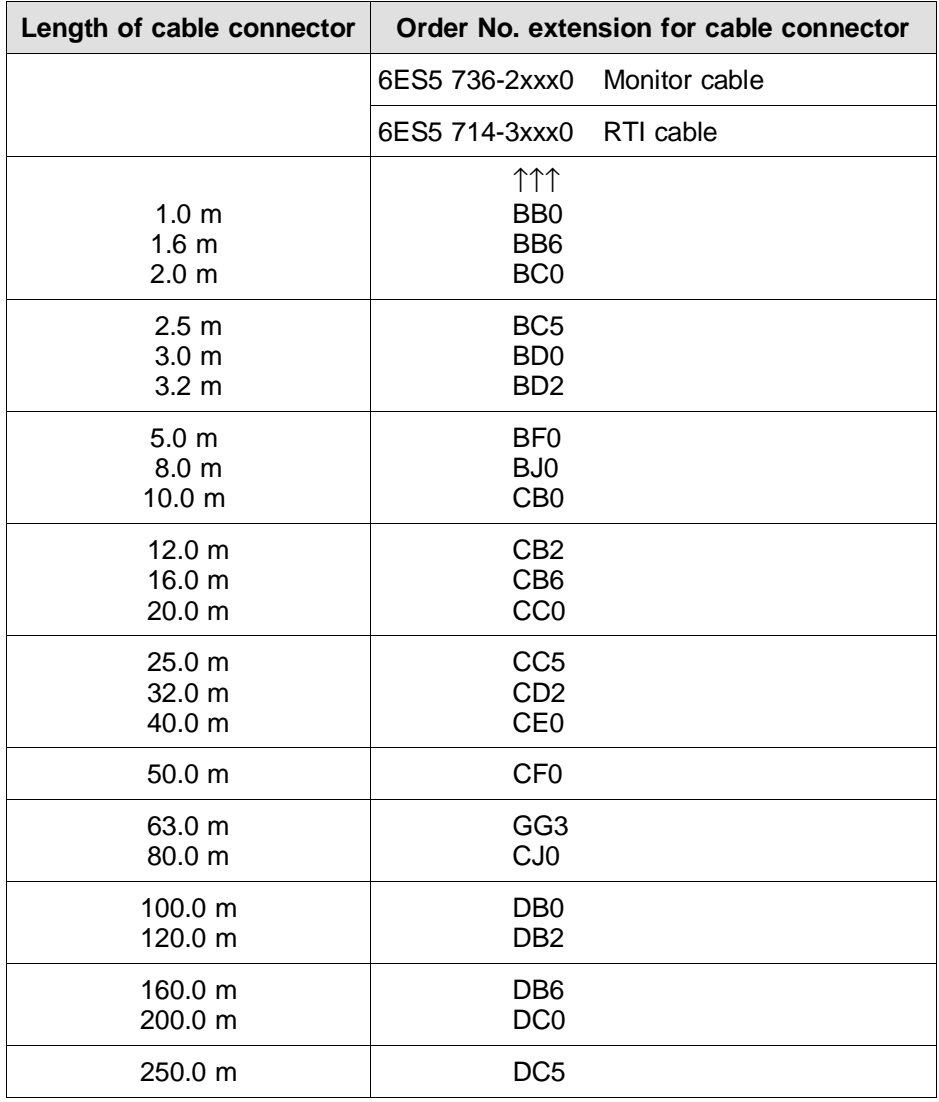

# **S5-115U**

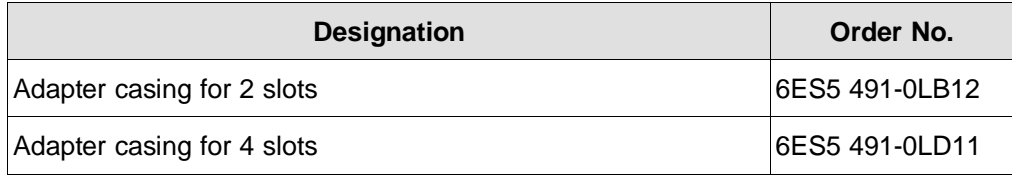

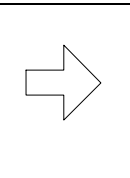

# **Note**

You can obtain more information from the Catalogs ST 52.1, ST 52.3, ST 54.1 and ST 80 and in the manuals for the respective programmable controllers (see Reference Literature in Volume 2/2).

### **Remarks Form**

Your comments and recommendations will help us to improve the quality and usefulness of our publications. Please take the first available opportunity to fill out this questionnaire and return it to Siemens.

### **Please do not forget to state the title, order number and release of your manual.**

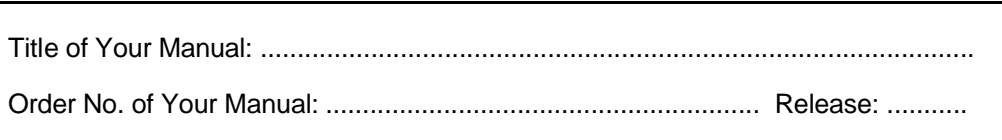

Please give each of the following questions your own personal mark within the range from 1 (very good) to 5 (poor).

- 1. Do the contents meet your requirements?
- 2. Is the information you need easy to find?
- 3. Is the text easy to understand?
- 4. Does the level of technical detail meet your requirements?
- 5. Please rate the quality of the graphics/tables:

### Additional comments:

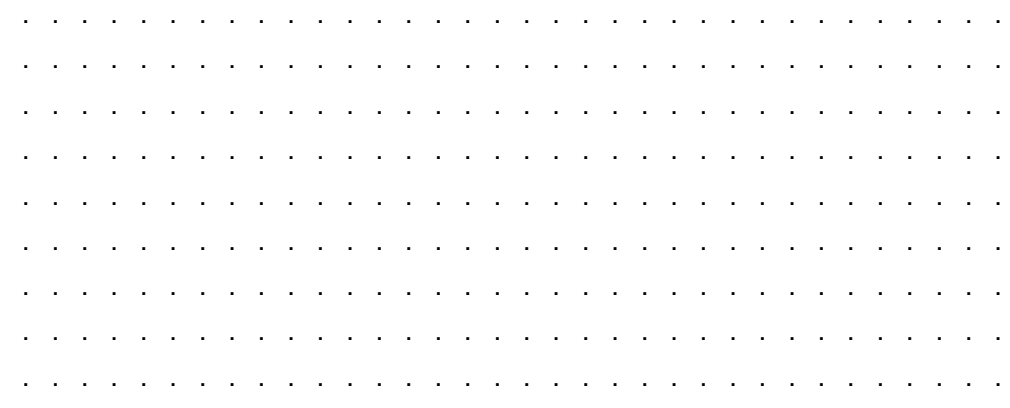

C79000-V8576-C066-01 20000-01 20000-01 20000-01 20000-01 20000-01 20000-01 20000-01 20000-01 20000-01 20000-01

Siemens AG<br>AUT E 1163 Siemens AG AUT E 1163

From:

Federal Republic of Germany Federal Republic of Germany D-76181 Karlsruhe **D-76181 Karlsruhe** 

 $\begin{bmatrix} 1 & 1 & 1 \\ 1 & 1 & 1 \\ 1 & 1 & 1 \end{bmatrix}$ Your Name: . . . . . . . . . . . . . . . . . . Your Title: . . . . . . . . . . . . . . . . . . Street: . . . . . . . . . . . . . . . . . . Phone: . . . . . . . . . . . . . . . . . .  $\frac{1}{2}$ City, Zip Code: . . . . . . . . . . . . . . . Company Name: . . . . . . . . . . . . . . . . .  $\frac{1}{2}$  $\frac{1}{2}$ l, 医单位性皮炎 医单位性皮炎 医单位  $\frac{1}{2}$  $\ddot{\phantom{0}}$  $\ddot{\phantom{0}}$  $\ddot{\phantom{0}}$ City, Zip Code: . . . . . . .  $\cdot$  $\ddot{\phantom{0}}$ Company Name: . . . . . . .  $\ddot{\cdot}$ Phone: **Street:** Your Name: Your Title:

 $\begin{array}{c} \mathbf{1} & \mathbf{1} \\ \mathbf{1} & \mathbf{1} \\ \mathbf{1} & \mathbf{1} \end{array}$ 

 $\frac{1}{2}$ 

Please check any industry that applies to you: Please check any industry that applies to you:

 Electrical Machinery Pulp and Paper Automotive Pharmaceutical Instrument and Control  $\Box$  Transportation Nonelectrical Machinery **Petrochemical**  Food Textiles Chemical Plastic Nonelectrical Machinery Instrument and Control Electrical Machinery  $\Box$  Automotive  $\sqrt{2}$  Chemical  $1$ Food

Plastic<br>Dulp and Paper Pharmaceutical Transportation  $\Box$  Petrochemical Textiles

> Other . . . . . . . . . . . . . . . . . . Other

 $\begin{bmatrix} 1 \\ 1 \\ 1 \end{bmatrix}$ 

. . . . . . . . . . .

2 C79000-V8576-C066-01